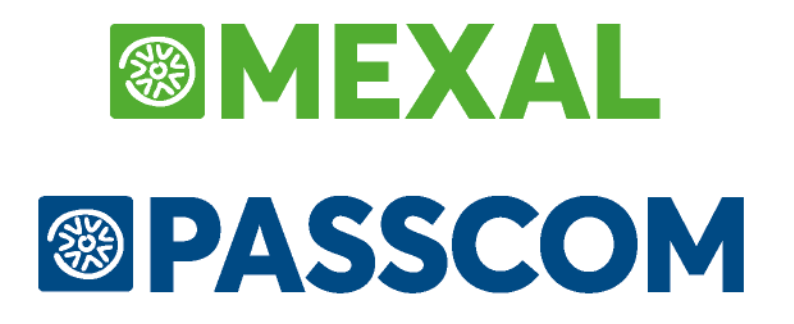

# **MANUALE UTENTE**

**versione 2024C**

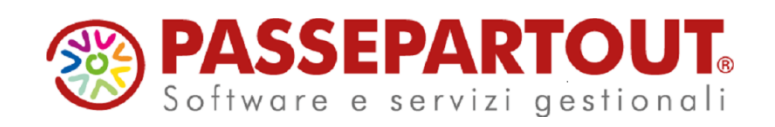

## **@MEXAL @PASSCOM**

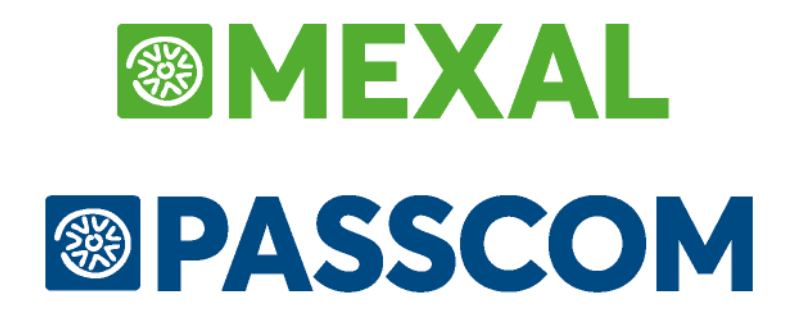

# **ANNUALI**

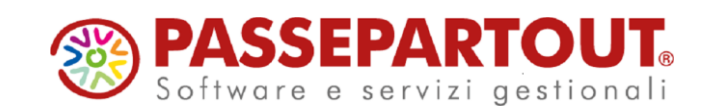

# **CREAZIONE ARCHIVI**

Nel menù ANNUALI, si trovano le funzioni che permettono il passaggio al nuovo anno contabile, ed eseguono gli adempimenti fiscali di fine esercizio. Questa funzione consente di creare gli archivi per il nuovo esercizio. Dopo tale operazione sarà possibile operare con data del nuovo anno.

#### *ATTENZIONE: questa funzione modifica gli archivi in maniera irreversibile quindi prima di effettuare la creazione degli archivi si deve fare una copia di salvataggio degli archivi generali e delle aziende.*

- Se si lancia la funzione all'interno di un'Azienda, vengono creati solo i suoi archivi.
- Se si lancia la funzione all'interno dell'Azienda "STD", vengono creati gli archivi di tutte le aziende, in ordine alfabetico, in base ai criteri di selezione definiti dall'operatore, con esclusione dell'azienda "STD". Per creare gli archivi dell'Azienda "STD" si deve provvedere con un'elaborazione a parte, selezionando la sola azienda "STD".

Questa funzione è eseguibile solamente se risulta un solo anno aperto. In caso contrario occorre chiudere in maniera definitiva l'anno più vecchio prima d'eseguire questa funzione. Se questo controllo non ha esito positivo il programma avverte con il messaggio seguente:

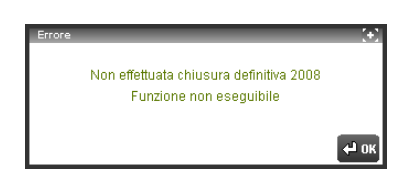

Qualora un'azienda abbia cessato l'attività (campo "Data cessazione attività" all'interno della maschera "Dati fiscali 1" della funzione "Apertura azienda") in data anteriore a quella di inizio del nuovo anno contabile (ad esempio la data di cessazione attività è il 31/10/2000 mentre la data di inizio anno contabile è 01/01/2001) il programma dà un messaggio e fa una distinzione a seconda che si operi da azienda singola o da azienda STD:

#### **Da singola azienda il messaggio è il seguente:**

```
ATTENZIONE
L'azienda ha cessato l'attività in data 31/10/2000
     Vuoi creare il nuovo esercizio ?(S/N):N
```
Se si conferma l'opzione 'N', gli archivi non vengono creati, altrimenti viene forzata la creazione.

#### **Elaborazione multiaziendale da STD:**

Al termine dell'elaborazione, viene visualizzato un messaggio riepilogativo delle operazioni effettuate col quale si avvisa l'operatore che l'azienda ha cessato l'attività riportando la data di cessazione.

*NOTA BENE: in questo caso gli archivi non vengono creati. Nel caso si desideri comunque crearli si dovrà operare da singola azienda forzando la creazione.*

*NOTA BENE: il programma può tenere in linea gli ultimi 10 anni contabili. L'accesso ad ognuno di questi anni dipende dalla data di lavoro immessa quando si accede al programma.*

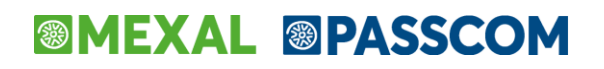

Prima di creare i nuovi archivi, visto che questa è un'operazione irreversibile, il programma chiede un'ulteriore conferma con il seguente messaggio:

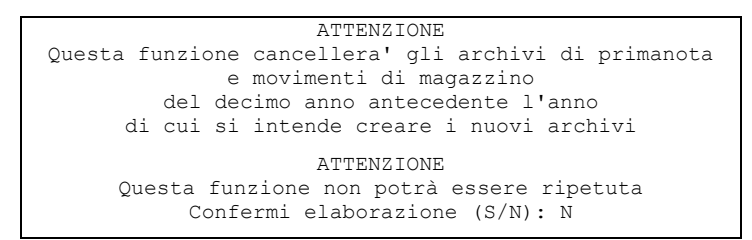

#### **DUPLICAZIONE REGISTRI AZIENDALI(A) O PERSONALI(P)**

Al lancio della creazione archivi nuovo esercizio, se nell'azienda si ha almeno una tipologia di registri gestita in maniera Personale (P) o Aziendale (A), il programma presenta la seguente videata:

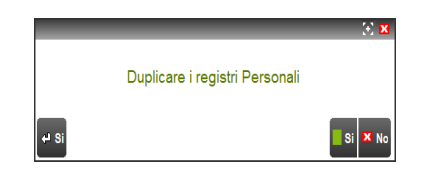

Rispondendo affermativamente è possibile effettuare, contestualmente alla creazione del nuovo anno, anche la duplicazione dei registri caricati nell'ultimo anno. Vengono copiati solo i registri automatici, in stato Parziale o Nuovo.

Il Libro Giornale e il Libro Inventari, soggetti a bollatura, non vengono duplicati.

*NOTA BENE: l'azienda STD viene considerata come una qualsiasi azienda se ha i registri impostati a Personale (P) o Aziendale (A) , ossia alla creazione archivi viene richiesto se duplicare i suoi registri. Non vengono MAI duplicati i registri multiaziendali*

**CONFERMA ELABORAZIONE –** Occorre inserire uno fra i caratteri proposti:

- $N =$  annulla il comando;
- S = inizia la creazione degli archivi. La funzione non può essere interrotta. In caso d'interruzione, per eseguirla nuovamente occorre caricare il salvataggio e cancellare gli archivi creati, con un comando di sistema operativo. Consigliamo di affidare quest'operazione solo a personale esperto, come quello del Concessionario. Gli archivi creati sono quelli riservati alle transazioni di primanota e magazzino del nuovo esercizio:

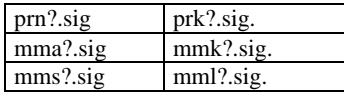

Il carattere "?" identifica l'ultima cifra dell'anno (es.:  $2 = 2022$ ,  $3 = 2023$ )

Terminata la creazione degli archivi del nuovo esercizio, si può lavorare liberamente sia sul vecchio che sul nuovo anno, senza dovere eseguire alcuna operazione di riallineamento dei saldi. Lo farà in automatico ed in tempo reale il programma, e questo sarà possibile fino a quando non verrà eseguita la chiusura definitiva sul vecchio anno.

*NOTA BENE: questa funzione fissa anche il costo ultimo del momento come precedente al nuovo anno creato, (utile soprattutto nella valorizzazione dei magazzini). Questo costo ultimo è assunto per tutti gli anni gestiti rispetto al nuovo creato.* 

Nel nuovo anno vengono azzerati tutti i numeratori, escluso quello degli Ordini Clienti, Ordini Fornitori, Preventivi, Bolle di Lavorazione e tutti i numeratori delle pagine dei registri. Per questi ultimi si consiglia l'azzeramento dopo le stampe definitive del mese di dicembre, con l'apposita funzione nel relativo anno di gestione.

Nel nuovo anno, i Conti Economici ripartono da zero, mentre per i Conti Patrimoniali viene assunto automaticamente il saldo finale dell'anno precedente.

Come giacenza iniziale di magazzino, viene assunta automaticamente l'esistenza finale dell'anno precedente. Il tipo di valorizzazione si definisce nei parametri di magazzino alla voce "Valoriz. inventario...(U/S/P/C)" dove:

- $U = \cosh U \times \cosh U$
- $S = \csc S$ tandard;
- P = prezzo medio Ponderato, se vale 0 (zero) viene assunto il costo ultimo;
- C = prezzo medio di Carico, se vale 0 (zero) viene assunto il prezzo di inventario e se anche questo vale 0 (zero) allora viene assunto il costo ultimo.

Il valore di inventario iniziale, visualizzato nell'anagrafica articolo, può essere modificato solo:

- in presenza di un solo anno gestito,
- negli anni in cui l'anno precedente sia stato chiuso in modo definitivo,

altrimenti, si devono operare delle registrazioni di rettifica con la funzione "Emissione/Revisione Documenti".

*NOTA BENE: le rettifiche apportate in anni già chiusi in modo definitivo non sono riportate automaticamente negli anni successivi.*

# **CHIUSURA / APERTURA CONTABILE**

Questa funzione consente d'effettuare la Chiusura Contabile del vecchio anno e l'Apertura Contabile del nuovo.

Se la funzione viene lanciata da una qualsiasi Azienda, viene eseguita in modalità monoaziendale. Se viene lanciata dall'Azienda "STD", viene eseguita in modalità multiaziendale, secondo i criteri di selezione definiti dall'operatore, con esclusione dell'azienda "STD". Per tale azienda si deve eseguire un'elaborazione a parte, selezionando la sola azienda "STD".

*NOTA BENE: se sono presenti movimenti derivanti da Primanota Facile marcati come "DA VERIFICARE"viene impedito l'utilizzo della funzione e riportato l'elenco delle registrazioni contabili da controllare.*

Per eseguire la chiusura il programma controlla che il conto automatico RISULTATO D'ESERCIZIO abbia saldo ZERO, se così non fosse il programma evidenzia l'eventuale importo da girocontare, al fine di poter effettuare i calcoli e girare l'utile o la perdita dell'esercizio corrente al suddetto conto.

Inoltre, per le aziende che gestiscono il magazzino, viene eseguito il controllo che non siano presenti in archivio Bolle di Consegna e Ricevute Fiscali Sospese ancora da fatturare. Se il programma trova una o più delle suddette condizioni non soddisfatte visualizza i relativi messaggi.

Entrando nella funzione il programma controlla inoltre che sia stato stampato il registro degli ammortamenti in modo definitivo ed in caso contrario lo segnala con un messaggio BLOCCANTE.

Se è attiva la gestione dei Centri di Costo e di Ricavo, la procedura consente di generare le movimentazioni di apertura dettagliate per centro di competenza. Anche nel caso in cui, alla data della chiusura, il saldo del conto patrimoniale risulta a zero, ma le movimentazioni sono state imputate a centri di costo o di ricavo diversi, la riapertura contabile genera registrazioni di importo pari al saldo per centro di competenza, ma con segno inverso e con l'indicazione del centro di costo/ricavo. In questo modo si ha il riporto dei saldi sul centro di costo/ricavo, ma il saldo del conto continua ad essere zero.

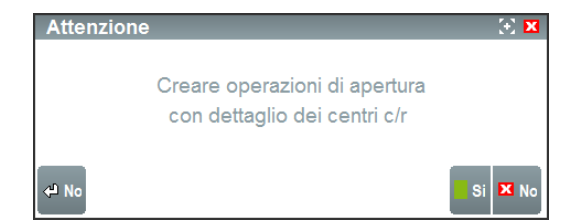

Le operazioni di Apertura e di Chiusura avvengono contestualmente e non sono separabili, anche se hanno date di registrazione diverse. Ad esempio la Chiusura al 31.12 e l'Apertura al 01.03.

L'esecuzione della funzione provoca i seguenti eventi:

### **A livello CONTABILE:**

### **CHIUSURA**

- Memorizza la data in cui viene effettuata.
- Non genera registrazioni in Primanota e, **solo per le aziende a regime ordinario**, stampa direttamente sul libro giornale i movimenti di Chiusura.
- L'elaborazione avviene con la seguente logica:
	- o Tutti i Conti Economici vengono azzerati e girati a Risultato di Esercizio;
	- o Tutti i Conti Patrimoniali attivi vengono sommati e girati a Bilancio di Chiusura;
	- o Tutti i Conti Patrimoniali passivi vengono sommati e girati a Bilancio di Chiusura;
	- o Il Bilancio di Chiusura viene pareggiato dal Risultato di Esercizio.

La chiusura di prova può essere eseguita tutte le volte che si desidera e viene stampata nello stesso modo di quella definitiva.

La Chiusura definitiva può essere eseguita una sola volta, ma può comunque essere effettuata nuovamente al solo scopo di ristamparla.

*ATTENZIONE: per le aziende ORDINARIE ART.36 MISTE (gestione contemporanea di attività Imprese e Professionisti) che gestiscono la multiattività con il metodo delle SOTTOAZIENDE, la chiusura viene stampata sul Libro Giornale riportando come saldi di chiusura la sommatoria dei movimenti contabili delle sole attività di tipo Impresa (vengono esclusi gli importi derivanti dall'attività professionista). A tal proposito si ricorda infatti che il Giornale Contabile è un registro previsto per le attività di tipo impresa, ma non per quelle professionisti e dunque i saldi in esso riportati devono riguardare esclusivamente le movimentazioni effettuate dalle imprese.*

### **APERTURA**

- Memorizza la data in cui viene effettuata.
- Genera le registrazioni di Primanota, (con causale "AP", Apertura, e "BA", Bilancio Apertura) che saranno stampate, per le sole aziende a regime ordinario, sul libro Giornale assieme alle altre registrazioni dello stesso periodo:
- L'elaborazione avviene con la seguente logica:

Operazioni con causale "**AP**":

- Tutti i Conti Patrimoniali attivi vengono, aperti con saldo uguale a quello dell'anno precedente, e girati a Bilancio di Apertura.
- Tutti i Conti Patrimoniali passivi vengono, aperti con saldo uguale a quello dell'anno precedente, e girati a Bilancio di Apertura.
- Il Bilancio di Apertura viene pareggiato dal Risultato di Esercizio.

Operazioni con causale "**BA**":

- Gli eventuali Ratei e Risconti, se gestiti ed il relativo "parametro contabile" è impostato a "S",vengono girati nel nuovo anno con segno invertito.
- Le eventuali rimanenze (conti patrimoniali tipo "R") che sono state inserite nell'anno precedente, se il parametro contabile relativo è impostato a "S", vengono girocontate automaticamente sul conto automatico Rimanenze iniziali per Ordinaria oppure Rimanenze iniziali per Semplificata presente nelle anagrafiche dei conti appartenenti ai mastri di tipo Rimanenze. Nel caso in cui non siano presenti tali conti automatici nei mastri Rimanenze, il programma giroconta i saldi sul conto generico presente nei Parametri di base – conti automatici: "Rimanenze iniziali" di tipo economico.
- Nelle aziende in regime diverso da Ordinario, è possibile far generare anche una scrittura che chiude il conto "Risultato di esercizio" al conto automatico "Controp. semplificate"; altrimenti dopo avere effettuato la Chiusura e l'Apertura contabile, si deve provvedere a girare manualmente il Risultato di Esercizio. Nelle aziende in ordinaria si deve sempre procedere manualmente con il giroconto ai Conti: Dividendo, Riserve, ecc.

Le registrazioni di apertura, per l'ultimo anno chiuso, possono essere rielaborate rientrando nella funzione di chiusura/apertura contabile.

*ATTENZIONE: Se l'azienda gestisce le SOTTOAZIENDE (sia essa ART.36 [Multiattività] o meno) le operazioni di apertura AP e le eventuali operazioni BA vengono generate separatamente per ciascuna sottoazienda (se esistono ad esempio 4 sottoaziende la procedura crea 8 operazioni AP [2 operazioni per ogni sottoazienda] in cui per ciascuna vengono riaperti si saldi patrimoniali attivi e i saldi patrimoniali passivi più le eventuali operazioni BA).*

### **A livello MAGAZZINO:**

viene consolidato il valore di INVENTARIO INIZIALE degli articoli in base al parametro di magazzino "VALORIZ. INVENTARIO.(U/S/P/C)" (vedi il capitolo Aziende – Apertura Azienda – Dati Aziendali – PARAMETRI DI MAGAZZINO).

*NOTA BENE: in fase di chiusura contabile, se il tipo di valorizzazione dell'inventario è a PREZZO MEDIO PONDERATO e questo risulta a zero viene assunto il COSTO ULTIMO; se il tipo di valorizzazione é a PREZZO MEDIO DI CARICO e questo risulta a zero viene assunto il PREZZO DI INVENTARIO iniziale e se anche questo è zero viene assunto il COSTO ULTIMO.*

Nelle condizioni in cui si può effettuare la chiusura contabile eseguendo questa funzione si presenterà la seguente finestra:

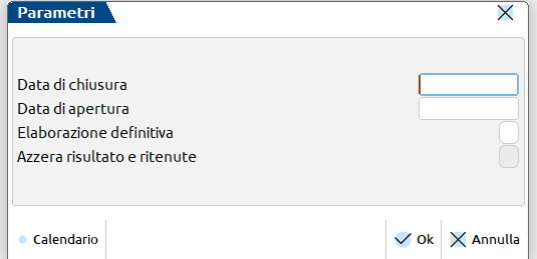

oppure la seguente, se l'azienda ha la gestione fiscale Ordinaria:

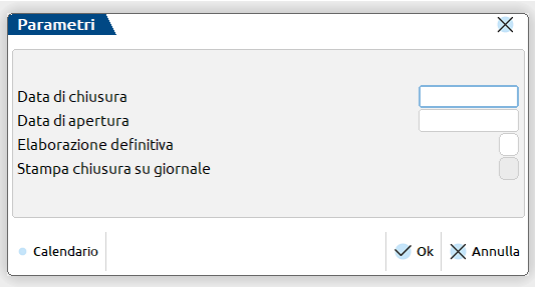

In cui inserire:

**DATA DI CHIUSURA –** Data con cui vengono stampati i movimenti di Chiusura Contabile. Viene accettato sia l'anno in corso sia l'anno successivo.

**DATA DI APERTURA –** Data in cui viene registrata in contabilità l'Apertura Contabile. Viene accettata solo una data dell'anno successivo. L'immissione è obbligatoria solo se si esegue l'operazione in modo definitivo.

**ELABORAZIONE DEFINITIVA –** Campo in cui inserire un carattere fra quelli proposti:

- N = viene effettuata una Chiusura di prova senza alcun effetto sugli archivi e viene stampato un tabulato con le operazioni di Chiusura, per controllare il risultato di esercizio;
- S = vengono eseguite la Chiusura e l'Apertura definitive con effetti irreversibili sugli archivi.

Una volta che è stata selezionata l'elaborazione definitiva è possibile accedere al campo successivo.

- Nelle aziende in cui il parametro contabile "Gestione fiscale" è diverso da O=ordinaria, è presente il campo:
	- **AZZERA RISULTATO E RITENUTE –** Questo campo permette di definire se il programma deve effettuare o meno una registrazione con causale BA che azzera i saldi di apertura dei conti automatici "Risultato di esercizio" e "Erario c/ritenute su documenti emessi", utilizzando come contropartita il conto automatico "Contropartite semplificate". Qualora si selezionasse di effettuare la registrazione, il programma verifica che sia presente il conto automatico "Contropartite Semplificate" nella tabella dei Conti automatici, e se assente rilascia un messaggio di errore.
- Nelle aziende in cui il parametro contabile "Gestione fiscale" è uguale ad O=ordinaria, è presente il campo:
- **STAMPA CHIUSURA SU GIORNALE –** Questo campo permette di selezionare se effettuare o meno la stampa della chiusura sul Libro Giornale. Qualora si selezionasse di NON effettuare la stampa contestualmente all'elaborazione definitiva, sarà comunque possibile effettuarla in un secondo momento rientrando nella funzione ed impostando a "S" questo campo. ATTENZIONE: nel caso di elaborazione multiaziendale (da STD) se la stampa NON viene effettuata, questa si potrà eseguire in un secondo momento SOLO da singola azienda.

In azienda STD sono presenti entrambi i parametri di selezione. La procedura effettuerà la stampa sul giornale o la scrittura di giroconto in base all'impostazione del parametro contabile delle singole aziende.

Quando è stata selezionata l'elaborazione definitiva, appare un messaggio dove viene richiesta la conferma dell'elaborazione.

**CONFERMI ELABORAZIONE –** Campo in cui inserire un carattere fra quelli proposti.

 $N =$  Annulla il comando.

S = Inizia l'operazione di stampa definitiva. **La funzione non può essere interrotta**. Per questo motivo si deve fare una copia di salvataggio prima di eseguire l'elaborazione. In caso d'interruzione, prima di eseguire nuovamente la funzione, si deve provvedere al ripristino delle copie.

### **CHIUSURA DEFINITIVA**

Una volta effettuata l'operazione di chiusura definitiva, **rientrando nella funzione** viene segnalato che è già stata eseguita l'operazione definitiva. Se l'azienda è in Ordinaria viene richiesta la conferma per effettuare la stampa sul giornale e/o la rigenerazione delle scritture di apertura tramite il seguente messaggio:

Nelle altre aziende invece il messaggio visualizzato non contempla la stampa della chiusura in quanto non richiesta. Nel caso in cui la funzione sia eseguita dall'ultimo anno chiuso, il messaggio che appare è il seguente:

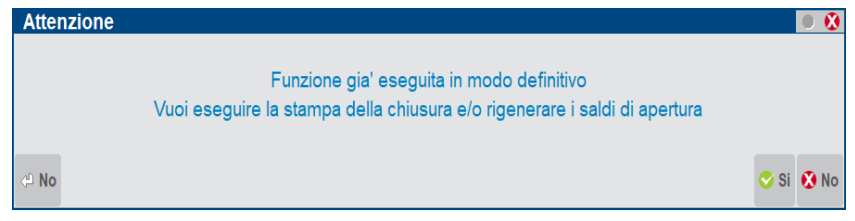

Se invece viene lanciata da uno degli anni chiusi antecedenti l'ultimo, il messaggio evidenziato è il seguente:

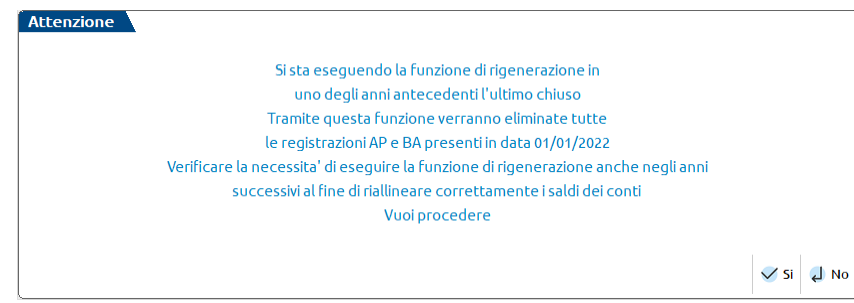

Confermando con "Sì" alla domanda, vengono richiesti i seguenti campi:

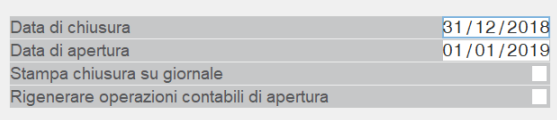

**DATA DI CHIUSURA** – La data visualizzata è quella utilizzata per effettuare la chiusura contabile dell'anno, ma può essere anche modificata nel caso in cui debba essere ristampata con data diversa da quella precedente.

**DATA DI APERTURA** – La data visualizzata è la data utilizzata per effettuare l'apertura dell'anno successivo. Può essere modificata nel caso in cui debbano essere rigenerate le scritture di apertura in una data diversa (alzare il check Rigenerare operazioni contabili di apertura).

**STAMPA CHIUSURA CONTABILE** – Il parametro permette di eseguire una stampa di brogliaccio (check spento) oppure eseguire la stampa definita sul libro giornale delle operazioni di chiusura. Questo parametro è presente solo per le aziende ordinarie.

**RIGENERARE OPERAZIONI CONTABILI DI APERTURA** – Questo parametro permette di rigenerare le operazioni di apertura AP e BA nell'anno successivo. Attivando il parametro, il programma chiede un'ulteriore conferma in quanto come prima la funzione elimina tutte le AP e BA inserite nella data di apertura contabile (precedentemente utilizzata e visualizzata nel campo Data Apertura come data proposta) e le rigenera in base agli attuali saldi presenti nell'anno chiuso e visualizzati nella stampa di brogliaccio elaborata.

**GENERARE GIROCONTO RISULTATO D'ESERCIZIO** – Questo parametro è presente solo nelle aziende semplificate e permette di generare anche la scrittura di giroconto del risultato di esercizio.

### **OPERATIVITÀ CON DUE ESERCIZI APERTI (anno vecchio e nuovo)**

Supponiamo che il nuovo esercizio sia il 2002.

### **PRIMA MODALITÀ: CHIUSURA DEFINITIVA ANNO VECCHIO DOPO OPERAZIONI DI RETTIFICA.**

- Si esegue la creazione archivi nuovo anno, 2002. I saldi iniziali del 2002 dei conti patrimoniali corrispondono ai saldi finali degli stessi nel 2001.
- Inserimento operazioni nel relativo anno di competenza.
- Inserendo operazioni nel vecchio anno (2001), i saldi iniziali del 2002 vengono aggiornati in tempo reale senza nessuna operazione aggiuntiva.
- Stampa del mese 12 del 2001 in maniera DEFINITIVA sul Libro Giornale.
- Stampa del bilancio di verifica del 2001 per consentire i controlli e determinare le operazioni di rettifica ed assestamento.
- Stampa delle operazioni inerenti l'anno 2002 relative ai mesi di gennaio, febbraio, ecc... sul giornale bollato dopo la vidimazione iniziale del 2002.
- Approvato il bilancio del 31.12.2001, si inseriscono le operazioni di rettifica ed assestamento in data 31.12.2001 (ultimo giorno di gestione anno contabile), i saldi dei conti patrimoniali del 2001 SONO aggiornati in tempo reale senza nessuna altra operazione. Ad esempio: supponiamo d'eseguire la seguente scrittura:

 Aziende Contabilita' Magazzino Stampe aNnuali serviZi spriX ACX AZIENDA PROVA CORSO BASE IMMISSIONE PRIMANOTA 31/12/2001 1 ——————————————————————————————————————-———————————————————————————————————————- +———————————————————————————————————————————————————————————————————————————+ |Data: 31/12/01 | |Caus: GR GIROCONTO<br>|Desc: RETTIFICA DI BILANCIO Co/ric: |<br>|Desc: RETTIFICA DI BILANCIO - Co.<br>|Numero giroconto....: - - Del: |Numero giroconto...: Del:<br>|005 Codice edescrizione conto Importo DA|C/R Descrizione |<br>|130.00010 UTILE (PERDITA) D' 100.000,000|<br>|120.00010 RERDITE ESERCIZI P 25.000,00A|<br>|114.00001 RISERVA STRAORDINA 50.000,00A|<br>|115.000 |\_\_\_\_\_\_\_\_\_\_\_\_\_\_\_\_\_\_\_\_\_\_\_\_\_\_\_\_ | | - o - o - o - o - o - o - o - o - o - o - o - o - o - o - o - o - o - o - o - o

Alla conferma con il tasto F10, apparirà il seguente messaggio:

ATTENZIONE Gia' stampato in maniera definitiva libro giornale del mese 12 Confermi registrazione (S/N): N

Impostare "S" e premere il tasto INVIO. Ora queste rettifiche sono da riportare sul giornale accodandole al periodo già stampato definitivamente.

– Operando nel 2001 si deve effettuare la STAMPA DEFINITIVA del mese 12, dal giorno 31 al giorno 31 (ultimo giorno di gestione anno contabile). Verrà richiesta la data di stampa che sarà riportata come data di registrazione delle operazioni aggiunte come rettifica. Sarà inserita la data progressiva all'ultima registrazione stampata sul bollato del 2002 (ad esempio avendo stampato fino ad aprile del 2002 immettere la data del 01.05.2002 oppure 30.04.2002). Solo inserendo l'ultimo giorno di gestione dell'anno contabile la videata si modifica come segue:

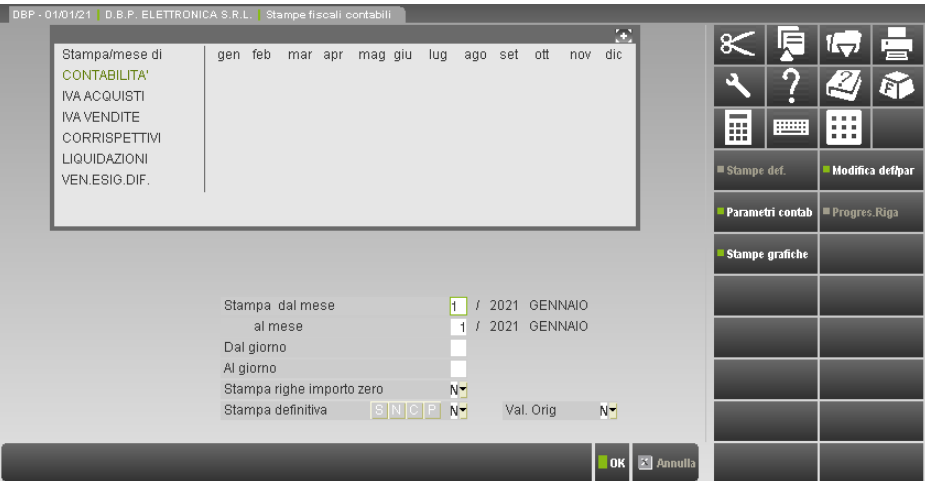

È apparso un nuovo campo:

**DATA DI STAMPA -** Data con cui stampare i movimenti di rettifica sul bollato.

– Si provvede alla chiusura definitiva del 2001, con stampa sul bollato di tutte le operazioni di chiusura dei conti. Verranno generate le operazioni di apertura contabile nel nuovo anno 2002 in automatico nella data di apertura inserita (avendo stampato il giornale bollato fino ad aprile 2002, la data di apertura sarà 1.5.2002). Queste operazioni saranno riportate sul bollato quando si stamperà il mese di maggio.

*NOTA BENE: la causale AP movimenta i saldi iniziali dei conti patrimoniali e non i progressivi dare o avere.*

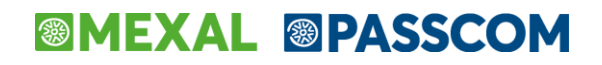

### **SECONDA MODALITÀ: CHIUSURA DEFINITIVA ANNO VECCHIO PRECEDENTE ALL'ULTIMO CHIUSO - PRIMA DELLE OPERAZIONI DI RETTIFICA**

- Si provvede alla chiusura definitiva del 2000 con stampa sul bollato di tutte le operazioni di chiusura dei conti. Verranno generate le operazioni di apertura contabile nel nuovo anno (2001) in automatico nella data di apertura inserita (non obbligatoriamente il 1.1.2001). Queste operazioni saranno riportate sul bollato quando si stamperà il mese della data inserita.
- Creazione archivi nuovo anno 2002, i saldi iniziali del 2002 dei conti patrimoniali corrispondono ai saldi finali degli stessi nel 2001.
- Inserimento operazioni nel relativo anno di competenza (2002).
- Inserendo operazioni nel vecchio anno (2001), i saldi iniziali del 2002 vengono aggiornati in tempo reale senza nessuna operazione aggiuntiva.
- Stampa delle operazioni inerenti l'anno 2002 relative ai mesi di gennaio, febbraio, ... sul giornale bollato dopo la vidimazione iniziale del 2002.
- Approvato il bilancio del 31.12.2000, si inseriscono le operazioni di rettifica ed assestamento in data 31.12.2000. I saldi dei conti patrimoniali del 2001 NON VENGONO aggiornati in quanto l'anno 2000 è stato chiuso in maniera definitiva. Dovranno essere aggiornate manualmente anche le AP.

Ora queste rettifiche sono da riportare anche sul giornale accodandole al periodo già stampato definitivamente.

– Operando nel 2000 si effettua la STAMPA DEFINITIVA del mese 12, dal giorno 31 al giorno 31, verrà richiesta la data di stampa che sarà riportata come data di registrazione delle operazioni aggiunte come rettifica. Sarà inserita la data progressiva all'ultima registrazione stampata sul bollato del 2001 (ad esempio avendo stampato fino ad aprile del 2001 immettere la data del 1.5.2001 oppure 30.04.2001). Dalla funzione è possibile anche rielaborare le operazioni di apertura contabile.

*NOTA BENE: la causale AP movimenta i saldi iniziali dei conti patrimoniali e non i progressivi dare o avere.*

# **MAGAZZINO L.I.F.O.**

Per determinare il valore dei materiali esistenti nei vari magazzini gestiti (articoli di tipo "A") è possibile utilizzare il metodo L.I.F.O. (Last In First Out, cioè l'ultimo che entra è il primo che esce) che per praticità chiameremo da ora LIFO. La valorizzazione LIFO viene calcolata sul totale di tutti i magazzini per i quali è stato impostato a "S" il parametro "Val." nella tabella "Descrizione dei magazzini" che identifica i depositi di proprietà dell'azienda. Il metodo utilizzato da Passepartout è il LIFO annuale a scatti dove la quantità eccedente rispetto alla sommatoria degli anni precedenti viene valorizzata al prezzo medio di carico dell'anno riferito a tutti i magazzini. Se quest'ultimo è zero viene assunto quello medio d'inventario (sempre riferito a tutti i magazzini), e se anche questo è zero viene considerato il costo ultimo. Il LIFO viene gestito completamente in automatico, fino ad un massimo di 99 anni, e l'unica operazione eventualmente richiesta, è l'inserimento dei valori per gli anni precedenti all'installazione del programma. Nel caso non si immettano tali valori, tutto l'inventario iniziale viene assegnato all'anno precedente, valorizzato al prezzo come descritto in precedenza.

### **IMMISSIONE/REVISIONE**

Questa funzione consente di consultare, immettere e variare le quantità e i valori di inventario secondo il metodo LIFO per i soli articoli di tipo "A" (Articolo). In questa fase sono attivi i seguenti controlli:

- prima della STAMPA DEFINITIVA il TOT.INVENTARIO dei magazzini deve corrispondere al TOT.LIFO al 31.12 dell'anno precedente;
- dopo la STAMPA DEFINITIVA il TOT.ESISTENZA dei magazzini deve corrispondere al TOT.LIFO al 31.12 dell'anno corrente.

Indicato l'articolo sul quale agire, ne viene visualizzata l'esistenza attuale e i vari costi. Inoltre viene aperta una finestra, suddivisa in 2 parti. Nella parte sinistra vengono proposte le quantità suddivise per anno. Nella parte destra sono elencate le quantità dell'anno in corso, suddivise per magazzino, evidenziando quelli che non concorrono alla formazione della quantità in quanto definiti non valorizzabili nella relativa tabella di magazzino. Esempio videata d'immissione:

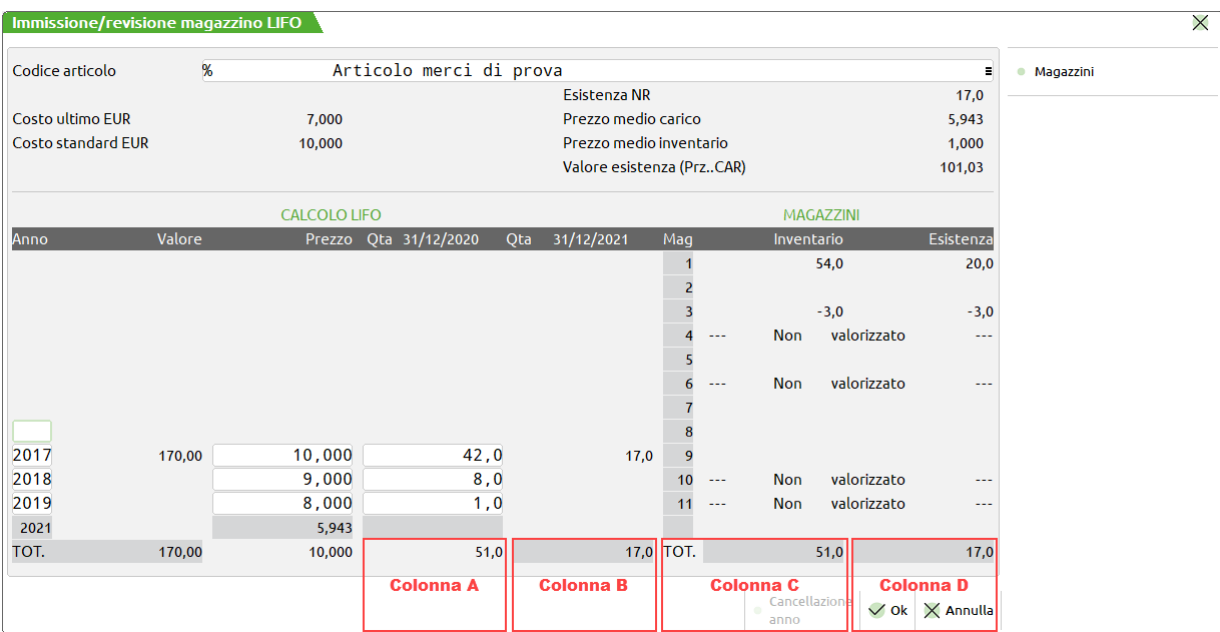

## **@MEXAL @PASSCOM**

Il cursore si posiziona sul primo campo "Anno" libero, che se immesso, deve essere inferiore a quello del campo sottostante.

Non si può variare la giacenza complessiva.

Nella colonna destra, dedicata ai magazzini, la dicitura "–Non considerato–" indica che il magazzino non viene preso in considerazione per il calcolo del LIFO (campo "Valorizza" impostato a "N" dal menù "Magazzino – Tabelle generali – Descrizioni magazzini").

In ogni anno si può variare sia il prezzo che la quantità iniziale ed è anche possibile cancellare gli anni. Il programma, comunque, controlla che la quantità iniziale totale sia uguale alla quantità d'inventario totale e che la quantità finale totale sia uguale alla quantità esistente totale.

Il metodo LIFO gestito è il cosiddetto lifo a scatti, dove la quantità eccedente rispetto alla sommatoria degli anni precedenti viene valorizzata al prezzo medio di carico dell'anno di tutti i magazzini da valorizzare. Si fa presente che se questo prezzo è zero viene assunto quello medio d'inventario, sempre di tutti i magazzini, e se anche questo è zero viene considerato il costo ultimo.

I dati dell'anno corrente sono sempre calcolati dal programma e la relativa riga viene evidenziata con un colore diverso dalle altre.

Con il pulsante Magazzini [F8] ci si posiziona nella parte dedicata ai magazzini, e tramite i tasti di navigazione si possono scorrere tutti i magazzini gestiti. Si ritorna all'immissione della scheda con il pulsante Annulla [ESC].

Una volta aggiornata, la scheda può essere confermata con il pulsante [F10], o abbandonata con [ESC].

*NOTA BENE: non si accede al lifo di un articolo se l'inventario iniziale e l'esistenza risultano contemporaneamente minore o uguale a zero.*

*NOTA BENE: si accede al lifo di un articolo se l'inventario iniziale risulta positivo indipendentemente dall'esistenza oppure se l'inventario iniziale risulta minore o uguale a zero e l'esistenza risulta positiva (sarà solo possibile azzerare il lifo degli anni precedenti se esistono).*

Il programma accetta l'immissione dell'articolo SOLO se risultano uguali i seguenti totali:

- TOT. INVENTARIO dei magazzini (Colonna C) = TOT. LIFO anno precedente (Colonna A);
- TOT. ESISTENZA dei magazzini (Colonna D) = TOT. LIFO anno corrente (Colonna B).

### **PARTICOLARITÀ**

- Se è già stata effettuata la stampa definitiva, il programma richiede se quest'ultima deve essere annullata o meno, ed in tal caso ne chiede la conferma. Diversamente avvisa che i dati immessi potrebbero essere incongruenti con quanto stampato.
- La prima volta che si esegue una valorizzazione LIFO l'inventario iniziale presente in anagrafica viene riportato automaticamente come quantità LIFO dell'anno precedente (inizio valorizzazione).
- **ATTENZIONE:** in anni diversi dal primo gestito dalla procedura, se il programma non trova il LIFO dell'anno precedente, richiede la conferma per continuare in modo da crearne uno nuovo (inizio valorizzazione). Questa segnalazione viene fatta perché verrebbero perse tutte le suddivisioni nei vari anni. Questo può verificarsi se non è stata effettuata la stampa definitiva dell'anno precedente.

### **STAMPA**

Questa funzione permette di stampare il lifo sia definitivo che di prova. Si consiglia di effettuare una stampa di prova per controllare l'esattezza della valorizzazione prima di procedere alla stampa definitiva. Eventuali variazioni ai dati presenti in archivio possono essere eseguite con la funzione "Immissione/Revisione" presente nello stesso menù.

*ATTENZIONE: negli anni diversi dal primo gestito dall'azienda, se non viene trovato l'archivio LIFO dell'anno precedente viene richiesta la conferma per continuare e crearne uno nuovo (inizio valorizzazione LIFO). Questa segnalazione viene fatta perché verrebbero perse tutte le suddivisioni nei vari anni (questo succede se non è stata eseguita la stampa definitiva dell'anno precedente).*

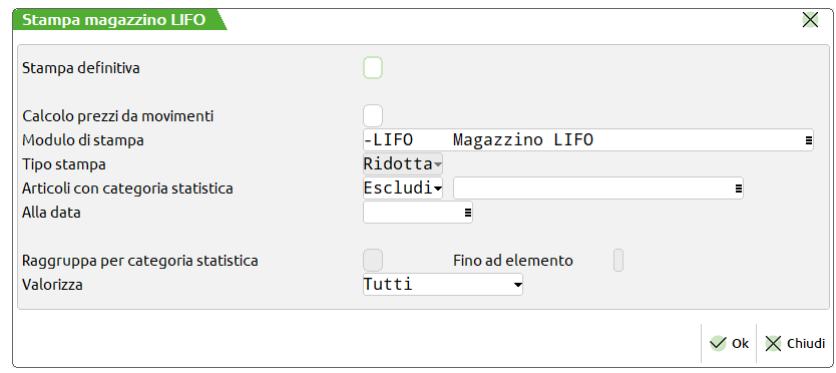

**STAMPA DEFINITIVA** – Vengono accettate le seguenti opzioni:

- N = viene effettuata una stampa di prova che non provoca effetti sugli archivi e quindi può essere ripetuta a piacere;
- S = viene effettuata una stampa definitiva, e viene creato l'archivio: "lif?.XYZ" dove ? indica l'anno e XYZ la sigla dell'azienda (ad esempio lif1.sig).

# **®MEXAL ®PASSCOM**

La stampa definitiva può essere ripetuta ma in questo caso viene **cancellato e rigenerato** l'archivio lifo. La videata si presenta in modo diverso con la segnalazione tramite il messaggio "STAMPA DEFINITIVA GIÀ EFFETTUATA":

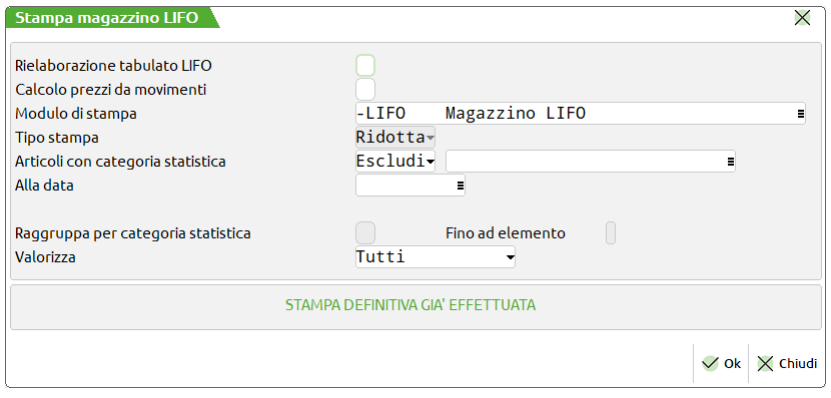

Inoltre il campo "Stampa definitiva" risulta modificato in "**Rielaborazione tabulato LIFO**" proprio per chiarire all'operatore che procedendo non si otterrà una semplice ristampa del lifo precedente, ma una effettiva nuova elaborazione con ricalcolo delle quantità e dei valori, rielaborando la situazione degli articoli comprensiva di eventuali movimenti di magazzino effettuati successivamente alla stampa definitiva. Per ottenere una ristampa senza nuova elaborazione è disponibile la funzione "Annuali > Magazzino LIFO > Ristampa definitivo magazzino LIFO" descritta più avanti in questo stesso capitolo.

**CALCOLO PREZZI DA MOVIMENTI**  Questa opzione permette di scegliere se il prezzo medio di carico debba essere calcolato utilizzando il prezzo dell'anagrafica articolo (Valore Carico con 2 decimali per l'Euro) oppure debba essere calcolato utilizzando i prezzi memorizzati nei movimenti di magazzino. Tale campo viene proposto quindi solo per le aziende che hanno definito un numero di decimali per i prezzi maggiore del numero dei decimali previsti per i valori imponibili. Vengono accettate le seguenti opzioni:

- N = viene utilizzato il prezzo medio d'acquisto presente nei progressivi dell'anagrafica articolo. Il calcolo del prezzo medio d'acquisto dell'anno viene eseguito utilizzando come valore di carico importi con due decimali per le aziende con valuta Euro, e nessun decimale per le aziende con valuta Lire;
- S = il prezzo viene determinato elaborando i movimenti di magazzino con i decimali previsti nei prezzi. Il calcolo del prezzo medio d'acquisto dell'anno viene eseguito utilizzando come valore di carico importi con gli stessi decimali impostati per i prezzi (si ha una maggiore precisione per le aziende con valuta Euro che hanno prezzi con più di 2 decimali, e per le aziende con valuta Lire aventi prezzi con decimali).

**MODULO DI STAMPA** – Selezione del formato di stampa. Il pulsante [F2] permette di selezionare formati di stampa grafica. La selezione di un formato grafico può vincolare le opzioni di stampa o altri parametri del tipo di stampa poiché preimpostate nella logica del formato stesso.

**TIPO STAMPA** Estesa o Ridotta. In caso di stampa estesa viene riportata l'intera descrizione dell'articolo.

Nel caso di stampa NON definitiva sono disponibili anche i seguenti campi:

**ARTICOLI CON CATEGORIA STATISTICA** – Esclusivamente ai fini della stampa, permette di includere o escludere gli articoli in base alla loro categoria statistica. L'archivio "lif?.XYZ" eventualmente generato, conterrà comunque tutti gli articoli valorizzabili.

**INCLUDI/ESCLUDI –** Vengono accettati i seguenti caratteri:

- $I =$  include gli articoli con la categoria specificata nel campo successivo;
- $E =$  esclude gli articoli con la categoria specificata nel campo successivo.

ALLA DATA – Inserendo una data in questo campo la stampa terrà conto solo dei movimenti effettuati fino a questa data, sia per quanto riguarda le quantità sia per il prezzo medio di carico.

**RAGGRUPPA PER CAT.STATISTICA** – Questo parametro permette di eseguire la stampa del LIFO raggruppata per le categorie statistiche presenti al momento sull'anagrafica degli articoli.

- $N =$  la stampa viene eseguita per articolo senza alcun raggruppamento;
- $S =$  la stampa viene eseguita raggruppata per categoria statistica.

*ATTENZIONE: in ogni caso la gestione viene sempre eseguita e memorizzata per articolo.*

**FINO AD ELEMENTO** – Valido solo per gli articoli strutturati. Rappresenta il numero dell'elemento di struttura fino al quale si vogliono raggruppare gli articoli ( $0 =$  Nessun raggruppamento).

VALORIZ. MP/PF/TUTTI – Se l'azienda gestisce la produzione è possibile limitare la stampa ai soli articoli delle seguenti tipologie:

- M = solo Materie Prime (MP) e cioè gli articoli che non hanno Distinta Base Primaria;
- P = solo Prodotti Finiti (PF) e cioè gli articoli con Distinta Base Primaria, o figli di un articolo strutturato con Distinta Base Primaria;
- $T =$  tutti gli articoli.

### **RISTAMPA DEFINITIVO MAGAZZINO LIFO**

Questa funzione consente la ristampa del lifo già elaborato in modo definitivo.

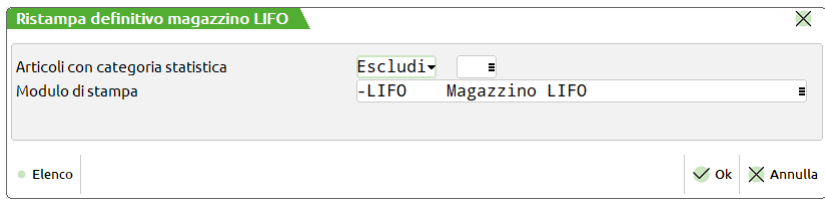

**ARTICOLI CON CATEGORIA STATISTICA** – Permette di includere o escludere gli articoli dalla stampa in base alla loro categoria statistica.

**INCLUDI/ESCLUDI –** Vengono accettati i seguenti caratteri:

- I = include gli articoli con la categoria specificata nel campo successivo;
- $E =$  esclude gli articoli con la categoria specificata nel campo successivo.

Si ricorda che la funzione "Annuali > Magazzino LIFO > Stampa magazzino LIFO" può essere utilizzata per ristampare il lifo definitivo rielaborando la situazione degli articoli comprensiva di eventuali movimenti di magazzino effettuati successivamente alla stampa definitiva, utilizzando il parametro "Rielaborazione tabulato LIFO" che sostituisce l'usuale parametro "Stampa definitiva".

# **AMMORTAMENTO CESPITI / IMMOBILIZZAZIONI**

Il menù AMM.TO CESPITI / IMMOBILIZZAZIONI è composto dalle seguenti funzioni:

- AMMORTAMENTI CESPITI;
- ANNULLAMENTO STAMPA DEFINITIVA CESPITI;
- RISTAMPA REGISTRO CESPITI.

La funzione di AMMORTAMENTO permette di stampare il registro dei Cespiti Ammortizzabili.

La funzione di ANNULLAMENTO consente di annullare la stampa di ammortamento cespiti nel caso in cui sia stata effettuata in modalità Definitiva.

*NOTA BENE: nel momento in cui si effettua l'annullamento della stampa definitiva del registro cespiti vengono cancellate anche le eventuali scritture di primanota create. Se è attiva la gestione civilistica del registro cespiti vengono annullate anche le operazioni generate sugli archivi fiscali extracontabili*

La funzione RISTAMPA REGISTRO CESPITI permette di ristampare il registro cespiti una volta che è stata effettuata la stampa definitiva.

### **AMMORTAMENTO/REGISTRO CESPITI**

Questa funzione consente di stampare il registro dei Cespiti Ammortizzabili sia ai fini fiscali che civilistici . Oltre alla stampa del registro si possono generare anche le relative operazioni contabili di ammortamento. Le modalità con cui vengono generate queste scritture varia in base al fatto che l'azienda gestisca o meno le immobilizzazioni anche ai fini civilistici oltre che ai fini fiscali. Nel caso di gestione fiscale in contabilità vengono generate le scritture ai fini fiscali mentre se si gestisce anche il civile in contabilità vengono riportate le scritture ai fine civilistici; quelle ai fini fiscali sono riportate in un apposito archivio gestito dal raccordo contabilità civile/fiscale.

### **Prima di eseguire la stampa definitiva SI DEVONO ASSOLUTAMENTE FARE DELLE COPIE DI SALVATAGGIO.**

Gli ammortamenti possono essere eseguiti in qualunque data anche precedente all'ultima data di registrazione.

La sequenza delle operazioni, che vengono fatte in modo totalmente automatico, è la seguente:

- viene elaborata tutta la Primanota per rilevare l'importo dei Costi di Manutenzione dei Cespiti Ammortizzabili;
- viene letto l'archivio dei Cespiti per determinare il Costo complessivo dei Cespiti;
- viene calcolato se ci sono dei Costi di manutenzione da suddividere in "n" anni, sui beni materiali. Il numero di anni "n" dipende dai parametri cespiti dell'azienda;
- se ci sono dei Costi Pluriennali viene stampata nel registro la relativa sezione;
- se ci sono dei Costi di Manutenzione viene stampata nel registro la relativa sezione;
- se ci sono Immobilizzazioni materiali o immateriali viene stampata nel registro la relativa sezione;
- in caso di stampa definitiva, vengono effettuate le variazioni sull'archivio ed eseguite le registrazioni in Prima Nota e, qualora sia gestito il registro cespiti dal punto di vista civilistico, vengono eseguite le registrazioni di carattere prettamente fiscale su un archivio extracontabile.

MODALITÀ DI CALCOLO DELL'AMMORTAMENTO

### **Manuale Utente**

In generale l'ammortamento viene calcolato moltiplicando il costo storico del bene per l'aliquota di ammortamento, supponendo che il periodo di possesso sia l'intero anno. Il periodo di possesso è l'intero anno quando la data inizio ammortamento è il primo giorno dell'anno contabile e la data fine ammortamento è l'ultimo giorno dell'anno contabile.

### Definiamo tale ammortamento "**AMMORTAMENTO PER ANNO".**

Si ricorda che:

La data inizio ammortamento è quella definita nei parametri contabili nel campo "Data inizio anno contabile"

La data fine ammortamento è quella che viene impostata nel campo "Operazioni in data" nella funzione di ammortamento cespiti; per gli ammortamenti di fine anno tale data deve coincidere con l'ultimo giorno dell'anno.

L'ammortamento non viene calcolato sull'intero anno ma in base al periodo di possesso del bene quando la data inizio ammortamento è diversa (successiva) alla data impostata nel campo "Data inizio anno contabile" oppure quando la data fine ammortamento è diversa (precedente) all'ultimo giorno dell'anno contabile.

#### Definiamo tale ammortamento **"AMMORTAMENTO PER PERIODO DI POSSESSO"**

Di seguito si ricordano i casi nei quali l'ammortamento viene calcolato per un periodo di possesso inferiore all'anno:

DATA INIZIO AMMORTAMENTO MAGGIORE DELLA DATA INIZIO ANNO CONTABILE.

La data di inizio ammortamento può non coincidere con la data impostata nel campo "Data inizio anno contabile" nei seguenti casi:

Cespiti Acquistati In Corso D'anno:

Per i cespiti di tipo materiale ed immateriale acquistati in corso d'anno la data di inizio ammortamento è condizionata dall'impostazione dei seguenti parametri cespiti.

Calc.amm.to primo eserciz.(Materiali)...(G/A/N): G Calc.amm.to primo eserciz.(Immater.)....(G/A/N): G

Nel caso in cui tali parametri siano impostati a G (giorni) la data di inizio ammortamento, PER I CESPITI ACQUISTATI NELL'ANNO, è data dalla data di acquisto del cespite.

*Per un approfondimento si rimanda all'APPENDICE C della contabilità al capitolo AMMORTAMENTO NELL'ANNO DELL'ACQUISTO.*

#### 2. Primo Anno Di Attività Dell'azienda:

Nel caso in cui l'azienda sia nel primo anno di attività l'ammortamento delle IMMOBILIZZAZIONI MATERIALI può iniziare dalla data di inizio attività. In tal caso occorre impostare i seguenti parametri cespite:

Primo anno calcolo da data inizio attiv.(S/N/T): S Primo anno calcolo (Materiali)..........(G/A/N): G

L'inizio dell'ammortamento viene calcolato, per le IMMOBILIZZAZIONI MATERIALI dalla "data inizio attività" definita nei "DATI FISCALI 1"

*Per un approfondimento si rimanda all'APPENDICE C della contabilità al capitolo AMMORTAMENTO PRIMO ANNO DI GESTIONE AZIENDA.*

#### DATA FINE AMMORTAMENTO DIVERSA DA DATA FINE ANNO CONTABILE.

La data di fine ammortamento è definita nel campo "Operazioni in data" nella funzione di ammortamento cespiti; per gli ammortamenti di fine anno tale data coincide solitamente con l'ultimo giorno dell'anno contabile.

1. Elaborazione per Bilanci Infrannuali:

Impostando una data inferiore all'ultimo giorno dell'anno contabile il programma effettua l'ammortamento fino alla data impostata. Tale funzionalità è utile per coloro che hanno la necessita di elaborare bilanci infrannuali e quindi necessitano che il calcolo degli ammortamenti venga fatto fino alla data del bilancio infrannuale

2. Ultimo Anno Di Attività Dell'azienda:

Nel caso in cui l'azienda sia nell'ultimo anno di attività l'ammortamento delle IMMOBILIZZAZIONI MATERIALI può essere calcolato fino alla data di FINE ATTIVITÀ . In tal caso occorre impostare il seguente parametro cespite:

Ultimo anno calc.fino a data cessaz.attiv.(G/A):

Impostando il parametro a "G" come data di fine ammortamento viene considerata la data immessa nei "DATI FISCALI 1"

*Per un approfondimento si rimanda all'APPENDICE C della contabilità al capitolo AMMORTAMENTO ULTIMO ANNO DI GESTIONE AZIENDA.*

Per gli oneri pluriennali (tipo K) l'AMMORTAMENTO PER PERIODO DI POSSESSO avviene solo nel caso in cui si imposti una data di fine ammortamento (campo "Operazione in data") inferiore all' ultimo giorno dell'anno contabile.

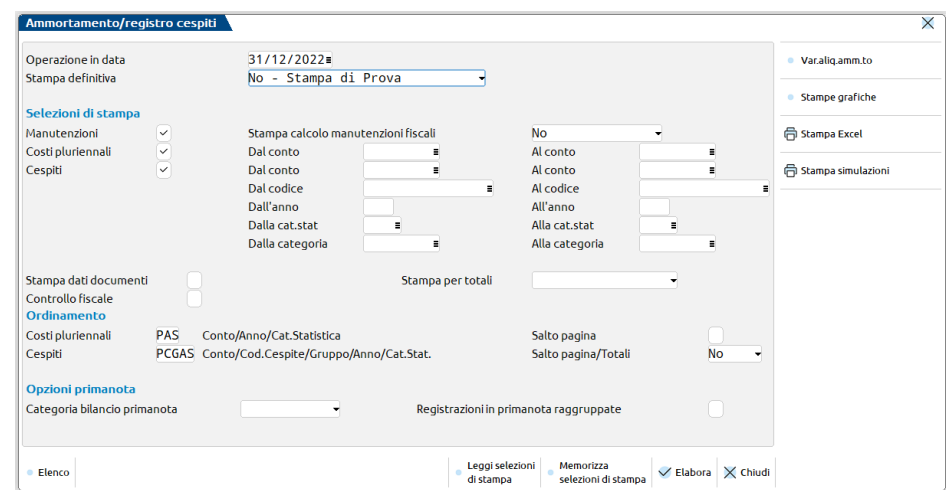

**OPERAZIONE IN DATA –** È la data in base alla quale vengono calcolati gli ammortamenti.

È anche la data nella quale vengono generate le scritture contabili nel caso in cui il successivo parametro sia impostato a  $R - E - S$ .

Solitamente la data, per gli ammortamenti di fine anno, coincide con l'ultimo giorno dell'anno contabile.

Nel caso in cui si vogliano fare bilanci infrannuali è possibile effettuare un calcolo degli ammortamenti per periodo di possesso impostando una data inferiore all'ultimo giorno dell'anno contabile. Impostando una data diversa dall'ultimo giorno dell'anno contabile il programma propone il campo "Periodo" nel quale è possibile indicare per quale tipologia di beni si vuole effettuare l'ammortamento per periodo di possesso.

Le tipologie di beni presenti nel registro cespiti sono:

Immobilizzazioni (materiali/immateriali);

Beni ammortizzabili al 100%;

Oneri pluriennali.

Nel campo periodo è possibile impostare le seguenti lettere che equivalgono a differenti selezioni dei beni:

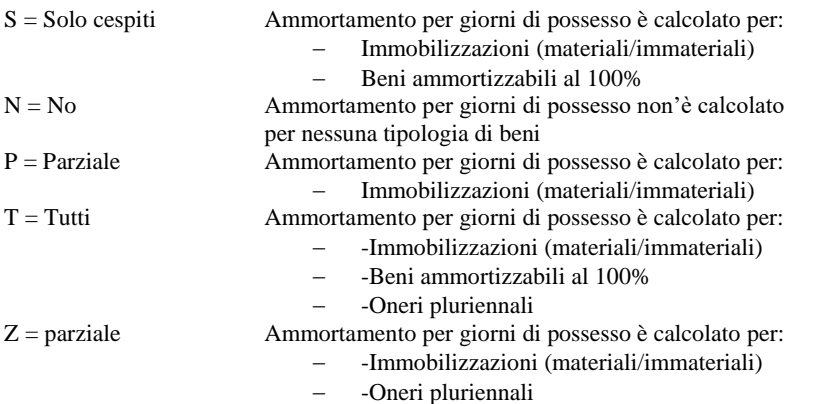

**STAMPA DEFINITIVA –** Impostare uno dei seguenti caratteri:

N = Viene effettuata una stampa di prova, senza nessuna variazione sugli archivi. Può essere sempre ripetuta.

S = Viene effettuata la stampa definitiva che genera le operazioni contabili in primanota. Vengono inoltre generate le operazioni di primanota relative ai cespiti materiali, immateriali, agli oneri pluriennali ed alle manutenzioni.

Se attiva la gestione civilistica dei cespiti in primanota sono generate le scritture di ammortamento "civilistiche" e negli archivi fiscali extracontabili sono imputate "per differenza" le scritture di ammortamento "fiscali".

Nel caso in cui siano state effettuate precedentemente contabilizzazioni di prova le scritture create in contabilità e quelle eventualmente presenti sugli archivi fiscali extracontabili vengono cancellate e sostituite con le nuove scritture.

*NOTA BENE: effettuando l'ammortamento definitivo del registro cespiti, nel caso in cui non sia stato effettuato l'ammortamento definitivo dell'anno precedente, il programma avverte l'utente con il seguente messaggio:*

#### *ATTENZIONE:*

*Amm.to definitivo dell'anno precedente non effettuato*

*NOTA BENE: effettuando l'ammortamento definitivo non sarà più possibile operare sul registro cespiti; le voci di menù:* 

- *Immissione revisione Cespiti;*
- *Immissione revisione Costi pluriennali;*
- *Immissione revisione Manutenzioni.*

*presenti in contabilità, e la voce:*

*Ammortamento / Registro cespiti;*

*presente nel menù Annuali VENGONO DISABILITATE; non sarà quindi più possibile per l'anno in oggetto né inserire nuovi cespiti sul registro né rilanciare la funzione di ammortamento.*

*È possibile annullare l'ammortamento definitivo tramite l'apposita funzione ANNULLAMENTO STAMPA DEFINITIVA.*

#### *Per effettuare una ristampa del registro cespiti è disponibile la funzione RISTAMPA REGISTRO CESPITI.*

R = Viene effettuata una stampa NON DEFINITIVA; vengono però generate le scritture in primanota.

Se attiva la gestione civilistica dei cespiti in primanota sono generate le scritture di ammortamento "civilistiche" ed negli archivi fiscali extracontabili sono imputate "per differenza" le scritture di ammortamento "fiscali".

Nel caso in cui siano state effettuate precedentemente altre contabilizzazioni di prova vengono dati i seguenti messaggi:

Raccordo contabile civile/fiscale Cancellare eventuali registrazioni fiscali extracontabili precedenti (S/N): N

Rispondendo "Sì" le eventuali scritture presenti sugli archivi fiscali extracontabili precedentemente create vengono cancellate e sostituite.

Cancellare eventuali registrazioni in PRN generate precedentemente (S/N): N

Rispondendo "Sì" le eventuali scritture presenti in primanota vengono cancellate e sostituite.

E = Viene effettuata la scrittura su archivi extracontabili, da integrare successivamente nella stampa del bilancio di verifica, viene richiesto il nome del file extracontabile su cui memorizzare la scrittura. L'archivio su cui è indirizzata la scrittura viene cancellato e sostituito con la nuova operazione.

Nel caso in cui siano state effettuate precedenti contabilizzazioni di prova viene dato il seguente messaggio:

Raccordo contabile civile/fiscale Cancellare eventuali registrazioni fiscali extracontabili precedenti (S/N): N

- Rispondendo "Sì" le eventuali scritture presenti sugli archivi fiscali extracontabili precedentemente create vengono cancellate e sostituite.
- P = Viene effettuata la stampa definitiva ma non vengono eseguite le registrazioni in Primanota.
- Z = Viene effettuata la simulazione dell'ammortamento dei cespiti. La simulazione permette di variare (singolarmente o a blocchi) le aliquote di ammortamento dei cespiti presenti in archivio.

**NOME ARCHIVIO EXTRACONTABILE –** Nome dell'archivio extracontabile su cui si vuole memorizzare le scritture contabili generate dall'ammortamento, per poi essere eventualmente elaborate dal bilancio di verifica. È possibile selezionare, con il tasto F2, il nome dell'archivio extracontabile fra quelli presenti nella tabella archivi esterni gestita dal menu servizi. L'archivio scelto viene cancellato e sostituito con la nuova operazione.

Per disabilitare agli utenti l'accesso ad alcune directory si veda la funzione "Servizi - Configurazioni - Amministrazione utenti".

Nella funzione è attivo il pulsante **VAR. ALIQ. AMM.TO (F5) -** Tale parametro modifica sulla stampa del registro dei cespiti l'aliquota d'ammortamento dei cespiti in base alla percentuale indicata nei campi di tale parametro, ma non modifica l'aliquota presente nell'anagrafica dei cespiti; il flag **"Azzera aliquote al 100%"** se attivato, serve per azzerare l'aliquota di ammortamento dei beni inferiori a € 516,46.

### **18 AMMORTAMENTO CESPITI / IMMOBILIZZAZIONI**

### **STAMPA**

Nella sezione relativa alla STAMPA è possibile indicare specifiche selezioni a cui si deve limitare la stampa del registro.

**MANUTENZIONI (S/N):** se il parametro è impostato a S(i) vengono stampate le manutenzioni di competenza dell'anno. In una apposita sezione del registro sono evidenziati i valori che permettono la determinazione della manutenzioni deducibili dell'anno in corso.

### *NOTA BENE: nel caso di stampa definitiva il parametro è settato a S e non'è modificabile.*

**STAMPA CALCOLO (S/N/C/D/E/T):** Il parametro può assumere i seguenti valori:

(S) = Viene stampato l'elenco dei cespiti che formano la base per il calcolo della quota di manutenzioni deducibili nell'anno.

(N) = La stampa dell'elenco cespiti non viene effettuata.

(C) = Al momento della stampa verrà aperta una finestra riepilogativa del calcolo in cui è richiesta la conferma del valore fiscale dei cespiti materiali

(D) = Viene effettuata la stampa dell'elenco cespiti con un maggiore dettaglio rispetto alla stampa di tipo (S); in particolare sono riportate tutte le singole movimentazioni che hanno modificato il costo storico del cespite nel periodo di ammortamento.

(E) = Impostando tale parametro è come se si fossero impostati contemporaneamente il parametro (S) ed il parametro (C)

(T) = Impostando tale parametro è come se si fossero impostati contemporaneamente il parametro (C) ed il parametro (D).

**N.B. : Nel calcolo del valore dei cespiti sono considerati i cespiti presenti al 1° gennaio dell'anno, così come modificato dal D.L. n. 16 del 2/3/2012 all'art. 3, comma 16-quater, convertito nella Legge n. 44 del 26/4/2012. Per le neo costituite, il calcolo del plafond considera sempre i cespiti materiali a fine esercizio. Per le aziende infrannuali la nuova disposizione vale dal periodo d'imposta in corso al 29/4/2012.**

**COSTI PLURIENNALI:** se il parametro è impostato a S(i) vengono stampati gli ammortamenti relativi agli oneri pluriennali (conti di tipo K) dell'anno.

**DA CONTO …A CONTO**: è possibile limitare la stampa a determinati conti di tipo "K" indicando tali conti nei campi "Da conto" … "A conto"

### *NOTA BENE: nel caso di stampa definitiva il parametro è settato a S e non è modificabile; i due campi "Da conto" … "A conto" non sono attivi.*

**CESPITI:** se il parametro è impostato a S(i) vengono stampate le immobilizzazioni (Conti di tipo "I") materiali ed immateriali dell'anno.

### *NOTABENE: nel caso di stampa definitiva il parametro è settato a S e non è modificabile; inoltre non è possibile effettuare selezioni "parziali" di specifici conti o cespiti.*

**DA CONTO** ...A CONTO: è possibile limitare la stampa a determinati conti di tipo "I" indicando tali conti nei campi "Da conto" ... "A conto".

**DA CODICE … A CODICE**: è possibile limitare la stampa a determinati cespiti indicando il codice di tali cespiti nei campi "Da codice" … "A codice".

**DA ANNO …A ANNO**: è possibile limitare la stampa ai cespiti acquisiti in specifici anni indicando tali anni nei campi "Da Anno" … "A Anno".

**DA STAT…. A STAT.: è possibile per chi gestisce le categorie statistiche,** limitare la stampa ammortamento selezionandone solo alcune di queste.

### **COSTI PLURIENNALI/CESPITI:**

**DA CENTRO C/R … A CENTRO C/R**: è possibile per chi gestisce i centri di costo/ricavo, limitare la stampa ammortamento selezionandone solo alcuni di questi.

#### **STAMPA DATI DOCUMENTO** – Impostare uno dei seguenti caratteri:

- S = sul registro dei cespiti vengono stampati anche i riferimenti del documento con cui è stata eseguita l'operazione contabile sul cespite stesso. I dati di riferimento sono: causale; numero e data documento; codice conto e ragione sociale del for./cli;
- $N = i$  riferimenti non vengono stampati.

#### **STAMPA PER TOTALI (Q/T) :**

Q= Viene effettuata una stampa di prova, evidenziando, per i cespiti, solo le righe relative ad acquisto iniziale o riporto, ammortamento, residuo cespite.

## **@MEXAL @PASSCOM**

T= Viene effettuata una stampa di prova, evidenziando, per i cespiti, solo le righe di totale.

**CONTROLLO FISCALE (S/N):** Impostando tale campo a S(i) il programma effettua il controllo che l'aliquota fiscale utilizzata non comporti un ammortamento superiore a quello consentito dalla normativa fiscale.

Il controllo viene naturalmente effettuato in base ai parametri impostati nei PARAMETRI DI BASE/PARAMETRI per cui, ipotizzando che si siano settati i seguenti parametri:

Durata max. amm.to anticipato. Anni (1-99).....: 3 fino al 2007 oltre 0;

Tipo aumento aliquota STD per amm.to anticipato: %;

Valore aumento aliq. STD per amm.to anticipato.: 100.

il programma controlla che l'aliquota di ammortamento fiscale utilizzata non sia superiore al doppio dell'aliquota standard nei primi tre anni di vita del cespite fino al 2007. Sempre ipotizzando i suddetti parametri il programma, negli anni successivi ai primi tre, controlla che l'ammortamento fiscale utilizzato non sia superiore all'aliquota standard.

Nel caso di verifichino tali ipotesi l'ammortamento calcolato viene posto uguale al massimo consentito.

#### **STAMPA CALCOLO MANUTENZIONI SENZA GESTIONE ARCHIVIO CESPITI**

Effettuando l'ammortamento dei cespiti e impostando il campo "St. calcolo" relativo alle manutenzioni a"C", (Conferma a video) è possibile gestire il calcolo delle manutenzioni dell'anno anche in assenza dell' archivio cespiti

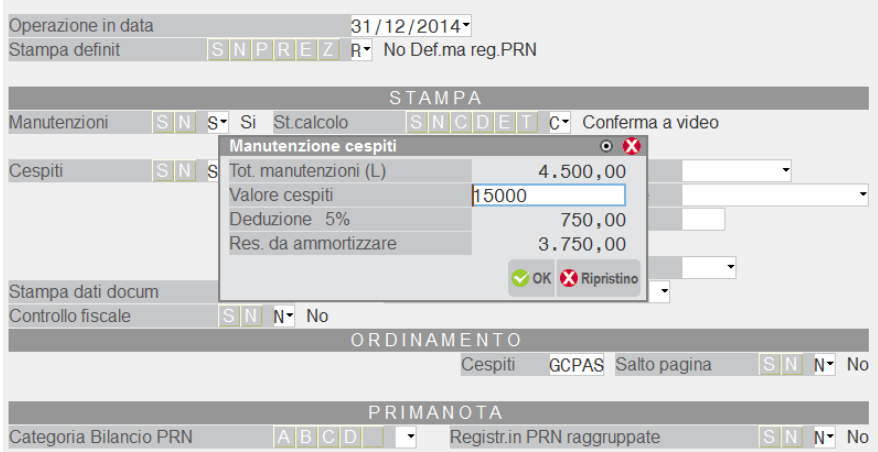

Il programma apre uno specchietto riepilogativo del calcolo manutenzioni dove occorre inserire il valore fiscale dei cespiti all'1/1 ( 31/12 in base ai gg di possesso per le soc. di nuova creazione) e in base ai costi di manutenzioni presenti in primanota effettua il calcolo della deduzione del 5% e calcola il residuo da ammortizzare.

Per avere il valore aggiornato nel bilancio fiscale e il corretto riporto delle eccedenze nel raccordo civile fiscale, il programma necessita di una stampa ammortamento di TIPO R(non Def. ma che generi la primanota) o S (definitiva) e l'indicazione del valore fiscale dei cespiti ogni volta che si effettua la stampa.

### **N.B. In fase di chiusura dell'esercizio il programma necessita della stampa in definitivo del registro per riportare correttamente le eccedenze delle manutenzioni negli anni successivi. Tale stampa sarà un semplice brogliaccio perché la stampa ufficiale sarà quella generata da chi detiene la gestione dei cespiti.**

ESEMPIO

In primanota sono stati inseriti costi di manutenzione per 4500 euro (conti di tipo L) e non è presente alcun cespite nel registro.

Effettuando l'ammortamento dei cespiti dal menù Annuali "Stampa definit." a R e impostando il campo"St. calcolo" relativo alle manutenzioni a "C", il programma sente la presenza dei costi di manutenzione di 4500 e permette di inserire manualmente il valore fiscale dei cespiti materiali all'1/1 in questo caso di 15.000.

Il programma esegue il calcolo della quota deducibile nell'anno 750 euro e riporta l'eccedenza di 3.750 nei 5 anni successivi all'interno del menù Annuali Raccordo civile fiscale- Operazioni di variazione.

### **ORDINAMENTO**

Nella sezione relativa all'ORDINAMENTO è possibile specificare in quale ordine devono essere stampati sul registro le immobilizzazioni e gli oneri pluriennali e se deve essere effettuato il salto pagina.

**COSTI PLURIENNALI (APS)** : Gli oneri pluriennali possono essere stampati ordinati in base all'anno di acquisizione (A) od al codice conto (P) e alla categoria Statistica (S) se presente.

Impostando prima la lettera (A) poi la lettera (P) e (S) l'ordinamento sarà quindi Anno – Conto – Categoria statistica

**SALTO PAGINA (S/N):**Se si imposta il salto pagina a "S" il salto pagina viene effettuato in base alla prima lettera selezionata nell'ordinamento di stampa degli oneri pluriennali. Ad esempio se come prima lettera per l'ordinamento si è impostata la lettera "P" (conto) il salto pagina avviene ad ogni nuovo conto degli oneri pluriennali.

**CESPITI**: I cespiti possono essere stampati ordinati in base a:

### **20 AMMORTAMENTO CESPITI / IMMOBILIZZAZIONI**

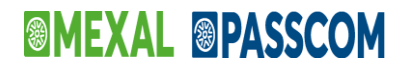

- (A) Anno di acquisizione;
- (P) Codice conto;
- (G) Gruppo/Categoria (se si gestiscono le tabelle ministeriali);
- (B) Cespite.
- (C) Categoria Statistica

I criteri di ordinamento della stampa rispetteranno l'ordinamento delle lettere immesse nel campo. Ad esempio immettendo la sequenza di lettere SGCPA la stampa avviene ordinata per Categoria Statistica – Gruppo/Categoria – Cespite – Codice conto – Anno

**SALTO PAGINA (S/N):**Se si imposta il salto pagina a "S" il salto pagina viene effettuato in base alla prima lettera selezionata nell'ordinamento di stampa dei cespiti. Ad esempio se come prima lettera per l'ordinamento si è impostata la lettera "P" (conto) il salto pagina avviene ad ogni nuovo conto dei cespiti oppure se è impostato a S il salto pagina avviene ad ogni Categoria di cespite diversa e verrà riportata sulla stampa la categoria a cui appartengono quei cespiti.

### **PRIMANOTA**

**CATEGORIA BILANCIO SPECIALIZZATO –** Sono accettate 4 categ. (A-B-C-D). Il carattere immesso permette di classificare l'operazione contabile (sarà utilizzata come elemento di selezione nelle relativa stampa, oppure dalle riclassificazioni di bilancio).

*NOTA BENE: valida per le operazione contabili fiscalmente deducibili.*

**REGISTRAZIONI IN PRIMANOTA RAGGRUPPATE (S/N) –** Se si imposta il parametro a S le scritture in primanota sono raggruppate per conto.

*NOTA BENE: se è attiva la gestione civile dei cespiti in primanota le registrazioni sono raggruppate per conto mentre per le operazioni fiscali generate nell'archivio relativo alle operazioni fiscali extracontabili viene generata comunque un operazione per ogni cespite.*

### **STAMPA DEL REGISTRO CESPITI**

Nella stampa del registro sono riportate un serie di informazioni relative ai cespiti inseriti nel rispetto di quanto previsto all'articolo 16 del D.P.R. 600/73.

Per ogni cespite viene stampata LA SEZIONE FISCALE e la SEZIONE CIVILE (supponendo che la gestione civilistica sia impostata a Si).

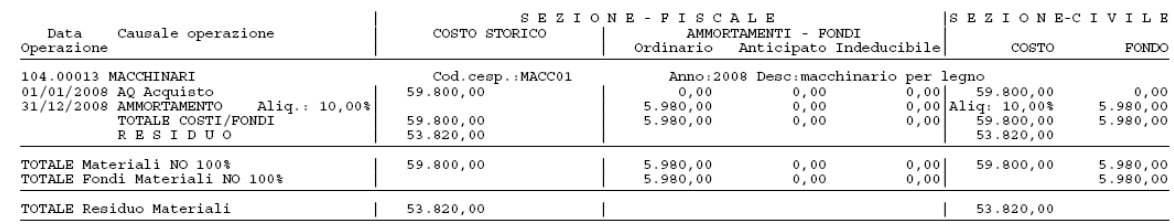

La SEZIONE FISCALE è suddivisa in ulteriori due partizioni: COSTO STORICO e AMMORTAMENTI – FONDI.

Nella colonna COSTO STORICO, viene riportato il costo ammortizzabile del cespite e le eventuali movimentazioni che nell'anno ne hanno aumentato o diminuito il costo storico in seguito a rivalutazioni / svalutazioni / apporti.

Nella sezione AMMORTAMENTI – FONDI sono riportati gli ammortamenti (suddivisi tra ordinario, anticipato, indeducibile) e la valorizzazione dei relativi fondi.

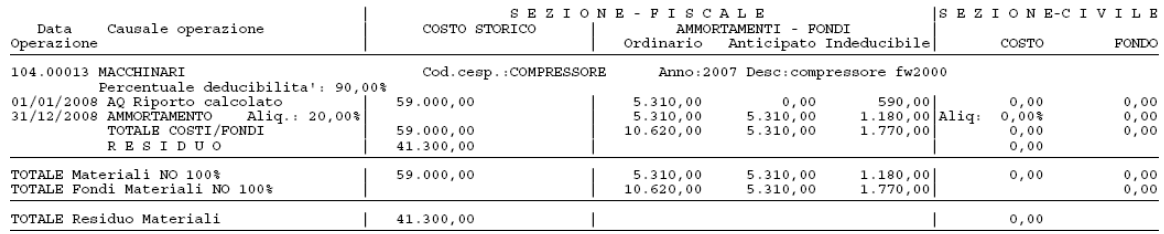

La sezione CIVILE è suddivisa in due colonne: nella colonna COSTO è riportato il costo STORICO del bene e tutte le movimentazioni che ne hanno aumentato o diminuito il costo storico in seguito a rivalutazioni / svalutazioni / apporti.

Nella colonna FONDO sono riportati gli ammortamenti civilistici calcolati e la valorizzazione del fondo civilistico.

# **®MEXAL ®PASSCOM**

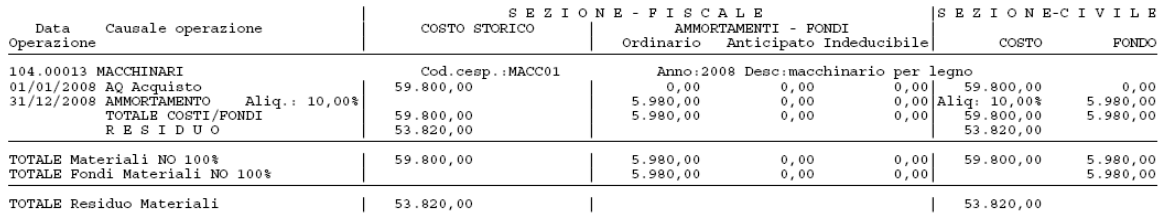

Per ogni movimentazione relativa ad un cespite viene generata una nuova riga; le varie movimentazioni sono ordinate in base alla data operazione.

In base alla tipologia movimentazione sono valorizzati i dati delle varie sezioni.

Se il cespite è stato acquistato nell'anno la prima riga è costituita dalla movimentazione di acquisto.

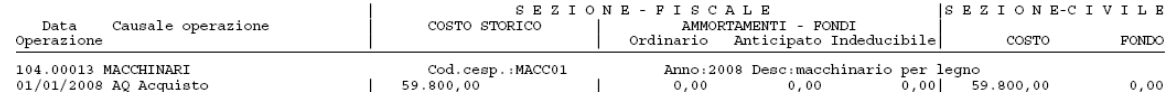

Negli anni successivi la prima riga sarà sempre una riga di RIPORTO nella quale sono riportati il valore ammortizzabile del cespite e la consistenza dei vari fondi ammortamento.

Nella riga relativa all'ammortamento la presenza di un asterisco evidenzia il fatto che l'ammortamento non'è calcolato su base annuale ma che è calcolato in base al PERIODO DI POSSESSO del cespite.

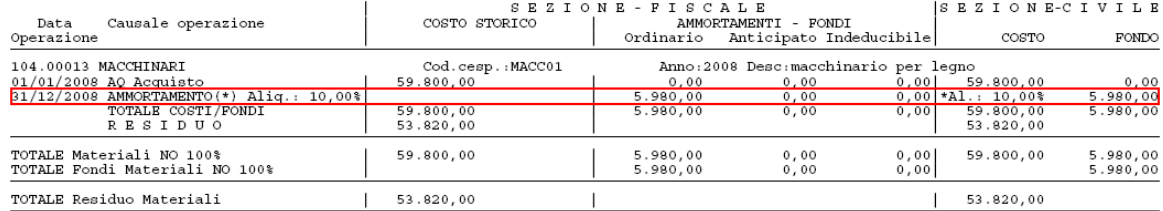

Nelle ultime due righe di ogni scheda sono riportati i totali di ogni colonna e sono evidenziati i residui.

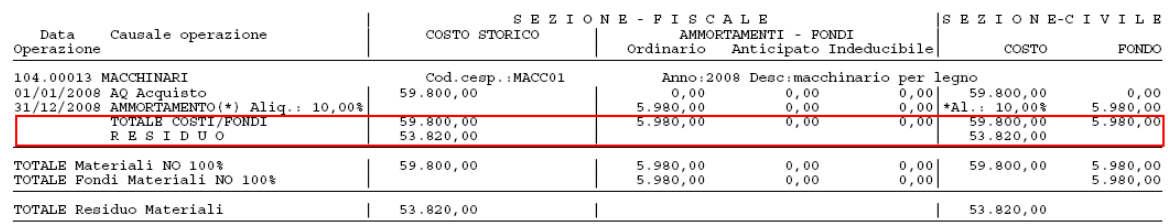

### **STAMPA DEL REGISTRO CESPITI IN EXCEL**

Accedendo al menu Annuali – Ammortamento Cespiti/Immobilizzazioni – Ammortamento/Registro Cespiti, con il parametro Stampa definitiva che può assumere i seguenti valori: No – Stampa di Prova (N), Di Prova con Reg. Primanota (R) e Reg. Primanota su File Esterno (E); utilizzando il tasto funzione **Csv per Excel [F8]**, viene aperta la schermata con il modulo preimpostato **Excel (Stampa Excel Registro Cespiti)**:

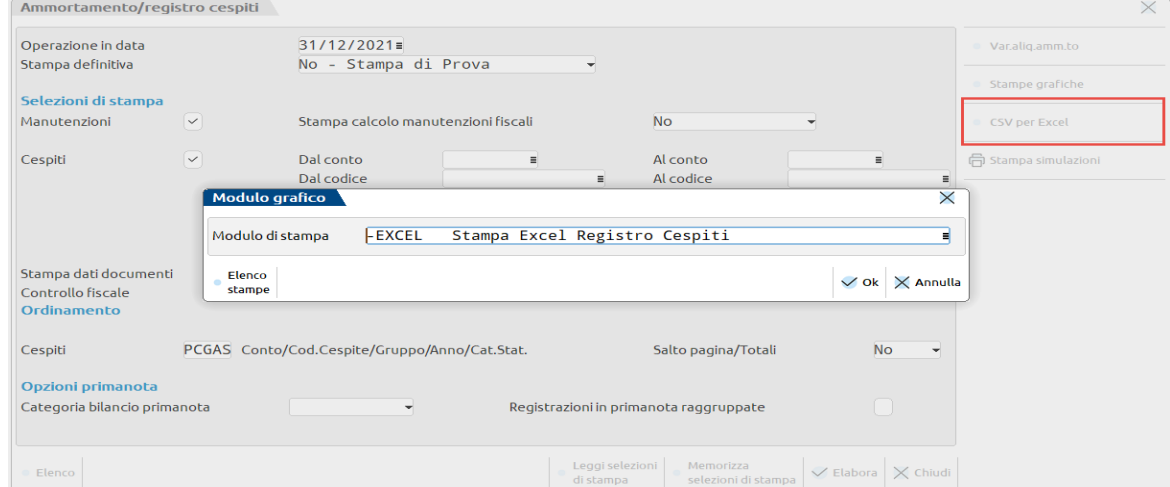

Il programma genera un file in excel con i dati presenti nel registro cespiti, riportando divisi per colonne i valori degli Oneri Pluriennali (K), delle manutenzioni (M) e dei Cespiti (C).

### **RIELABORAZIONE STAMPA DEFINITIVA CAUSA INTERRUZIONE ANOMALA**

Nel caso in cui, durante l'esecuzione della stampa definitiva, vi sia stata una interruzione anomala della stessa, **prima di procedere rilanciando la stampa, occorre "sistemare" le pagine dei bollati** (qualora fossero gestite) annullando quelle che nei bollati risultano essere già state stampate ma che effettivamente su carta non vi sono.

A questo punto è possibile rieseguire la funzione di ammortamento cespiti in definitivo e, qualora fossero gestiti i bollati, la procedura chiederà:

#### *ATTENZIONE: funzione precedentemente interrotta..*

*Prima di proseguire occorre controllare e sistemare le pagine del registro Cespiti dalla funzione di servizio 'registri bollati'.*

*Devono essere considerati già aggiornati?*

#### *INVIO = Si ESC = No*

Se "Sì", il programma procederà con i ripristini dei dati di origine e le cancellazioni automatiche così da potere procedere nuovamente con l'esecuzione della stampa definitiva.

Se "No", il programma verrà interrotto, consentendo all'operatore di sistemare le pagine dei bollati per poi rilanciare la stampa del registro cespiti in definitivo.

Qualora l'elaborazione fosse terminata correttamente, tanto da risultare disabilitata la voce di menù relativa all'AMMORTAMENTO/REGISTRO CESPITI, ma si fossero verificati problemi alla stampante così da non avere la stampa completa su carta, occorrerà procedere con l'annullamento della stampa definitiva utilizzando l'apposita funzione di menu e la successiva riesecuzione del programma "Ammortamento/registro cespiti" (previo annullamento delle pagine nei bollati).

Nel caso di elaborazione MULTIAZIENDALE (da azienda STD), l'elaborazione definitiva effettua sempre la seguente richiesta:

#### *ATTENZIONE*

*L'ultima pagina dei registri fiscali, nel caso di registro senza la numerazione automatica, deve essere considerata già utilizzata per la vidimazione dello stesso (S/N): N*

Qualora si verificasse un'interruzione anomala della stampa, prima di rilanciare il programma occorre aggiornare le pagine dei bollati annullando quelle che nei bollati risultano essere già state stampate ma che effettivamente su carta non vi sono.

Rilanciando la stampa definitiva, la procedura richiederà:

#### *INTERRUZIONI ANOMALE*

*Funzione precedentemente interrotta. SOLO se si gestiscono i pacchi dei registri bollati prima di proseguire occorre controllare e sistemare le pagine del registro Cespiti dalla funzione di servizio 'registri bollati'. Devono essere considerati già aggiornati (S/N): N*

Nel caso di risposta negativa, il programma si interromperà, per consentire all'operatore di sistemare le pagine dei bollati.

In caso di risposta affermativa, nell'azienda su cui si era verificata l'interruzione, verrà eseguito automaticamente il ripristino dei dati di origine e le cancellazioni automatiche e procederà con la stampa completa del registro.

### **ANNULLAMENTO STAMPA DEFINITIVA CESPITI**

Questa funzione consente di annullare la stampa definitiva cespiti.

Si ricorda che questa voce di menù è attiva SOLO se l'anno contabile NON È stato chiuso definitivamente.

**ATTENZIONE: quando si esegue questa funzione nessun altro terminale può lavorare sull'azienda.**

La funzione di annullamento esegue le seguenti operazioni:

1) Ripristino archivio cespiti a prima della stampa definitiva.

## **®MEXAL ®PASSCOM**

- 2) Cancellazione delle scritture contabili create in primanota e negli archivi fiscali extracontabili.
- 3) Cancellazione dall'archivio storico cespiti dell'anno di cui viene fatto l'annullamento.
- 4) Ripristino dei collegamenti tra le registrazioni di primanota e le schede dei cespiti.

**NOTA BENE:** *Il collegamento non viene ripristinato in determinati casi, come ad esempio la stampa in definitivo del registro cespiti nel 2021 e l'inserimento nell'anno successivo dalla prima nota di un costo pluriennale; se viene effettuato l'annullamento della stampa definitiva, per questa operazione si perdono i collegamenti fra la scheda cespite e la primanota.* 

*Se è stata effettuata la stampa definitiva del registro cespiti prima dell'uscita della versione 2022H(825), in sede di annullamento della stampa del registro cespiti il programma perde i collegamenti fra la prima nota e l'archivio cespiti. Invece se la stampa definitiva viene effettuata con la versione 2022H(825), il successivo annullamento della stampa mantiene i collegamenti alla prima nota.*

Il programma avverte con un messaggio che lanciando questa funzione alcune operazioni effettuate nell'anno successivo (dopo la stampa definitiva dell'anno in corso) verranno perse:

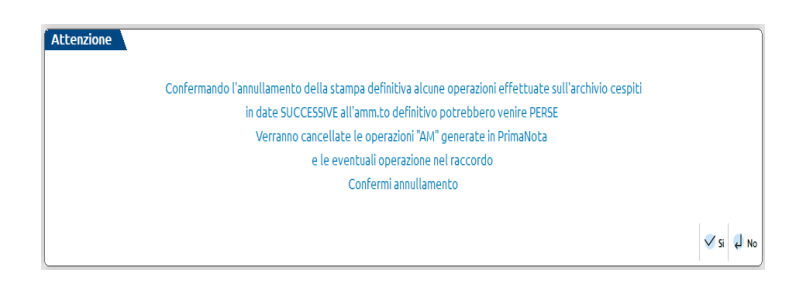

Confermando il messaggio, il programma oltre a chiedere la conferma dell'operazione effettuata, avvisa l'utente, posizionandosi nell'apposita schermata, che occorre effettuare la riorganizzazione degli archivi aziendali, inserendo l'ultimo anno aperto.

### **RISTAMPA REGISTRO CESPITI**

La funzione permette di ristampare il registro cespiti una volta che è stata effettuata la stampa definitiva; la ristampa è una "copia" della stampa effettuata in definitivo.

Accedendo alla funzione viene richiesto l'anno di cui si vuole effettuare la ristampa del registro.

Essendo la funzione abilitata dall'anno 2006 sarà possibile ristampare il registro dell'anno 2006 e di un qualsiasi anno successivo.

# **LIBRO INVENTARI FINE ESERCIZIO**

### **INTRODUZIONE**

Questa funzione consente di adempiere alla stampa del Libro Inventari, prevista dall'articolo 2217 del Codice Civile e dall'articolo 15 del DPR 600/73. In tale stampa vengono indicate le Attività e le Passività dell'impresa ed il Conto Economico. Per le imprese che redigono il Bilancio CEE (Società di Capitali) è possibile trascrivere sul Libro Inventari il Bilancio d'Esercizio predisposto secondo gli schemi previsti dal Codice Civile. Tale funzionalità è realizzabile utilizzando l'applicativo ADP Bilancio & Budget.

In tale Stampa vengono forniti ulteriori dettagli, se rilevanti, per le seguenti voci, in particolare:

- dettaglio Clienti;
- dettaglio Fornitori;
- ratei/Risconti;
- cespiti;
- inventario Magazzino / inventario lifo;
- bilancio.

L'inventario viene redatto ogni anno, entro 3 mesi dal termine per la presentazione della dichiarazione dei redditi.

La stampa del Libro Inventari deve essere effettuata su un apposito registro bollato; è possibile attivare i controlli relativi al Registro dai Parametri Contabili attraverso l'apposito parametro "Controllo lib.inventario", e se attivati tali controlli è possibile caricare il relativo registro attraverso la funzione "SERVIZI-REGISTRI BOLLATI-CARICO/GESTIONE REGISTRI".

### **PRE-ELABORAZIONI**

Attraverso questa voce di menù è possibile effettuare le pre-elaborazioni necessarie a ricavare i dati del Libro Inventari. Successivamente, dalla funzione di Stampa, è possibile attraverso un parametro scegliere di stampare o meno i dati ottenuti dalle predette elaborazioni.

Le pre-elaborazioni sono le seguenti:

- dettaglio Clienti;
- dettaglio Fornitori;
- ratei/Risconti;
- cespiti;
- inventario Magazzino;
- inventario lifo;
- bilancio.

Per consultare i file generati da queste pre-elaborazioni occorre eseguire una stampa di prova del Libro Inventari scegliendo attraverso apposito parametro di selezione di stampare o meno il risultato delle predette elaborazioni.

*ATTENZIONE: le pre-elaborazioni possono essere eseguite operando da un qualsiasi giorno dell'anno contabile di cui si vuole stampare il libro inventari. Contestualmente alla pre-elaborazione vengono generati tanti file per ogni tipo di preelaborazione, questi file vengono creati nella directory dei file aziendali per ogni anno contabile con l'estensione di ogni azienda. Ogni volta che viene eseguita una delle funzioni di pre-elaborazione il relativo file viene sempre rigenerato, ad esclusione del file riservato all'INVENTARIO di MAGAZZINO dove con un messaggio di avvertimento è possibile scegliere se sostituire o accodare le informazioni a quelle già presenti. Tale comportamento è dovuto al fatto che per tutte le preelaborazioni non vengono richiesti parametri specifici di selezione dei dati in quanto già predefiniti dalla procedura stessa, mentre per la voce INVENTARIO di MAGAZZINO l'elaborazione è parametrizzabile dall'utente e quindi è possibile effettuare più elaborazioni distinte accodate le une alle altre.*

### **DETTAGLIO CLIENTI**

Questa pre-elaborazione può essere eseguita anche in modalità Multiaziendale (azienda STD) e genera l'elenco di tutti i clienti aventi un saldo all'ultimo giorno dell'anno contabile in uso. Entrando nel menù viene richiesto attraverso un messaggio di confermare l'elaborazione.

*NOTA BENE: se sono presenti movimenti derivanti da Primanota Facile marcati come "DA VERIFICARE"viene impedito l'utilizzo della funzione e riportato l'elenco delle registrazioni contabili da controllare.*

### **DETTAGLIO FORNITORI**

Questa pre-elaborazione può essere eseguita anche in modalità Multiaziendale (azienda STD) e genera l'elenco di tutti i fornitori aventi un saldo all'ultimo giorno dell'anno contabile in uso. Entrando nel menù viene richiesto attraverso un messaggio di confermare l'elaborazione.

*NOTA BENE: se sono presenti movimenti derivanti da Primanota Facile marcati come "DA VERIFICARE"viene impedito l'utilizzo della funzione e riportato l'elenco delle registrazioni contabili da controllare.*

### **RATEI/RISCONTI**

Questa voce viene visualizzata solo se l'azienda ha il parametro contabile "Gest. Ratei/Risconti/Compet" impostato a 'S'. La preelaborazione può essere eseguita anche in modalità Multiaziendale (azienda STD) e genera un elenco con tutti i ratei e risconti relativi all'anno contabile in uso. Questa pre-elaborazione preleva dei dati direttamente dalle operazioni di primanota e non dall'archivio specifico dei Ratei/Risconti. In particolare vengono considerate solo le operazioni di primanota contenenti i conti automatici dei ratei e risconti che soddisfano determinate condizioni:

- sono sempre escluse le operazioni "AP" e "BA" (in quanto relative all'apertura dell'anno precedente);
- sono invece incluse le operazioni contabili contenenti i Conti Automatici dei Ratei/Risconti nel seguente modo:
	- RATEO ATTIVO **Dare** (sono escluse le operazioni con rateo attivo Avere);
	- RATEO PASSIVO **Avere** (sono escluse le operazioni con rateo passivo Dare);
	- RISCONTO ATTIVO **Dare** (sono escluse le operazioni con risconto attivo Avere);
	- RISCONTO PASSIVO **Avere** (sono escluse le operazioni con risconto passivo Dare).

Per ulteriori informazioni relative al funzionamento dei Ratei/Risconti in primanota si rimanda al capitolo CONTABILITA' – APPENDICE C – ESEMPI DI REGISTRAZIONE DI PRIMANOTA - RATEI E RISCONTI.

Entrando nel menù viene richiesto attraverso un messaggio di confermare l'elaborazione.

### **CESPITI**

Questa pre-elaborazione NON può essere eseguita in modalità Multiaziendale (azienda STD). Entrando nel menù viene richiesto attraverso un messaggio di confermare l'elaborazione.

*ATTENZIONE: la pre-elaborazione dei cespiti elabora l'archivio "Storico cespiti", quindi prima di lanciare tale funzionalità è necessario avere effettuato l'ammortamento definitivo dell'anno in corso.*

*Nel caso in cui si gestisca l'art.36 (multiattività iva) la funzione di pre-elaborazione deve essere effettuata dalla singola azienda figlia.*

### **INVENTARIO MAGAZZINO**

Questa voce è presente solo se l'azienda gestisce il Magazzino. La pre-elaborazione in oggetto NON può essere eseguita in modalità Multiaziendale (azienda STD).

Questa funzione consente di effettuare la pre-elaborazione relativa all'Inventario di Magazzino.

Entrando nel menù compare la seguente videata:

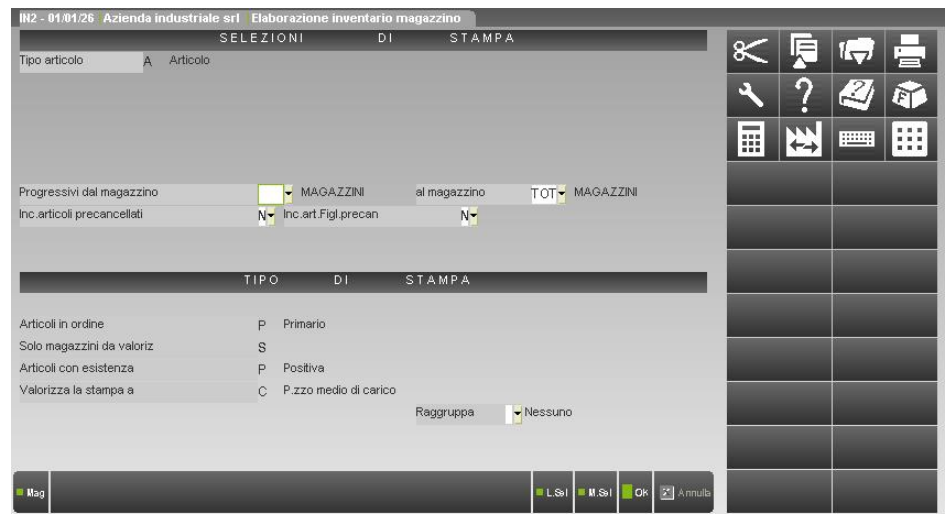

I campi presenti a video sono una visualizzazione ridotta della funzione STAMPE – STAMPE DI MAGAZZINO – INVENTARIO: alcuni campi sono di sola visualizzazione mentre altri sono selezionabili dall'utente.

Una particolarità da evidenziare relativamente al campo di sola visualizzazione "**VALORIZZA LA STAMPA A"**, è data dal fatto che qui il programma inserisce in automatico il metodo di valorizzazione selezionato nel corrispondente Parametro di Magazzino "Valoriz. inventario". Quindi se si desidera modificare tale modalità di valorizzazione è necessario variare il corrispondente parametro dai Parametri di Magazzino.

Per i dettagli relativi alle Selezioni e al Tipo di Stampa si rimanda al capitolo relativo del Manuale (STAMPE – STAMPE DI MAGAZZINO – INVENTARIO).

La prima volta che viene confermata la funzione di pre-elaborazione la procedura crea il file relativo contenente i dati risultanti dall'elaborazione stessa. Ogni volta che viene eseguita nuovamente tale operazione, compare un messaggio di avvertimento in cui viene specificato che la pre-elaborazione è già stata effettuata e viene richiesto all'utente quale azione effettuare, ovvero se sostituire, accodare oppure annullare il file precedentemente generato. L'opzione di accodamento è utile per esempio se si vogliono effettuare separatamente le pre-elaborazioni di più magazzini gestiti al fine di ottenere il dettaglio di ognuno di essi.

A prescindere dai magazzini impostati nei campi "PROGRESSIVI DAL MAGAZZINO" "AL MAGAZZINO" vengono comunque elaborati i dati relativi ai soli magazzini definiti "da valorizzare" in fase di inventario o lifo (vedi menù MAGAZZINO-TABELLE GENERALI-DESCRIZIONE MAGAZZINI, campo "Val" = S).

*ATTENZIONE: nel caso in cui si gestisca l'art.36 (multiattività iva) la funzione di pre-elaborazione deve essere effettuata dalla singola azienda figlia.*

### **INVENTARIO LIFO**

Questa voce è presente solo se l'azienda gestisce il Magazzino. La pre-elaborazione in oggetto NON può essere eseguita in modalità Multiaziendale (azienda STD).

Entrando nel menù compare la seguente videata:

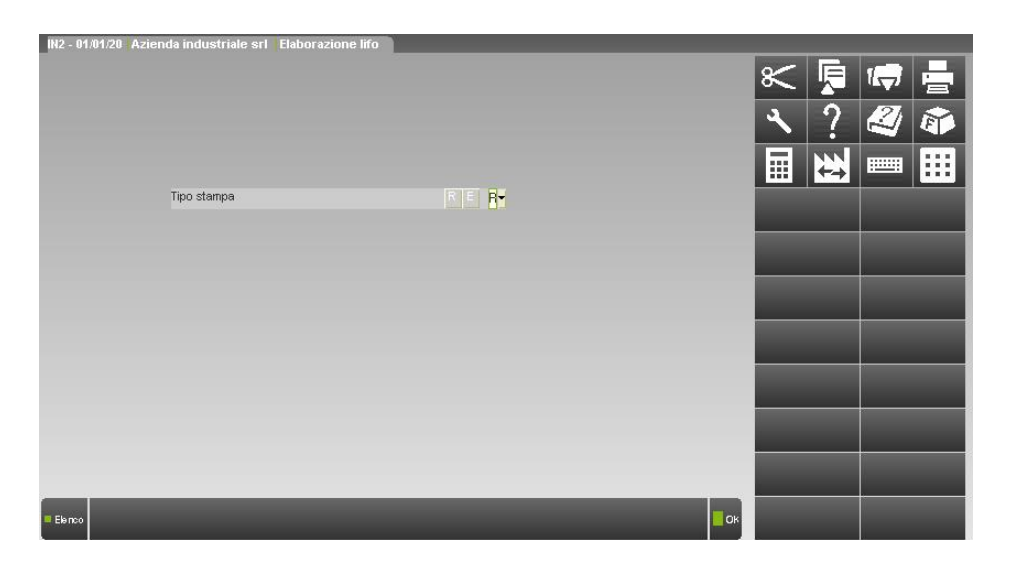

*ATTENZIONE: nel caso in cui si gestisca l'art.36 (multiattività iva) la funzione di pre-elaborazione deve essere effettuata dalla singola azienda figlia.*

**TIPO STAMPA – In caso di stampa estesa viene riportata l'intera descrizione dell'articolo.** 

### **BILANCIO**

Questa pre-elaborazione può essere eseguita anche in modalità Multiaziendale (azienda STD) e genera un bilancio scalare calcolando i saldi all'ultimo giorno dell'anno contabile in uso. Entrando nel menù viene richiesto attraverso un messaggio di confermare l'elaborazione.

*NOTA BENE: se sono presenti movimenti derivanti da Primanota Facile marcati come "DA VERIFICARE"viene richiesta un'ulteriore conferma prima dell'utilizzo della funzione.*

### **STAMPA LIBRO INVENTARI**

Attraverso questo menù è possibile ottenere la stampa del Libro Inventari. In particolare ciò avviene selezionando, tramite rispettivo parametro, il dettaglio che eventualmente si vuole riportare nella stampa. Si ricorda che i vari parametri sono attivi solo se precedentemente è stata effettuata la relativa pre-elaborazione da apposito menù.

Entrando nel menù appare la seguente videata:

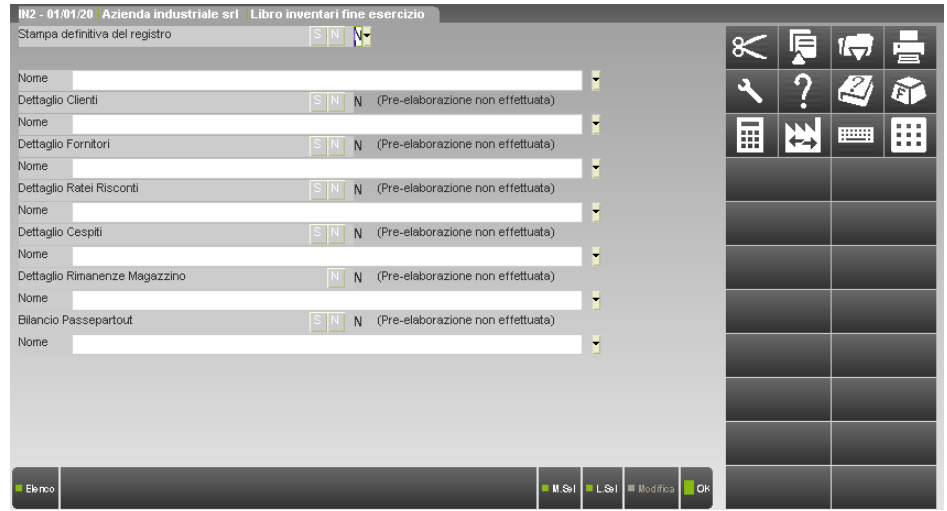

I parametri di selezione sono:

**STAMPA DEFINITIVA DEL REGISTRO - Modalità di stampa del registro:** 

- $N =$  stampa di prova;
- S = stampa definitiva. Se si seleziona questa modalità di stampa il programma tiene conto della relativa gestione dei pacchi bollati, impostata nello specifico parametro "Controllo lib. inventario". Una volta effettuata la stampa definitiva la procedura memorizza tale informazione e qualora venisse ripetuta nuovamente avvisa l'utente tramite un apposito messaggio.

**NOME**  Riga in cui è possibile inserire il nome dell'eventuale file di tipo testo, creato dall'utente, da integrare con quelli generati dal programma nelle pre-elaborazioni. Questi file vengono gestiti attraverso la tabella archivi esterni (Tipi File "T" = Formato testo generico). Per creare questi file si può utilizzare l'editor integrato di Passepartout oppure un altro qualsiasi editor facendo attenzione a non utilizzare attributi particolare di stampa (grassetto, …) o caratteri speciali. All'interno del campo oltre al nome file è possibile anche specificare un eventuale percorso su disco in cui creare e/o leggere il file stesso.

*NOTA BENE: ogni riga di questi file può essere lunga Max 131 caratteri, quelli eccedenti non saranno considerati dalla stampa.*

Sono attivi i seguenti tasti funzione:

#### **F2 ELENCO ARCHIVI**

Accede all'elenco dei file degli archivi esterni riportando esclusivamente quelli definiti di tipo "T" FORMATO TESTO GENERICO (per maggiori informazioni si veda il capitolo Servizi – TABELLA ARCHIVI ESTERNI).

#### **F3 ELENCO FILE**

Apre una finestra a scorrimento verticale con tutti i nomi file presenti in una determinata directory nella directory dei dati generali, con la possibilità di scegliere un nome file con il tasto Invio. Fatto questo, il nome file selezionato, apparirà nel campo di immissione ("Nome").

Viene visualizzata la lista dei file presenti nella directory impostata nel campo di immissione. Se non viene specificata nessuna directory vengono visualizzati i file presenti nella directory dei dati generali d'installazione.

#### **F5 APRI FILE (solo versioni Windows)**

Selezionato o digitato il nome file è possibile tramite pressione del tasto aprire il file con la relativa applicazione Windows associata all'estensione del file.

### **SH+F3 ELIMINA**

Elimina fisicamente il file inserito nel campo.

### **F7 MODIFICA TXT**

Richiama l'editor interno per apportare modifiche al file di testo (per ulteriori dettagli si rimanda al Manuale nel capitolo SERVIZI-VISUALIZZAZIONE FILE).

#### **DETTAGLIO CLIENTI – Possibilità di inserire questo dettaglio nella stampa del Libro Inventari.**

- $N =$  il dettaglio in oggetto non viene inserito in stampa;
- S = il dettaglio in oggetto risultante dalla pre-elaborazione viene inserito in stampa.

#### **DETTAGLIO FORNITORI – Possibilità di inserire questo dettaglio nella stampa del Libro Inventari.**

- $N =$  il dettaglio in oggetto non viene inserito in stampa;
- S = il dettaglio in oggetto risultante dalla pre-elaborazione viene inserito in stampa.
- **DETTAGLIO RATEI RISCONTI Possibilità di inserire questo dettaglio nella stampa del Libro Inventari:** 
	- $N =$  il dettaglio in oggetto non viene inserito in stampa;
	- S = il dettaglio in oggetto risultante dalla pre-elaborazione viene inserito in stampa.
- **DETTAGLIO CESPITI Possibilità di inserire questo dettaglio nella stampa del Libro Inventari:** 
	- $N =$  il dettaglio in oggetto non viene inserito in stampa;
	- S = il dettaglio in oggetto risultante dalla pre-elaborazione viene inserito in stampa.

#### **DETTAGLIO RIMANENZE MAGAZZINO – Possibilità di inserire questo dettaglio nella stampa del Libro Inventari.**

- $N =$  il dettaglio in oggetto non viene inserito in stampa;
- I = il dettaglio dell'Inventario di Magazzino risultante dalla pre-elaborazione viene inserito in stampa;
- L = il dettaglio dell'Inventario Lifo risultante dalla pre-elaborazione viene inserito in stampa.

#### **BILANCIO PASSEPARTOUT – Possibilità di inserire questo dettaglio nella stampa del Libro Inventari.**

- $N =$  il dettaglio in oggetto non viene inserito in stampa;
- $S =$  il dettaglio in oggetto risultante dalla pre-elaborazione viene inserito in stampa;

*ATTENZIONE: la funzione di stampa del Libro Inventario NON può essere eseguita in modalità multi aziendale(da azienda STD) ma solo dalle singole aziende. Per tutti i campi di cui sopra l'opzione "S" oppure "I/L"(relativamente al campo "Dettaglio Rimanenze Magazzino" è attiva una volta lanciata la relativa pre-elaborazione) è ammessa solo se esiste il relativo file generato dalla pre-elaborazione, in mancanza del file il campo non sarà accessibile (evidenziato con la dicitura " preelaborazione non effettuata"). Nel caso in cui si gestisca l'art.36 (multiattività iva) e venga lanciata la stampa dall'azienda madre (funzione possibile solo nel caso in cui tutte le aziende appartengano allo stesso raggruppamento), il programma verifica che dalle singole aziende figlie siano state lanciate le relative pre-elaborazioni per quanto riguarda i CESPITI e l'INVENTARIO. Gli altri archivi vengono trasferiti attraverso la funzione di servizio CARICAMENTO AZIENDE COLLEGATE.*

# **GESTIONE DIRITTO CAMERALE**

Questa voce di menu permette di gestire il diritto annuale alle Camere di Commercio. Il contributo è dovuto da parte di tutte le imprese iscritte o annotate al Registro delle Imprese comprese le imprese di nuova costituzione. Per queste ultime il riporto del tributo in delega F24 non viene gestito in quanto la gestione del diritto annuale è finalizzato all'adempimento dei versamenti successivi a quelli di nuova costituzione.

Il diritto camerale dovuto varia in base al tipo di impresa (impresa individuale, società di persone, società di capitali, ecc…) e in base al numero di unità locali presenti oltre alla sede principale. Il contributo può essere inoltre maggiorato di una determinata percentuale se la camera di commercio della provincia di appartenenza lo prevede.

Il versamento si effettua tramite delega F24 entro il termine previsto per il pagamento del saldo/primo acconto delle imposte sui redditi e può essere indifferentemente effettuato nelle deleghe aziendali o redditi.

### **FASI OPERATIVE DIRITTO CAMERALE**

Per calcolare il diritto camerale si consiglia di seguire i seguenti passi:

- 1) verificare che in anagrafica azienda, Dati aziendali DATI GENERALI ATTIVITA' siano compilati i dati della sezione "Dati camera di commercio";
- 2) eseguire da azienda STD la voce di menu Annuali Gestione diritto camerale ELABORAZIONE DIRITTO CAMERALE;
- 3) per le aziende che hanno unità locali entrare in immissione/revisione ed inserire le unità nel prospetto che si attiva con F8;

Nei paragrafi seguenti viene illustrato nel dettaglio l'operatività della Gestione Diritto Camerale.

### **ELENCO CAMERE DI COMMERCIO**

Questa tabella elenca tutte le camere di commercio verso le quali effettuare il versamento del diritto camerale; viene richiamata nei Dati generali attività e anche nel diritto camerale.

Sono esposte tutte le camere di commercio valide al 31/12/anno di riferimento. A seguito dell'accorpamento di numerose circoscrizioni territoriali, alcune voci riportano l'indicazione "ESTINTA". Se vengono richiamate, il programma reimposta il dato con la camera di commercio in cui sono confluite.

Ogni voce riporta inoltre l'eventuale maggiorazione da applicare al contributo. La tabella è fornita da Passepartout e non deve essere modificata se non su apposita indicazione.

### **TABELLE**

Ai fini della determinazione del diritto camerale ci si avvale dell'utilizzo di tabelle. Queste contengono i diritti fissi dovuti dalle imprese di nuova costituzione e relativa alla sezione Speciale. Sono poi indicati i diritti dovuti dalle aziende con sezione Ordinaria in base agli scaglioni di fatturato Irap. La tabella è fornita da Passepartout e non deve essere modificata se non su apposita indicazione.

### **ELABORAZIONE DIRITTO CAMERALE**

Questa voce di menu compare solo operando da azienda STD. Consente di elaborare e calcolare il diritto camerale per tutte le aziende installate. Al lancio della funzione e dopo avere selezionato le aziende che si intende elaborare, viene visualizzata la seguente videata:

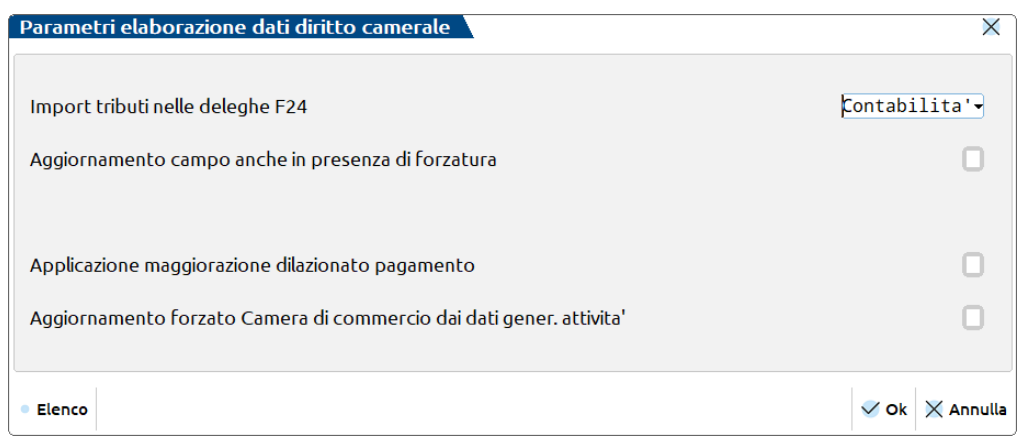

**IMPORT TRIBUTI NELLE DELEGHE F24–** Impostare a C se si desidera riportare il diritto camerale nelle deleghe aziendali utilizzando la funzione di Elabora contabilità periodo selezionato [Shift+F5] o di Elaborazione (da STD); impostare ad R se si desidera il riporto nelle deleghe redditi al calcolo della dichiarazione. Verrà aggiornato l'omonimo campo presente in immissione/revisione solo se non forzato oppure se forzato ma il parametro di elaborazione successivo è impostato.

**AGGIORNAMENTO CAMPO ANCHE IN PRESENZA DI FORZATURA –** Impostando questo parametro il campo 'Import tributi nelle deleghe F24' viene aggiornato anche se forzato con '\*', con conseguente rimozione della forzatura.

**GESTIONE DELLA PROROGA DI VERSAMENTO** – Impostare se si desidera effettuare il versamento del diritto camerale usufruendo della proroga eventualmente concessa dall'amministrazione finanziaria. Tipicamente la proroga viene stabilita per i versamenti dei Redditi ed estesa anche al diritto camerale. Il parametro viene impostato nel diritto camerale solo se l'import dei tributi avviene nelle deleghe aziendali. Se viceversa, il pagamento avviene tramite la pratica redditi, il parametro per usufruire della proroga si imposta dalle deleghe redditi.

**APPLICAZIONE MAGGIORAZIONE DILAZIONATO PAGAMENTO –** Nel caso si intenda versare il diritto camerale entro 30 giorni dalla data di scadenza ordinaria, impostare questo parametro. Alla conferma dell'elaborazione l'omonimo campo presente in immissione/revisione verrà impostato e verrà applicata la maggiorazione dello 0,4% all'importo del diritto camerale da versare.

**AGGIORNAMENTO FORZATO CAMERA DI COMMERCIO NEI DATI GENERALI ATTIVITA' –** Impostando questo parametro la camera di commercio presente nella gestione del Diritto Camerale viene sempre sovrascritta con quella presente nell'anagrafica aziendale. Impostando ad N questo parametro la camera di commercio presente nell'anagrafica aziendale viene inserita nella gestione del Diritto Camerale SOLAMENTE se questa è vuota.

Confermare con OK per eseguire l'elaborazione. Al termine sono visualizzati dei messaggi che indicano se l'operazione è stata eseguita con successo ed eventuali situazioni anomale rilevate durante il calcolo del diritto camerale. Sono inoltre elencate le aziende in cui la forzatura del campo 'Import tributi nelle deleghe F24' è stata rimossa e le aziende non elaborate. Sono escluse dall'elaborazione tutte le aziende cessate in un anno diverso da quello del diritto camerale.

*ATTENZIONE: qualora le aziende processate abbiano l'archivio relativo all'anno di imposta precedente da aggiornare, l'operazione viene eseguita automaticamente e al termine viene data indicazione dell'aggiornamento avvenuto. I messaggi relativi all'avvenuto aggiornamento sono registrati in file di testo nella cartella DATI\LOG, in modo da mantenere traccia delle azioni eseguite.*

### **IMMISSIONE/REVISIONE**

Consente di gestire e calcolare il diritto camerale dovuto per l'anno in corso. Si compone di due videate più una finestra di inserimento delle unità locali attivabile con l'omonimo pulsante Unità Locali [F8].

#### **Manuale Utente**

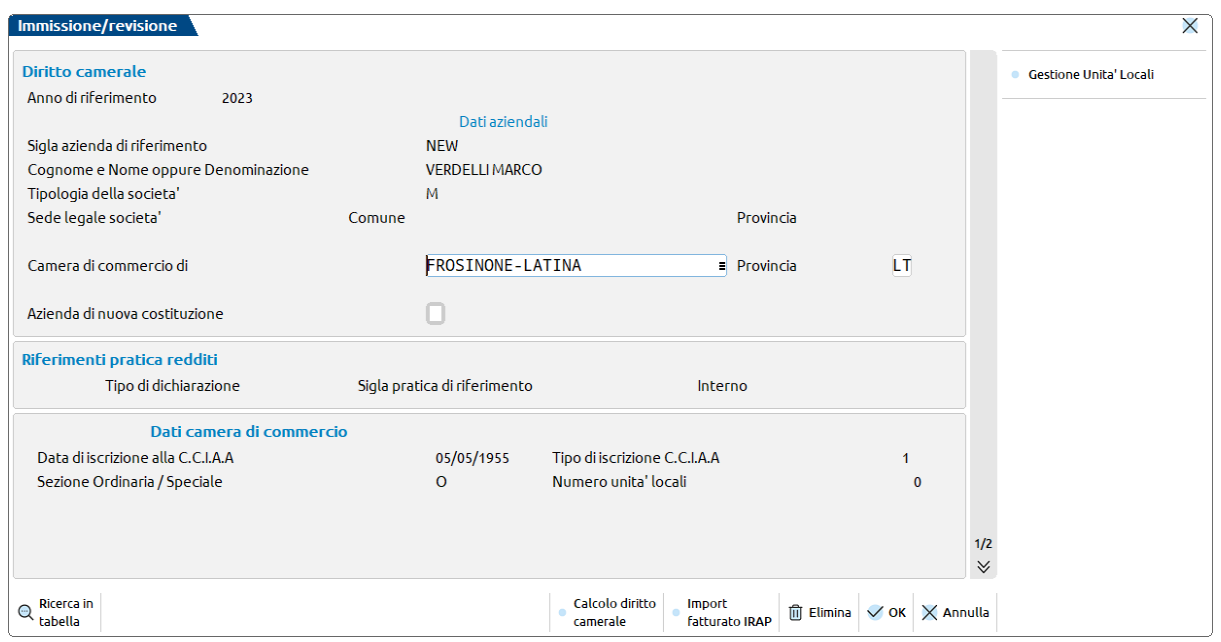

**TIPOLOGIA DELLA SOCIETA' –** E' riportato il valore del campo Pers.fis./Soc indicato in apertura azienda.

**CAMERA COMMERCIO DI –** E' riportata la camera di commercio indicata in anagrafica azienda, Dati aziendali – DATI GENERALI ATTIVITA'. Il dato può essere variato, ma verrà aggiornato solo eliminando e ricreando il diritto camerale, oppure eseguendo la funzione Elaborazione diritto camerale (eseguibile solo da azienda STD).

**AZIENDA DI NUOVA COSTITUZIONE –** Il campo è impostato se la società è di nuova costituzione. Una azienda è considerata di nuova costituzione se nei Dati aziendali – DATI GENERALI ATTIVITA', il campo 'Data iscrizione' corrisponde all'anno di pagamento del diritto camerale. Il dato può essere variato e verrà aggiornato azzerandolo, confermando la videata e rientrando, oppure eseguendo la funzione Elaborazione diritto camerale (eseguibile solo da azienda STD).

In caso di azienda di nuova costituzione non avviene mai il riporto in F24 del diritto camerale, in quanto non coincidente con il termine di versamento delle imposte a saldo e acconto relative alla dichiarazione dei redditi.

**RIFERIMENTI PRATICA REDDITI –** E' riportato l'eventuale riferimento alla pratica redditi collegata all'azienda, indicato nei Dati aziendali – DATI GENERALI ATTIVITA'. I dati sono utilizzati nel caso in cui si stabilisca di riportare il tributo nelle deleghe F24 redditi in modo da effettuare il pagamento assieme a quello dei saldi e primi acconti imposte sui redditi.

**DATA DI ISCRIZIONE CCIAA –** E' riportata la Data Iscrizione indicata in Dati aziendali – DATI GENERALI ATTIVITA'. Se il campo corrisponde all'anno di pagamento del diritto camerale, l'azienda è considerata di nuova costituzione.

**TIPO ISCRIZIONE CCIAA –** E' riportato il Tipo Iscrizione indicato nelle Dati aziendali – DATI GENERALI ATTIVITA'. E' utilizzato per individuare, tramite le tabelle, il diritto dovuto. Ogni codice corrisponde al tipo di impresa.

Se nei Dati aziendali – DATI GENERALI ATTIVITA' il dato non è presente il programma assume automaticamente il valore 1 per le imprese individuali (tipo M o F), il valore 5 per gli enti non commerciali (tipo E), 6 per le società di persone (tipo P), 7 per le società di capitali (tipo C).

**SEZIONE ORDINARIA/SPECIALE –** E' riportato il campo 'Sezione' indicato nei Dati aziendali – DATI GENERALI ATTIVITA'. E' utilizzato per individuare, tramite le tabelle, il diritto dovuto. Se nei dati aziendali il dato non è presente il programma assume la sezione Ordinaria e visualizza un messaggio di avvertimento.

**NUMERO UNITA' LOCALI –** E' riportato l'omonimo campo indicato nei Dati aziendali – DATI GENERALI ATTIVITA'. Se il campo è valorizzato devono essere codificate tante unità locali (nel prospetto che si attiva con il pulsante Unità Locali [F8]) quante ne sono indicate in questo campo. Per ogni unità locale verrà calcolato il diritto dovuto da sommare al diritto camerale della sede principale.

# **@MEXAL @PASSCOM**

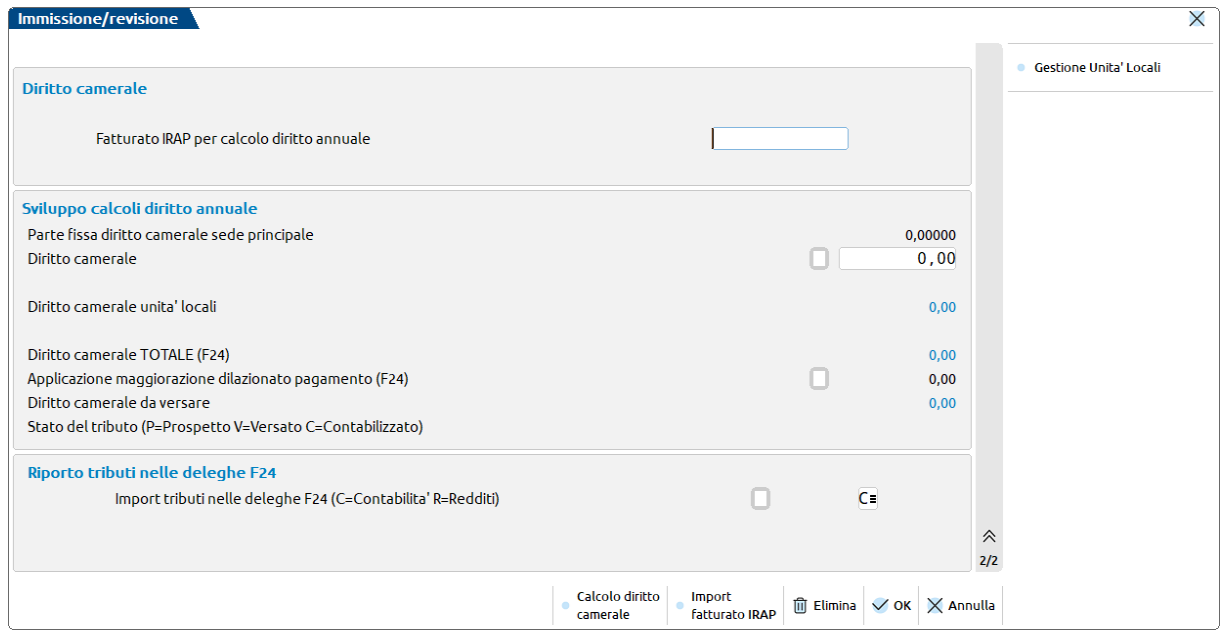

**FATTURATO IRAP PER CALCOLO DIRITTO ANNUALE –** Il campo deve essere compilato dalle imprese tenute al versamento del diritto annuale commisurato al fatturato Irap (gli scaglioni sono definiti in tabella). Se il campo è vuoto, al calcolo è riportato automaticamente il fatturato Irap prelevandolo dall'elaborato ottenuto con la funzione Fiscali – Dati contabili per redditi – ELABORAZIONE UNIFICATA EXPORT REDDITI oppure dai ricavi provenienti dalla Dichiarazione IRAP. In questi casi, è presente un messaggio di avvertimento nel caso il programma trovi due fatturati diversi provenienti da contabilità oppure dal dichiarativo IRAP e chiede all'utente di selezionare quale dei due valori desidera importare.

#### *Nota Bene: l'import del fatturato dalla Dichiarazione IRAP è utile per tutte le contabilità gestite esternamente per le quali il Commercialista imputa i dati direttamente in dichiarazione.*

Il dato può in ogni caso essere rettificato o inserito manualmente e successivi ricalcoli non lo modificheranno. Per rieseguire l'import del fatturato si può digitare il comando Import fatturato IRAP [F5]. Nel caso in cui l'import non vada a buon fine viene visualizzato un messaggio di avvertimento.

**PARTE FISSA DIRITTO CAMERALE SEDE PRINCIPALE –** E' calcolato automaticamente in base al tipo di iscrizione e alla sezione (Ordinaria o speciale).

**DIRITTO CAMERALE –** E' calcolato automaticamente in base al tipo di iscrizione e alla sezione (Ordinaria o speciale). Se il contribuente è iscritto ad una camera di commercio che applica la maggiorazione CCIAA, il diritto viene maggiorato della percentuale indicata in tabella. Il campo è forzabile utilizzando l'\* di forzatura.

**DIRITTO CAMERALE UNITA' LOCALI –** Viene riportata la sommatoria dei diritti delle unità locali inserite nell'omonimo prospetto che si attiva con F8. Il diritto delle unità locali è indicato in tabella e nel caso in cui l'unità locale sia in una provincia la cui camera di commercio applica la maggiorazione CCIAA, il diritto viene maggiorato della percentuale indicata in tabella.

**DIRITTO CAMERALE TOTALE (F24) –** E' il valore del diritto camerale che verrà riportato in delega F24. Può non corrispondere alla sommatoria dei campi "Diritto camerale" e "Diritto camerale unità locali", in quanto dovendo ai fini del versamento tenere distinti gli importi per provincia, i valori da versare sono ripartiti per provincia e successivamente arrotondati.

**APPLICAZIONE MAGGIORAZIONE DILAZIONATO PAGAMENTO (F24) –** Impostando il campo ad S al calcolo verrà determinata la maggiorazione dello 0,4% (riportata nel campo a fianco) sul valore del campo "Diritto camerale totale". L'opzione deve essere utilizzata quando il diritto camerale viene versato entro 30 giorni dalla data di scadenza ordinaria. Il parametro non è modificabile se risulta già creata la delega F24 relativa al diritto camerale.

**DIRITTO CAMERALE DA VERSARE –** E' dato dalla somma dei campi "Diritto camerale totale (F24)" e maggiorazione per ritardato pagamento. Il valore di questo campo verrà riportato nelle deleghe aziendali o redditi in base a quanto indicato nel campo "Import tributi nelle deleghe".

**STATO DEL TRIBUTO –** Indica la situazione del tributo relativo al diritto camerale. Può assumere i seguenti valori:

- $P =$  tributo riportato in delega:
- $V =$  tributo versato;
- $C =$  tributo contabilizzato in prima nota.

Nel campo successivo viene indicato il riferimento alla delega in cui è stato riportato il diritto camerale.

**IMPORT TRIBUTI NELLE DELEGHE F24–** Se impostato a C indica che si desidera riportare il diritto camerale nelle deleghe azienda utilizzando il comando Elabora contabilità periodo selezionato [Shift+F5] o il menu Elaborazione multiaziendale F24 (da STD). Il valore R indica che si desidera riportare il diritto camerale nelle deleghe redditi al calcolo della dichiarazione. Il campo è impostato automaticamente a C in caso di creazione di un nuovo diritto camerale con possibilità di modificarlo. Inoltre è impostabile massivamente dalla funzione Elaborazione diritto camerale (eseguibile solo da azienda STD), pertanto per modificare manualmente l'impostazione e mantenere la modifica anche in caso di successive elaborazioni, occorre utilizzare il campo di forzatura '\*'. Il parametro non è modificabile se risulta già creata la delega F24 relativa al diritto camerale.

*NOTA BENE: In caso di azienda di nuova costituzione non avviene mai il riporto in F24 del diritto camerale.*
**GESTIONE PROROGA DI VERSAMENTO DIRITTO CAMERALE** – Impostare se si desidera effettuare il versamento del diritto camerale usufruendo della proroga eventualmente concessa dall'amministrazione finanziaria. Tipicamente la proroga viene stabilita per i versamenti dei Redditi ed estesa anche al diritto camerale. Il parametro è attivo solo se l'import dei tributi avviene nelle deleghe aziendali. Se viceversa, il pagamento avviene tramite la pratica redditi, il parametro per usufruire della proroga si imposta dalle deleghe redditi. Il parametro non è modificabile se risulta già creata la delega F24 relativa al diritto camerale.

*ATTENZIONE: qualora in fase di accesso alla gestione del diritto camerale, l'archivio sia relativo all'anno di imposta precedente, questo viene aggiornato automaticamente ed al termine viene data indicazione dell'aggiornamento avvenuto con il seguente messaggio:*

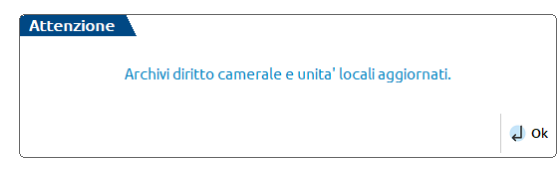

### **UNITA' LOCALI**

Le unità locali si inseriscono nel prospetto che si attiva con F8 dall'immissione/revisione diritto camerale.

Inserire tante unità locali quante ne sono indicate nei Dati aziendali – DATI GENERALI ATTIVITA'. Alla conferma del prospetto unità locali viene visualizzato un messaggio nel caso in cui il numero di unità inserite non coincida con quelle definite in precedenza.

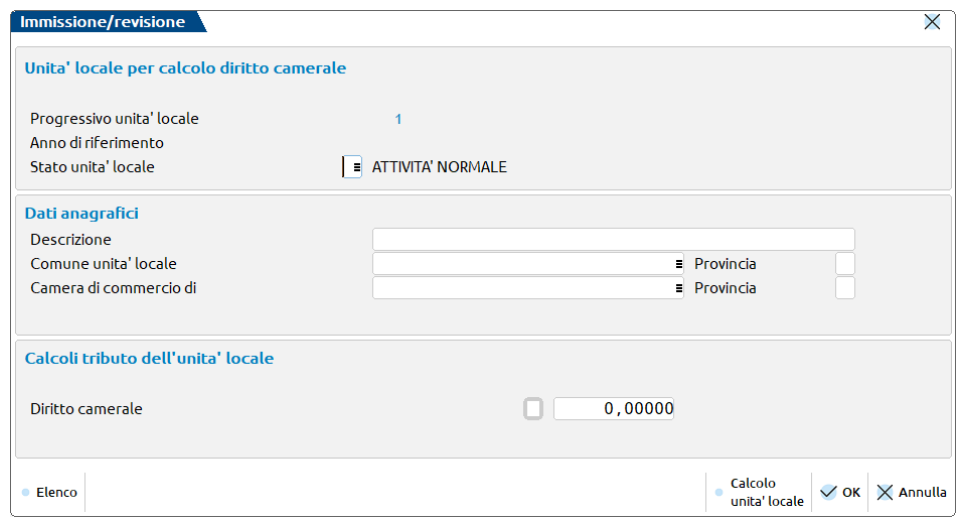

Il diritto camerale di ogni singola unità locale è determinato in base alle tabelle e viene maggiorato se il comune indicato appartiene ad una provincia la cui camera di commercio ha deliberato la maggiorazione CCIAA. Il valore calcolato può essere forzato con l'\* di forzatura.

**STATO UNITA' LOCALE -** Il campo ammette i seguenti valori:

- $\cdot \cdot$  = Vuoto
- $N =$  Nuova costituzione
- $C =$  Chiusa

Lasciando il campo vuoto il calcolo del diritto camerale relativo all'unità locale è determinato normalmente. Impostando il campo a N o a C il diritto camerale della unità locale non viene calcolato in quanto trattasi di unità di nuova costituzione (per la quale il diritto è già stato pagato all'atto della costituzione) oppure chiusa.

Da un anno all'altro la funzione "Aggiornamento archivi diritto camerale" provvederà ad azzerare il suddetto campo in tutte le unità locali nelle quali è stato impostato a N, in quanto la scadenza di pagamento dell'unità locale diventa la stessa della sede principale e delle altre unità locali inserite. Le unità locali chiuse rimarranno invece nello stesso stato e continueranno a non essere considerate nei calcoli. Sarà cura dell'utente cancellarle se non desidera mantenerle memorizzate.

**CAMERA DI COMMERCIO DI –** Il campo viene compilato in automatico in base al comune unità locale impostato. Una volta compilato, tale campo viene aggiornato solo se azzerato.

Alla conferma del prospetto la somma dei diritti di ogni unità viene riportata nel campo 'Diritto camerale unità locali'.

### **STAMPA BROGLIACCIO DIRITTO CAMERALE**

La stampa di brogliaccio consente di avere un elenco dei versamenti relativi al diritto camerale. Può essere eseguita da singola azienda oppure da azienda STD.

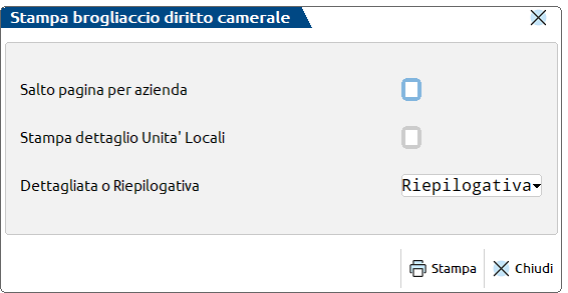

**SALTO PAGINA PER AZIENDA –** Il parametro è presente solo eseguendo la stampa da azienda STD. Impostandolo verrà eseguito un salto pagina per ogni azienda stampata.

**STAMPA DETTAGLIO UNITA' LOCALI –** Impostandolo verrà stampato oltre al diritto camerale da versare, anche la parte relativa alle unità locali. Se si è scelta la stampa dettagliata viene stampato anche l'elenco delle unità locali indicate in immissione/revisione

**STAMPA DETTAGLIATA O RIEPILOGATIVA –** Impostandolo è stampato il diritto camerale da versare, indicando D sono riportate anche altre informazioni quali i dati delle società di capitali SRL/SPA e le unità locali nel caso in cui si sia richiesto il dettaglio di queste ultime.

### **RICALCOLO DIRITTO CAMERALE**

Questa voce di menu compare solo operando da azienda STD. E' utile se si rende necessario eseguire il calcolo del diritto camerale di tutte le aziende per effetto di una modifica di programma o una eventuale variazione delle tabelle autorizzata da Passepartout. In questo modo si evita di entrare manualmente in immissione/revisione diritto camerale di tutte le aziende ed eseguire il calcolo. Al termine sono visualizzati dei messaggi che indicano se l'operazione è stata eseguita con successo ed eventuali situazioni anomale rilevate durante il calcolo del diritto camerale.

### **RIPORTO DEL TRIBUTO IN F24**

Il diritto camerale è riportato nelle deleghe aziendali se il campo "Import tributi nelle deleghe F24" è impostato a C; è riportato nelle deleghe redditi se il campo è impostato a R e se l'azienda è collegata ad una pratica redditi.

### **IMPORT TRIBUTI NELLE DELEGHE F24 AZIENDALI**

Dal menu Fiscali - Deleghe - Delega unificata F24 - GENERAZIONE DELEGA F24 utilizzare il pulsante Elabora contabilità periodo selezionato [Shift+F5] e indicare il mese di cui si vuole effettuare il pagamento.

*NOTA BENE: Si ricorda che il diritto camerale si versa entro il termine previsto per il pagamento del saldo + 1^ acconto delle imposte sui redditi. Se il versamento avviene posticipandolo di 30 giorni, impostare il campo "Applicazione maggiorazione dilazionato pagamento" presente in immissione/revisione diritto camerale. Il debito sarà riportato in delega già maggiorato e non sarà necessario impostare la percentuale dello 0,4% nella gestione F24.*

Contestualmente al riporto del diritto camerale in F24, in Annuali – Gestione Diritto Camerale - IMMISSIONE/REVISIONE, viene indicato il codice della delega in cui è stato riportato il tributo e viene inserita la lettera P nel campo "Stato del tributo".

Il riporto del diritto camerale in delega F24 può essere effettuato anche da azienda STD con la funzione Fiscali - Deleghe - Delega unificata F24 - ELABORAZIONE MULTIAZIENDALE F24.

### **RIPORTO TRIBUTO NELLE DELEGHE REDDITI**

Al calcolo del quadro RN di una pratica redditi collegata ad una azienda, nella pratica redditi viene generata automaticamente una delega relativa al versamento del diritto camerale:

#### **Manuale Utente**

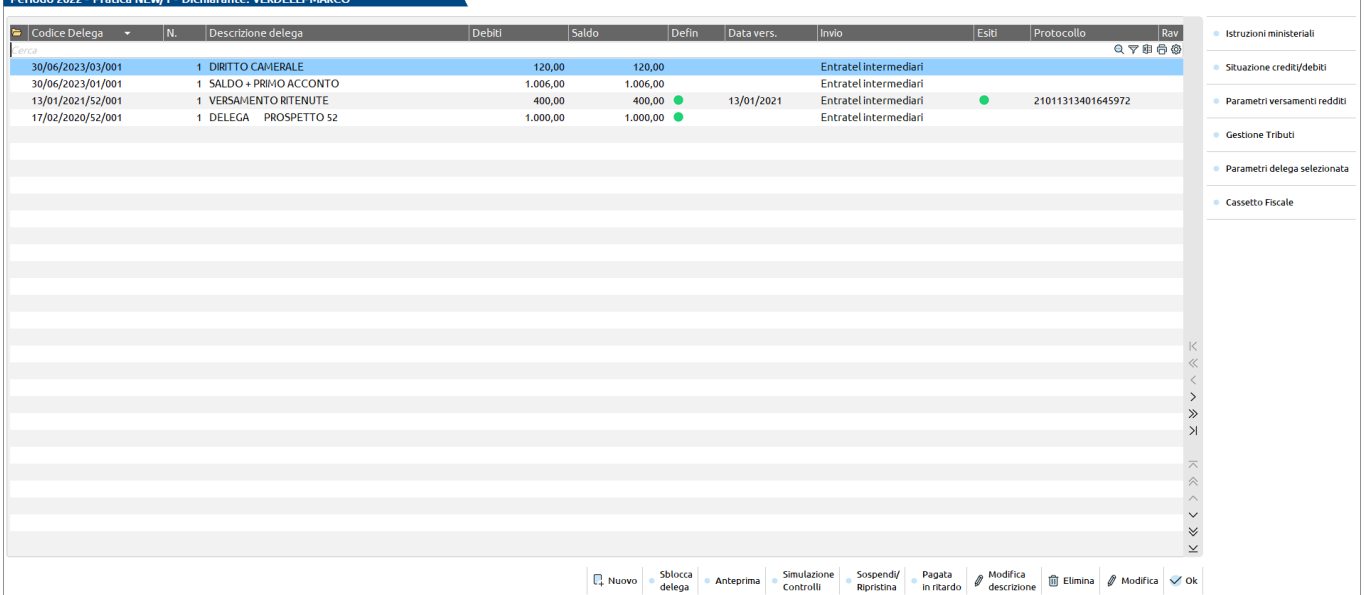

La delega riporta la scadenza a giugno se il versamento avviene entro il termine previsto per il pagamento del saldo + 1^acconto delle imposte sui redditi. Riporta la scadenza a luglio se il versamento avviene posticipandolo di 30 giorni. In questo caso occorre impostare il campo "Applicazione maggiorazione dilazionato pagamento" presente in immissione/revisione diritto camerale. Il debito sarà riportato nelle deleghe già maggiorato.

Contestualmente al riporto del diritto camerale in F24, in Annuali – Gestione Diritto Camerale - IMMISSIONE/REVISIONE, viene indicato il codice delega in cui è stato riportato il tributo e viene inserita la lettera P nel campo "Stato del tributo".

### **AGGIORNAMENTO ARCHIVI DIRITTO CAMERALE**

Gli archivi diritto camerale sono aggiornati automaticamente da un anno all'altro, la prima volta che si accede alla gestione dell'adempimento o si effettua una elaborazione. Sono recuperati utilizzabili nella nuova gestione del diritto camerale, cancellando quelli non più pertinenti con la dichiarazione in esame.

# **A.C.E. (AIUTO ALLA CRESCITA ECONOMICA)**

#### **Riferimenti normativi e di prassi:**

- Art. 1, D.L. n. 201 del 6/12/2011, c.d. "Decreto Salva Italia", convertito nella Legge n. 214 del 22/12/2011;
- Decreto MEF del 14/03/2012 (abrogato dal D.M. del 03/08/2017);
- Istruzioni ministeriali modello Redditi 2017;
- Circolare Ag. Entrate n. 12/E del 23/05/2014;
- Art. 1, comma 550 552 della Legge n. 232/2016 (Legge di Stabilità 2017);
- D.L. n. 50/2017 convertito nella Legge n. 96 del 21/06/2017;
- /Decreto MEF del 03/08/2017 pubblicato in G.U. n. 187 del 11/08/2017 in vigore dal 26/08/2017;
- Art. 19, commi da 2 a 7, D.L. n. 73/2021 (*Decreto Sostegni-bis*), conv. nella L. n. 106 del 23/07/2021 che ha introdotto la csd. "ACE INNOVATIVA".
- **Legge di bilancio 2023 n. 197/2022 ("legge finanziaria") ripristino Ace ordinaria**

L'ACE è l'acronimo che definisce la deduzione dal reddito complessivo netto, emanata per incentivare la capitalizzazione delle imprese. Ai fini della determinazione dell'agevolazione in parola, la norma distingue tra soggetti IRES (società di capitali ed enti commerciali) e soggetti IRPEF (ditte individuali e società di persone) in contabilità ordinaria. A tal proposito, la modalità di calcolo si differenzia in maniera netta:

- per i **soggetti IRES**, è necessario individuare l'incremento netto del capitale proprio di periodo, cosiddetta "Base A.C.E." (ossia il saldo positivo del differenziale tra incrementi e decrementi del periodo d'imposta 2011) rispetto al patrimonio netto contabile 2011, compreso il risultato d'esercizio. Il minor valore tra le due grandezze suddette, determina il rendimento nozionale che viene moltiplicato per l'aliquota **attuale** del **1,3%** (il D.L. n. 50/2017 ha stabilito le aliquote per il 2017 al 1,6%, per il 2018 al 1,5%, a regime al 1,3%). Tra gli incrementi rilevano i conferimenti in denaro versati dai soci e gli utili accantonati a riserva, esclusi gli accantonamenti a riserve indisponibili, tra i decrementi rilevano tutte le riduzioni di patrimonio netto con attribuzione a qualsiasi titolo ai soci. Inoltre, gli incrementi, a seconda della tipologia degli stessi, rilevano *pro temporis* (esempio: conferimenti in denaro dalla data del conferimento) oppure per intero dall'inizio dell'esercizio (esempio: accantonamenti di utili a riserva), mentre i decrementi rilevano sempre per intero.

- per i **soggetti IRPEF**, in seguito al nuovo disposto dell'art. 1, comma 7, D.L. n.201/2011, valgono dal 2016 le medesime regole adottate per i soggetti IRES pur con un'eccezione riguardante l'incremento del capitale proprio, per il quale rileva, oltre alla variazione dell'esercizio, anche la differenza tra patrimonio netto al 31/12/2015 e patrimonio netto al 31/12/2010. Quindi ai fini del calcolo Ace occorre:

- Individuare il patrimonio netto 2010;
- Individuare gli incrementi di capitale proprio dal 2010 al 2015 come differenza tra patrimoni netti dei due periodi;
- Individuare la variazione del capitale proprio dell'esercizio 2016 rispetto all'anno precedente, utilizzando le medesime regole previste per i soggetti IRES, ivi compreso l'abbattimento dei titoli e valori mobiliari presenti a bilancio dall'esercizio 2010;
- Individuare il patrimonio netto dell'esercizio;

# **®MEXAL ®PASSCO**

 Applicare al rendimento nozionale, ovvero al minore importo tra patrimonio netto ed incremento del capitale proprio comprensivo dello stock incrementale 2015 -2010, l'aliquota prevista al 1,3% anche per i soggetti IRPEF.

### **Ace Innovativa (15%) esercizio 2021**

Il Decreto Sostegni-bis ha introdotto con decorrenza esclusiva **al SOLO periodo d'imposta 2021**, l'Ace innovativa o Super Ace, la quale prevede un diverso coefficiente applicabile (15% in luogo dell'1,3%); inoltre, gli incrementi rilevanti vanno assunti per l'intero ammontare senza ragguagliare al periodo di contabilizzazione (*pro temporis*), a prescindere dalla posta del patrimonio netto movimentata. Infine, è prevista una modalità alternativa di utilizzo anticipato della nuova agevolazione sottoforma di credito d'imposta, subordinata all'invio di un'istanza telematica all'Agenzia Entrate a far data dal 20/11/2021 e fino al 30/11/2022.

L'ambito applicativo è il medesimo già previsto per l'Ace ordinaria ovvero soggetti Ires (solari ed infrannuali 2021/2022) e soggetti Irpef in ordinaria.

L'ammontare del capitale proprio inteso come variazione in aumento rileva per un ammontare massimo di 5 milioni di  $\epsilon$ , indipendentemente dall'importo del patrimonio netto contabile risultante dal bilancio. Sull'eventuale eccedenza rispetto a 5 milioni di € spetta, invece, l'Ace ordinaria all' 1,3%. Di conseguenza, l'Ace ordinaria spetta sia sulle variazioni nette fino al periodo d'imposta 2020 ("stratificazione") che sull'eccedenza non agevolabile con l'Ace innovativa in quanto superiore al predetto limite.

L'Ace innovativa, come si diceva, può essere utilizzata come deduzione dal reddito imponibile complessivo unitamente all'Ace ordinaria oppure come credito d'imposta, previa presentazione di un'istanza telematica. In particolare, il credito d'imposta è individuato applicando al rendimento nozionale al 15%, le aliquote Ires ed Irpef in vigore nel periodo d'imposta 2020, esso può essere utilizzato in compensazione tramite modello F24 e senza limiti di importo dal giorno successivo all'avvenuto versamento di denaro, rinuncia o compensazione di crediti, delibera dell'assemblea ordinaria di destinazione dell'utile dell'esercizio, in tutto o in parte, a riserve. Il credito d'imposta può anche essere chiesto a rimborso o ceduto a terzi.

La fruizione del credito d'imposta sull'Ace innovativa è subordinata all'invio dell'istanza (il modello è stato rilasciato con Provvedimento dell'Agenzia Entrate del 17/9/2021) ed al rilascio della ricevuta attestante il riconoscimento del credito stesso. La data di inizio della procedura è il 20/11/2021 e fino al 30/11/2022.

### OPERATIVITA' DAL MENU' ANNUALI – A.C.E.

Distinguiamo le modalità operative da adottare nel caso di soggetti Ires o Irpef, sia per quanto concerne l'Ace ordinaria che l'Ace Innovativa

### SOGGETTI IRES (ACE ORDINARIA)

Il programma elabora in automatico i conti abbinati ai codici UE da AI ad AX (*si parla dei nuovi codici legati alla tassonomia dei bilanci, così come indicato dal D.Lgs. n. 139/2015 in recepimento della Direttiva n. 34/2013/UE, in vigore per i bilanci 2016*). Le movimentazioni progressive dare/avere vengono riportate nell'ultima colonna denominata "Det. Base ACE", il cui saldo netto determinerà l'importo presente nel campo "Base A.C.E.". I saldi finali dei codici UE suddetti, comprensivi dell'utile/perdita d'esercizio, determinano il valore presente nel campo "Patrimonio netto". Il confronto tra i due valori determina il rendimento nozionale che verrà moltiplicato per l'aliquota applicata.

Per i conti associati a taluni codici UE, sui quali sono previsti calcoli *pro temporis*, viene riportato nell'ultima colonna l'importo proporzionato ai giorni di possesso, in base alla data della registrazione di prima nota.

I codici UE su cui viene calcolato l'importo *pro temporis*, ai fini della determinazione della base A.C.E., sono: AI, AII, AVI5, AVI6, AVI7, AVI8, AVI9.

I codici UE su cui viene calcolato l'importo **per intero**, ai fini della determinazione della base A.C.E. sono: AIV, AV, AVI1, AVI2, AVI10, AVII12, AVI13, AVIII, AX.

I codici UE **esclusi** dalla determinazione della base A.C.E., per espressa previsione normativa sono: AIII, AVI3, AVI4, AVI11, AVII.

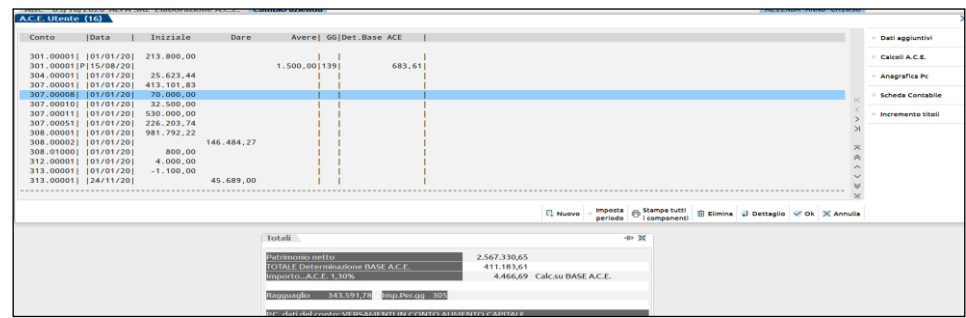

Sulla pulsantiera è presente il tasto funzione "Inserisci", il quale permette all'utente di aggiungere nuovi conti rispetto a quelli già presenti. Ad esempio, nel caso di rinunce incondizionate dei soci ai loro finanziamenti/crediti.

Nel caso l'utente desideri eliminare l'importo riportato nella colonna "Det. Base ACE", è sufficiente lasciare vuoto il campo "Tipo calcolo". Il programma riporterà il seguente messaggio: "nessun tipo di calcolo, movimento considerato solo nel Patrimonio Netto".

*N.B.: per il corretto calcolo del valore ACE occorre che l'anno precedente sia chiuso, a tal fine è presente un messaggio di avvertimento allorchè si attivi il menù ACE con l'esercizio precedente ancora aperto.*

#### **48 A.C.E. (AIUTO ALLA CRESCITA ECONOMICA)**

.

È possibile, posizionandosi su una riga di conto, richiamare il tasto [Scheda Contabile] del conto stesso, tramite l'apposito tasto funzione presente sulla pulsantiera.

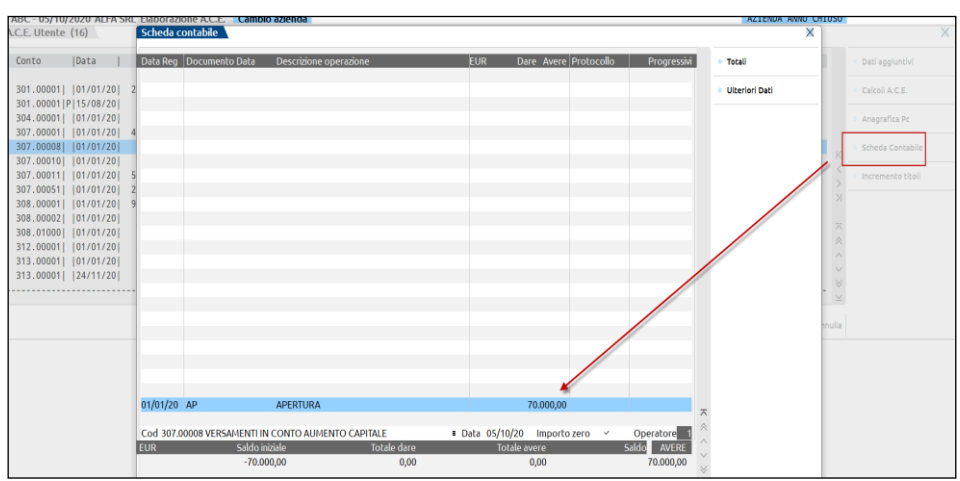

#### **RIDUZIONE DELLA BASE ACE PER INVESTIMENTI IN TITOLI E VALORI MOBILIARI**

*Riferimento normativo:art. 1 comma 6-bis DL 201/2011, introdotto dall'art. 1, comma 550, lettera d) Legge n. 232/2016*

*La Legge di Stabilità per il 2017, ha modificato il calcolo per la determinazione dell'incremento del capitale proprio dell'esercizio in corso; in pratica, occorre determinare l'incremento dei titoli e valori mobiliari diversi dalle partecipazioni presenti nei bilanci rispetto alla stessa consistenza presente nei bilanci 2010, tale importo, qualora sia positivo, va ad abbattere l'incremento di capitale proprio dell'esercizio (sommato alla stratificazione netta da anni precedenti), così da ottenere il nuovo valore da porre a confronto con il patrimonio netto. Per consistenze di titoli e valori mobiliari si intendono i conti che appartengono al codice UE BIII3, CIII5, CIII6, CIII7, vale a dire OBBLIGAZIONI E TITOLI SIMILARI, TITOLI ATIPICI, QUOTE DI PARTECIPAZIONE A FONDI COMUNI, CERTIFICATI DI DEPOSITO, CAMBIALI, ACCETTAZIONI BANCARIE, sono escluse le partecipazioni.*

#### · Incremento titoli

È previsto un tasto funzione denominato , il quale al proprio interno contiene i valori relativi ai titoli e valori mobiliari rilevati dal programma dall'esercizio 2010 (ove presente) fino all'anno d'ingresso in contabilità. Il campo è modificabile manualmente da parte dell'utente. La consistenza titoli che decurta gli incrementi di base ACE vengono gestiti all'interno del tasto Calcoli A.C.E. presente a destra.

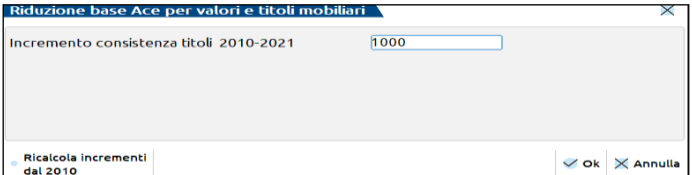

#### **CAMPO INCLUSO/ESCLUSO dal PATRIMONIO NETTO**

Il campo [Incluso/escluso dal patrimonio netto], presente all'intero delle singole righe degli importi contabili, serve a gestire i casi in cui venga inserito manualmente un importo contabile NON rientrante tra le poste del netto ma che assume rilevanza ai fini del calcolo ACE. CASO 1

*Versamenti di denaro a fronte di crediti verso soci per versamenti ancora dovuti*

Tali importi hanno diretta corrispondenza con il capitale sociale sottoscritto ma non ancora versato. Ai fini Ace, questi versamenti rilevano nella determinazione base ACE *pro temporis* ma ai fini del patrimonio netto non devono rilevare, in quanto facenti parte dell'Attivo di Stato Patrimoniale. Il campo suddetto serve quindi ad escludere l'importo inserito dall'utente, in modo tale che non rientri nel calcolo del patrimonio netto a fine esercizio.

#### Esempio:

in data 01/05/2020 è avvenuta la sottoscrizione di capitale sociale della ABC SRL neo costituita, la scrittura sarà

Soci c/sottoscrizione a capitale sociale per  $\epsilon$  10.000,00

=> questa scrittura entra nel calcolo ACE ai fini del computo del patrimonio netto (capitale sociale SOTTOSCRITTO) ma non nel computo della Determinazione Base ACE (capitale sociale NON VERSATO), a tal scopo occorre azzerare, all'interno dell'operazione, il campo "Tipo calcolo" affinché il valore non entri nella colonna Det. Base ACE;

# **®MEXAL ®PASSCOM**

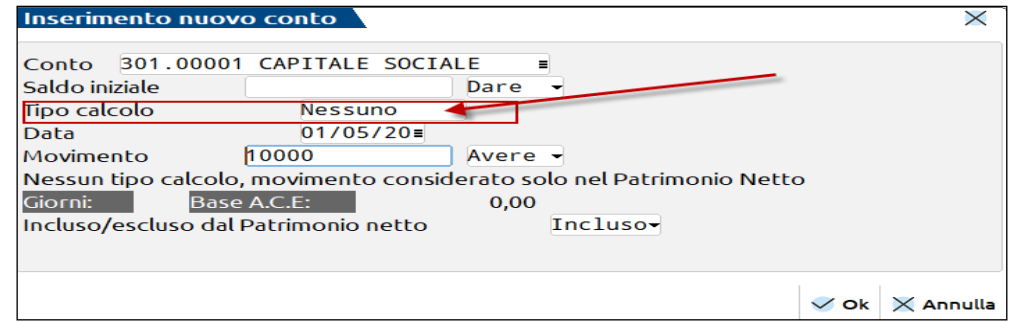

In data 01/11/2020 avviene il versamento di denaro per copertura capitale sociale sottoscritto in precedenza, la scrittura sarà Banca c/c a Soci c/sottoscrizione per € 3.000,00

=> questa scrittura entra nel calcolo ACE nel computo della Determinazione Base ACE *pro temporis* dal 1/11/20 al 31/12/20, in quanto versamento di denaro per costituzione del capitale sociale (VERSATO);

=> dato che l'operazione non movimenta un conto legato al patrimonio netto, il programma in automatico non riporta il dato in Annuali – ACE ed occorre, quindi, inserire manualmente l'operazione tramite il tasto [Nuovo], specificando che il valore di € 3.000,00 è ESCLUSO dal calcolo del patrimonio netto. Di fatto  $\epsilon$  3.000,00 sono già compresi in  $\epsilon$  10.000,00, capitale sociale sottoscritto.

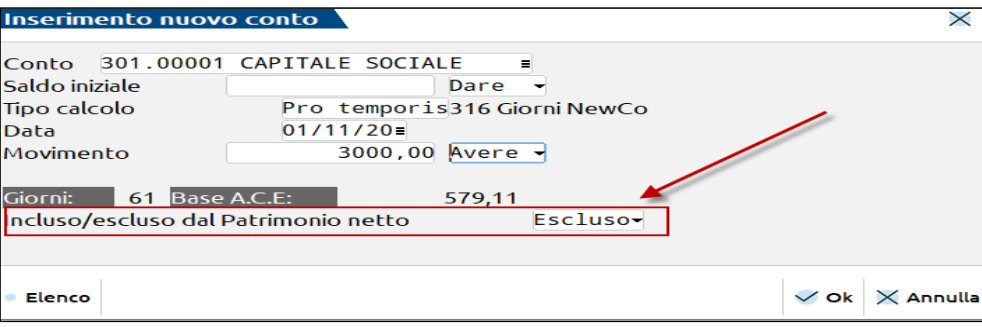

#### CASO 2

#### *Copertura perdita mediante utilizzo di riserve*

In questo caso il programma riporta in automatico nella colonna Det. Base ACE il valore come decremento, tuttavia, la norma ha ESCLUSO la rilevanza come decremento di tale posta contabile per cui occorre rettificare il valore manualmente eliminando dal campo Tipo Calcolo la lettera "I", in questo modo il valore viene utilizzato solo nel conteggio del patrimonio netto e non nella Determinazione della Base ACE. Il programma non esegue questa procedura in automatico perché la posta in dare associata ad una riserva potrebbe anche essere determinata dalla devoluzione di un dividendo, il quale invece rileva come decremento dell'esercizio.

*N.B. : a livello pratico, casi di inclusione di una posta dal patrimonio netto inizialmente esclusa non ne sono previste, per cui una casistica non viene menzionata nel manuale operativo.* 

#### **IMPUTAZIONE MANUALE DEI SALDI CONTABILI A FINE ESERCIZIO (AZIENDE ESTERNE PER LE QUALI NON SI TIENE LA CONTABILITÀ**

Nel caso l'utente imputi tutti i saldi contabili a fine esercizio è necessario intervenire manualmente rettificando i valori che determinano la Base ACE e/o Patrimonio netto contabile, in quanto i valori non saranno correttamente determinati da parte del programma.

#### **AZIENDE NEO COSTITUITE ("NEWCO") DETERMINAZIONE INCREMENTI** *PRO TEMPORIS* **PER CALCOLO DETERMINAZIONE BASE ACE**

il campo denominato "Giorni NewCo" all'interno del calcolo per la Determinazione Base Ace legge la **"**Data inizio attività" all'interno dei Dati aziendali – Dati generali attività ed è funzionale al calcolo del corretto importo dell' "Incremento Base Ace" nel caso l'azienda si trovi a determinare la deduzione nel primo anno di attività. Ad esempio, azienda ABC SRL data inizio attività 01/03/2020, i giorni di durata dell'esercizio sono 306.

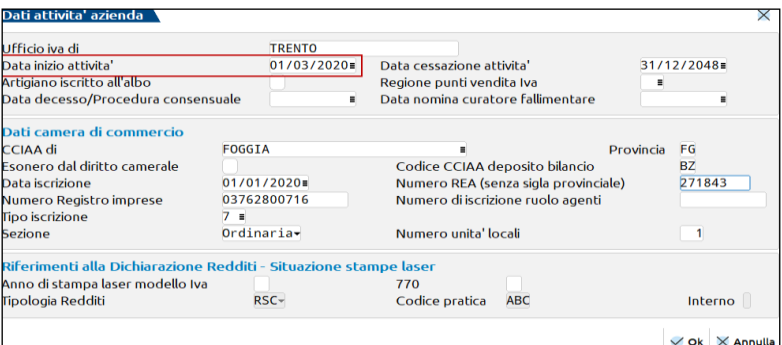

All'ingresso nel menù Annuali ACE dell'azienda neo costituita viene fornito il seguente messaggio di attenzione:

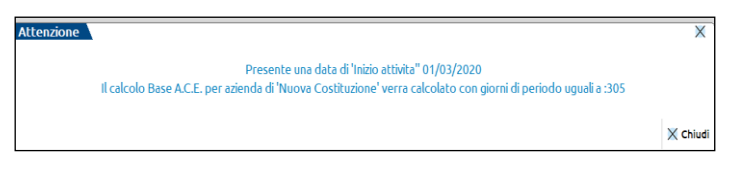

Nell'esempio sottostante l'azienda, costituita in data 01/03/2020, ha conferito il capitale sociale in data 15/08/2020 per € 1.500: il programma calcola l'incremento ai fini della Determinazione Base ACE rapportando la durata *pro temporis* per 139 giorni su un totale giorni esercizio 2020 di 306 giorni.

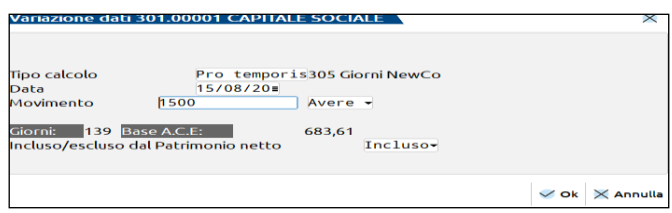

#### **CALCOLO "ONERE FISCALE TEORICO"**

Dato che le istruzioni del modello RSC riportano "…in considerazione del fatto che in taluni casi la determinazione del patrimonio netto risente del calcolo dell'imposta che è influenzata *a sua volta dall'agevolazione ACE, si ritiene che, per esigenze di semplificazione, il contribuente debba includere nel patrimonio netto l'utile o la perdita dell'esercizio determinati ipotizzando un carico fiscale teorico che non tenga conto dell'effetto dell'agevolazione ACE…*", occorre*:*

1) calcolare l'IRES corrente di competenza nel menù Riconciliazione civile/fiscale e successivamente contabilizzare le imposte nel menù Raccordo contabilità civile/fiscale - Imposte del periodo;

2) entrare nel menù Annuali - ACE;

3) calcolare l'agevolazione (il patrimonio netto contabile sarà comprensivo del risultato d'esercizio "fiscale", ossia dopo le imposte, senza tenere conto dell'ACE, cosiddetto "*onere fiscale teorico*") N.B. : ricordarsi di salvare il menù con il tasto F10;

4) entrare nel menù Imposte del periodo ed annullare la contabilizzazione (tasto F5) precedentemente eseguita;

5) entrare nel menù Riconciliazione civile/fiscale e ricalcolare l'imposta IRES corrente (a questo punto al netto dell'ACE);

6) rientrare nel menù Imposte del periodo e contabilizzare le imposte;

*N.B. : l'operazione descritta va eseguita, ad esempio, se lo scostamento tra patrimonio netto e Determinazione Base ACE risultasse influenzato dall'utile dell'esercizio. Nel caso in cui il patrimonio netto fosse di gran lunga superiore alla Det. Base ACE a prescindere dal calcolo dell' onere fiscale teorico, va da sé che non avrebbe senso eseguire le operazioni descritte perché ininfluenti.*

#### **IMPOSTA PERIODO**

Il tasto funzione **Imposta periodo**, si attiva nel caso l'utente si trovi a gestire un **esercizio inferiore a 365 giorni** (366 se anno bisestile), la funzione permette di ragguagliare l'importo su cui calcolare la deduzione ACE in base ai giorni di durata dell'esercizio.

Ad esempio, per una società neo costituita ("Newco") con esercizio contabile dal 28/02/2020 al 31/12/2020 (totali giorni 275), il programma **calcola in automatico** il numero dei giorni di durata (275) e ragguaglia il minore tra patrimonio netto e Determinazione Base ACE su tale valore, il risultato verrà moltiplicato per il rendimento nozionale, attualmente fissato al 1,3%.

Se la società avesse un **periodo d'imposta superiore all'anno solare**, ad esempio 18/08/2020 – 31/12/2021 maxi periodo iniziale, il numero dei giorni va imputato **manualmente,** in quanto il programma non gestisce esercizi superiori a 365 giorni (500 giorni).

### **®MEXAL ®PASSCOM**

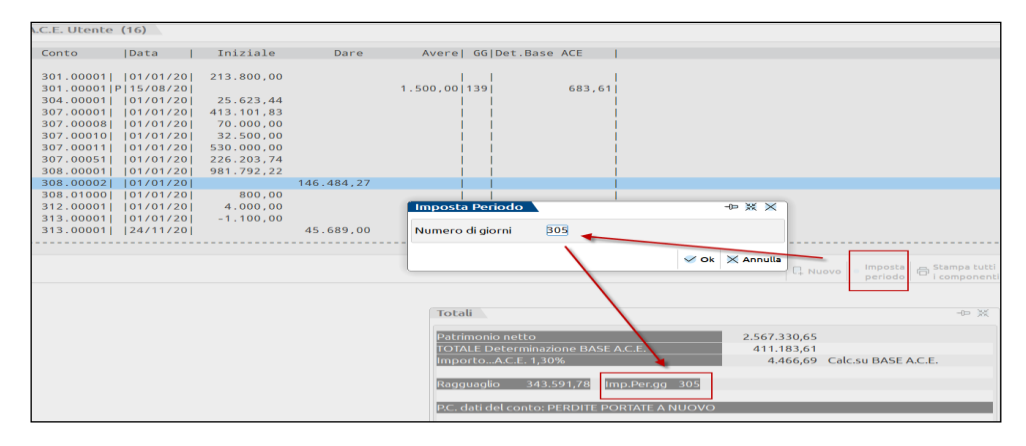

#### **CALCOLI ACE (ECCEDENZA DI ACE)**

L'ACE non utilizzata dell'esercizio precedente (Eccedenza di ACE) viene impiegata in aggiunta all'ACE di periodo per abbattere il reddito imponibile dell'esercizio in corso. Il residuo può essere utilizzato da società di capitali e ditte individuali nonché dai contribuenti "trasparenti" in qualità di soci. Il tasto è, quindi, presente anche nei soggetti IRPEF.

*N.B. : per gli utenti che abbiano gestito la dichiarazione dei redditi dell'anno precedente con il programma, è previsto il riporto in automatico del campo "Eccedenza riportabile" ed eventualmente il tasto Ripristina da modello Redditi (F3) per rielaborare l'importo dell'eccedenza nel caso di modifica manuale.*

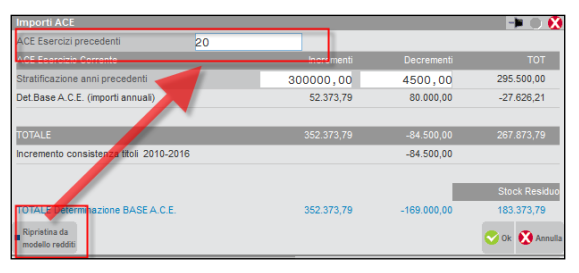

#### **CALCOLI ACE (STRATIFICAZIONE INCREMENTI E DECREMENTI DA ESERCIZI PRECEDENTI)**

I due campi permettono di determinare la Base Ace spettante sulla base degli importi degli incrementi e dei decrementi intervenuti nell'esercizio precedente considerati per l'intero importo *- criterio della stratificazione*. La stratificazione viene gestita all'interno del campo "Calcoli ACE". Il campo è valorizzato in automatico in base all'elaborazione dei dati inseriti in Annuali - Ace dell'esercizio precedente oppure può essere di imputazione manuale, quest'ultimo nel caso in cui l'utente non abbia gestito il calcolo ACE da Annuali. Posizionandosi sul campo "Stratificazione anni precedenti" compare il tasto Rielabora importo da anno precedente (tasto F3), tramite il quale è possibile ottenere gli importi della stratificazione dall'esercizio precedente in automatico.

#### **CALCOLI ACE (IMPORTI ANNUALI)**

Gli incrementi e decrementi dell'esercizio corrente vengono riepilogati nel rigo Det. Base ACE (Importi annuali), nel riquadro vengono riportate anche le consistenze titoli.

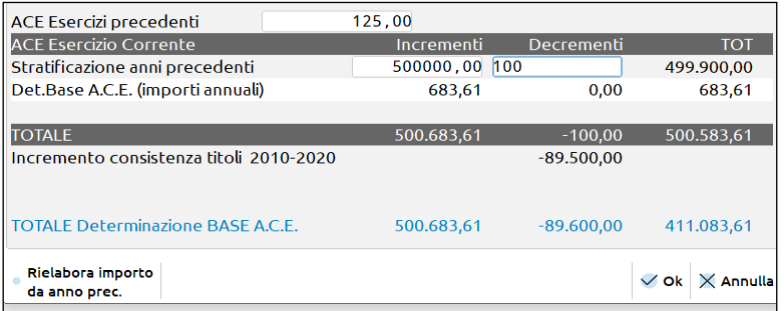

Il Totale Determinazione Base ACE esegue le somme dei valori elaborati al fine di ottenere i dati finali da confrontare con il patrimonio netto contabile. Nell'esempio in questione, la Det. Base ACE totale è pari ad € 411.083,61 la quale rapportata al patrimonio netto 2020 di € 2.567.330,65, rende un ACE al 1,3% pari ad € 4.465,61 calcolata sul minore delle due grandezze; da ultimo si evince un'eccedenza ACE da esercizi precedenti pari ad  $\epsilon$  125.

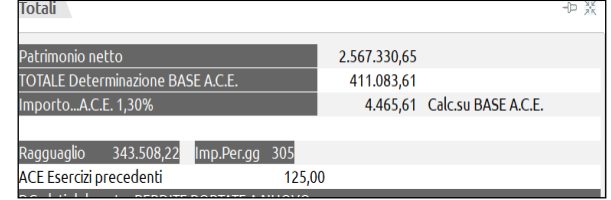

### SOGGETTI IRPEF (ACE ORDINARIA)

*(Norma di riferimento: Legge di stabilità 2017, art. 1, commi da 550 a 552 e Decreto MEF del 03/08/2017 entrato in vigore a far data dal 26/08/2017).*

Per le ditte individuali e società di persone in ordinaria la novità principale per il bilancio 2016 riguarda la modifica al metodo di calcolo della base su cui calcolare il rendimento ACE. Dai bilanci 2016, infatti, non si applica più la determinazione basata sullo stock del patrimonio netto contabile dell'esercizio al netto dei prelevamenti utili bensì viene applicato il *criterio incrementale/decrementale del capitale proprio* con le stesse regole previste per le società di capitali (versamenti calcolati per intero o *pro temporis*), da confrontarsi infine con il patrimonio netto contabile al termine dell'esercizio.

Il sistema così definito risulta però ibrido dato che, oltre a questa nuova determinazione, si aggiunge lo *stock incrementale* del patrimonio netto calcolato come differenza positiva tra lo stock 2015 e quello 2010; tale differenza costituisce la base Ace di partenza. A questa base Ace di partenza va decurtato eventualmente l*'incremento di titoli* e valori mobiliari già introdotto con la Finanziaria 2017 per le società di capitali. Qualora lo stock risulti negativo, questo è da considerarsi pari a zero.

#### **STOCK INCREMENTALE 2015 - 2010**

La relazione illustrativa al Decreto MEF del 03/08/2017 ha chiarito come calcolare lo stock incrementale dei bilanci dal 2015 al 2010, a tal proposito ha definito il calcolo dello stock da attuare nel caso in cui dall'esercizio 2010 in avanti vi siano alcuni anni in regime fiscale semplificato e per aziende neo costituite successivamente al 31/12/2010. Ebbene, nel primo caso evidenziato va considerata la differenza tra patrimonio netto dell'ultimo esercizio del quinquennio in contabilità ordinaria ed il patrimonio netto desumibile dal prospetto delle attività e passività, cosi come definito dal DPR 689/74, esistenti all'1/1 del primo esercizio in contabilità ordinaria del quinquennio. Nel caso in cui la contabilità ordinaria sia esercitata in un solo esercizio del quinquennio deve essere considerata la differenza tra patrimonio netto finale ed iniziale del medesimo esercizio. Nel caso invece di imprese neo costituite post 31/12/2010 occorre considerare l'intero patrimonio netto dell'ultimo esercizio in ordinaria del quinquennio.

Esempi:

- 1) SNC è stata in ordinaria **nell'esercizio 2011 e 2014**, nel 2016 torna in ordinaria, lo **stock** va calcolato come **differenza tra 31/12/2014 e 1/1/2011**
- 2) SNC è stata in ordinaria **SOLO nell'esercizio 2011**, dal 2012 al 2015 è stata in semplificata, dal 2016 è tornata in ordinaria, lo **stock** va calcolato come **differenza tra 31/12/2011 e 1/1/2011**
- 3) **Azienda costituita in data 01/02/2011**, a prescindere dalle variazioni di contabilità succedutesi negli anni successivi, occorre considerare **l'ultimo anno in ordinaria**, per ipotesi il 2015, su di esso va calcolato l'intero valore dello stock, quindi valore dello **stock** pari al **patrimonio netto al 31/12/2015**.

*N.B.: va da se che l'azienda che nel quinquennio preso in esame ha gestito tutti gli esercizi in contabilità ordinaria, lo stock è dato dal differenziale tra patrimonio netto al 31/12/2015 e patrimonio netto al 31/12/2010.*

#### **NOTA IMPORTANTE SULLA GESTIONE DELLO STOCK INCREMENTALE**

Si fa presente che il calcolo dello stock incrementale viene fornito ESCLUSIVAMENTE nell'esercizio 2016 ovvero il primo anno di gestione del nuovo adempimento mentre negli esercizi successivi, come si vedrà in seguito con gli esempi pratici sul programma, viene gestito l'eventuale RESIDUO STOCK incrementale che non è stato utilizzato nell'ACE 2016, di fatto nelle intenzioni del Legislatore lo stock verrà progressivamente azzerato dai decrementi di base ACE futuri.

L'utile dell'esercizio rileva come incremento della Determinazione Base ACE, a differenza di quanto avviene per le società di capitali, nell'esercizio di maturazione e non nell'esercizio successivo in cui viene deliberato il suo passaggio a riserva. La *ratio* è data dal fatto che le società di persone e ditte individuali non attuano le delibere assembleari di approvazione del risultato d'esercizio per cui in via presuntiva si considera quale incremento dell'esercizio in corso.

#### *Calcolo dello Stock incrementale nell'esercizio*

Per i soggetti IRPEF è previsto un ulteriore tasto denominato **Stock Incrementale ,** il quale determina in automatico il conteggio della differenza positiva dei patrimoni netti degli esercizi dal 2010 al 2016, qualora l'azienda sia in contabilità in ordinaria. È possibile modificare gli importi calcolati al fine di rettificarne il valore. Nei casi particolari, esaminati in precedenza, il programma opera nel seguente modo:

Esempio 1) inserimento manuale dello stock

### **A.C.E. (AIUTO ALLA CRESCITA ECONOMICA) 53**

### **®MEXAL ®PASSCOM**

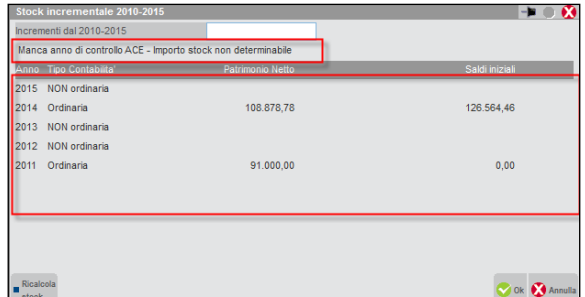

In questo caso, il programma non determina in automatico lo stock in quanto il patrimonio netto all'1/1/2011 non è determinabile in quanto il prospetto della semplificata nell'anno del passaggio all'ordinaria potrebbe non essere correttamente imputato da parte dell'utente, per cui la scelta è stata quella di fornire il patrimonio netto al 31/12/2014 ed eventuali saldi iniziali 2011 qualora fossero presenti, tuttavia il conteggio finale dello stock deve essere calcolato ed imputato manualmente; a tal fine è presente il messaggio "**Manca anno di controllo ACE - Importo stock non determinabile"**.

Esempio 2) inserimento manuale dello stock

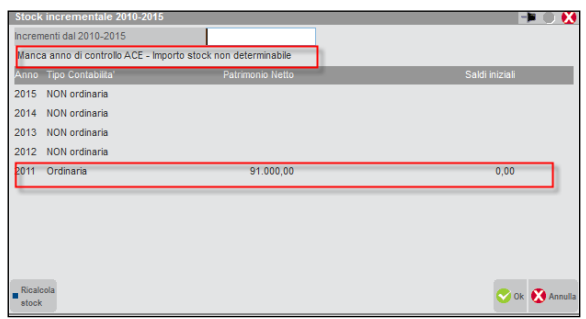

In questo secondo caso, l'unico anno in contabilità ordinaria è il 2011, la *ratio* prevede il conteggio dello stock basato sul differenziale 31/12/2011 – 1/1/2011, come nell'esempio precedente dato che il flusso all'1/1 non è certo nella determinazione, il programma rilascia il medesimo messaggio visto in precedenza e quindi lo stock va calcolato ed inserito manualmente da parte dell'utente.

Esempio 3) calcolo automatico dello stock

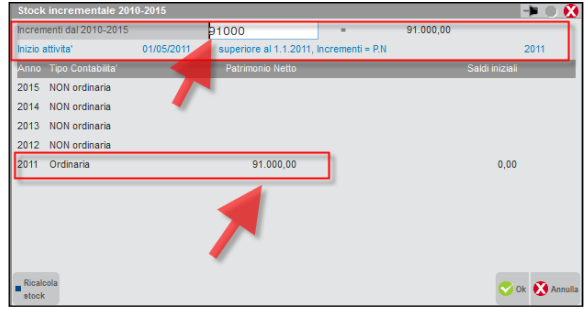

In questo terzo caso, la data inizio attività presente nei dati anagrafici reca la data 01/05/2011 quindi successiva al 31/12/2010, il calcolo viene generato in automatico dal programma cogliendo il saldo totale del patrimonio netto al 31/12/2011 (ultimo esercizio del quinquennio in ordinaria), per  $\epsilon$  91.000.

Il tasto ricalcola stock (F3) in basso a sinistra della videata, consente di rideterminare eventuali valori rettificati dall'utente ripristinando la situazione originaria.

Come annunciato in precedenza, negli anni successivo al 2016, il tasto funzione Stock incrementale riporterà automaticamente l'Importo residuo dopo eventuali utilizzi di stock 2016 in abbattimento dei decrementi dell'esercizio.

Nell'anno 2017, infatti il campo sarà così compilato:

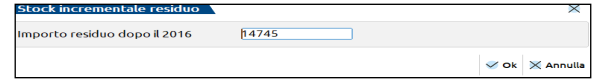

Pari al residuo stock non utilizzato nel calcolo Ace (vedi l'esempio sottostante).

### Calcoli ACE (Totali)

Il conteggio dell'ACE finale sarà il seguente:

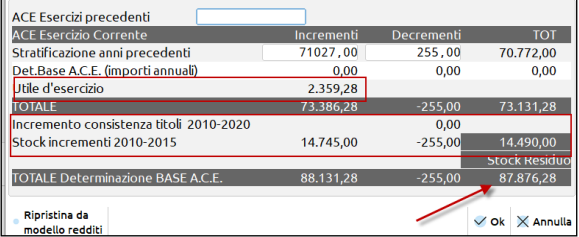

**Det. Base Ace (importi annuali**): vengono riportati gli incrementi (giroconti di utili a riserva, versamenti in conti capitale, ecc.) e decrementi (tendenzialmente prelievi di utili in corso d'anno)

**Utile d'esercizio**: come chiarito dalla Relazione illustrativa l'utile diventa incremento nell'anno di maturazione quindi si somma agli incrementi annuali

**Incremento consistenza titoli**: riporta il valore calcolato o imputato manualmente nel tasto funzione Incremento titoli; il valore decurta gli incrementi di Base ACE

**Stock incrementi 2010 – 2015**: viene riportato nella prima colonna il valore totale dello stock calcolato o imputato manualmente nel tasto funzione Stock incrementale ( $\epsilon$  14.745), nella seconda colonna avviene l'abbattimento dei decrementi nel limite dello stock ( $\epsilon$  255), se esiste un eventuale **STOCK RESIDUO**, questo viene memorizzato nella terza colonna e riportato nell'anno successivo 2021 per **€ 14.490**.

La riga **totale Determinazione BASE ACE** riporta nella prima colonna il T**otale Incrementi** comprensivi dello stock incrementale (€ 88.131,28), nella seconda il T**otale Decrementi** comprensivi dell'incremento titoli (- € 255), nella terza colonna il valore netto delle due colonne precedenti che andrà al confronto con il patrimonio netto nella videata principale (€ **87.876,28**).

*N.B. : per il corretto calcolo del valore ACE, occorre che l'anno precedente sia chiuso (la finalità è la gestione del risultato d'esercizio), a tal fine è presente un messaggio di avvertimento allorché si attivi il menù ACE con l'esercizio precedente ancora aperto.*

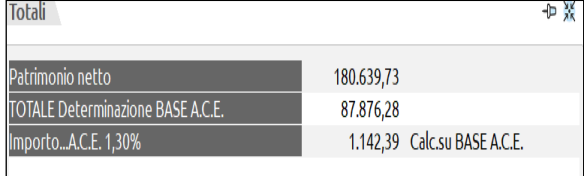

### ACE NEL RACCORDO CONTABILITÀ CIVILE/FISCALE

Il prospetto di calcolo determina l'agevolazione fruibile e riporta in automatico nel Raccordo contabilità civile/fiscale all'interno del menù Riconciliazione civile/fiscale, l'importo calcolato fino a concorrenza dell'imponibile al netto delle perdite fiscali da esercizi precedenti.

Affinché avvenga la scrittura dell'importo deducibile ACE nel raccordo, occorre confermare la videata dell'ACE digitando il tasto OK. Il programma rilascia un messaggio"Conferma scrittura dei dati" al quale rispondere SÌ.

Questa videata riporta l'ACE calcolata.

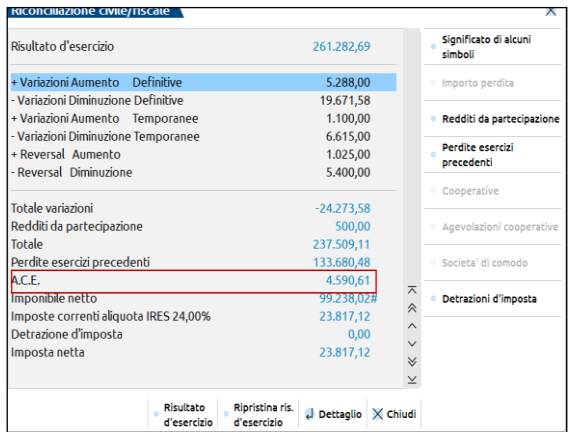

### ACE NEL MODELLO REDDITI

La gestione dell'ACE del menù Annuali viene trasferita nel modello Redditi in automatico una volta lanciata l'elaborazione unificata export redditi ed il successivo import. Il prospetto ACE è presente all'interno del quadro RS dei moduli dichiarativi RPF RSP RSC.

# **@MEXAL @PASSCOM**

### STAMPE ACE

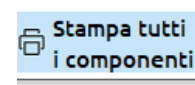

E' prevista la stampa dei componenti Ace tramite l'apposito tasto .

### SOGGETTI IRES (ACE INNOVATIVA) ESERCIZIO 2021

E' stata aggiunta una ulteriore colonna denominata "Determinazione Base ACE 15%" mentre la colonna relativa all'Ace ordinaria è stata rinominata in "Det. Base ACE 1,3%", al fine di tenere distinte le due basi ACE.

Il programma quando intercetta dalla prima nota un movimento relativo alle poste del netto, avvenuto nel corso dell'esercizio 2021, lo riporta per INTERO a prescindere dal giorno in cui è stato contabilizzato e se si sia trattato di un movimento di capitale o di utili.

Nell'esempio sottostante, è stato movimentato il capitale sociale tramite un versamento di 3.000.000 €, con l'Ace ordinaria il movimento contabilizzato in data 4/10/21 sarebbe stato rilevato *pro temporis,* con l'Ace innovativa il movimento rileva sempre per INTERO.

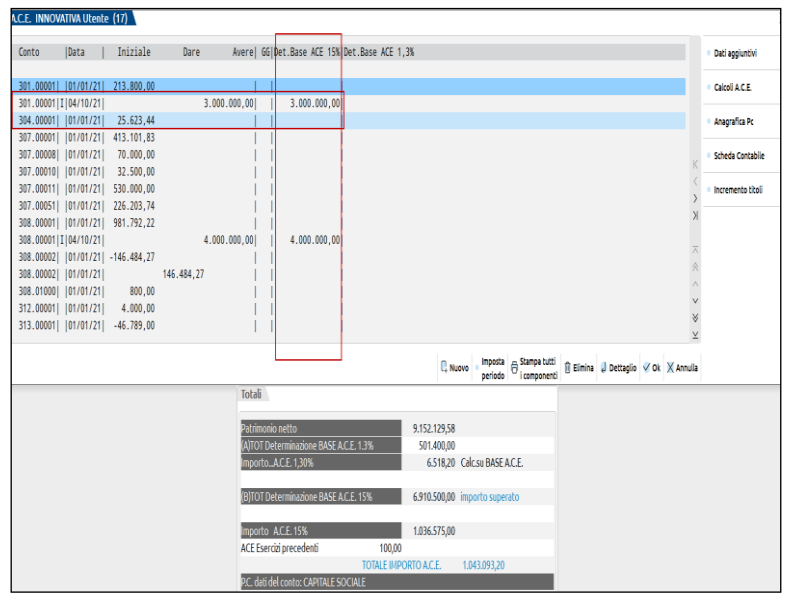

Nel menù Calcoli ACE viene riportato il riepilogo aggregato dei dati concernenti l'Ace innovativa ed ordinaria.

Nella parte denominata "**ACE esercizio corrente 1,3%"** vengono riepilogate:

**Stratificazione anni precedenti** ovvero gli incrementi e decrementi pregressi

**Det. Base ACE (importi annuali)** ovvero gli incrementi e decrementi relativi all'esercizio 2021 che ECCEDONO la determinazione dell'Ace innovativa, tipicamente incrementi superiori a € 5.000.000 che rientrano nell'Ace ordinaria, riepilogati nella colonna [Det. Base ACE 1,3%] del menù principale.

**(A) Totali Determinazione BASE ACE** ovvero la risultante dei dati sopra esposti; l'importo dell'ultima colonna, se positivo, andrà al test con il patrimonio netto contabile nel menù principale sezione Totali, al fine di applicare sul minore dei due, l'aliquota del 1,3%.

Nella parte denominata "**ACE esercizio corrente 15%"** vengono riepilogate:

**Det. Base ACE (importi annuali)** ovvero gli incrementi e decrementi relativi all'esercizio 2021 che saranno soggetti all'aliquota del 15%.

**Incremento consistenza titoli 2010.2021** ovvero il decremento dovuto alla consistenza titoli che incide sull'esercizio 2021 e quindi sulla determinazione base Ace innovativa.

**(B) Totali Determinazione BASE ACE** ovvero la risultante dei dati sopra esposti; l'importo dell'ultima colonna, se positivo, subirà l'aliquota al 15% nel menù principale sezione Totali.

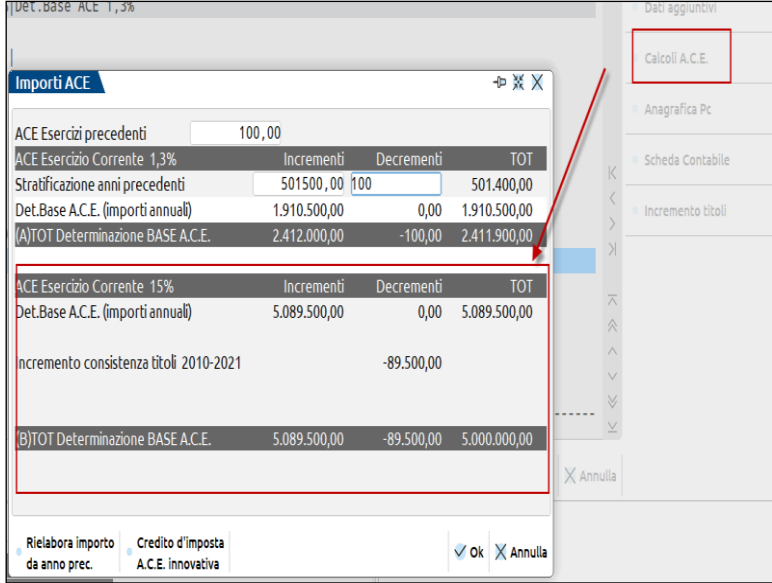

#### **CONTROLLO IMPORTI INCREMENTI NETTI SUPERIORI A € 5.000.000 per ACE INNOVATIVA (15%)**

Nel caso la colonna dei Totali superi l'importo di € 5.000.000, il programma restituisce un messaggio di controllo, il quale avvisa l'utente che occorre rettificare gli importi nel menù principale, in modo da ricondurre gli incrementi netti al di sotto del valore soglia.

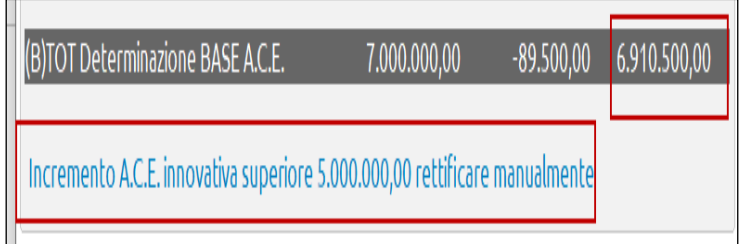

Nell'esempio, l'azienda ABC SRL ha proceduto a capitalizzare il patrimonio versando nel corso del 2021 € 3.000.000 il 4/10/21 e girando il risultato d'esercizio 2020 ad utili portati a nuovo per € 4.000.000 il 30/06/21.

Il programma avvisa che gli incrementi netti 2021 sono superiori al valore soglia quindi occorre procedere a rettificare i dati in modo che si arrivi al massimo ad  $\epsilon$  5.000.000.

Si decide di rettificare il conto 308.00001 abbassando il valore dagli originari € 4.000.000 ad € 2.089.500; i campi sottostanti, relativi all'inclusione dell'importo nel patrimonio netto e nella Base Ace al 15%, non devono essere modificati.

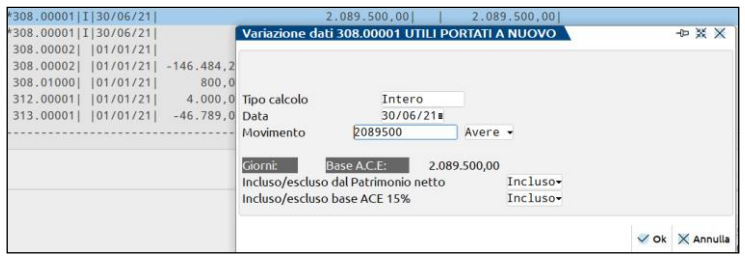

La differenza di ulteriori € 1.910.500 sarà oggetto di un nuovo inserimento tramite il tasto [NUOVO], avendo cura di settare il campo [incluso/escluso base Ace 15%] con il parametro "Escluso". In questo modo, questo nuovo inserimento:

- a) verrà conteggiato all'interno del patrimonio netto contabile dell'esercizio 2021,
- b) non verrà ricondotto all'interno della Det. Base Ace innovativa al 15%,
- c) verrà incluso nella Det. Base Ace ordinaria in misura piena, essendo il conto 308.00001, utili portati a nuovo, una riserva di utili.

Se l'utente avesse voluto rettificare il conto 301.00001 capitale sociale, il valore rettificato avrebbe concorso nella Det, Base Ace ordinaria in misura *pro temporis*, essendo il conto 301.00001 un movimento di capitale e non di utili.

# **®MEXAL ®PASSCOM**

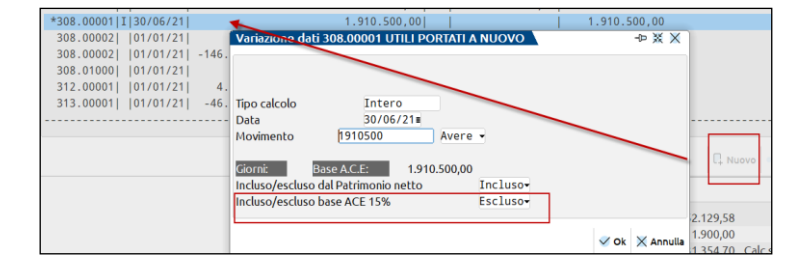

Alla luce di queste due rettifiche, rientrando in Calcoli ACE il valore della Base Ace innovativa viene ricondotto entro il limite soglia di  $\epsilon$ 5.000.000 mentre tra gli incrementi dell'esercizio, soggetti ad Ace ordinaria, compare € 1.910.500.

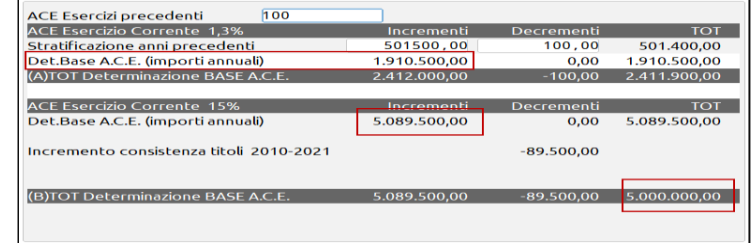

#### **Credito d'imposta per ACE innovativa**

La norma ha introdotto la possibilità di trasformare la Base Ace innovativa in credito d'imposta, a tal scopo è presente un tasto dentro al menù Calcoli ACE. Se l'utente decide di avvalersi di questa possibilità, la Base Ace innovativa non verrà conteggiata insieme all'Ace ordinaria in abbattimento del reddito imponibile. A tal scopo, compare una descrizione RICHIESTO CREDITO IMPOSTA.

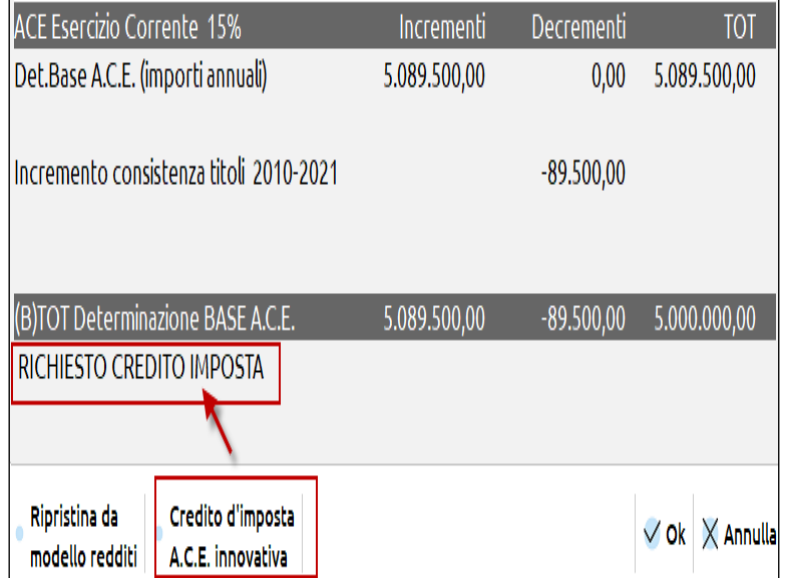

Nel campo dei Totali nel menù principale l'importo di € 5.000.000 soggetto ad aliquota del 15% per € 750.0000 NON VIENE sommato all'Ace ordinaria di € 31.354,70, in quanto richiesto come credito d'imposta.

# **<sup>®</sup>MEXAL <sup>®</sup>PASSCOM**

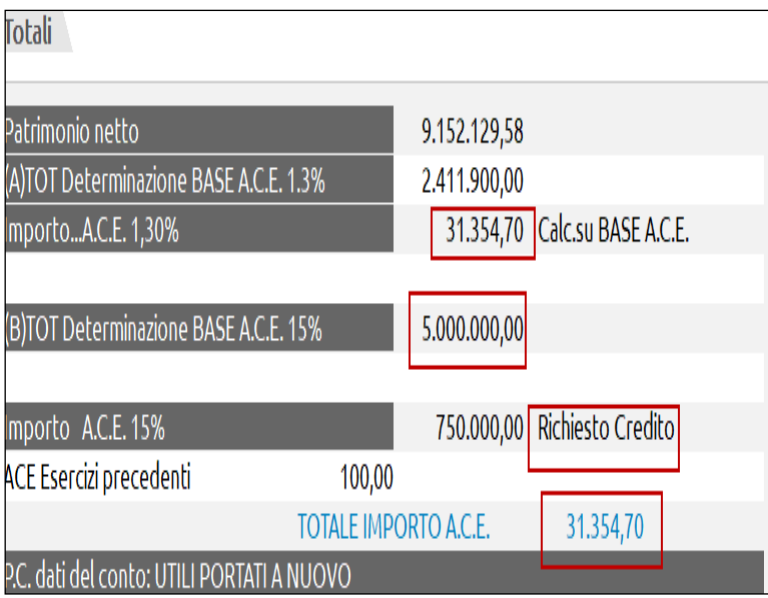

### SOGGETTI IRPEF (ACE INNOVATIVA) ESERCIZIO 2021

La gestione dell'Ace innovativa al 15% per i soggetti Irpef è la medesima descritta per i soggetti IRES, con la differenza legata allo stock incrementale 2010 – 2015 ed all'utile dell'esercizio che rilevano quali incrementi dell'esercizio 2021.

Nel menù Calcoli ACE il prospetto si presenta come dalla seguente videata:

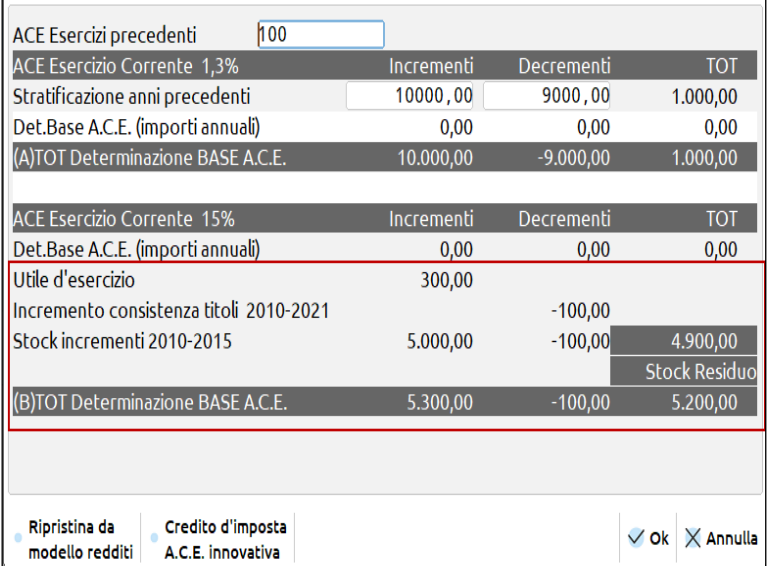

#### **ISTANZA ACE INNOVATIVA E SOCIETÀ DI PERSONE – SOGGETTO UTILIZZATORE DEL CREDITO D'IMPOSTA**

Nel caso di scelta per il credito d'imposta Ace innovativa e presentazione dell'istanza telematica nelle società di persone, il soggetto titolato ad utilizzare il credito d'imposta sembra sia stato individuato nella società di persone stessa e non nei soci (si vedano le istruzioni ministeriali al modello di comunicazione).

### ISTANZA ACE INNOVATIVA (TELEMATICA)

La comunicazione per la fruizione del credito d'imposta ACE, come da Provvedimento dell'Agenzia Entrate del 17/9/2021, prevede di inoltrare obbligatoriamente in via telematica la variazione in aumento del capitale proprio, il rendimento nozionale soggetto ad aliquota del 15% ed il credito d'imposta, di cui all'art. 19 D.L. n. 73/2021, soggetto alle aliquote fiscali fissate dagli artt. 11 e 77 TUIR, in vigore nel periodo d'imposta in corso al 31/12/2020.

### **@MEXAL @PASSCOM**

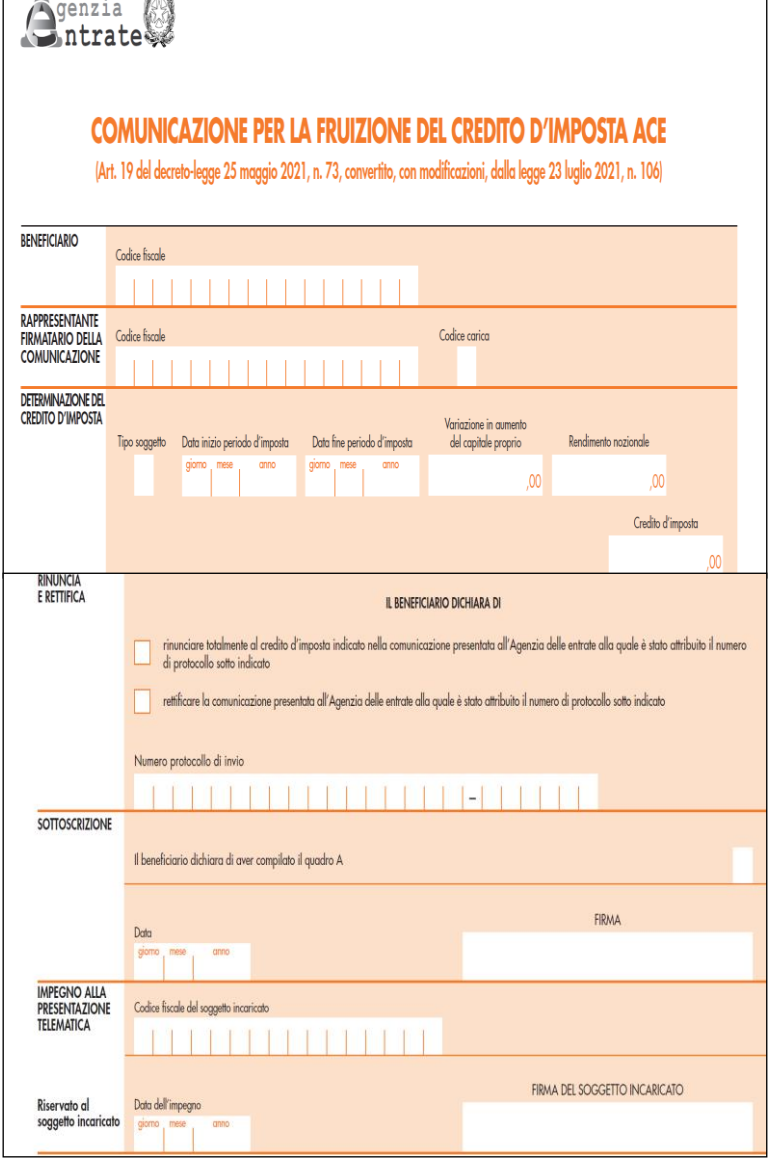

Nel caso di credito d'imposta superiore ad € 150.000 vige anche l'obbligo di presentare il Quadro A dell'istanza, relativo ai soggetti sottoposti a verifica antimafia.

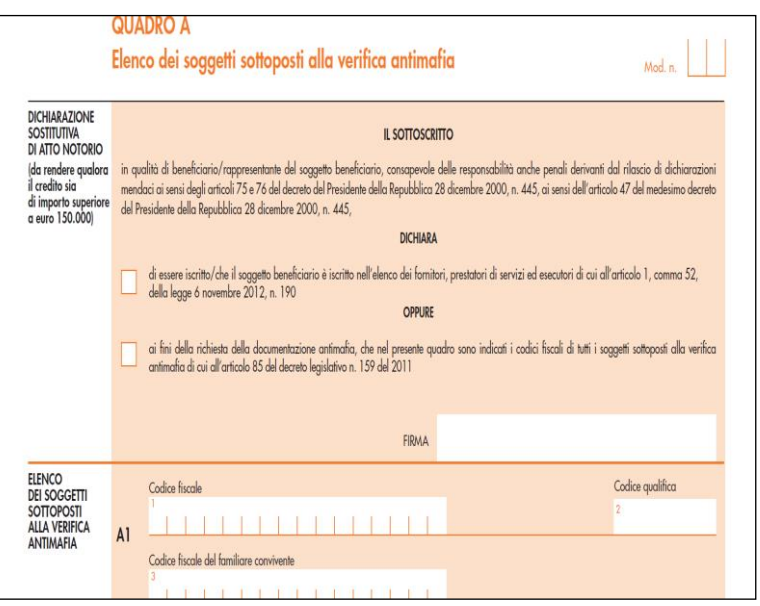

L'Agenzia Entrate sul proprio sito internet gestirà tale procedura in maniera gratuita.

Il programma prevede la gestione dell'istanza dall'apposito menù Stampe – fiscali contabili deleghe / comunicazioni / invii telematici.

### RECUPERO ACE INNOVATIVA (ESERCIZI 2022 E 2023)

Il calcolo automatico del recupero dell'Ace innovativa avviene nel caso di mancata applicazione del comma 3 dell'art. 19 del decreto-legge n. 73 del 2021, ossia qualora la variazione in aumento del capitale proprio del periodo d'imposta successivo a quello in corso al 31 dicembre 2021 risulti inferiore rispetto a quella esistente alla chiusura del periodo d'imposta precedente. Al differenziale va applicata una percentuale pari al 15 per cento. Tale importo va portato in aumento del reddito complessivo ai fini IRES/IRPEF.

Si ricorda che il periodo del monitoraggio fiscale, ai fini del recupero Ace innovativa, riguarda gli esercizi 2022 e 2023 compreso.

A tal scopo, è previsto un nuovo tasto funzione denominato "Recupero ACE innovativa":

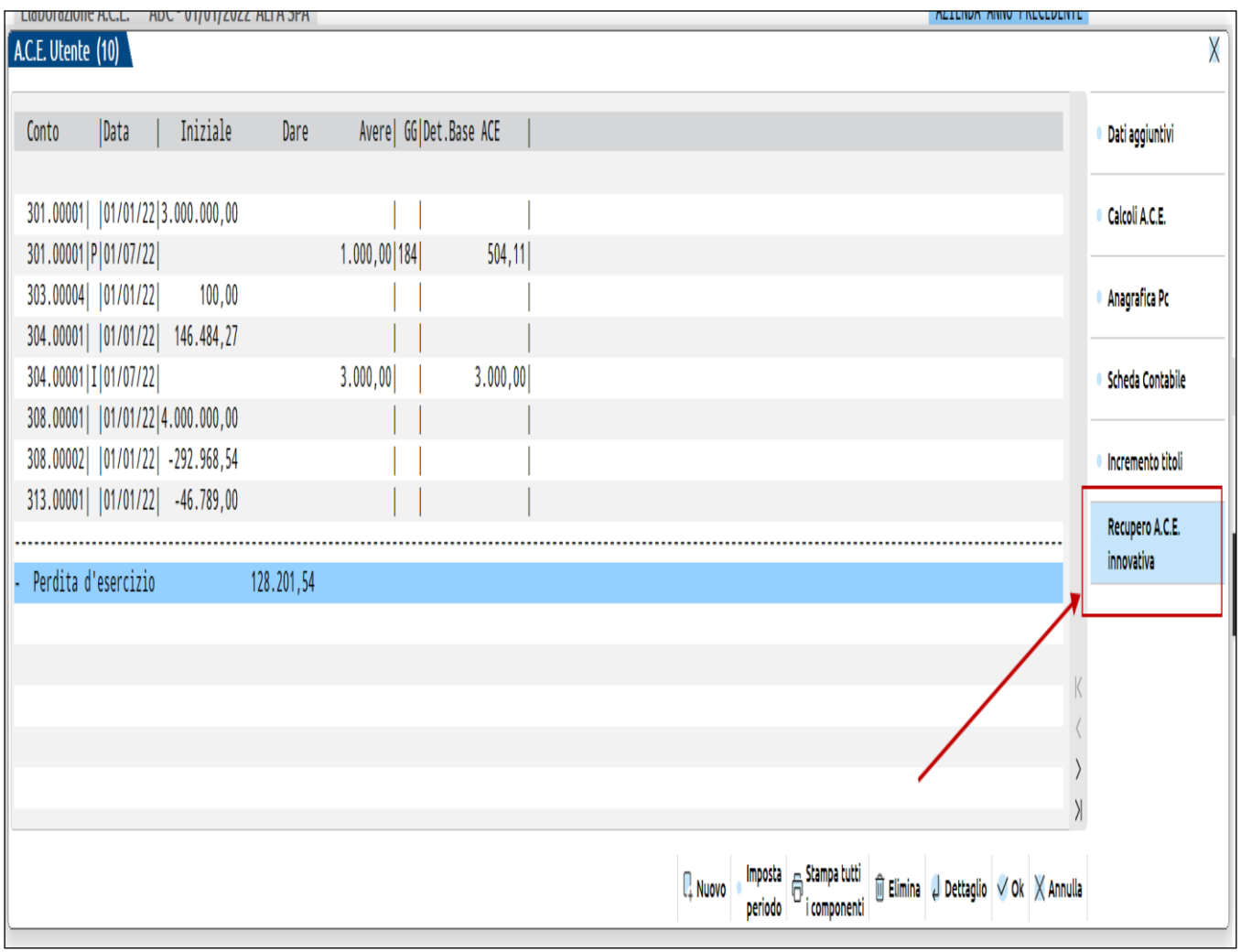

#### *Ace usufruita in forma di deduzione dal reddito d'impresa nel 2021*

Operativamente, il programma calcola il differenziale dell'incremento avvenuto nel modulo Annuali – ACE 2021 rispetto al 2022 e nel caso quest'ultimo risultasse inferiore alla variazione dell'anno precedente, procede al conteggio del valore del recupero ACE innovativa, applicando all'importo del differenziale di cui sopra, l'aliquota del **15%**.

Nell'esempio sottostante, dentro ad Annuali – Ace del 2022, il programma ha riportato l'incremento netto dell'ACE 2021 comprensivo dell'importo relativo alla Super ACE (€ 12.374) e dell'ACE ordinaria (€ 498.500) per un totale di **€ 510.874** ed ha riportato l'incremento netto 2022 calcolato dentro al menù Calcoli A.C.E. **(€ 500.000**); in questo caso, l'incremento 2021 è più alto di quello 2022 (nel 2022, si ipotizza un decremento dovuto a distribuzione di riserve), per cui avviene il "recupero" dell'Ace innovativa pari al differenziale di € 10.874 al 15% (€ 1.631,10). Se il differenziale fosse stato più elevato del limite Super ACE 2021 (€ 12.374), il programma avrebbe considerato detto limite massimo su cui calcolare il 15%: in questo caso, tutta l'agevolazione 2021 sarebbe stata ritassata.

Da ACE 2021:

# **@MEXAL @PASSCOM**

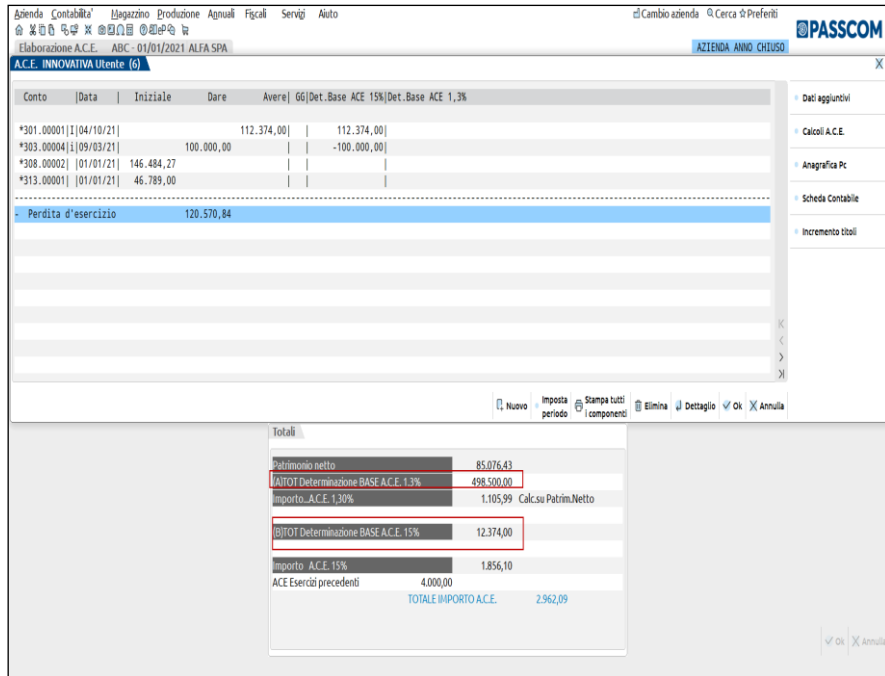

#### Da ACE 2022:

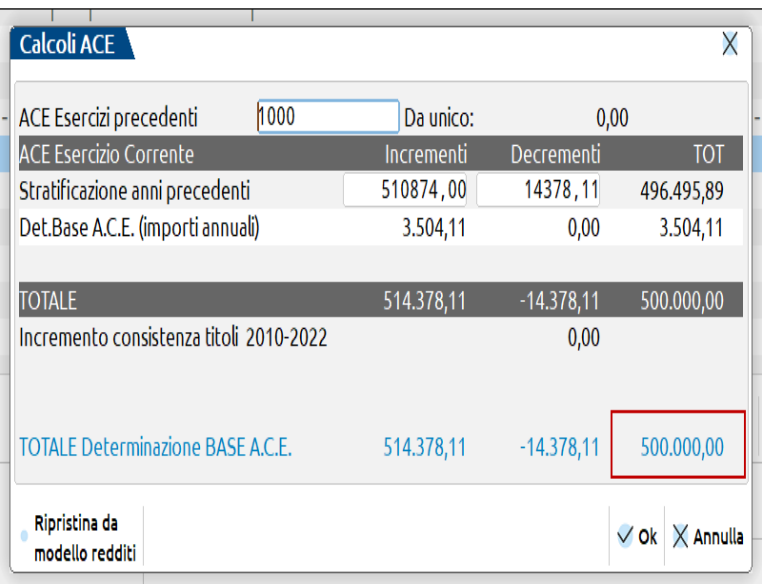

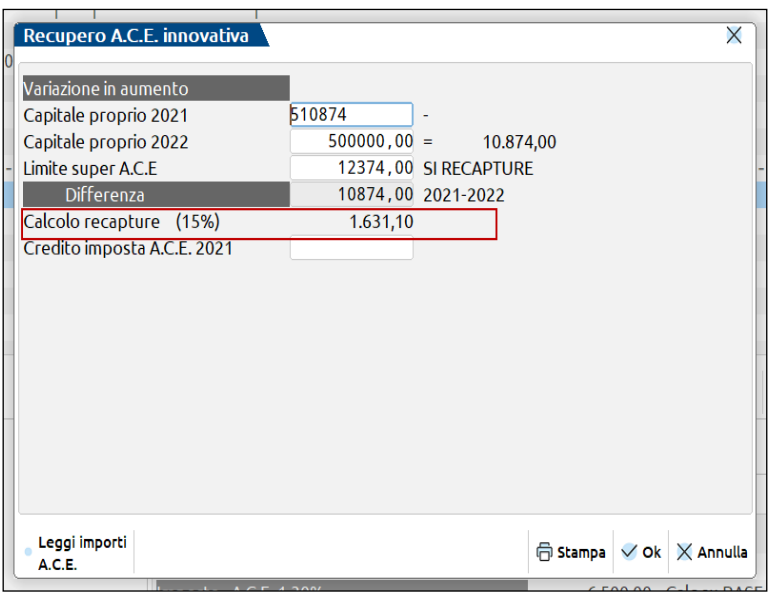

# **@MEXAL @PASSCOM**

*N.B.: Il dato calcolato dal programma può essere rettificato manualmente dall'utente.*

#### *Ace usufruita in forma di credito d'imposta da soggetti IRES nell'esercizio 2021*

Se la società è di capitali e nel 2021 ha usufruito della Super Ace come credito d'imposta allora all'importo abbattuto del 15% verrà ulteriormente applicata l'aliquota IRES del **24%**;

#### *Ace usufruita in forma di credito d'imposta da soggetti IRPEF nell'esercizio 2021*

Se l'azienda è una ditta individuale o società di persone in ordinaria e nel 2021 ha usufruito della super ACE come credito d'imposta, all'importo abbattuto del 15% verranno applicati gli **scaglioni IRPEF**.

#### *Recupero ACE nel Raccordo civile/fiscale e nella stampa del bilancio fiscale*

Il valore del recupero ACE innovativa, nel caso di ACE chiesta come deduzione e non come credito d'imposta, viene poi riportato nella Riconciliazione civile/fiscale in aumento del reddito imponibile (quindi, funziona in maniera contraria alla deduzione ACE che invece abbatte il reddito imponibile); il valore viene anche riportato in aumento nella stampa del bilancio fiscale.

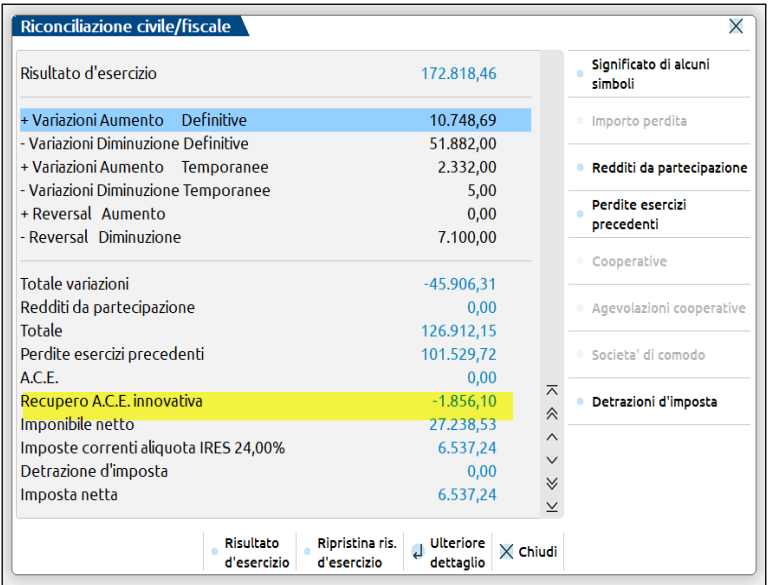

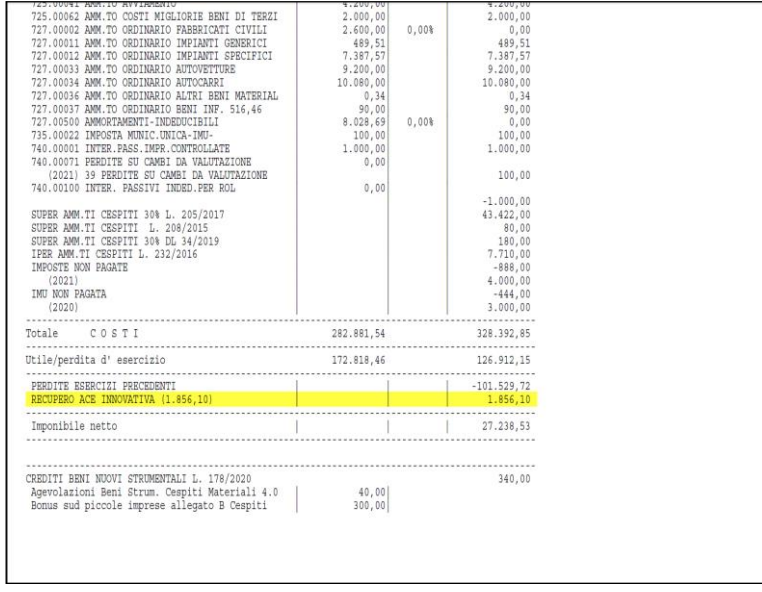

*Deduzione Ace superiore al reddito imponibile ed al recupero ACE innovativa*

Si fa presente che, nel caso l'azienda abbia una deduzione ACE superiore al reddito imponibile, l'eccedenza viene utilizzata in abbattimento del recupero ACE innovativa.

## **MEXAL ®PASSCOI**

Esempio: ACE deducibile  $\epsilon$  1.000, reddito al netto delle perdite  $\epsilon$  700, recupero ace innovativa  $\epsilon$  100; in questo caso, l'eccedenza ACE di  $\epsilon$ 300 (1.000 – 700) abbatte anche il recupero di  $\epsilon$  100 in quanto capiente, per cui come imponibile netto fiscale si ottiene 0,00 $\epsilon$ .

#### **Recupero Ace innovativa in Dichiarazione dei redditi quadro RS (Ace 2021 usufruita come deduzione)**

In dichiarazione dei redditi deve essere riportato manualmente nell'apposito rigo all'interno del prospetto Ace del quadro RS (RS113 per RSC, RS45 per RSP, RS37 per RPF, RS84 per RNC), al calcolo il programma lo riporterà nel rigo RN3 colonna 3 in aumento del reddito imponibile.

#### **Recupero Ace innovativa in Dichiarazione dei redditi quadro RS (Ace 2021 usufruita come credito d'imposta)**

L'importo va imputato manualmente nel rigo RS112A colonna 6 "Credito da restituire" per RSC, RS44 colonna 6 per RSP, RS36 colonna 6 per RPF.

#### **Calcolo recupero ace innovativa nell'esercizio 2023**

Il programma per l'esercizio 2023 considera già eventuali recuperi di Ace avvenuti nel 2022 perché il recupero va considerato al netto del valore 2022. La base di confronto sarà sempre l'esercizio 2021 ovvero quello dove è stata gestita la Super ACE.

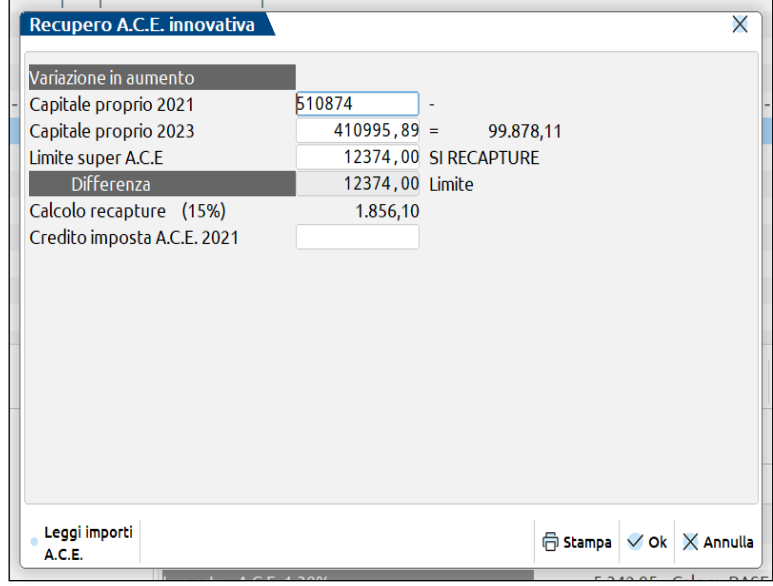

# **FONDO SVALUTAZIONE CREDITI**

### **INQUADRAMENTO NORMATIVO E GENERALE**

- Principio contabile OIC n. 15;
- Art. 2423-bis c.c.;
- Art. 2426 c.c.;
- Art. 106 TUIR:

Dal punto di vista civilistico i crediti devono essere contabilizzati nel momento in cui sorge il relativo diritto, mentre dal punto di vista giuridico ed ai sensi dell'art. 2426, comma 1, n. 8, C.c., devono essere iscritti al valore di presunto realizzo.

In particolare, l'articolo di riferimento per la valutazione di tale posta di bilancio è il 2423 bis c.c. Infatti, per effetto di quanto disposto dai commi 3 e 4, nella valutazione dei crediti si devono considerare tutti i proventi e gli oneri di competenza, indipendentemente dal loro incasso o pagamento, così come, in base al principio di prudenza redazionale, si devono considerare i rischi e le perdite di competenza dell'esercizio, anche se conosciuti dopo la chiusura dello stesso.

E' evidente quindi come il valore nominale del credito sia solo un punto di partenza, e l'esplicito richiamo ai principi di prudenza e competenza si esprime proprio nella creazione del Fondo svalutazione crediti. In questo modo la perdita, attraverso l'accantonamento stanziato in suddetto fondo svalutazione, non grava sull'esercizio in cui diviene certa, bensì in quello in cui diviene ragionevolmente prevedibile.

La valutazione e la creazione di tale posta, avviene durante l'elaborazione del bilancio (scritture di integrazione e rettifica) a fine esercizio.

Le modalità applicative della normativa civilistica, sono contenute nel principio contabile OIC 15 – I CREDITI. Al paragrafo D.II.a, si precisa che il valore nominale dei crediti deve essere rettificato da un apposito Fondo svalutazione, per le perdite previste ed inerenti ai saldi delle risultanze contabili.

Il legislatore fiscale prevede, all'art.106 comma 1 del TUIR, una deduzione forfetaria annuale pari allo 0,50% del valore nominale dei crediti derivanti da cessioni di beni e prestazioni di servizi, alla cui produzione o scambio è diretta l'attività di impresa (art. 85 TUIR). La deduzione non è più ammessa, quando l'ammontare complessivo delle svalutazioni ha raggiunto il 5% del valore nominale dei crediti esistenti in bilancio alla fine dell'esercizio. In questo caso, l'eccedenza concorre a formare reddito imponibile nell'esercizio stesso.

Le perdite su crediti, che risultano da elementi certi e precisi (ex art. 101 del TUIR) sono deducibili, limitatamente alla parte che eccede l'ammontare complessivo delle svalutazioni e degli accantonamenti dedotti in esercizi precedenti (art.106, comma 2 del TUIR).

Infine, in ottemperanza al principio di corretta imputazione, per cui i costi si possono dedurre solo se imputati a conto economico nell'esercizio di competenza (ex art 109, comma 4 del TUIR); si considerano comunque deducibili anche quelli imputati ad un esercizio precedente, se la deducibilità fiscale è stata rinviata, in seguito all'applicazione di quanto disposto dalle norme che ne prevedono il rinvio.

Rientra sicuramente in questa fattispecie, la deducibilità fiscale degli accantonamenti e delle svalutazioni operate.

### **MODALITA' OPERATIVE**

Accedere alle funzionalità tramite la voce di menù ANNUALI – FONDO SVALUTAZIONE CREDITI.

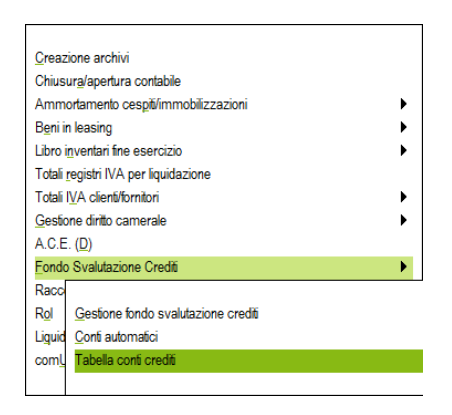

#### **OPERAZIONI PRELIMINARI**

La prima operazione da effettuare per attivare il funzionamento della procedura è la compilazione della TABELLA CONTI CREDITI. Per gli utenti che utilizzano il piano dei conti 80, la tabella è già compilata con i mastri e i conti utili ai fini del calcolo. Tali voci sono "bloccate" (B), ma è possibile aggiungere nuovi mastri.

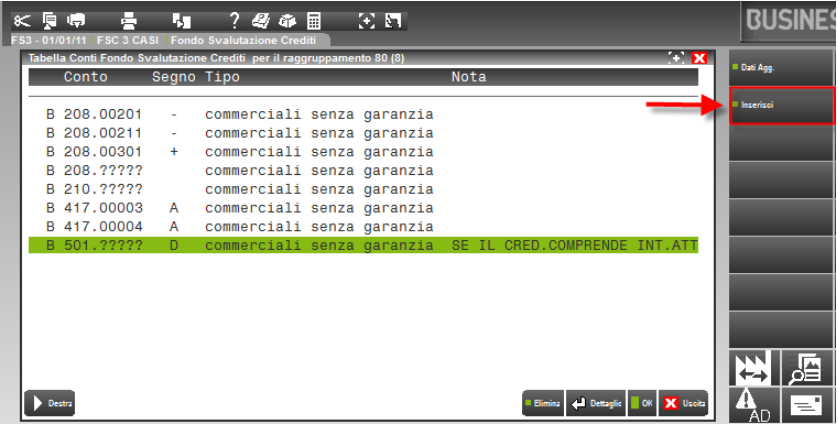

Nel caso in cui l'utente utilizzi un proprio piano dei conti, la tabella dovrà essere compilata manualmente per arrivare alla determinazione della base di calcolo.

La logica di inserimento conti nella tabella precompilata è illustrata nello schema seguente:

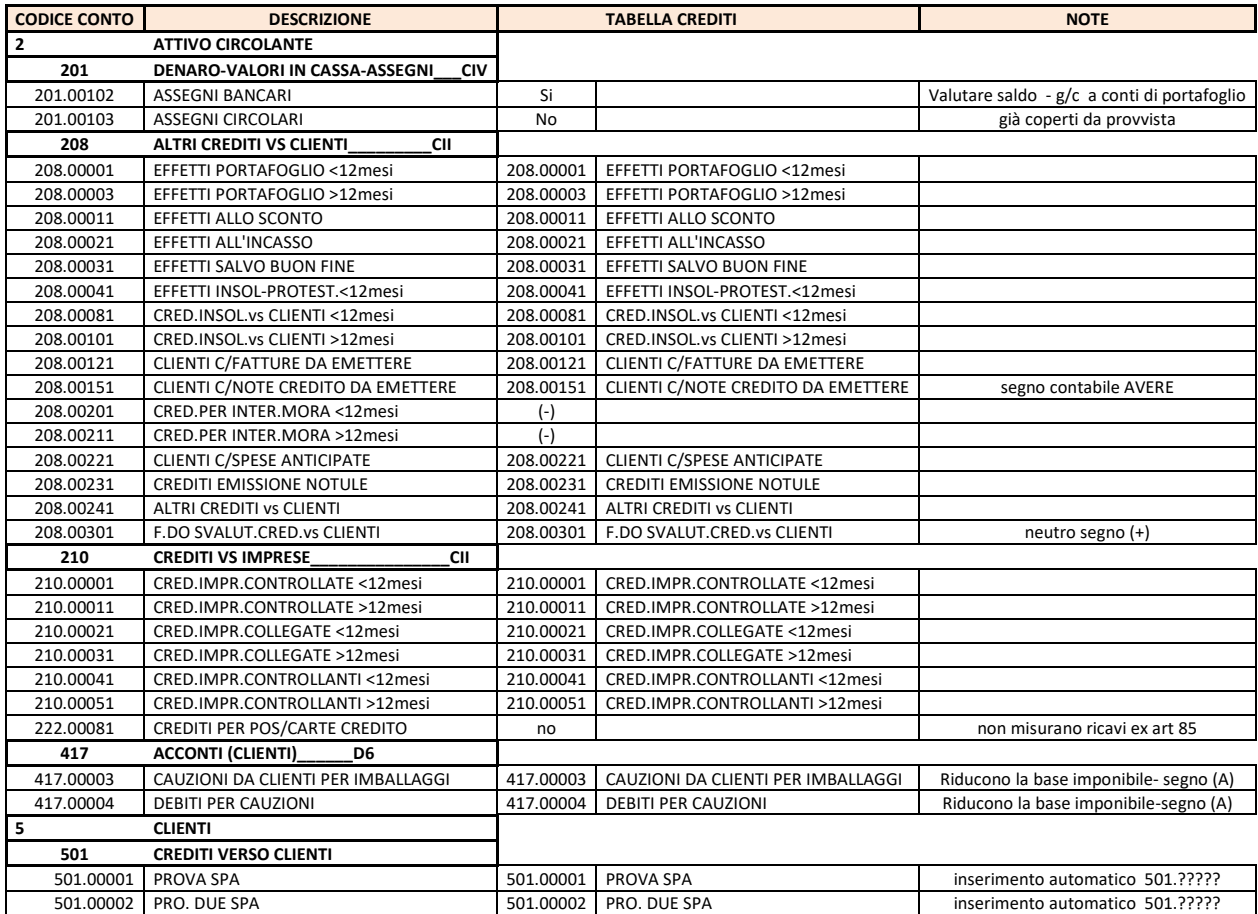

Si accede all'inserimento dei conti dal menù TABELLA CONTI CREDITI. Cliccando su INSERISCI o digitando il tasto funzione F4, si apre la finestra di inserimento di seguito riportata:

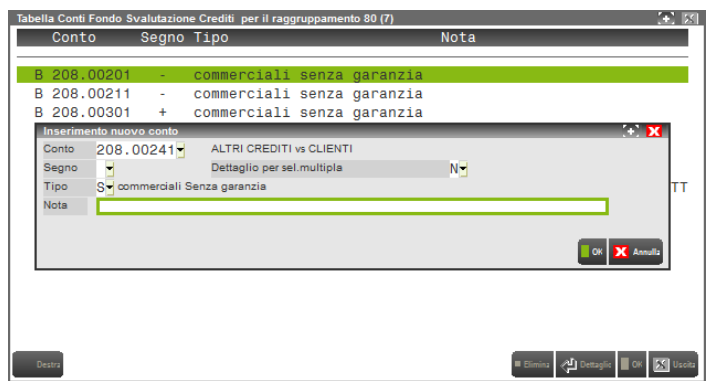

La compilazione della maschera permette di individuare il saldo che entrerà a far parte della base imponibile, in particolare il programma identifica il "monte crediti" come sommatoria dei saldi dei conti inseriti.

Qualora la scelta ricada su un intero mastro, è necessario digitare il codice del mastro seguito da cinque punti interrogativi: 208.?????. Se all'interno di un mastro, un conto deve essere escluso, occorre inserire tale conto preceduto da SEGNO (-). Sul relativo campo è attivo il tasto "elenco" (F2 sulla tastiera). Questo permette alla procedura di sottrarre dalla base imponibile il saldo del conto non rilevante.

Nel caso contrario, il conto deve essere preceduto dal SEGNO (+). Questo può accadere quando all'interno di un mastro, il conto che da includere presenta un saldo con un "segno contabile" diverso rispetto agli altri conti presenti in quel mastro (es. il conto 208.00301 "Fondo svalutazione crediti" presenta un saldo AVERE, all'interno di un mastro, i cui conti, a fine esercizio, hanno saldo DARE). In questo caso il saldo AVERE del "Fondo" avrebbe l'effetto di ridurre il valore nominale dei crediti e l'inserimento del segno (+) neutralizza tale effetto. Tale procedura si è resa necessaria perché l'ammontare complessivo dei crediti al quale applicare le percentuali previste dall'art.106 del TUIR, deve essere considerato al lordo del Fondo svalutazione crediti, a differenza di quanto accade civilisticamente, dove il valore dei crediti va considerato al netto del Fondo.

# **®MEXAL ®PASSCOM**

Il mastro dei clienti (501.?????) è stato invece inserito con segno "D" (dare). In questo modo il programma, per determinare la base imponibile alla quale applicare le percentuali previste dall'art.106 del TUIR, considera solo i clienti che, al termine dell'esercizio, presentano un saldo in DARE. Nel caso in cui un cliente chiuda con saldo in AVERE, tale saldo non deve contribuire a ridurre la base del "monte crediti", essendo in questo caso riclassificato in poste del passivo (principio contabile n.15-C.III). In questo modo, il programma considera come base di calcolo il valore nominale dei crediti iscritti in bilancio, rispettando quanto previsto dall'art.106 del TUIR. Al contrario, i conti relativi alle cauzioni (417.00003 e 417.00004) sono stati inseriti con segno "A" (avere), dovendo ridurre l'ammontare del "monte crediti". Se il saldo è già definito nel suo segno si può lasciare il campo vuoto.

Di notevole importanza è la compilazione del campo TIPO. Se il credito, o parte di esso, non deve concorrere a formare la base imponibile del "monte crediti" dell'anno in corso, perché generato da operazioni non proprie all'attività di impresa, si può escludere il saldo con l'opzione N (non commerciale). In tal senso infatti, sono considerati crediti commerciali tutti i crediti che misurano cessioni di beni o prestazioni di servizi, alla cui produzione o scambio è diretta l'attività di impresa (art. 85 TUIR). Un'altra causa di esclusione dalla base imponibile è l'esistenza di garanzie sul credito o su una parte di esso. In questo caso, l'operatore indicherà l'opzione G (commerciale con garanzia). L'opzione S (commerciale senza garanzia) identifica i conti che per loro natura sono da considerare nel calcolo del fondo.

In questa fase, il programma considera i crediti inseriti in questa maschera come commerciali, sarà in sede di calcolo che occorrerà eventualmente suddividere l'importo a seconda della tipologia (non commerciale o coperto da garanzia).

I conti inseriti fanno riferimento a variazioni finanziarie (numerarie) derivanti da ricavi generati dalla gestione caratteristica dell'impresa e riepilogati nella voce C) ATTIVO CIRCOLANTE del bilancio IV Direttiva, in particolare:

- Crediti vs/ clienti ;
- Crediti vs/ società controllate, collegate ed altre imprese;
- Effetti in portafoglio

L'inserimento dei crediti appartenenti al gruppo 210.????? si collega a necessità tipiche di soggetti giuridici che gestiscono partecipazioni. Se l'azienda è una capogruppo oppure opera all'interno di un gruppo, ha la possibilità di trattare tutti gli aspetti gestionali/contabili dei rapporti intercompany, compresa la loro svalutazione.

In una logica di consolidamento, la determinazione corretta dei crediti infragruppo si realizza attraverso il piano dei conti, quindi l'accantonamento al fondo svalutazione considera anche i conti che gestiscono tali rapporti.

Non è stato inserito il conto 201.00102 (ASSEGNI BANCARI), operativamente, potrebbe verificarsi la mancata copertura del'assegno presentato, ed il conseguente protesto. In sede di chiusura di bilancio, il saldo del conto deve essere opportunamente valutato ed eventualmente inserito dall'operatore all'interno della base imponibile del "monte crediti".

Lo storno del credito relativo ad interessi per dilazione di pagamento, fatturati al cliente, deve essere effettuato direttamente dall'operatore, così come lo storno delle fatture relative alla vendita di beni strumentali .

Questa operazione di variazione della base imponibile del "monte crediti", è realizzabile dalla voce di menù Annuali – Fondo svalutazione crediti – Gestione Fondo svalutazione crediti, dove è possibile accedere direttamente al dettaglio dei conti. Posizionandosi sul conto importato dalla contabilità, si apre la finestra sotto riportata. In questa fase è possibile DIFFERENZIARE la composizione del singolo credito che viene inizialmente inserito come "credito commerciale senza garanzia".

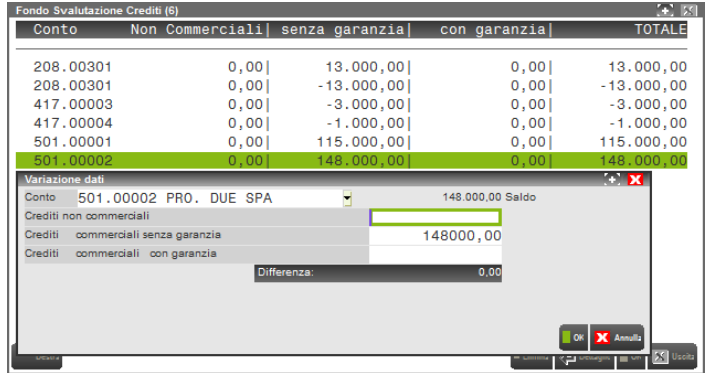

Dopo aver opportunamente variato la composizione del credito, la base di calcolo risulterà così ripartita:

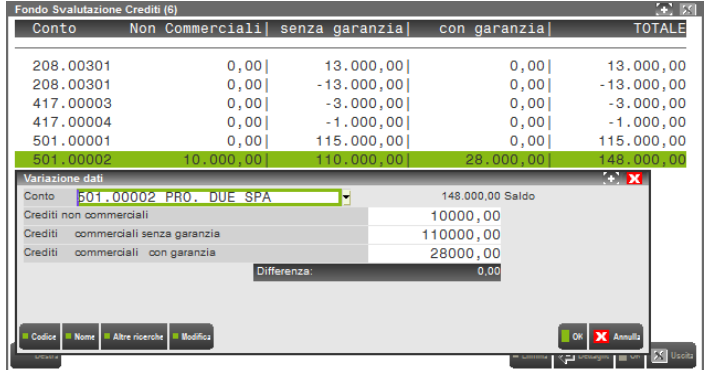

Le movimentazioni del fondo svalutazione crediti sono gestite contabilmente con l'utilizzo di un solo conto acceso al Fondo svalutazione. La registrazione in partita doppia può avvenire automaticamente ed è generata dalla tabella di seguito riportata a cui si accede dal menù ANNUALI - FONDO SVALUTAZIONE CREDITI - CONTI AUTOMATICI.

Per gli utilizzatori del raggruppamento 80, la tabella è precompilata. Gli utilizzatori di un piano dei conti personalizzato potranno accedere agli automatismi di prima nota solo dopo aver inserito i conti automatici.

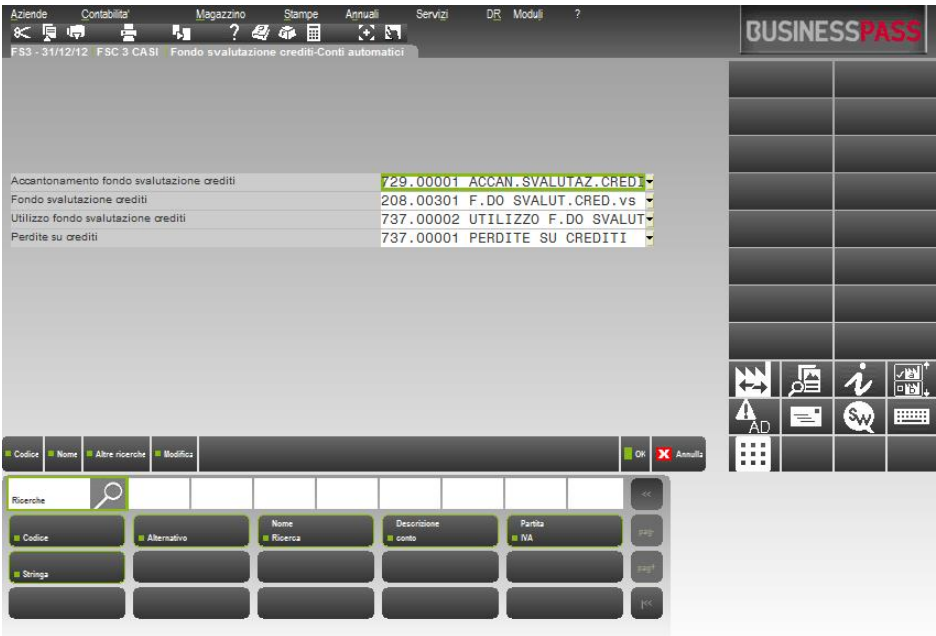

#### **SCRITTURE CONTABILI:**

Al verificarsi di uno dei casi che generano lo storno del credito (elementi certi, verificabili e precisi), l'utente in prima nota rileverà la scrittura come nella videata sotto riportata. Alla conferma dell'operazione, il programma, dopo avere verificato il saldo AVERE del fondo svalutazione crediti (conto automatico 208.00301), propone lo storno dello stesso. Si avrà così lo storno totale del fondo rispetto al suo saldo, salvo il caso in cui l'importo della perdita (conto 737.00001) sia inferiore a tale saldo. In questo caso, il fondo viene stornato per un importo pari alla perdita.

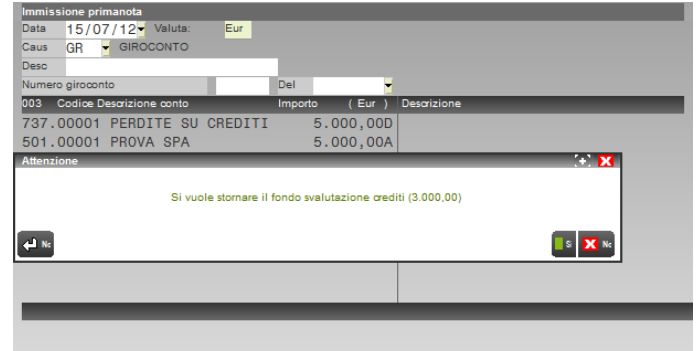

La scrittura contabile inserita è la seguente, dove, manualmente, sono stati modificati i valori delle ultime due righe (2.000 invece di 3.000):

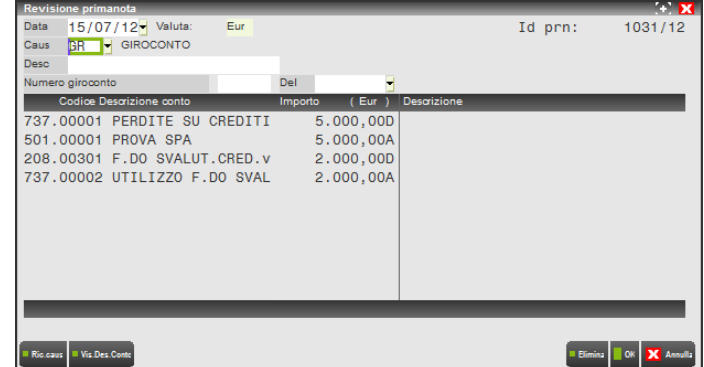

#### **Manuale Utente**

Per una migliore gestione contabile, si è scelta questa procedura (consigliata anche in alcuni testi, vedi "Dal Bilancio d'esercizio al reddito d'impresa" di Andrea e Guido Vasapolli), ovvero quella di agire attraverso l'uso di un conto di natura economica "737.00002 UTILIZZO F.DO SVALUT.CREDITI", al fine di stornare il conto "208.00301 F.DO SVALUT.CRED.vs CLIENTI". Diversamente, se si eseguisse una compensazione diretta fra la perdita su crediti e il fondo svalutazione, il programma non sarebbe in grado di sfruttare gli automatismi (gestione del raccordo contabile civile/fiscale), che si vedranno in seguito con un esempio.

Al termine dell'esercizio, in data 31/12/X, si procederà con la rilevazione dell'accantonamento dell'anno:

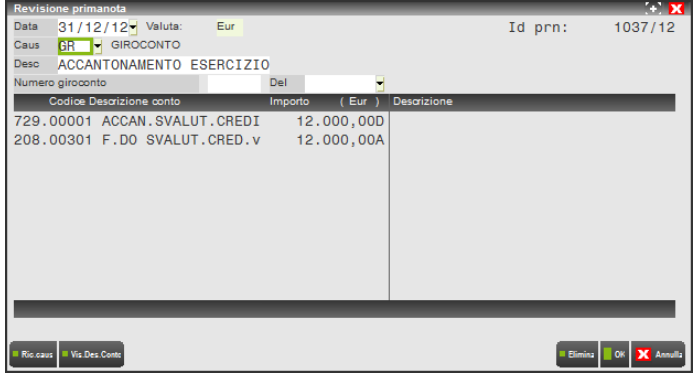

Effettuate le scritture contabili, si può entrare nel menù Annuali – Fondo Svalutazione Crediti – Gestione fondo svalutazione crediti. Dopo aver definito e controllato la base imponibile del "monte crediti" (videate viste in precedenza), si può procedere alla verifica del risultato ottenuto.

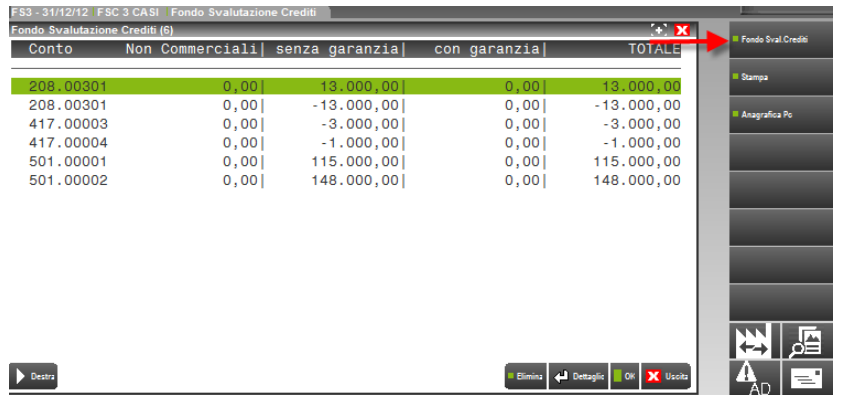

Cliccando sul tasto funzione "Fondo Sval.Crediti" (F3 sulla tastiera) si entra nella videata di seguito riportata (è possibile effettuare simulazioni e valutazioni - i campi compilati a mano vengono evidenziati dall'asterisco \*):

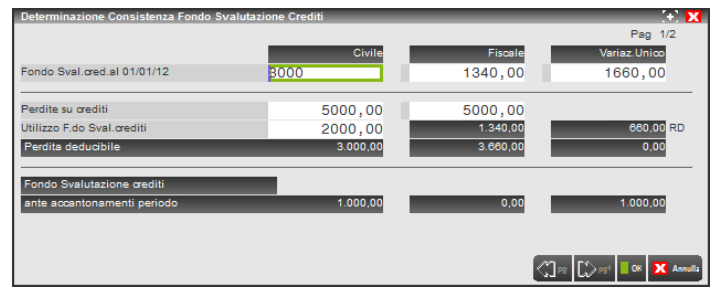

**Fondo svalutazione crediti al 01/01 CIVILE:** in tale voce si riporta il saldo di apertura del conto all'inizio dell'esercizio.

**Fondo svalutazione crediti al 01/01 FISCALE:** la prima volta che si entra in questa maschera, l'importo deve essere inserito dall'utente. Negli esercizi successivi, a regime, il programma compilerà questo campo in automatico. In tale voce si indica l'ammontare dell'accantonamento fiscalmente già dedotto.

**Fondo svalutazione crediti al 01/01 VARIAZIONE REDDITI:** la prima volta che si entra in questa maschera, l'importo deve essere inserito dall'utente. Negli esercizi successivi, a regime, il programma compilerà questo campo in automatico. In tale voce si indica il totale delle riprese fiscali in aumento relative agli esercizi precedenti. In pratica, deve essere indicata la somma degli accantonamenti non dedotti negli esercizi precedenti (è il cosiddetto Fondo svalutazione TASSATO). In generale, è pari alla differenza fra l'importo di colonna 1 (civile) e l'importo di colonna 2 (fiscale). **ATTENZIONE:** possono esistere casi in cui l'importo da indicare non è dato da questa differenza. Questi casi sono noti all'utente, in base alla gestione civile/fiscale del fondo attuata fino a quel momento; momento che coincide con il primo inserimento (manuale) nella nostra gestione. Al primo inserimento, il programma fornisce il seguente messaggio:

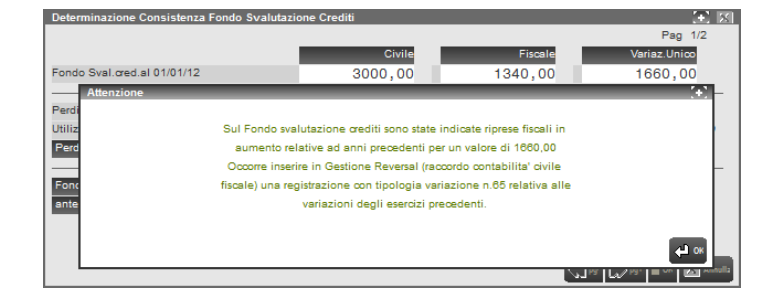

In questa fase, si può confermare il messaggio e procedere con la gestione del calcolo, ma successivamente occorre ricordarsi di entrare nel menù Annuali – Raccordo contabilità civile/fiscale – Gestione reversal e compilare la maschera nel modo seguente:

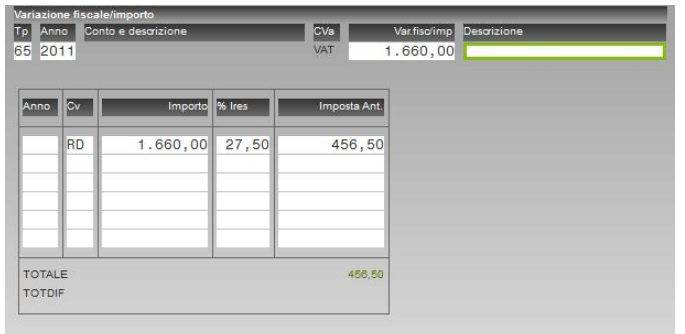

Indicare la tipologia variazione 65 e l'anno di origine. Nel nostro caso, per semplicità, supponiamo che la variazione, per l'importo complessivo, si sia originata interamente nel 2011. Al contrario, se tale importo (1.660), fosse stato generato per una parte nel 2010 (es.1.000) e una parte nel 2011 (660), occorrerebbe creare due reversal distinti per anno origine (2010 per 1.000 e 2011 per 660). Se si vuole inserire immediatamente il reversal, occorre uscire dalla gestione del fondo svalutazione crediti ed entrare nel raccordo.

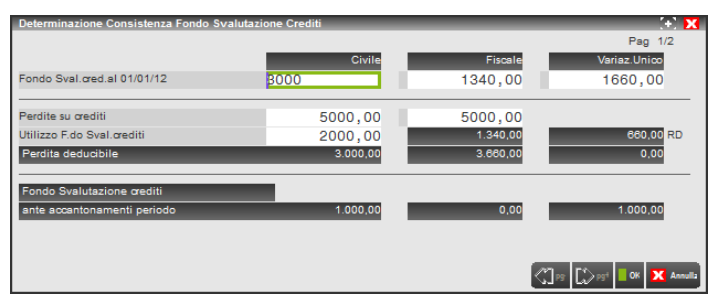

- **Perdite su crediti:** in questa voce viene importato direttamente dalla contabilità il valore complessivo delle perdite su crediti dell'anno in corso. L'importazione automatica del dato avviene solo se in fase di inserimento della scrittura contabile si utilizza il conto "737.00001 PERDITE SU CREDITI", inserito nella tabella CONTI AUTOMATICI. Anche in questo caso l'operatore può variare manualmente il dato, sia nella colonna civile sia nella colonna fiscale (i campi compilati a mano vengono evidenziati dall'asterisco \*).
- **Utilizzo fondo svalutazione crediti:** in questa voce viene importato direttamente dalla contabilità il valore del conto "737.00002 UTILIZZO F.DO SVALUT.CREDITI", inserito nella tabella CONTI AUTOMATICI. In questo caso può essere variato solo l'importo della colonna civile.

Nell'esempio sottostante, abbiamo ipotizzato la presenza di un fondo civile accantonato al 01/01/2012 pari a 3.000, dedotto fiscalmente nel corso degli esercizi precedenti per un ammontare complessivo pari a 1.340. La ripresa fiscale, derivante da esercizi precedenti per accantonamenti non dedotti (colonna "variaz. unico"), risulta 1.660. Nell'esercizio 2012 abbiamo rilevato la perdita su un credito nei confronti del cliente ALFA pari a 5.000, nei confronti del quale, nell'esercizio precedente (2011), avevamo provveduto ad accantonare in maniera "analitica" un fondo per un importo pari a 2.000. Avendo rilevato la perdita proprio nei confronti di ALFA, utilizziamo il fondo civile, non per il suo importo complessivo (3.000), ma solo per una parte (2.000 – vedi anche registrazione contabile effettuata in precedenza - GR del 15/07/2012), ovvero in base a quanto accantonato nell'esercizio precedente nei confronti di ALFA:

# **®MEXAL ®PASSCOM**

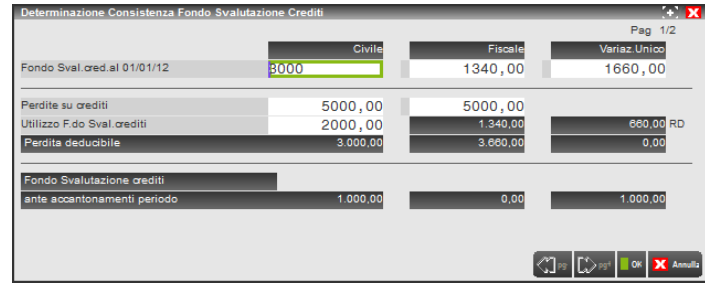

A differenza del "civile", l'utilizzo del fondo svalutazione crediti nella colonna "fiscale" deve necessariamente avvenire (importo non modificabile dall'utente) per l'intero importo fino a quel momento già dedotto che, nell'esempio, è pari a 1.340. Nel nostro caso si genera, in corrispondenza del campo "Perdita deducibile", nella colonna "civile" un importo di 3.000 e in quella "fiscale" un importo di 3.660. Ciò sta a significare che nel conto economico del bilancio, si rileva una perdita di 3.000, data dalla differenza fra la il conto 737.00001 (5.000) e il conto 737.00002 (2.000). L'importo deducibile, in sede di dichiarazione dei redditi, risulta però essere 3.660. Si genera quindi una differenza di 660 che deve essere ripresa come variazione in diminuzione nel modello Unico. Il programma evidenzia questo importo nella colonna "variaz.unico" con "RD" (reversal in diminuzione). Tale importo, infatti, altro non è che un parziale riassorbimento dei 1.660 che, ricordiamo, erano gli accantonamenti non dedotti negli esercizi precedenti e che, all'epoca, avevano dato luogo a delle variazioni in aumento temporanee (VAT).

**N.B.:** gli RD (reversal in diminuzione) derivano sempre da VAT di esercizi precedenti. Nel raccordo, nella gestione reversal, avremo questa situazione:

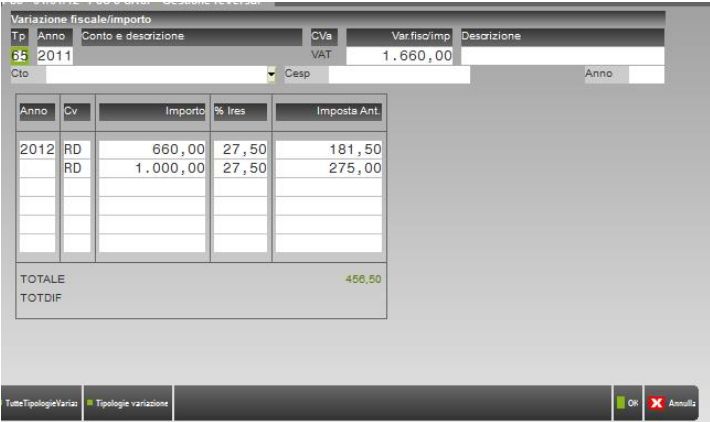

A questo punto, in corrispondenza della voce "Fondo svalutazione crediti ante accantonamenti di periodo", abbiamo, nella colonna civile 1.000, che è pari alla differenza fra il fondo al 01/01/X (3.000) e l'importo "utilizzato" nel medesimo esercizio (2.000). Nella colonna "fiscale" l'importo è nullo essendo stato "riassorbito" interamente il fondo fiscale, mentre la colonna "variaz.unico" indica 1.000, che rappresenta il valore delle variazioni temporanee (VAT) ancora da riassorbire (questo lo si nota anche dalla videata soprastante dei reversal).

La compilazione della seconda pagina, avviene automaticamente dopo l'inserimento della scrittura in partita doppia relativa all'accantonamento dell'esercizio.

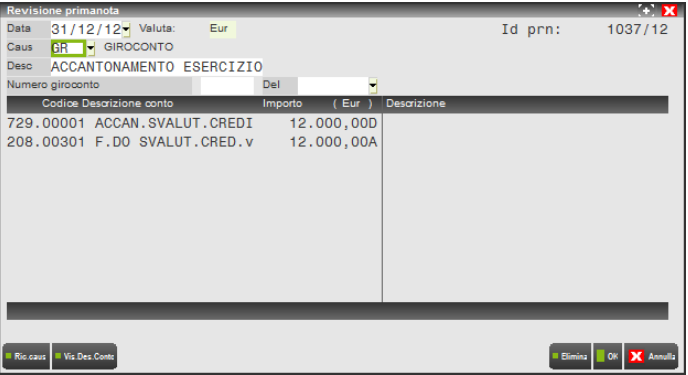

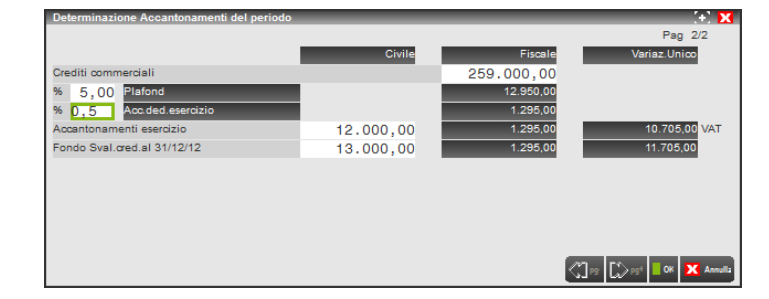

Nella colonna fiscale, in corrispondenza della voce "Crediti commerciali", si riporta la base imponibile del "monte crediti", determinata in base alla TABELLA CONTI CREDITI precedentemente definita. Nei campi sottostanti, viene calcolato il valore massimo fiscale del fondo (5%) e l'accantonamento annuale fiscalmente deducibile (0,5%), secondo quanto previsto dall'art.106 del TUIR. Nel campo "Accantonamenti esercizio" viene riportato dalla contabilità, nella colonna "civile", il valore del conto "729.00001 ACCAN.SVALUT.CREDITI CLIENTI" (conto presente anche nella tabella dei CONTI AUTOMATICI) e, nella colonna fiscale, l'ammontare dell'importo deducibile nell'anno. L'eventuale eccedenza, calcolata considerando sia il limite dello 0,5% dell'esercizio, che il limite del 5%, relativo all'ammontare complessivo delle svalutazioni già dedotte fino a quel momento, viene riportata come variazione in aumento temporanea (VAT) nella colonna "Variaz.Unico". Il campo "Fondo Sval.cred al 31/12/X", per le colonne civile-fiscale-variaz. unico, riporta la somma degli importi indicati nei campi "Fondo svalutazione crediti ante accantonamenti periodo" (videata pag 1/2) e "Accantonamenti esercizio".

*Nota Bene.: direttamente da questa videata, è possibile generare la scrittura di "accantonamento" in prima nota. L'utente, dopo aver determinato la base imponibile del "monte crediti" ed eventualmente effettuato delle simulazioni, può registrare l'importo in contabilità. Il programma inserirà la registrazione con data 31/12.*

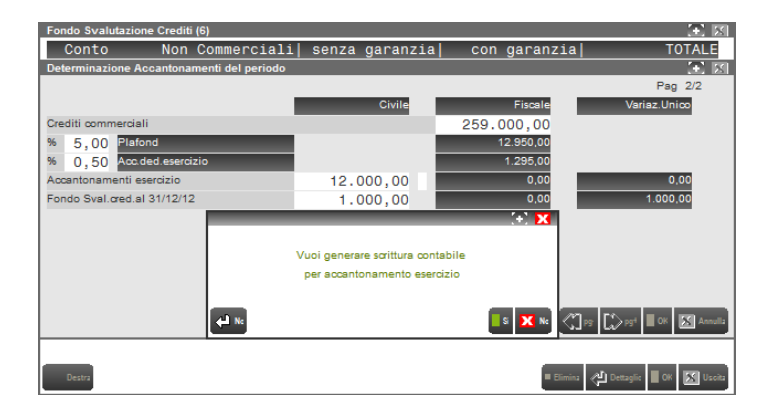

# **RACCORDO CONTABILITA' CIVILE/FISCALE**

Le funzioni presenti nel raccordo permettono di determinare già nel modulo contabile il corretto reddito imponibile ai fini IRES / IRPEF ed ai fini IRAP, sia in corso d'anno, sia a fine anno (quando ancora non sono stati rilasciati i nuovi dichiarativi).

Le funzioni presenti inoltre permettono per le società di capitali di gestire le imposte differite / anticipate del periodo effettuando la contabilizzazione automatica delle imposte.

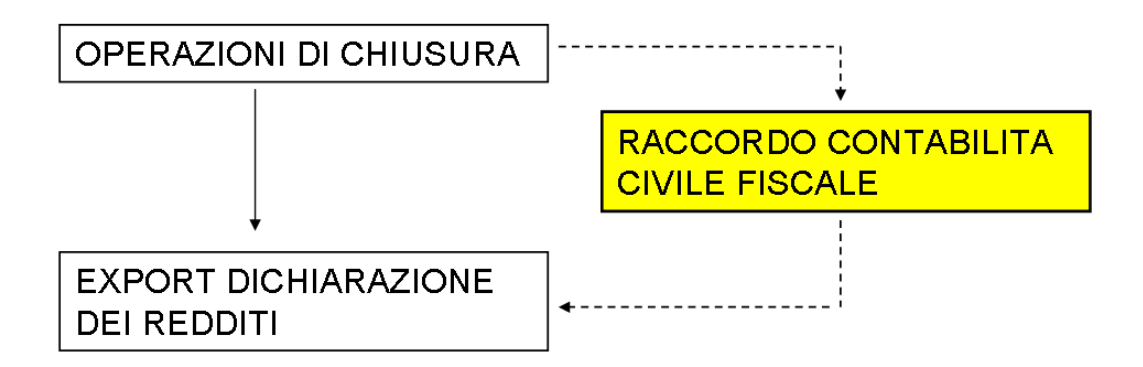

#### A COSA SERVE IL RACCORDO CONTABILITA' CIVILE FISCALE?

Attraverso il raccordo è possibile:

- Verificare le variazioni fiscali del periodo.
- Definire la rateizzazione dei ricavi/oneri pluriennali.
- Visualizzare il disallineamento tra ammortamenti civilistici ed ammortamenti fiscali
- Imputare le quote di competenza dei ricavi/oneri pluriennali degli anni precedenti.
- Calcolare la corretta quota deducibile delle spese di rappresentanza.
- Effettuare simulazioni "fiscali".
- Effettuare la contabilizzazione delle imposte del periodo.

# **@MEXAL @PASSCOM**

#### CHI E' OBBLIGATO AD UTILIZZARE IL RACCORDO CONTABILITA' CIVILE FISCALE?

Le società di capitali che devono gestire le imposte anticipate e differite

Le funzionalità presenti variano a seconda del tipo di contabilità, se viene gestita l'IRAP "CIVILE" o l'IRAP "FISCALE". Negli esempi successivi vengono illustrate le funzionalità presenti al variare del tipo di contabilità.

### **SOCIETA' DI CAPITALI (GESTIONE IRAP ART. 5)**

Nel caso di società di capitali con IRAP con gestione IRAP ART. 5 le voci di menù proposte sono le seguenti:

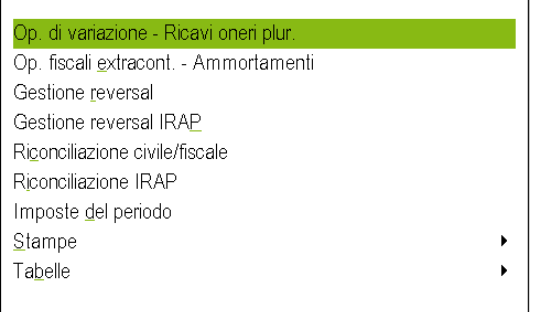

I PROGRAMMI previsti per la gestione sono i seguenti:

- **operaz.di Variazione/Ricavi Oneri pluriennali**: In tale archivio devono essere inserite le operazioni che variano in aumento od in diminuzione componenti di reddito iscritti nel conto economico.
- **operaz.fiscali Extracontabili-Ammortamenti**: nel caso in cui sia attiva la gestione civilistica del registro cespiti nell'archivio vengono automaticamente generati (quando si lancia la stampa degli ammortamenti) i "disallineamenti" tra ammortamenti civilistici ed ammortamenti fiscali.

In questa sezione del menù di Raccordo civile/fiscale vengono, inoltre, riportate le quote dell'esercizio 2020 e relative alla **sospensione ammortamenti (deroga concessa dal DL n. 104/2020),** qualora la quota civile sia inferiore a quella fiscalmente ammessa.

In questa sezione vanno inserite manualmente le quote degli ammortamenti non ancora dedotti relativi alle **quote delle spese di pubblicità non più capitalizzabili** dall'esercizio 2016, in seguito alla nuova tassonomia dei bilanci che ne ha vietata la capitalizzazione,.

*Attenzione: è presente nella videata del cespite un tasto funzione denominato "disallineamenti irap", il quale consente se marcato a SI di calcolare in automatico eventuali disallineamenti ai fini IRAP art. 5 D.Lgs. n.446/97 (cd. "Irap da bilancio") per cespiti immateriali del tipo Avviamenti e marchi, sui quali la normativa Irap deduce l'ammortamento sulla base dell'aliquota fiscale al 5,56%. Per cui se l'azienda ha attiva la gestione civilistica del registro cespiti con aliquote civili diverse dalla fiscale, il programma, dopo aver lanciato la funzione degli ammortamenti dal modulo Annuali, consente il calcolo della quota temporaneamente indeducibile (VAT) e dei successivi reversal in diminuzione (RD).*

- **gestione Reversal** : con questa funzionalità è possibile visionare i reversal Ires generati da variazioni temporanee imputate negli archivi "operazioni di variazioni" ed "operazioni fiscali extracontabili". Inoltre è possibile inserire manualmente Reversal Ires che si sono originati in anni precedenti.
- **gestione Reversal Irap**: con questa funzionalità è possibile visionare i reversal Irap generati da variazioni temporanee imputate negli archivi "operazioni di variazioni" ed "operazioni fiscali extracontabili". Inoltre è possibile inserire manualmente Reversal Irap che si sono originati in anni precedenti.

*Attenzione: la quota temporaneamente indeducibile degli ammortamenti di marchi e di avviamenti ai fini IRAP "da bilancio" (VAT), viene inserita in automatico anche nel menù suddetto.*

- **riconciliazione Civile/fiscale**: viene visualizzato il raccordo tra risultato "civilistico" e risultato "fiscale".
- **riconciliazione Irap**: viene visualizzato il raccordo tra il valore della produzione e l'imponibile irap.

LE STAMPE che è possibile effettuare sono le seguenti:

- **Determinazione reddito imponibile**: in due prospetti (uno ai fini ires l'altra ai fini irap) viene evidenziato il raccordo tra utile civilistico (valore della produzione nel caso Irap) e l'imponibile soggetto a tassazione determinando in questo modo le presumibili imposte correnti.
- **Variazioni periodo/Fiscalita' differita**: in due prospetti (uno ai fini ires l'altro ai fini irap) sono elencate le variazioni temporanee in aumento ed in diminuzione dei componenti di reddito che si sono originate nell'esercizio in corso; viene fornito il dettaglio di come tali variazioni si riversano negli anni successivi. Se è attiva la gestione della fiscalità differità vengono anche calcolate le imposte differite/anticipate di competenza dell'esercizio.

- **Reversal anni precedenti:** in due prospetti (uno ai fini ires, l'altro ai fini irap) vengono elencati i reversal in aumento ed in diminuzione che si sono originati negli anni precedenti.
- **riepilogo Imposte** (attivo solo se gestione imposte differite è a si): nella stampa vengono riepilogate le imposte correnti, anticipate e differite di competenza dell'esercizio.
- **stampa riepilogativa:** riepiloga tutte le stampe sopra menzionate.
- **stampa art.5/bis (menù non attivo per Soc. di capitali)**: riepiloga l'imponibile ai fini Irap art.5/bis csd. "Irap Fiscale", tale stampa è attiva nei soggetti in semplificata oppure in ordinaria ma che determinano l'Irap in base all'art. 5/bis D.LGS. n. 446/97.
- **stampa imponibile Irpef (menù non attivo per Soc. di capitali):** riepiloga l'imponibile IRPEF ed è attiva solo per i contribuenti soggetti a tale imposta, la stampa è analoga alla stampa del bilancio fiscale presente nel menù Stampe – contabili – bilanci.
- **Dettaglio spese di rappresentanza:** nella stampa è fornito un dettaglio del calcolo relativo alle spese di rappresentanza
- **Dati archivio extracontabile:** nel caso in cui nell'elaborazione vengono inclusi gli archivi extracontabili nella stampa sono riepilogate le operazioni presenti nell'archivio.

Le TABELLE previste sono le seguenti:

- **Aliquote ires/irap**: nella tabella aliquote ires/irap occorre indicare le aliquote ires dell'anno in corso e quelle degli anni successivi.
- **Tipologie variazioni**: sono precodificate una serie di tipologie variazioni che l'utente può utilizzare nel momento in cui effettua imputazioni nell'archivio OPERAZIONI DI VARIAZIONE.
- Dati extracontabili: in tale menù occorre riportare i files extracontabili al fine della loro inclusione nella determinazione del reddito imponibile nel menù riconciliazione civile/fiscale.
- **Tabella cooperativa**: consente di gestire le tabelle relative alla tassazione delle cooperative attualmente esistenti.
- **Conti automatici imposte**: tale tabella include, per aziende di raggruppamento 80, i conti automatici relativi alla contabilizzazione delle imposte di competenza correnti/anticipate/differite IRES e IRAP.

# **®MEXAL ®PASSCOM**

Vediamo nel dettaglio le singole funzionalità:

### **OPERAZIONI DI VARIAZIONE**

Nel menù in oggetto devono essere inserite le operazioni di variazione (sia temporanee che definitive) che variano in aumento od in diminuzione componenti di reddito iscritti nel conto economico. Le operazioni possono essere inserite manualmente oppure possono essere generate in automatico.

In particolare la creazione automatica delle scritture avviene:

- nel caso in cui all'anagrafica conto sia stata associata una tipologia variazione presente nella tabella TIPOLOGIE VARIAZIONI;
- nel caso in cui sull'anagrafica conto sia stato specificato per il conto in oggetto una percentuale di INDEDUCIBILITA' / NON IMPONIBILITA' e siano state attribuite le CLASSE DI VARIAZIONE VAD (Variazione in aumento definitiva) e VDD (Variazione in diminuzione definitiva).
- nel caso vi siano interessi indeducibili derivanti dalla dalla gestione del ROL
- nel caso vi siano riprese fiscali derivanti dalla gestione TREMONTI TER.

Accedendo al menù le precedenti scritture generate automaticamente verranno cancellate e riscritte (salvaguardando quelle immesse manualmente).

La maschera di immissione si presenta come segue:

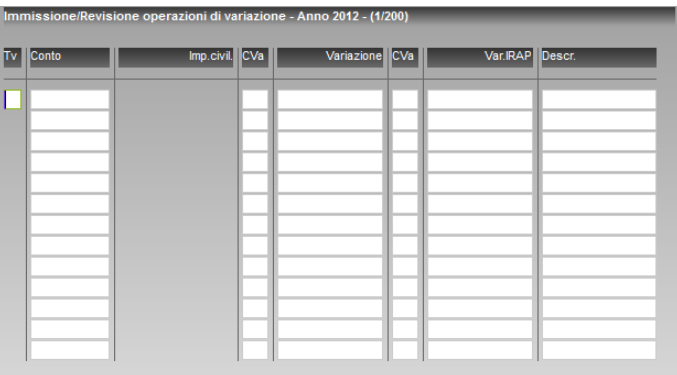

**"COLONNA TV":** (tipologia variazione) è possibile inserire una delle tipologie variazioni precodificate nella tabella TIPOLOGIE VARIAZIONI (premere il tasto F2 per visualizzare le tipologie precodificate). Utilizzando una delle tipologie predefinite viene attribuita in automatico la classe variazione (VAT, VAD, VDT, VDD), vengono calcolati in automatico i reversal negli anni successivi e la relativa fiscalità (differita/anticipata) generata.

Se non si utilizza una tipologia precodificata è possibile inserire l'operazione manualmente.

"**CONTO E DESCRIZIONE**": imputare il conto che deve essere variato in aumento od in diminuzione; sono presenti le consuete modalità di ricerca conto. Una volta selezionato il conto ne viene proposto il saldo contabile (civilistico) nella colonna successiva.

**"CVA":** specificare la classe variazione Ires indicando una delle sigle sottoriportate:

- **VAT** Variazione in aumento temporanea
- **VDT** Variazione in diminuzione temporanea
- **VAD** Variazione in aumento definitiva
- **VDD** Variazione in diminuzione definitiva

La colonna è compilata in automatico se specificata una tipologia variazione

**"VARIAZIONE IRES":** indicare l'importo della variazione fiscale. La colonna è compilata in automatico se specificata una tipologia variazione

**"CVA":** specificare la classe variazione Irap indicando una delle sigle sotto riportate:

- **VAD** Variazione in aumento definitiva
- **VDD** Variazione in diminuzione definitiva

La colonna è compilata in automatico se specificata una tipologia variazione

**"VARIAZIONE IRAP":** indicare l'importo della variazione fiscale IRAP. La colonna è compilata in automatico se specificata una tipologia variazione.

*NOTA BENE: con le modifiche apportate dalla FINANZIARIA 2008 per tutti i soggetti (società di capitale e altri soggetti) soggetti all'IRAP in base all'art. 5 i costi / ricavi rilevano ai fini IRAP per l'importo CIVILISTICO; non devono quindi più essere generate variazioni ai fini IRAP. In conseguenza di ciò:*

#### **70 RACCORDO CONTABILITA' CIVILE/FISCALE**
*Le variazioni (definitive) che vengono generate sono solo per alcuni specifici casi di indeducibilità previsti dalla normativa (costo del personale dipendente "assimilato", utili agli associati in partecipazione di solo lavoro, compensi per attività "occasionali", interessi inclusi nei canoni di locazione finanziaria, perdite su crediti, ICI, etc)*

## *Non vengono più generate VARIAZIONI TEMPORANEE e la conseguente fiscalità differita.*

Se nelle colonne "classe variazione" è stata indicata per l'IRES una variazione temporanea (VAT, VDT), si apre un ulteriore finestra in cui è possibile indicare la modalità con cui il costo/ricavo si ripartisce tra i vari esercizi; nel caso la variazione temporanea riguardi l'IRES la finestra che si apre è la seguente:

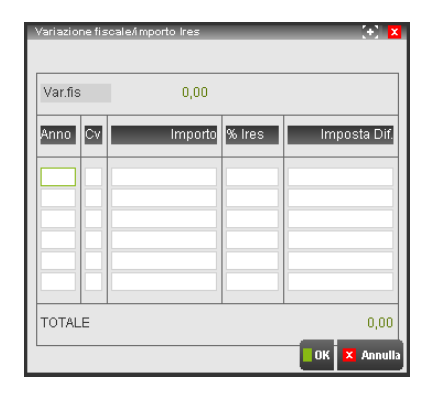

Occorre, per ogni reversal (quota di competenza) generato compilare una riga distinta e specificare i seguenti dati:

**"ANNO"** :specificare l'anno in cui viene imputato il reversal.

## **"CLASSE VARIAZIONE"**:

- RA -Reversal (quota di competenza) in aumento.
- RD-Reversal (quota di competenza) in diminuzione.

## *NOTA BENE: ia quota di competenza per l'anno in corso viene evidenziata con la sigla RDC*

## **"IMPORTO"** del reversal.

**"PERCENTUALE IRES"** per l'anno indicato (viene proposta l'aliquota indicata nella tabella aliquote ires).

Nell'ultima colonna viene riportata l'imposta (anticipata/differita) calcolata moltiplicando l'importo per l'aliquota ires dell'anno.

Se è stata utilizzata una tipologia registrazione anche le finestra relativa ai reversal è compilata in automatico.

Premendo il tasto F10 la registrazione viene salvata.

### **NOTA BENE: le colonne %ires ed Imposta anticipata/differita nelle finestre dei reversal vengono compilate se il parametro contabile GESTIONE IMPOSTE DIFFERITE è IMPOSTATO a SI**

Se sono già state effettuate imputazioni, accedendo alla funzione, viene presentato un elenco con la lista delle operazioni precedentemente inserite; per ogni operazione è visualizzata la prima riga della registrazione; selezionando la riga è possibile visionare/variare l'intera registrazione.

Per inserire una nuova registrazione premere il tasto F4.

## **ESEMPIO**

## **- PLUSVALENZE RATEIZZABILI IN CINQUE ANNI -**

Si vogliono rateizzare le plusvalenze derivanti da cessioni nei cinque anni successivi.

L'associazione può essere effettuata tramite il programma di associazione contabilità – redditi (SERVIZI DICHIARAZIONE DEI REDDITI / DATI CONTABILI PER REDDITI / TABELLE ASSEGNAZIONE).

Per il conto contabile PLUSVALENZE si specifica la tipologia "1 PLUSVALENZE - ART. 86 TUIR - 5 ANNI" nel campo "Tipo variazione" della maschera di associazione.

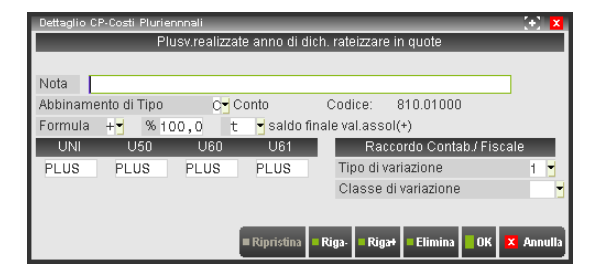

# **@MEXAL @PASSCOM**

Accedendo all'archivio relativo alle operazioni di variazione verrà creata una VARIAZIONE IN DIMINUZIONE TEMPORANEA per il saldo del conto ed i relativi reversal 5 anni successivi.

## **- CARBURANTI DEDUCIBILI AL 20%**

I costi relativi ai carburanti sostenuti per i mezzi di trasporto utilizzati in ambito aziendale sono deducibili in base ad una percentuale relativa all'autoveicolo. Ipotizzando di aver costi di carburante al 20%; si vuole che per i costi contabilizzati nel conto "CARBURANTI" a fine anno venga generata in automatico una variazione in aumento definitiva per la parte indeducibile di tali costi.

Per fare ciò occorre che nella maschera di associazione del programma di associazione contabilità – redditi (SERVIZI DICHIARAZIONE DEI REDDITI / DATI CONTABILI PER REDDITI / TABELLE ASSEGNAZIONE) sia specificato:

- nel campo "% dell'importo contabile" la percentuale di indeducibilità (nel caso specifica 80%);
- nel campo "Classe di variazione" la classe variazione VAD.

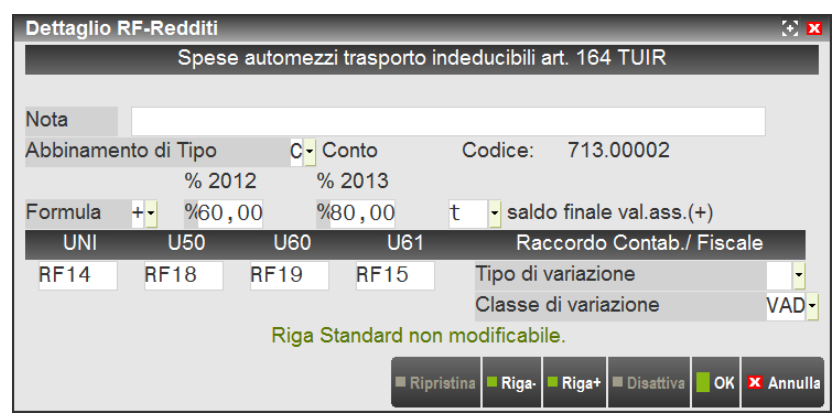

Accedendo all'archivio relativo alle operazioni di variazione viene creata una VARIAZIONE IN AUMENTO DEFINITIVA per il saldo del conto moltiplicato per la percentuale specificata.

# **OPERAZIONI FISCALI EXTRACONTABILI-AMMORTAMENTI**

Nell'archivio vengono automaticamente generati i "disallineamenti" tra ammortamenti civilistici ed ammortamenti fiscali. Il menù è attivo se il parametro cespite "Gestione civilistica del registro cespiti" è impostata a Si.

Accedendo alla funzione la videata che viene proposta è la seguente:

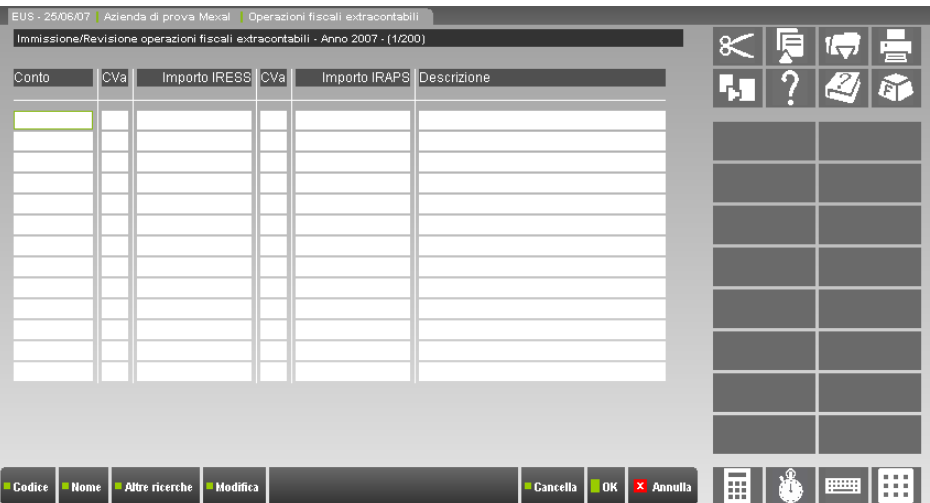

Le operazioni sono generate effettuando la stampa del registro cespiti (funzione di ammortamento cespiti) con il parametro Stampa definitiva  $= S$ , con Stampa definitiva  $= E$  o con Stampa definitiva  $= R$ .

- In primanota (se è stato fatto un ammortamento di tipo S o R) oppure sugli archivi extracontabili (se è stato fatto un ammortamento di tipo E) vengono riportati gli ammortamenti civilistici.
- Sull'archivio delle OPERAZIONI FISCALI EXTRACONTABILI (Annuali / Raccordo contabilità civile-fiscale / Operazioni fiscali extracontabili) viene riportato per differenza il maggiore/minore ammortamento fiscale rispetto a quello civilistico.

Le operazioni sono generate con le seguenti modalità:

## **72 RACCORDO CONTABILITA' CIVILE/FISCALE**

## AMMORTAMENTO FISCALE MAGGIORE DEL CIVILE

*NOTA BENE: a seguito della soppressione della specifica disposizione di cui all'art. 109 non sono più ammesse deduzioni extracontabili. La deduzione dell'ammortamento è subordinata quindi all'imputazione della relativa quota a Conto economico; la misura dell'ammortamento civilistico vincola quindi anche l'ammortamento fiscale che quindi non potrà essere superiore a quello civilistico.*

In base a tale principio nel caso in cui l'ammortamento fiscale (dato da ammortamento ordinario + anticipato) sia maggiore dell'ammortamento civilistico non viene più generata alcuna scrittura negli archivi fiscali extracontabili

#### AMMORTAMENTO FISCALE MINORE DEL CIVILE

Nel caso in cui l'ammortamento fiscale (dato da ammortamento ordinario + anticipato) sia minore dell'ammortamento civilistico viene generata una riga che evidenzia il minor ammortamento fiscale avente le seguenti caratteristiche:

Nel campo conto viene utilizzato il conto ammortamento ordinario

Nel campo cVA (classe variazione) viene attribuita la classe variazione (nel caso di ammortamento fiscale minore del civile la classe variazione è VAT)

Nel campo Importo Ires viene evidenziato il minor ammortamento fiscale rispetto al civile

Nel campo S(egno) viene attribuito il segno (Avere nel caso in cui l'ammortamento fiscale sia minore del civile)

#### AMMORTAMENTO INDEDUCIBILE

Nel caso in cui il cespite sia parzialmente indeducibile viene generata una riga che evidenzia l'importo dell'ammortamento indeducibile:

Nel campo conto viene utilizzato il conto ammortamento indeducibile

Nel campo cVA (classe variazione) viene attribuita la classe variazione (nel caso di ammortamento fiscalmente indeducibile la classe variazione è VAD)

Nel campo Importo Ires viene evidenziato l'importo dell'ammortamento indeducibile

Nel campo S(egno) viene attribuito il segno (Dare nel caso di ammortamento indeducibile)

Per un esempio sulle modalità di generazione degli ammortamenti fiscali sugli ARCHIVI FISCALI EXTRACONTABILI si rimanda alla fine di questo capitolo.

Se sono già state effettuate imputazioni, accedendo alla funzione, viene presentato un elenco con la lista delle operazioni precedentemente inserite; per ogni operazione è visualizzata la prima riga della registrazione; selezionando la riga è possibile visionare / variare l'intera registrazione.

Per inserire una nuova registrazione premere il tasto F4.

Per stampare un "brogliaccio" delle operazioni inserite premere il tasto F11.

*Attenzione: è presente nella videata del cespite un tasto funzione denominato "disallineamenti irap", il quale consente se marcato a SI di calcolare in automatico eventuali disallineamenti ai fini IRAP art. 5 D.Lgs. n.446/97 (cd. "Irap da bilancio") per cespiti immateriali del tipo Avviamenti e marchi, sui quali la normativa Irap deduce l'ammortamento sulla base dell'aliquota fiscale al 5,56%. Per cui se l'azienda ha attiva la gestione civilistica del registro cespiti con aliquote civili diverse dalla fiscale, il programma, dopo aver lanciato la funzione degli ammortamenti dal modulo Annuali, consente il calcolo della quota temporaneamente indeducibile (VAT) e dei successivi reversal in diminuzione (RD).*

## **GESTIONE REVERSAL**

Con questa funzionalità è possibile visionare i reversal generati da variazioni temporanee imputate negli archivi "operazioni di variazioni" ed "operazioni fiscali extracontabili". Accedendo alla funzione è proposto l'elenco delle operazioni inserite; selezionando una delle righe proposte si visualizzano tutti i dati relativi all'operazioni in oggetto.

La videata proposta è la seguente:

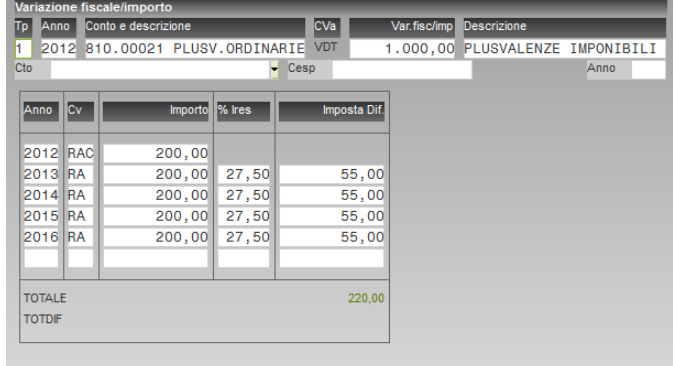

Nella testata sono riportati i dati (Anno, conto, importo variazione fiscale, classe variazione) relativi all'operazione di variazione che hanno originato i reversal in oggetto.

# **®MEXAL ®PASSCOM**

**ANNO:** Anno di origine del reversal.

**Conto e descrizione:** Nella colonna "Conto e descrizione" è riportato il conto oggetto della variazione

**Cva:** classe variazione

**Variazione fiscale**:Importo della variazione fiscale.

Nella tabella è riproposto il dettaglio dei reversal così come precedentemente inseriti dagli archivi di imputazione delle variazioni.

**ANNO:** Anno di competenza del reversal.

**CV:**Classe variazione del REVERSAL

- RA **-** Reversal in aumento;
- RD **-**Reversal in diminuzione.

**IMPORTO:** Importo del reversal.

**% IRES**: Percentuale ires per l'anno indicato.

**IMPOSTA ANT./DIFF:** Valore dell'imposta (anticipata/differita) calcolata moltiplicando l'importo per l'aliquota ires dell'anno.

## **GESTIONE REVERSAL IRAP**

Con questa funzionalità è possibile visionare i reversal generati da variazioni temporanee IRAP imputate negli archivi "operazioni di variazioni" ed "operazioni fiscali extracontabili". Il significato dei campi è il medesimo di quanto visto per i reversal IRAP.

*Attenzione: è presente nella videata del cespite un tasto funzione denominato "disallineamenti irap", il quale consente se marcato a SI di calcolare in automatico eventuali disallineamenti ai fini IRAP art. 5 D.Lgs. n.446/97 (cd. "Irap da bilancio") per cespiti immateriali del tipo Avviamenti e marchi, sui quali la normativa Irap deduce l'ammortamento sulla base dell'aliquota fiscale al 5,56%. Per cui se l'azienda ha attiva la gestione civilistica del registro cespiti con aliquote civili diverse dalla fiscale, il programma, dopo aver lanciato la funzione degli ammortamenti dal modulo Annuali, consente il calcolo della quota temporaneamente indeducibile (VAT) e dei successivi reversal in diminuzione (RD).*

*NOTA BENE: con le modifiche apportate dalla FINANZIARIA 2008, a decorrere dall'esercizio 2008, per tutti le aziende (società di capitale e altri soggetti) soggetti all'IRAP IN BASE ALL'ART. 5 i costi / ricavi rilevano ai fini IRAP per l'importo CIVILISTICO; non devono quindi più essere generate variazioni ai fini IRAP. In conseguenza di ciò in questo menù vengono riportate solo i reversal originatisi prima dell'esercizio 2008.*

# **RICONCILIAZIONE CIVILE/FISCALE**

Viene visualizzato il raccordo tra risultato "civilistico" e risultato "fiscale". Accedendo alla funzione viene presentata una videata come quella sotto riportata:

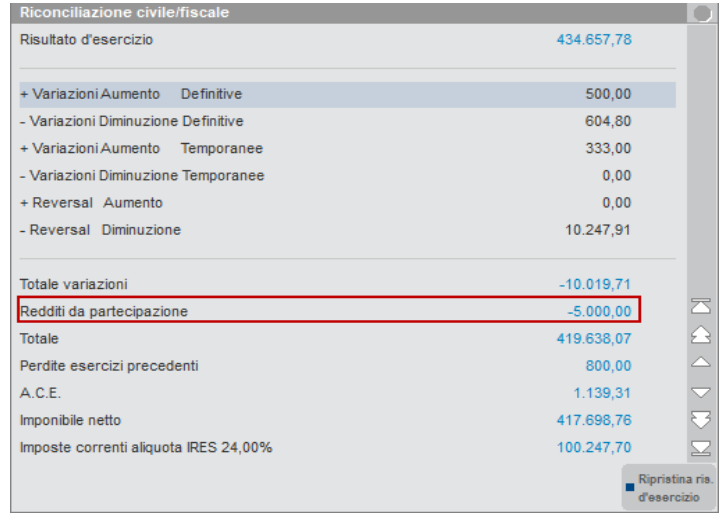

Partendo dal risultato civilistico, così come deriva dal bilancio di verifica contabile, vengono aggiunte tutte le variazioni in aumento (sia definitive che temporanee) e tolte tutte le variazioni in diminuzione (sia definitive che temporanee) del periodo. Vengono inoltre considerati anche i reversal (in aumento ed in diminuzione) di competenza dell'esercizio in corso. Il risultato finale fornisce il reddito imponibile "fiscale" sul quale vengono calcolate le imposte (imposte correnti) in base all'aliquota IRES specificata nella tabella aliquote IRES per l'anno in corso.

Selezionando una singola riga della videata è possibile visualizzare l'elenco delle operazioni che hanno generato i totali delle variazioni in oggetto.

Se per qualsivoglia motivo si volesse variare il risultato civilistico (base di partenza dei successivi calcoli) è possibile, premendo il tasto "Risultato", variare tale importo. Per ripristinare il risultato d'esercizio contabile premere il tasto "RiprisRis" (Ripristina risultato). La "forzatura" dell'importo viene evidenziata con un asterisco di fianco all'importo.

## **74 RACCORDO CONTABILITA' CIVILE/FISCALE**

**Nota bene**: come si evince dalla videata, alla determinazione del Reddito imponibile NETTO partecipano anche altri campi come Redditi da partecipazione, perdite fiscali esercizi precedenti e l'ACE.

### **REDDITI DA PARTECIPAZIONE**

Il campo Redditi da partecipazione è ad **imputazione manuale**, può essere positivo o negativo a seconda che contenga un utile o una perdita ed identifica il caso del contribuente, società o ente commerciale, il quale detenga un reddito da partecipazione in altre società. Attualmente il valore NON viene riportato nei Redditi tramite la funzione di elaborazione unificata. Al fine di inserire l'importo occorre digitare il tasto funzione Redditi da partecipazione presente sulla destra (SHFT F5); da ultimo, si ravvisa che il tasto è attivo anche nel calcolo delle Cooperative all'interno del tasto "Cooperative".

# **GESTIONE AUTOMATICA PERDITE ESERCIZI PRECEDENTI SOCIETA' DI CAPITALI (ART. 84 TUIR)**

Nel caso in cui ci si possa riportare perdite dagli esercizi precedenti (in diminuzione del reddito imponibile) tali perdite possono essere imputate nel campo **PERDITE ESERCIZI PRECEDENTI (tasto F8)**. L'utente, in fase di primo utilizzo della gestione, dovrà necessariamente inserire manualmente il valore delle perdite fiscali pregresse nei campi dedicati al riporto in misura "limitata" o in misura "piena"; si ricorda che la differenza tra le due gestioni sta nel fatto che la misura limitata (prevista per società esistenti da più di tre esercizi) sconta il limite dell'80% del reddito imponibile mentre la misura piena (prevista per società esistenti da meno di tre esercizi) non ha limiti al riporto potendo quindi essere utilizzata sul 100% del reddito imponibile. Una volta inserite le perdite pregresse, i calcoli saranno sviluppati in automatico dal programma, il quale aggiornerà il paniere delle perdite fiscali con accantonamenti ed utilizzi, così come avviene nel menù del Rol.

### **Operatività con il programma:**

l'utente deve entrare nel menù Perdite esercizi precedenti e selezionare uno dei tasti presenti sulla destra Varia residuo limitato (F4) e/o Varia residuo pieno (F5). L'imputazione delle perdite pregresse come residuo, sarà demandata all'utente nella fase di primo utilizzo, logicamente potranno essere valorizzati entrambi i residui se l'azienda dovrà riportarsi entrambi le perdite (limitate e piene).

In questo caso, operativamente, il programma procede ad erodere dall'imponibile prima le perdite in misura limitata e poi quelle in misura piena.

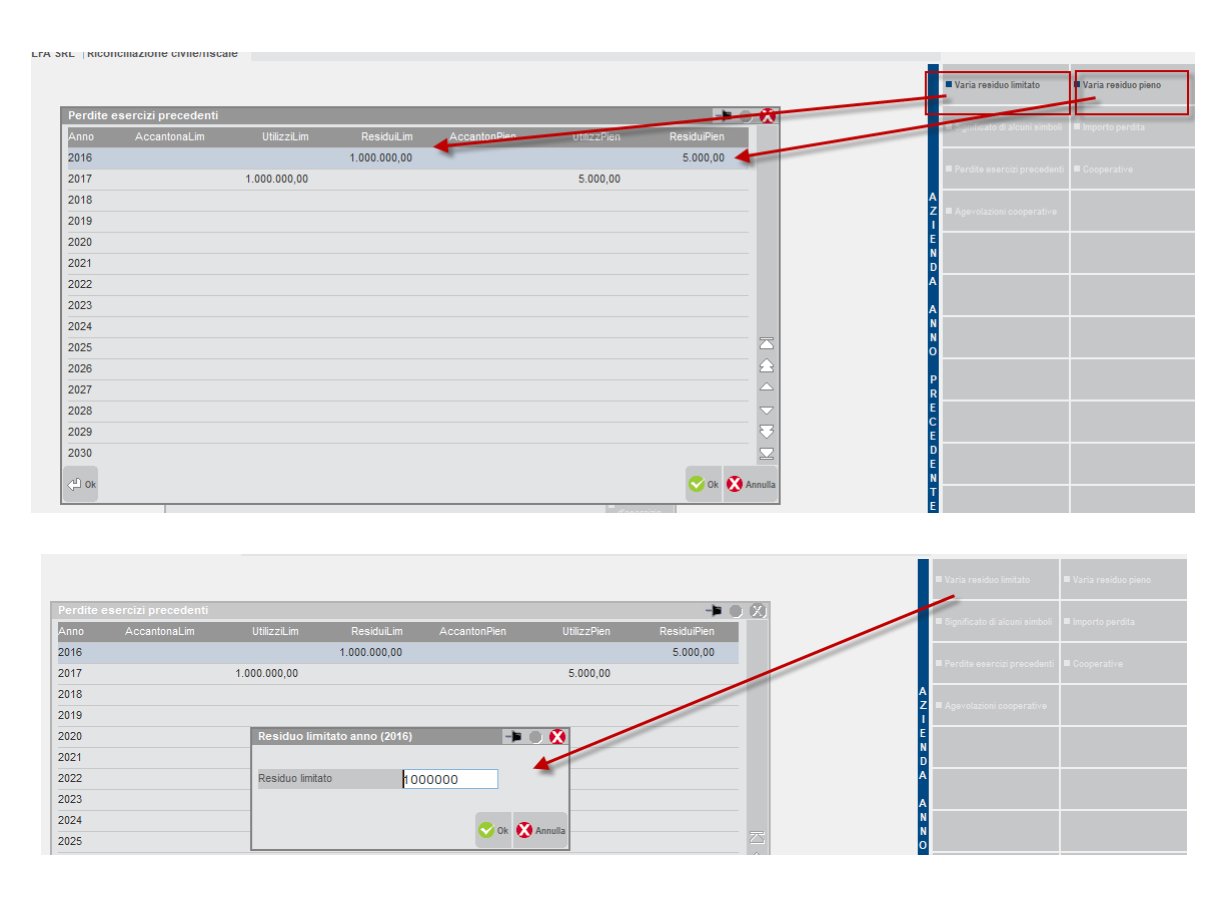

Nel caso la società realizzi nell'esercizio un reddito imponibile negativo (ovvero una perdita fiscale dell'esercizio), verrà alimentato l'accantonamento delle perdite fiscali in misura limitata o piena a seconda dell'anno inizio attività dell'azienda (informazione presente nei Dati generali attività). Nell'esempio sottostante, la società è nata nel 2011 per cui l'accantonamento è stato riversato nel paniere della gestione perdite in misura limitata.

# **®MEXAL ®PASSCOM**

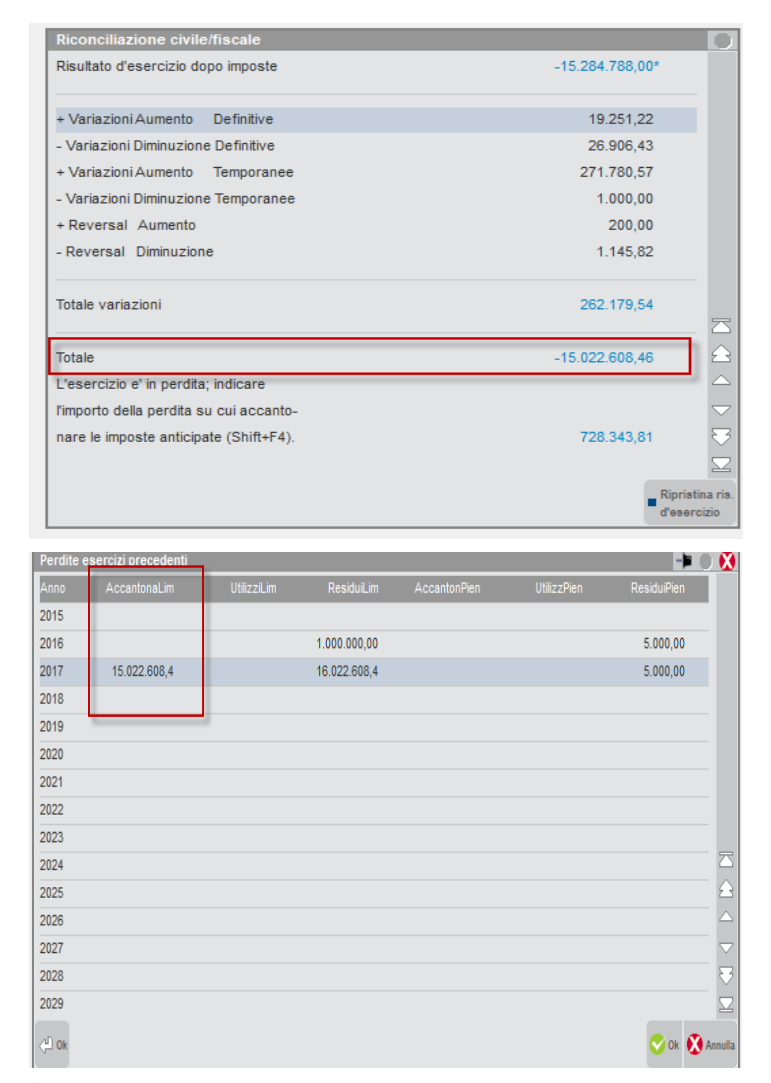

## **PERDITE FISCALI E SOCIETÀ NON OPERATIVE**

Nel caso la società risulti NON OPERATIVA, il programma rileva in automatico l'esito del test di operatività e se l'imponibile fiscale fosse negativo (ovvero perdita) procede a non accantonare la perdita in quanto fiscalmente non esistente.

E', altresì, previsto un tasto funzione denominato Società di comodo (F11) il quale permette di modificare l'esito del test di operatività e quindi di accantonare o meno la perdita dell'esercizio rispettivamente se la società risultasse operativa o non risultasse operativa.

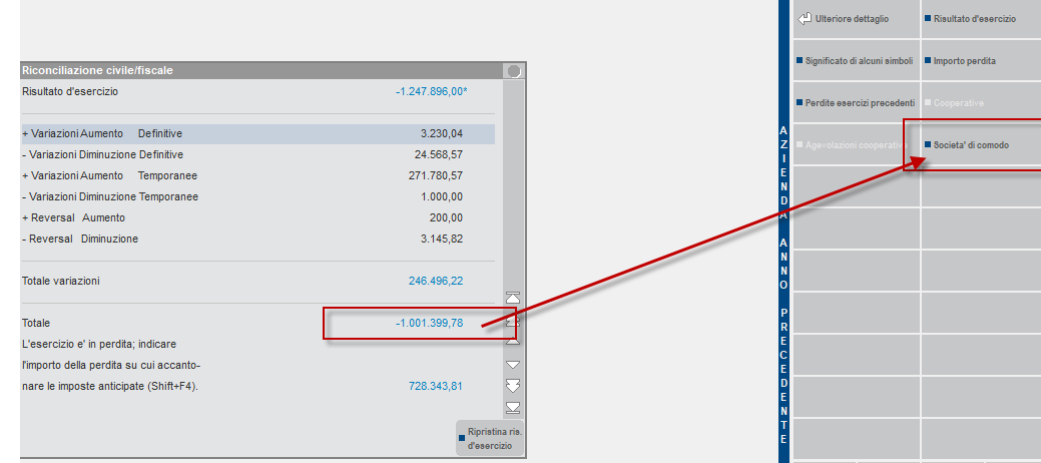

A tal proposito, dopo aver digitato il tasto Società di comodo, viene anche fornito un messaggio di attenzione:

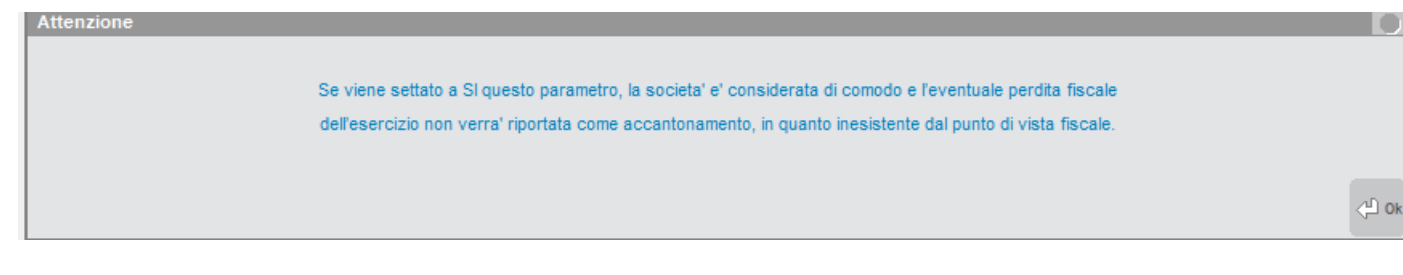

### **CONCLUSIONI SULLA FUNZIONE PERDITE FISCALI PREGRESSE**

Il riporto delle eccedenze pregresse delle perdite fiscali dovranno necessariamente essere le medesime che si trovano nella sezione del quadro RS del modello RSC (in Passcom nel quadro 5 Perdite non compensate).

*N.B.: la gestione delle perdite fiscali è attivo per le aziende di tipo C (società di capitali) che NON siano Cooperative o non gestiscano la trasparenza fiscale in quanto, per queste due tipologie di aziende, la gestione delle perdite pregresse segue logiche differenti da quelle dell'art. 84 TUIR.*

### **DETRAZIONE D'IMPOSTA**

Questa funzione è a gestione manuale e consente all'utente di indicare l'importo della detrazione che abbatte l'imposta corrente IRES (ad esempio, per le spese di riqualificazione energetica ripartite su più anni occorre riportare la quota che abbatte l'imposta riferita all'esercizio che si sta chiudendo); una volta inserita la detrazione il programma abbatte le imposte correnti e determina le imposte nette IRES, tali imposte verranno poi riportate nel menù Imposte del periodo al fine della contabilizzazione in prima nota.

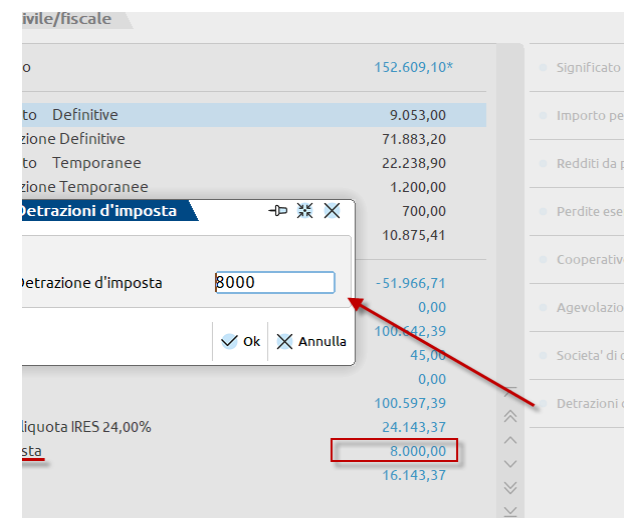

## **RICONCILIAZIONE IRAP**

Viene visualizzato il raccordo tra il valore della produzione contabile ed il reddito imponibile ai fini IRAP. Accedendo alla funzione viene presentata una videata come quella sotto riportata:

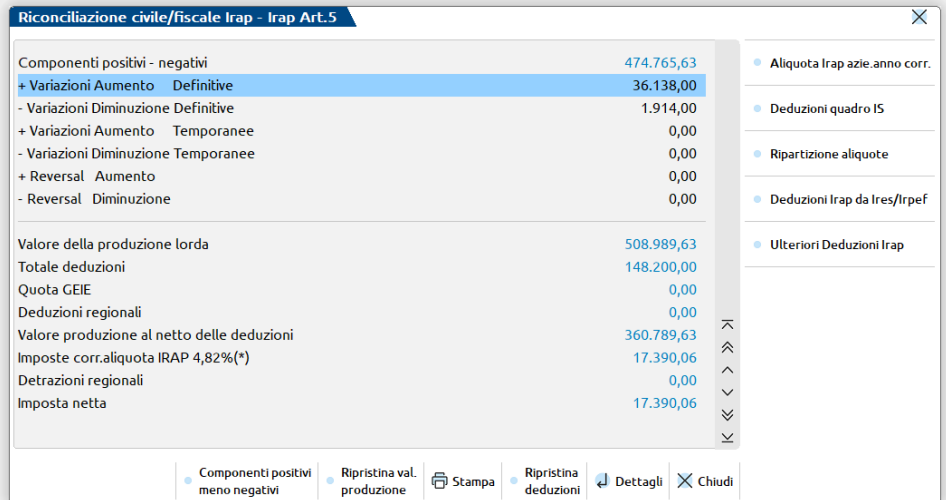

Partendo dal valore della produzione vengono aggiunte tutte le variazioni in aumento (sia definitive che temporanee) e tolte tutte le variazioni in diminuzione (sia definitive che temporanee) del periodo. Vengono inoltre considerati anche i reversal (in aumento ed in diminuzione) di competenza dell'esercizio in corso. E' possibile diminuire il risultato così ottenuto con le deduzioni irap spettanti, ad esempio per contributi versati per assicurazioni sul lavoro, per le spese per apprendisti e disabili, per contratti di formazione lavoro, quota GEIE e deduzioni regionali, ottenendo così il VALORE DELLA PRODUZIONE AL NETTO DELLE DEDUZIONI; su detto valore vengono calcolate le imposte correnti in base all'aliquota IRAP specificata nella tabella aliquote IRES/IRAP per l'anno in corso, eventualmente abbattuta dalle detrazioni regionali, il valore finale sarà l'imposta netta di competenza.

Il **VALORE DELLA PRODUZIONE** è calcolato in automatico dal programma (come differenza fra i componenti positivi IRAP ed i componenti negativi IRAP) se alle anagrafiche conto sono stati associati i relativi righi del modello IRAP. (Si ricorda che per effettuare l'associazione tra l'anagrafica di un conto ed un rigo dei modelli dichiarativi occorre utilizzare la funzionalità presente nel menù Fiscali – Dati contabili per redditi – Associazione righi redditi - Tabelle di assegnazione).

# **@MEXAL @PASSCOM**

Per variare il VALORE DELLA PRODUZIONE calcolato dal programma premere il tasto "valore" (Tasto F4); la variazione rispetto al valore calcolato è indicata con un asterisco di fianco all'importo. Per ripristinare il valore della produzione calcolato dal programma premere il tasto "RiprVal" (ripristina valore della produzione).

## **Ulteriori deduzioni irap**

Tramite questa funzione presenta sulla pulsantiera a destra, è possibile inserire manualmente ulteriori importi al fine del corretto calcolo dell'imponibile e dell'imposta Irap corrente, vale a dire la quota GEIE (il valore potrà essere positivo o negativo), le deduzioni regionali (importo positivo) e detrazioni regionali (importo positivo), questi ultimi due valori sono specifici di talune regioni. Per ulteriori approfondimenti è sufficiente interrogare le istruzioni al modello IRAP nelle Appendici.

*Si fa presente che i valori ivi inseriti non verranno importati nel modello IRAP tramite la funzione Elaborazione unificata export redditi.*

### **Aliquota irap azienda anno corrente**

E' possibile richiamare l'aliquota Irap corrente relativa alla regione d'appartenenza utilizzando il tasto F2 per la scelta dell'aliquota più appropriata. Il programma per intercettare la regione a cui l'azienda appartiene, considera la residenza anagrafica o, se diverso da questa, il domicilio fiscale. La funzionalità è stata introdotta per rendere libero l'utente di utilizzare (PER L'AZIENDA SULLA QUALE SI EFFETTUA LA MODIFICA) un'aliquota Irap differente rispetto a quella standard proposta dal programma ovvero il 3,90%. Se l'utente modifica l'aliquota, la modifica verrà segnalata dal programma con un asterisco (\*) ed all'occorrenza è possibile mantenere la modifica anche negli esercizi successivi.

### **Ricalcolo Irap DL 34/2020 (periodo d'imposta 2019 e 2020)**

Il tasto permette di ricalcolare l'irap di competenza dei due periodi d'imposta ma con metodi differenti, in seguito all'emanazione del DL Rilancio n. 34/2020 che ha soppresso il versamento del saldo 2019 e I acconto irap 2020.

Per l'anno 2019 veniva calcolato il minore tra gli acconti versati e l'irap 2019 di competenza mentre per il 2020 viene eseguito un calcolo che prevede il confronto tra irap 2019 di competenza e irap 2020 di competenza teorica (ossia calcolata con le normali regole di determinazione dell'imposta) e presente in fondo alla Riconciliazione Irap, il minore tra questi due valori determinato al 50% (in quanto le aziende sono soggetti ISA e l'acconto viene determinato al 50% dell'imposta dovuta) fornisce il I° acconto figurativo, al fine di determinare la reale imposta irap 2020 di competenza viene infine eseguito il differenziale tra irap 2020 teorica e I acconto figurativo. All'OK il programma esegue il riporto del valore nel campo Imposta netta del menù principale.

## **Deduzioni quadro IS**

La Legge 208/2015 ha introdotto dal periodo d'imposta 2015 una nuova deduzione denominata "**Deduzione dei contributi volontari ai consorzi (obbligatori**)" al fine di imputare l'importo delle somme corrisposte, anche su base volontaria al fondo istituito, con mandato senza rappresentanza, presso uno dei consorzi cui le imprese aderiscono in ottemperanza a obblighi di legge, in conformità alle disposizioni di legge o contrattuali, indipendentemente dal trattamento contabile ad esse applicato, a condizione che siano utilizzate in conformità agli scopi di tali consorzi. Tali somme sono deducibili ai sensi dell'articolo 11, comma 1, lettera a), numero 1-bis, inserito dall'articolo 1, comma 988, della legge 28 dicembre 2015, n. 208.

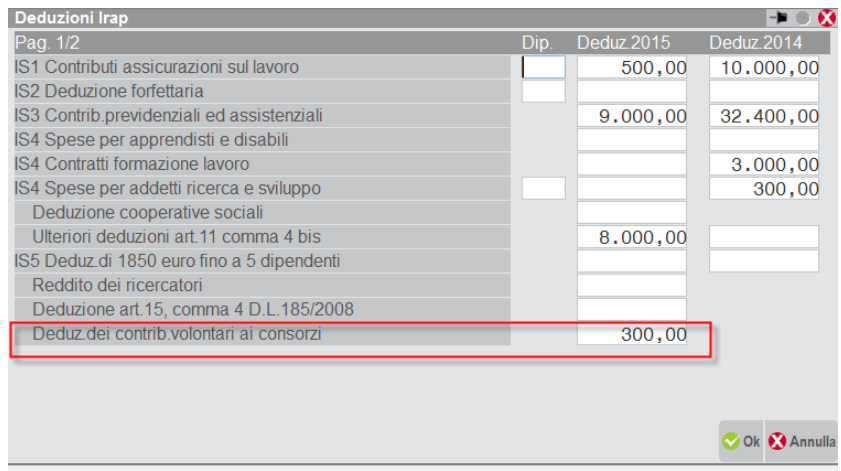

Inoltre, è stata introdotta la nuova **deduzione del costo del lavoro a tempo indeterminato,** per la quale è prevista la deduzione integrale del costo del lavoro dipendente se eccede alcune deduzioni dell'art. 11 D.LGS. 446/97:

### **Manuale Utente**

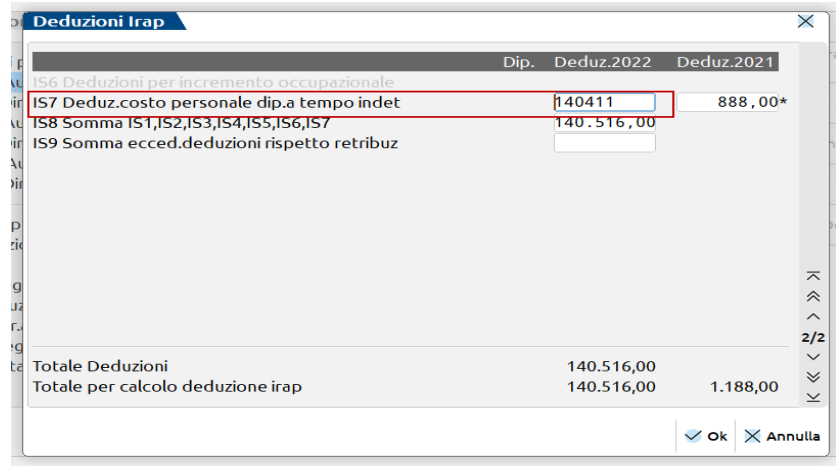

Le deduzioni da quadro IS gestite nel Raccordo sono quelle da IS1 a IS9. Il rigo **IS7 "Deduzione costo personale dipendente" dal 2022 viene popolato in automatico dai saldi contabili dei costi del personale assunto a tempo indeterminato (codice di bilancio B9 di conto economico)**, il rigo I9 "Somma delle eccedenze delle deduzioni rispetto alle retribuzioni"; l'importo inserito nel rigo IS9 è riferito a ciascuno dei dipendenti per i quali si fruisce di una o più deduzioni rispetto alla retribuzione e agli altri oneri e spese a carico del datore di lavoro. Si precisa che per determinare la somma di tali eccedenze occorre procedere al calcolo, per ogni dipendente, della differenza tra le deduzioni e la retribuzione, oneri e spese a carico del datore di lavoro.

#### **Dall'esercizio 2022, sono stati eliminati i righi IS2 / IS3 / IS6 nonchè il numero dei dipendenti.**

Se vengono variate le deduzioni calcolate dal programma, la variazione rispetto al valore riportato è segnalata con un asterisco di fianco all'importo. Per ripristinare le deduzioni riportate dal programma premere il tasto "RiprVal" (ripristina valore della produzione).

E' fornito l'automatismo per calcolare la deduzione ex articolo 11, comma 4-bis, D.lgs 446/1997, tale deduzione rileva per ogni tipologia

d'impresa (Persone fisiche, Società di Persone, Società di capitali, Enti Non Commerciali).Si ricorda che, per le Persone Fisiche e Società di Persone rilevano le maggiori deduzioni del comma 4-bis, lettera d-bis). L'utente può modificare l'importo dell'agevolazione, in tal caso

compare a fianco dell'importo un asterisco indicante la variazione apportata. Tramite il tasto Ripristina Deduzioni (SHIFT F5), è possibile cancellare la modifica effettuata e ripristinare la situazione originaria.

*N.B.: E' presente un messaggio di avvertimento sulla deduzione del rigo IS5 nel caso i componenti positivi ai fini IRAP contabilizzati siano superiori ad € 400.000,00 in quanto, nel caso di specie, la deduzione non sarebbe usufruibile da parte del contribuente.* 

In presenza di ricavi superiori o uguali a 400.000 euro la

deduzione del rigo IS5 non e' spettante

Proseguire ugualmente

#### **Ragguaglio ai giorni**

Nel caso di aziende neo costituite con periodo di durata dell'esercizio diverso da 365 giorni, il programma esegue il ragguaglio della deduzione dell'art. 11 comma 4-bis in automatico, fornendo anche un messaggio di avvertimento se è stata impostata nei Dati di inizio attività una data infrannuale.

Esempio: azienda con inizio attività 1/3/2016, valore della produzione Irap € 100.000, sul valore della produzione spetterebbe una deduzione forfettaria di € 8.000, riparametrata su 305 giorni di durata dell'esercizio sociale, il programma calcola in automatico € 6.666,66 (considerando il 2016 bisestile).

*Si ricorda che dal periodo d'imposta 2016, gli scaglioni delle deduzioni sono stati elevati dalla Legge di Stabilità 2015.*

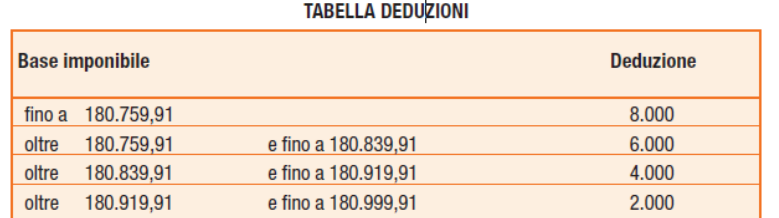

Ai sensi del comma 4-bis, lettera d-bis), come modificato dall'articolo 1, comma 123, della legge 28 dicembre 2015 n. 208, per i soggetti di cui all'articolo 3, comma 1, lettere b) e c), l'importo delle deduzioni indicate nella precedente tabella è aumentato, rispettivamente, da 8.000 a 13.000 euro, da 6.000 a 9.750 euro, da 4.000 a 6.500 euro e da 2.000 a 3.250 euro.

Ai sensi del comma 4-bis.2 dell'articolo 11, in caso di periodo d'imposta di durata inferiore o superiore a dodici mesi e in caso di inizio e cessazione dell'attività in corso d'anno, gli importi delle deduzioni e della base imponibile sono ragguagliati all'anno solare.

#### **STAMPA COMP. POSITIVI-NEGATIVI**

# **®MEXAL ®PASSCOM**

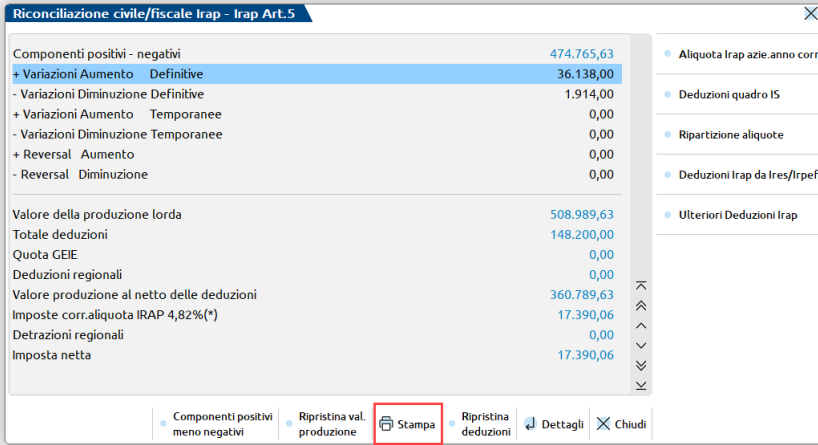

Tramite il tasto **Stampa** [F6] è possibile lanciare la stampa che ricomprende al suo interno tutti i conti movimentati in prima nota che hanno concorso ai fini Irap a determinare la differenza fra i Componenti Positivi e quelli Negativi. Il medesimo dettaglio si ha anche lanciando l'**"Elaborazione Unificata Export Redditi"** con **"Stampa dettaglio righi"** valorizzata a [V].

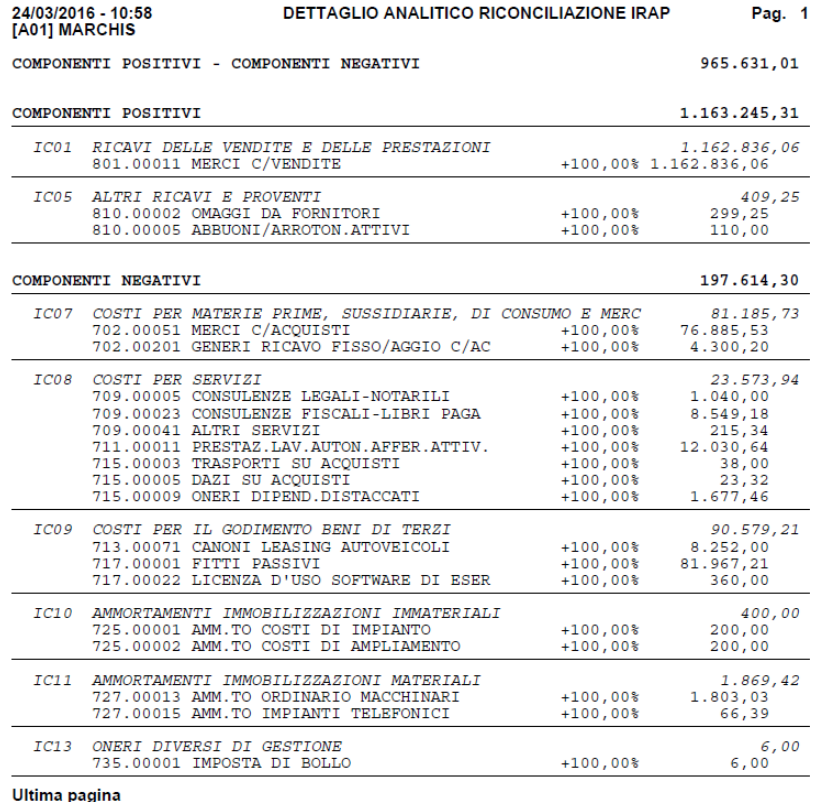

#### **RIPARTIZIONE ALIQUOTE IRAP PER REGIONE**

E' presente la funzione **Ripartizione Aliquote** (tasto SHIFT F6), la quale permette di gestire più aliquote IRAP, nel caso l'utente si trovi a dovere ripartire la base imponibile su diverse regioni, in proporzione alle retribuzioni corrisposte ai lavoratori dipendenti ed assimilati (art. 4, comma 2, D. Lgs. n. 446/97).

La videata permette di inserire manualmente l'importo delle retribuzioni da ripartire, all'interno del campo "Totale retribuzioni". Tramite il tasto Elenco Aliquote (F4), viene visualizzata la ripartizione regionale della base imponibile, calcolata sulle retribuzioni che insistono sulle singole regioni.

### **Manuale Utente**

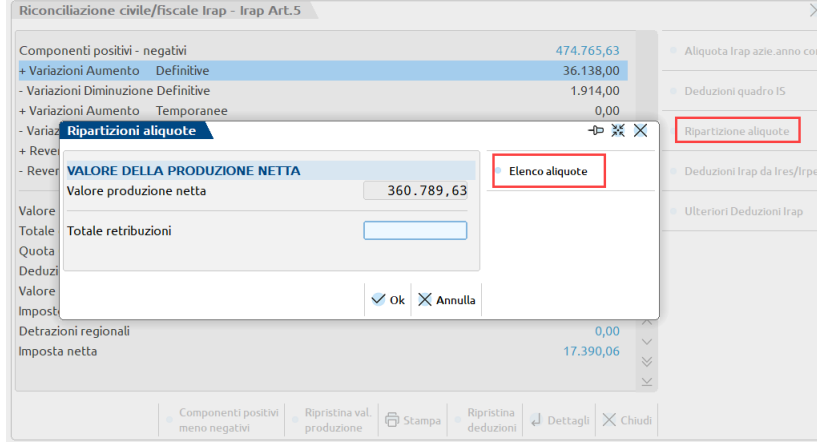

A tal fine, occorre definire le regioni in cui opera l'azienda, posizionandosi sul campo "Regioni" ed effettuare la scelta tramite il tasto F2; successivamente, occorre posizionarsi sul campo "Retribuzioni" e definire l'importo per ogni regione nella quale opera l'azienda. L'utente dovrà, inoltre, digitare il tasto F2 presente sul campo "Categoria aliquota" e scegliere l'aliquota regionale specifica attraverso la tabella delle aliquote, riportata nella terza videata sottostante. La tabella è la medesima che viene fornita nel quadro IR della dichiarazione IRAP, presente all'interno dei moduli dichiarativi. Al salvataggio della videata (tasto F10), nel caso il totale delle retribuzione ripartito, differisca dall'importo inserito nel campo "Totale retribuzioni" della videata precedente, comparirà un messaggio di attenzione.

#### **La ripartizione regionale della base imponibile e l'imposta stessa vengono calcolate in automatico dal programma**.

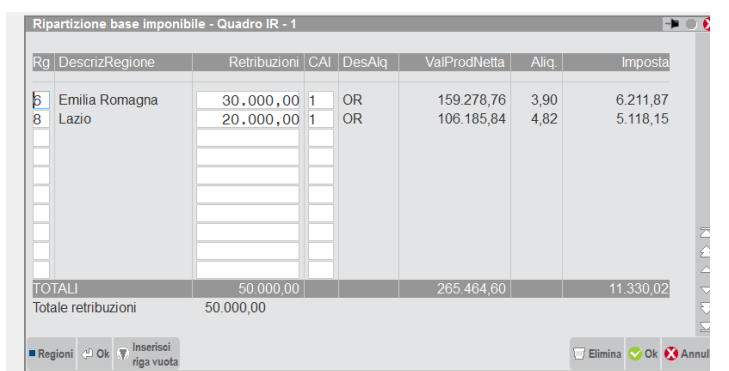

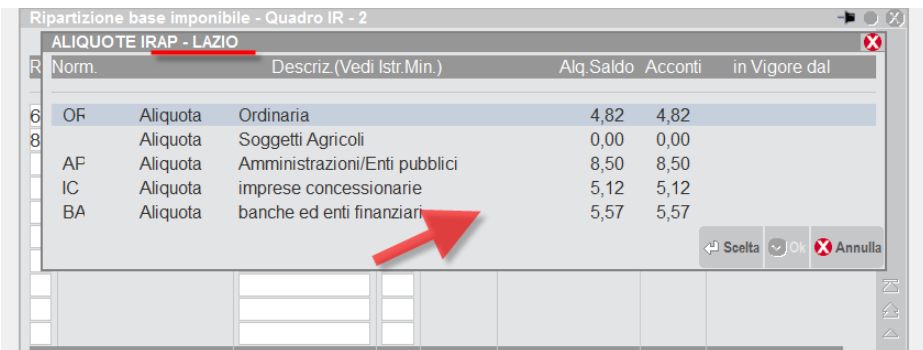

Dopo aver eseguito il calcolo, salvando la videata con il tasto F10, il programma torna al menù principale Riconciliazione IRAP, nel quale è visibile l'imposta totale calcolata.

| Riconciliazione civile/fiscale Irap - Irap Art.5 |                                                                                              | o                       |
|--------------------------------------------------|----------------------------------------------------------------------------------------------|-------------------------|
| Componenti positivi - negativi                   | 187.048,60                                                                                   |                         |
| + Variazioni Aumento Definitive                  | 80.000.00                                                                                    |                         |
| - Variazioni Diminuzione Definitive              | 1.000,00                                                                                     |                         |
| + Variazioni Aumento Temporanee                  | 0.00                                                                                         |                         |
| - Variazioni Diminuzione Temporanee              | 0,00                                                                                         |                         |
| + Reversal Aumento                               | 0.00                                                                                         |                         |
| - Reversal Diminuzione                           | 555,00                                                                                       |                         |
| Valore della produzione lorda                    | 265.493,60                                                                                   |                         |
| Totale deduzioni                                 | 29.00                                                                                        |                         |
| Quota GEIE                                       | $-100.00$                                                                                    | $\Xi$                   |
| Deduzioni regionali                              | 5.00                                                                                         | $\triangle$             |
| Valore produzione al netto delle deduzioni       | 265.359.60                                                                                   | Δ                       |
| Imposte corr.aliquota IRAP (#)                   | 11.330.02                                                                                    | Ь                       |
| Detrazioni regionali                             | 85.00                                                                                        | $\overline{\mathbf{5}}$ |
| Imposta netta                                    | 11.245,02                                                                                    | $\square$               |
|                                                  | Componenti positivi _ Ripristina val. _ Ripristina<br>mano nariativi<br>produzione deduzioni |                         |

**Ricalcolo Irap di competenza DL n. 34/2020 (DL RILANCIO)**

# **@MEXAL @PASSCOM**

In seguito all'art. 24 del D.L. Rilancio, pubblicato in G.U. n. 128 del 19/05/2020, è consentito facoltativamente alle aziende sotto i 250 milioni di fatturato di contabilizzare il minor importo tra gli acconti irap versati (acconti 2019) e l'irap di competenza 2019 che scaturisce dal Raccordo civile/fiscale - Riconciliazione Irap. Per le società di capitali, la condizione essenziale, oltre al fatturato, è il non aver già approvato il bilancio d'esercizio alla data di entrata in vigore del Decreto. Quindi, per aziende solari che già hanno approvato il bilancio nei 120 giorni (entro il 30 aprile 2020), l'agevolazione non sussiste in quanto già hanno contabilizzato l'irap di competenza prima dell'entrata in vigore del Decreto, all'opposto le società di capitali che approveranno il bilancio d'esercizio entro fine giugno (deroga ammessa dal D.L. n. 18/2020, csd. "Cura Italia"), potranno contabilizzare un'irap di competenza pari al valore degli acconti versati anno scorso, qualora l'importo risulti più basso dell'imposta netta 2019.

All'interno del menù Riconciliazione IRAP è stato introdotto un tasto funzione denominato "Ricalcolo Irap di competenza D.L. 34/2020" in cui il programma riporta gli acconti IRAP versati l'anno precedente prelevandoli dal menù Deduzioni irap da Ires/Irpef nel campo "Acconti Irap versati" e li confronta, qualora l'utente voglia gestire la casistica, con l'imposta netta che scaturisce dalla Riconciliazione Irap. Se gli acconti risultano inferiori all'imposta netta, il programma riporta detto importo in luogo dell'imposta netta calcolata in automatico. Successivamente, l'utente potrà contabilizzare l'imposta di competenza IRAP nel menù dedicato ovvero Imposte del periodo tramite il tasto Contabilizza imposte.

L'opzione introdotta dall'art. 24 del D.L. "Rilancio" vale anche nel caso di ripartizione Irap su più regioni (attivabile, si ricorda, tramite il tasto "Ripartizione aliquote"), in quanto il programma procede sempre al confronto tra acconti versati ed imposta netta complessiva.

*N.B.:la gestione è facoltativa per cui sarà l'utente che dovrà attivare il calcolo, a tal scopo è presente un parametro da flaggare in cui viene chiesta la volontà di ricalcolare l'irap di competenza (per le società di capitali, la possibilità è concessa, come si diceva, solo nel caso in cui non sia stato ancora approvato il bilancio d'esercizio 2019).*

### **Deduzioni Irap da Ires / Irpef**

Il DL n. 201/2011 all'art. 2 comma 1 ha modificato il precedente DL n. 185/2008 all'art. 6, il quale aveva istituito la deduzione forfettaria del 10% dell'IRAP dalle imposte sui redditi. Dall'esercizio 2012 è possibile dedurre, dal reddito d'impresa e autonomo, una quota pari al 100% dell'IRAP pagata riferita al costo del personale ed una quota pari al 10% dell'IRAP pagata con riferimento agli oneri finanziari netti. La deduzione verrà fruita nei quadri d'impresa e autonomo, quindi RF/RG/RE del modello Redditi.

La novità legislativa riguarda il calcolo della deduzione IRAP riferita ANALITICAMENTE al costo del personale diminuito delle deduzioni ex art. 11, commi 1, lettera a), 1-bis, 4-bis e 4-bis1 del D.LGS. n. 446/97. Ai fini del calcolo è poi necessario verificare separatamente, per l'esercizio in corso e quello precedente, se siano state contabilizzate a bilancio spese per il personale dipendente.

*N.B.: il costo del lavoro include i compensi co.co.pro. e compensi amministratori, quota TFM, contributi INPS, rimborsi chilometrici (non assumono rilevanza i compensi occasionali ed i compensi degli associati in partecipazione).* 

L'IRAP pagata, invece, viene considerata in base al principio di cassa, per cui occorre riferirsi al saldo ed agli acconti versati (anche se compensati con altre imposte), eventualmente incrementati dai versamenti di IRAP relativi a ravvedimenti operosi, accertamenti ed iscrizioni a ruolo. Come per la precedente deduzione 10% forfettaria, *l'importo degli acconti va computato nel limite dell'IRAP dovuta*. Una volta determinata la deduzione IRAP riferita al costo del lavoro, è possibile calcolare in via RESIDUALE, la deduzione forfettaria del 10% riferita agli oneri finanziari netti. Le due deduzioni, nel modello Redditi, vengono incluse distintamente tra le componenti in diminuzione.

*Requisiti soggettivi*: la deduzione spetta alle società di capitali, società di persone, ditte individuali e lavoratori autonomi a prescindere dal criterio utilizzato per la determinazione della base imponibile *ex* art. 5, 5-bis, 6, 7, 8 del D.LGS. n. 446/97. La deduzione è preclusa ai soggetti che si avvalgono del metodo retributivo (esempio, enti non commerciali), tuttavia è possibile usufruire del beneficio qualora gli stessi si avvalgono per l'attività commerciale dell'art 5 D.LGS. n. 446/97.

## **Operatività con il programma**

All'interno del menù Riconciliazione Irap sono presenti due tasti funzione **Deduzioni Irap** e **Deduz. Irap da Ires/Irpef**. L'utente deve entrare nella prima funzionalità e poi nella successiva.

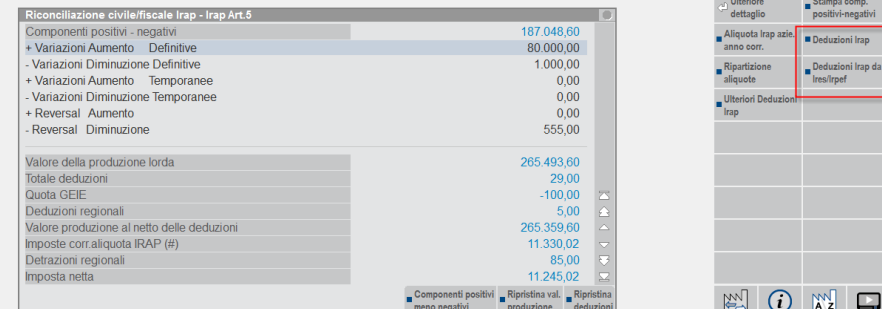

Il tasto "Deduzioni Irap" comprende la colonna delle Deduzioni da quadro IS e le altre deduzioni previste dalla normativa Irap, al quale è stata affiancata la colonna relativa alle deduzioni dell'esercizio precedente.

## **Manuale Utente**

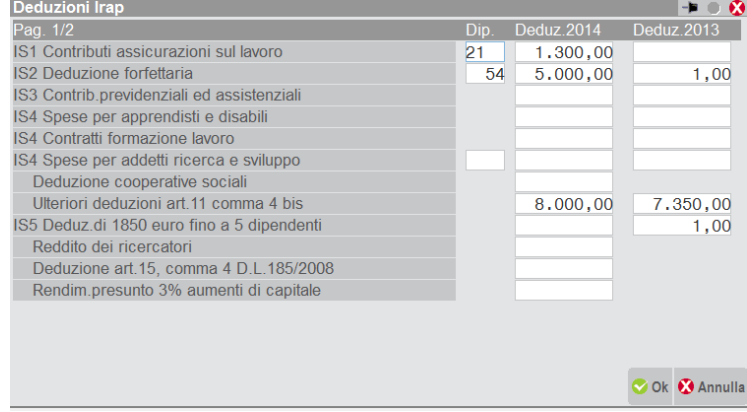

Digitando il tasto Deduzioni Irap da Ires/Irpef viene richiesto all'utente di scegliere, tramite il tasto F2, la modalità di calcolo in base ai tre casi possibili, ossia presenza di solo interessi passivi (caso 1), presenza di soli costi del personale (caso 2), presenza di entrambi (caso 3).

#### **Nota bene:**

il programma NON fornisce alcun controllo circa la presenza a bilancio di interessi passivi superiori agli interessi attivi e/o costi del lavoro.

Prendendo come esempio una SRL, nel caso 1 il programma calcola la deduzione del 10% sull'IRAP versata.

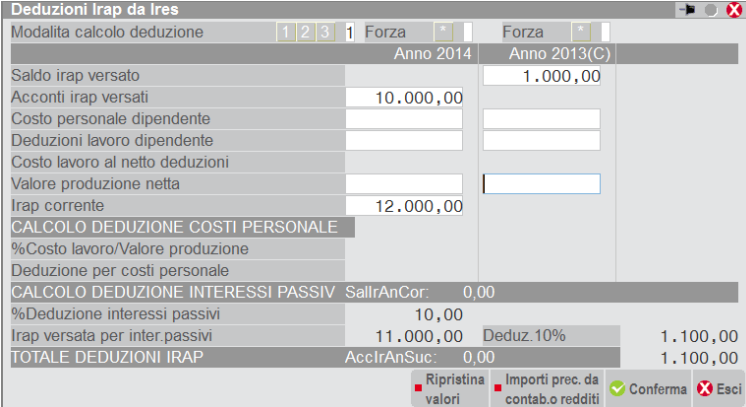

Nei casi 2 e 3, la deduzione sul costo del lavoro viene calcolata applicando all'IRAP versata la percentuale del campo "% Costo lavoro/Valore produzione" per l'anno corrente e precedente. Il numeratore è pari all'importo del campo "Costo lavoro al netto deduzioni" calcolato, a sua volta, come differenza tra il campo "Costo personale dipendente" ed il campo "Deduzioni lavoro dipendente", il denominatore è pari all'importo del campo "Valore produzione netta".

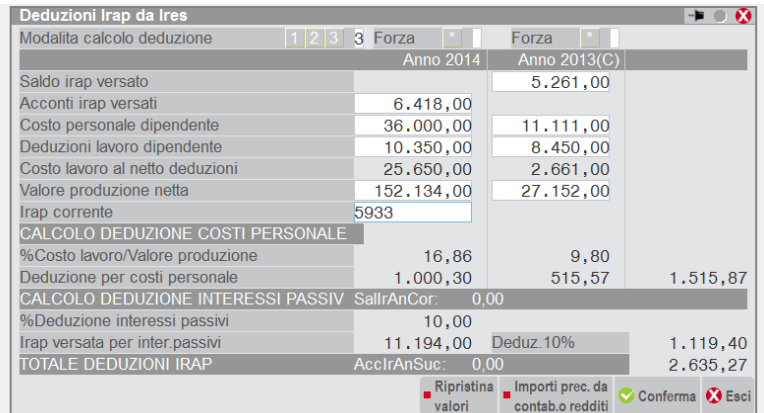

In seguito all'emanazione della Circolare n. 8/E del 03/04/2013, la quale a pag. 6 ha chiarito che ai fini del calcolo della deduzione forfetaria, il contribuente può assumere l'IRAP complessiva dovuta/versata a prescindere dal calcolo analitico dell'IRAP sul costo del lavoro ("acquisito anche il parere del Dipartimento delle finanze – Direzione Legislazione tributaria e federalismo fiscale ed in assenza di un'esplicita indicazione normativa contraria da parte del legislatore e di chiarimenti contenuti nella relazione illustrativa") e quindi nel caso 3, la deduzione del 10% sugli interessi passivi netti viene calcolata sull'IRAP dovuta/versata e non sul residuo.

Inoltre, il programma effettua in automatico il ragguaglio delle deduzioni spettanti nei limiti dell'IRAP dovuta/versata (cfr. Circolare n. 8/E del 03/04/2013).

# **®MEXAL ®PASSCOM**

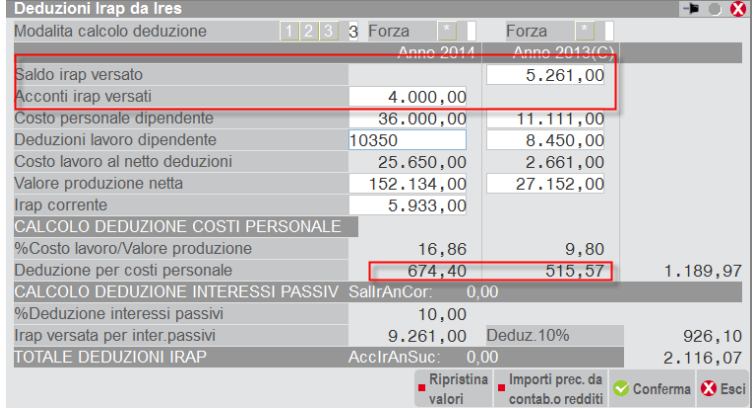

#### **Costo del personale dell'anno corrente**

Il valore viene calcolato in automatico dal programma attraverso la tabella costi del personale presente a lato sulla pulsantiera. La tabella viene fornita già compilata sia per utenti con piano dei conti standard che per piani dei conti personali (è, comunque, possibile incrementarla oppure eliminare i conti ivi inseriti). E', altresì, presente una stampa di servizio dove viene fornito il dettaglio analitico degli importi valorizzati.

*N.B. : la tabella costi del personale per aziende di raggruppamento standard gestisce anche le eccezioni su alcuni conti che NON debbono essere inclusi nel calcolo come gli utili per associati in partecipazioni con apporto di lavoro e compensi a collaboratori occasionali, nonostante essi siano indeducibili ai fini IRAP (come chiarito dalla Circolare n. 25/E del 2012). Per utenti con piani dei conti personali, tali eccezioni debbono necessariamente essere gestite manualmente, provvedendo, nel caso di specie, ad eliminare i conti eventualmente presenti nella tabella suddetta.*

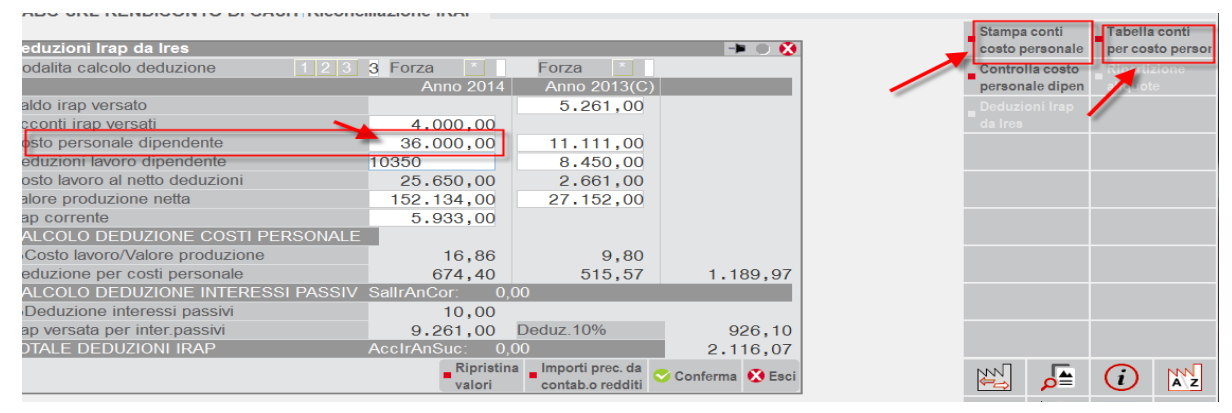

Nella tabella Conti viene visualizzato a lato anche il saldo del conto movimentato nell'anno corrente:

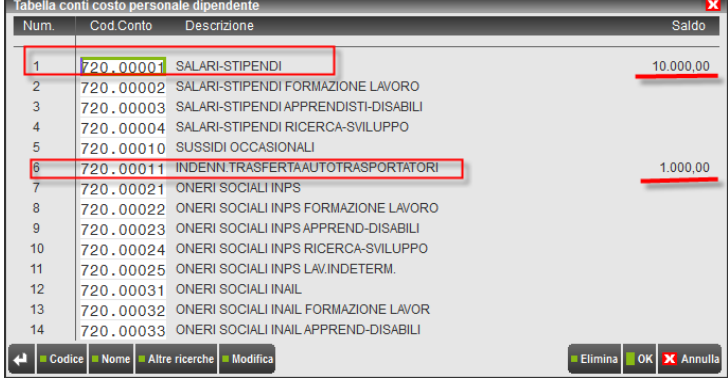

#### **Importi dell'esercizio precedente da Contabilità o da Redditi (F7)**

E' possibile gestire gli importi relativi all'esercizio precedente prelevandoli, in alternativa al modulo del Raccordo Contabile, dal modulo Redditi; questa opzione viene garantita nel caso gli utenti decidano di importare i dati nel prospetto in base ai valori inseriti in Dichiarazione IRAP dell'anno precedente, anziché dal menù Riconciliazione Irap. Nella videata sottostante compare la lettera C (*di default*) se gli importi provengono dal modulo contabile mentre nella videata successiva compare la lettera R nel caso in cui l'utente decisa di importare i dati dal modulo Redditi. Al fine di gestire l'opzione redditi è sufficiente cliccare sul tasto apposito (F7).

Il costo del lavoro dell'anno precedente è calcolato esclusivamente dalla Contabilità (€ 11.111), questo anche se l'utente decidesse di prelevare i dati dal modulo Redditi.

#### **Nota bene:**

i campi sui quali è possibile prelevare i valori direttamente dall'archivio Redditi dell'anno precedente sono:

## **84 RACCORDO CONTABILITA' CIVILE/FISCALE**

#### **- deduzioni lavoro dipendente;**

#### **- valore della produzione netta;**

Questi due importi vengono prelevati dal menù *Deduzioni anno precedente* presente all'interno della Dichiarazione IRAP.

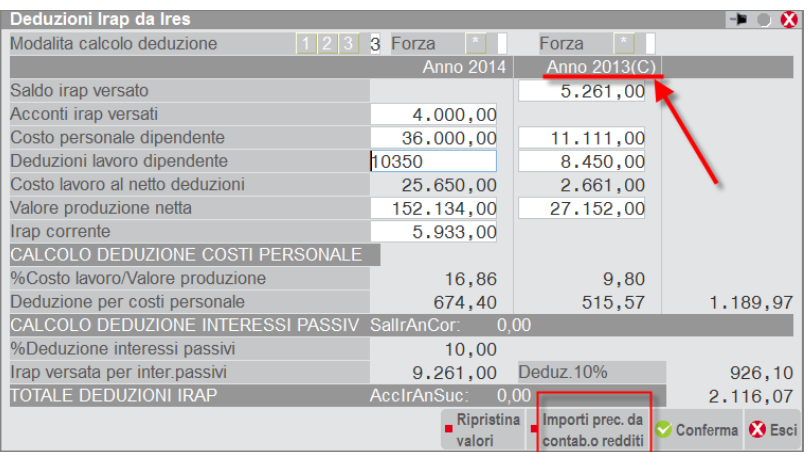

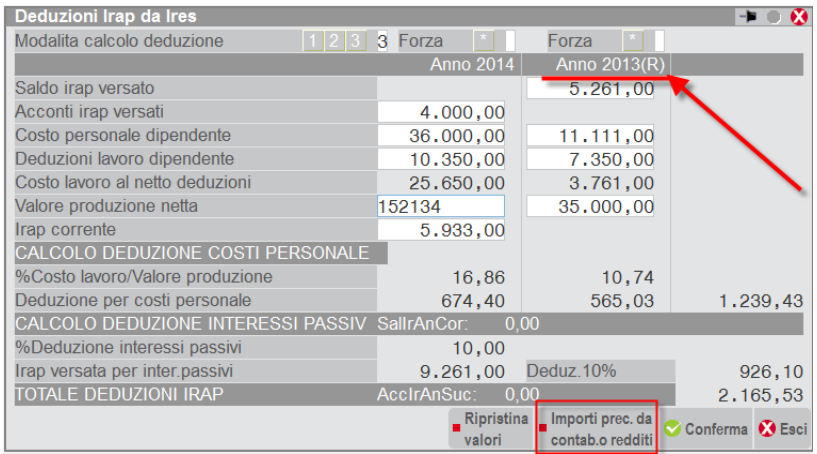

I valori riconducibili ai seguenti campi:

- Saldo IRAP versato;
- Acconti IRAP versati (I° e II° acconto);

vengono compilati in automatico dal programma in base agli importi indicati nel modello Redditi relativo all'esercizio oggetto della dichiarazione, precisamente nel quadro 3 Acconti/Crediti/Utilizzi.

I valori riconducibili ai seguenti campi:

- Costo personale dipendente, dell'anno precedente;
- Deduzioni lavoro dipendente, dell'anno precedente;
- Valore produzione netta, dell'anno precedente;

vengono compilati in automatico dal programma in base agli importi indicati nel menù Annuali – Raccordo contabilità civile/fiscale - Riconciliazione Irap – Deduzioni Irap oppure, limitatamente alle deduzioni ed al valore della produzione netta, dal modulo Redditi come si diceva sopra.

*N.B. : nel caso l'utente NON abbia gestito i dichiarativi dell'esercizio precedente con il programma, gli importi dei campi "Acconti versati e Saldo versato diventano ad inserimento manuale.*

I valori riconducibili ai seguenti campi:

- Deduzioni lavoro dipendente dell'anno corrente (\**il programma considera le deduzioni da IS1 ad IS7 e l'ulteriore deduzione dell'art.11 c. 4bis, esclude invece il rigo IS6 perché non menzionato dalla norma*);
- Valore della produzione netta dell'anno corrente;
- Irap corrente;

vengono compilati in automatico dal prospetto Riconciliazione Irap dell'esercizio.

# **@MEXAL @PASSCOM**

Sono altresì presenti i seguenti controlli automatici sugli importi calcolati in base a quanto richiesto dalla normativa del DL n. 201/2011 e DL n. 185/2008:

- gli acconti IRAP versati non possono MAI eccedere l'IRAP di competenza dell'esercizio;
- la percentuale calcolata nel campo " % costo del lavoro/Valore della produzione" non può eccedere il 100%.

I campi di forzatura (\*) presenti sulle colonne anno in corso e anno precedente consentono all'utente di forzare i campi sottostanti.

Il tasto **Ripristina** consente all'utente di ripristinare la situazione originaria in base ai valori estrapolati dal programma in automatico, quindi vengono cancellate eventuali gestioni forzate a mano dall'utente (\*).

## **Raccordo contabilità civile/fiscale - Operazioni di variazione**

A seconda della scelta operata dall'utente tra il caso 1 - caso 2 - caso 3, il programma calcola la deduzione IRAP spettante ed all'F10 viene riportato il valore in Operazioni di variazione del Raccordo, associata alla tipologia di variazione 68 (deduzione 10% interessi passivi) e 69 (deduzione per costi del personale).

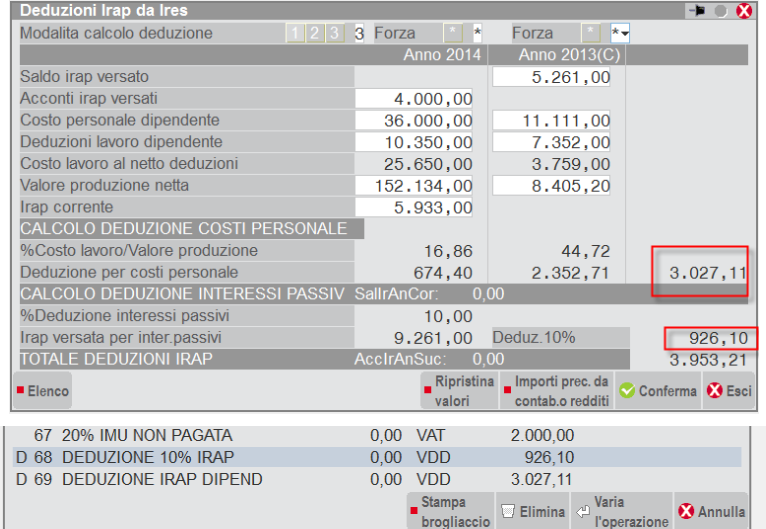

Le tipologie di variazione 68 e 69 vengono importate in automatico all'interno della Stampa dell'Elaborazione unificata export redditi e sono riportate anche nella Stampa del Bilancio fiscale eseguibile dal menù Stampe – Contabili – Bilanci.

*N.B. : si ricorda che l'automatismo di calcolo non è gestito per le aziende di tipo professionista, in quanto per esse non è previsto l'utilizzo del Raccordo contabilità civile/fiscale.*

## **Calcolo deduzioni Irap da Irpef per aziende con multiattività art. 36 miste (impresa + prof.)**

Nel caso di multiattività art. 36 "miste", il programma elabora da Raccordo civile/fiscale dall'azienda Generale solamente i dati per sottoaziende di tipo Impresa, infatti, solo per esse è prevista la gestione del Raccordo. Se l'azienda è collegata alla contabilità, il programma riporterà in Dichiarazione IRAP e nel quadro d'impresa RF o RG le deduzioni calcolate, *sarà invece cura dell'utente calcolare le deduzioni spettanti per l'azienda professionista e riportarle manualmente nel quadro RE*. Ad oggi, non siamo a conoscenza di un criterio ufficiale che chiarisca come comportarsi nel caso di deduzioni spettanti per multiattività art. 36 miste, alludo nello specifico alla riparametrazione degli acconti e saldo versati su impresa e professionisti, dato che gli importi calcolati nel quadro IR sono cumulativi. Se l'azienda non fosse collegata alla contabilità, per quanto concerne le sotto aziende Impresa occorre procedere al calcolo delle deduzioni direttamente in Dichiarazione IRAP senza ovviamente passare dal Raccordo civile/fiscale, per le sotto aziende professioniste resta quanto già riportato in precedenza (calcolo manuale).

## **IMPOSTE DEL PERIODO**

In questo menù vengono riepilogate le imposte del periodo correnti, anticipate e differite IRES/IRAP e gli utilizzi da esercizi precedenti che hanno avuto la propria manifestazione nell'esercizio corrente. Le imposte e gli eventuali utilizzi da esercizi precedenti sono determinati nei menù precedenti all'interno del Raccordo contabilità civile/fiscale. Il **menù è attivo per ditte individuali, società di persone e società di capitali.**

*NOTA BENE:* l*a contabilizzazione delle imposte non è attiva sui Professionisti per due serie di motivi: i Professionisti non gestiscono il Raccordo Contabilità civile/fiscale, contabilmente i Professionisti effettuano un giroconto da titolare c/prelevamenti a banca o cassa sia per il pagamento dell' IRPEF che dell' IRAP.*

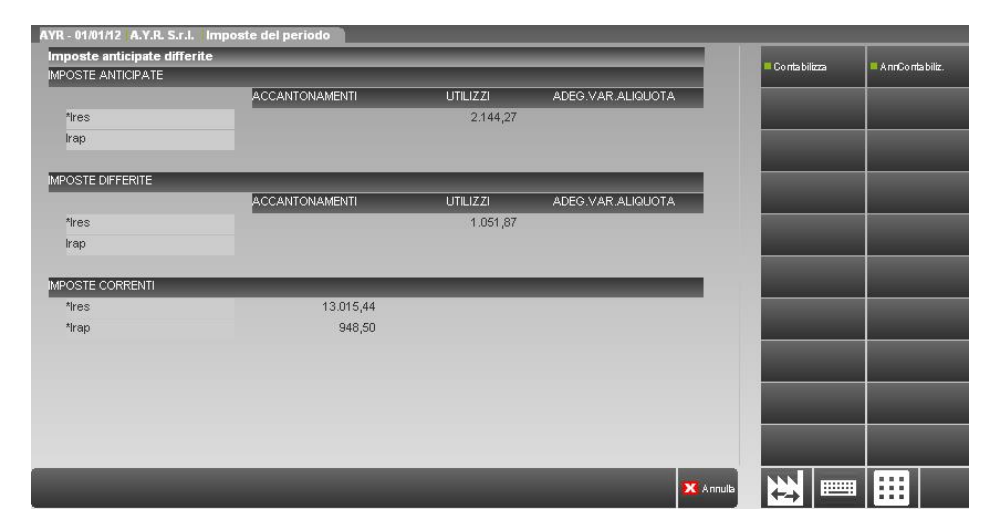

Nella pulsantiera è presente il tasto Contabilizza (F4), attraverso il quale l'utente contabilizza le imposte visualizzate a fianco. I campi sono tutti editabili e l'utente può, quindi, decidere di modificare la data e la causale di registrazione e di flaggare a NO le singole imposte da contabilizzare (correnti, anticipate e differite). Nel caso in cui l'utente contabilizzi le imposte, appare un asterisco (\*) a fianco di ogni singola tipologia di imposta IRES/IRAP, ad indicare la contabilizzazione effettuata. Il programma, in fase di contabilizzazione, nel caso non vi siano imposte da contabilizzare, non appone alcun asterisco. Nell'esempio sopra riportato, infatti, l'azienda non ha alcun importo in corrispondenza dell'IRAP anticipata e differita, sia negli accantonamenti che negli utilizzi. Nel caso, l'utente voglia annullare la contabilizzazione, può digitare il tasto AnnContabilizz. (F5), tramite il quale è possibile ripristinare la situazione *ante* contabilizzazione.

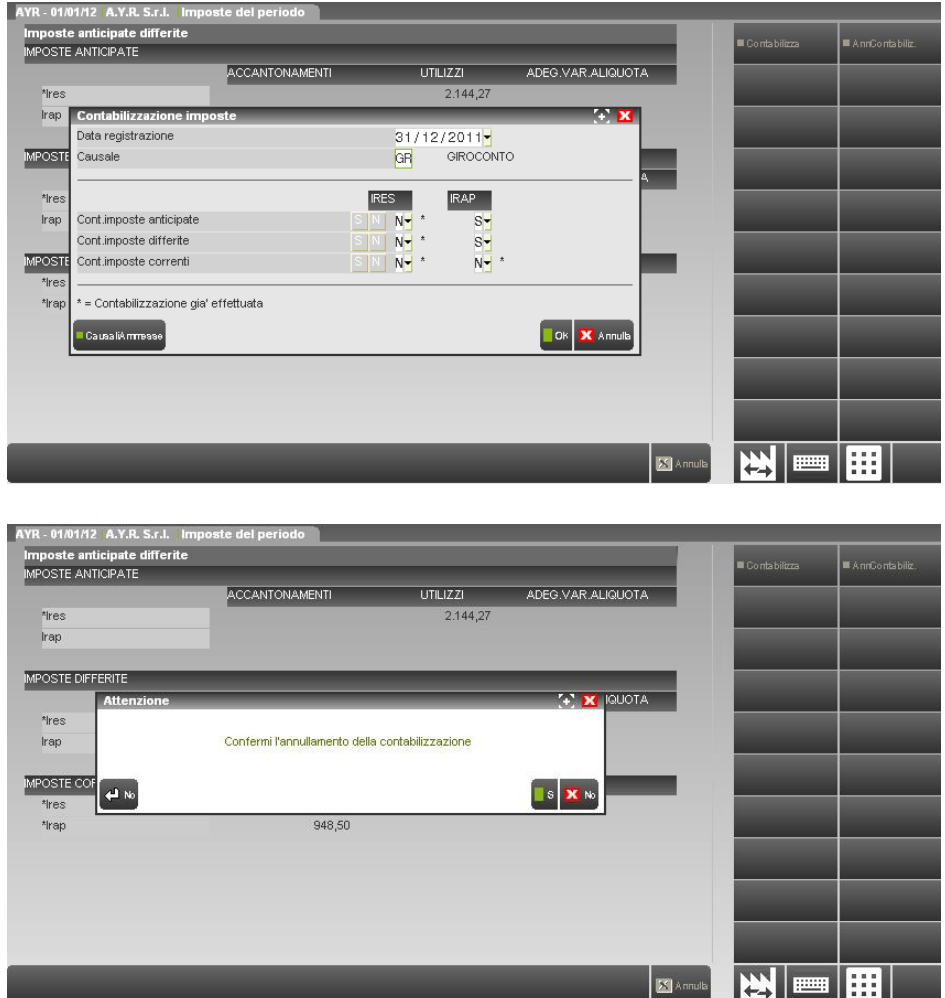

Una volta contabilizzate le imposte, in automatico vengono riportate le scritture direttamente nel menù Revisione prima nota. L'utente che si trova a gestire società in trasparenza fiscale, *ex* art. 116 TUIR, potrà optare per la contabilizzazione delle sole imposte IRAP, senza dover preoccuparsi di cancellare la contabilizzazione delle imposte IRES dal menù Contabilità - Revisione prima nota. Inoltre, è possibile lanciare la stampa con il riepilogo delle contabilizzazioni effettuate. La videata per il lancio della stampa si trova all'interno del menù Imposte del periodo.

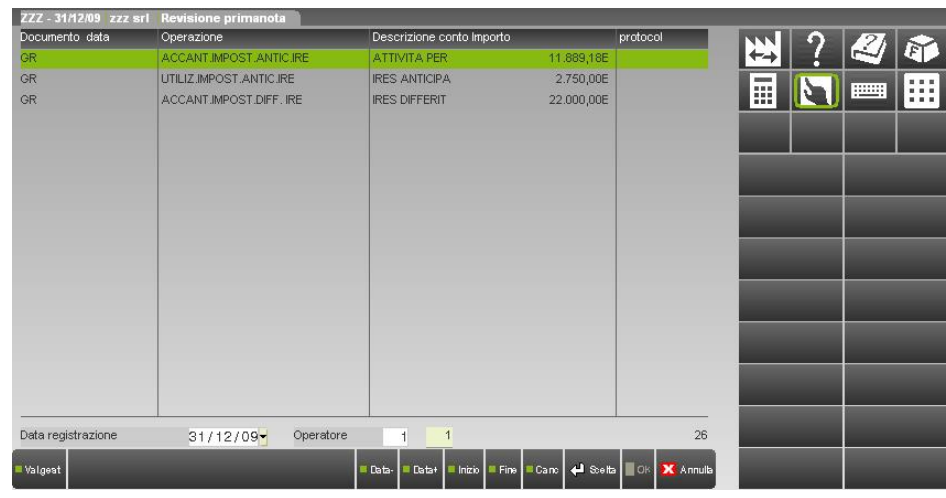

*NOTA BENE: per generare nel raccordo le variazioni fiscali collegate alla contabilizzazione delle imposte, occorre rilanciare il menù OPERAZIONI DI VARIAZIONE*.

*NOTA BENE:* p*er società di persone e ditte individuali, la contabilizzazione è attiva solamente per le imposte IRAP, dato che, ovviamente, esse non scontano l'imposizione ai fini IRES.*

*Nei Parametri contabili è presente il parametro denominato Trasparenza fiscale [SI/NO], il quale se attivato inibisce di fatto nel menù Imposte del periodo la contabilizzazione delle imposte IRES, dato che per le società in trasparenza fiscale le imposte sul reddito vengono scontate dai soci mentre la società rileva in bilancio e pagherà la sola IRAP.*

Nella videata sottostante, un esempio di contabilizzazione imposte IRAP in una società di persone.

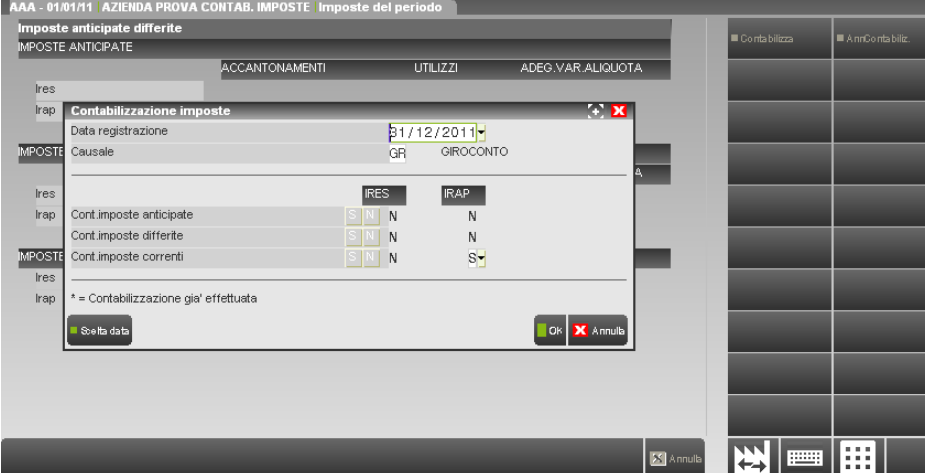

## **Controlla importi contabilizzati (F6)**

E' presente una funzione di controllo sugli importi delle *imposte già contabilizzate* (correnti, anticipate e differite); il controllo può essere necessario nel caso in cui l'utente abbia contabilizzato le imposte da Raccordo e successivamente abbia modificato gli importi contabili, *determinando quindi un imponibile differente rispetto a quanto contabilizzato in precedenza*. L'utente, richiamando la funzione in oggetto, può evincere immediatamente se le imposte contabilizzate risultano differenti dalla situazione attuale. Il controllo è richiamabile dall'utente su richiesta specifica, ossia digitando il tasto apposito e NON ogniqualvolta si entri nel menù Imposte del periodo.

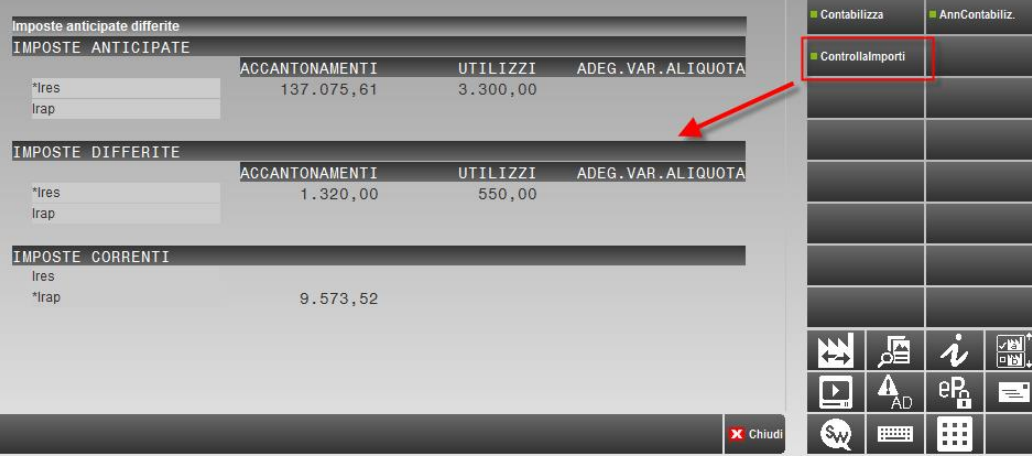

## **STAMPE**

Sono fornite una serie di stampe che, elaborando i dati inseriti nei vari archivi, permettono di determinare le imposte correnti, anticipate, differite dell'esercizio sia ai fini IRAP che ai fini IRES.

## **DETERMINAZIONE DEL REDDITO IMPONIBILE**

In tale stampa si fornisce il dettaglio di tutte le operazioni di variazioni in aumento ed in diminuzione (sia temporanee che definitive) e dei reversal di competenza del periodo imputate nei programmi RICONCILIAZIONI CIV/FIS. IRES e RICONCILIAZIONE IRAP.

### **VARIAZ. DEL PERIODO / CALC. FISC. DIFFERITA**

Nella stampa vengono elencate le variazioni in aumento ed in diminuzione (IRES ed IRAP) che si sono originate nell'esercizio in corso; viene fornito il dettaglio di come tali variazioni si riversano negli anni successivi. (La stampa è abilitata se il parametro contabile GESTIONE IMPOSTE DIFFERITE  $= S$ )

### **REVERSAL ANNI PRECEDENTI**

Nella stampa vengono elencati i reversal in aumento ed in diminuzione (IRES ed IRAP) che si sono originati negli anni precedenti. (La stampa è abilitata se il parametro contabile GESTIONE IMPOSTE DIFFERITE =  $S$ )

#### **RIEPILOGO IMPOSTE**

Nella stampa vengono riepilogate le imposte correnti, anticipate e differite (sia ai fini IRES che ai fini IRAP) di competenza dell'esercizio. La stampa è divisa in tre sezioni:

Nella prima sezione viene determinata la consistenza del **FONDO IMPOSTE DIFFERITE** (voce B2 del passivo del Bilancio UE) evidenziandone:

- il saldo ad inizio periodo;
- gli accantonamenti del periodo;
- gli utilizzi del fondo imposte per reversal da esercizi precedenti;
- gli eventuali adeguamenti del fondo imposte per variazioni di aliquote ires rispetto ad esercizi precedenti.

Nella seconda sezione viene determinata la consistenza delle **ATTIVITA' PER IMPOSTE ANTICIPATE** (voce CII – 4 ter dell'attivo del Bilacio UE) evidenziandone:

- il saldo ad inizio periodo;
- gli accantonamenti del periodo;
- gli utilizzi di attività per imposte anticipate per reversal da esercizi precedenti;
- gli eventuali adeguamenti delle attività per imposte anticipate per variazioni di aliquote ires rispetto ad esercizi precedenti.

Nella terza sezione viene determinata la consistenza della voce **IMPOSTE SUL REDDITO D'ESERCIZIO** (voce 22 del conto Economico del Bilancio UE) evidenziandone:

- le imposte correnti;
- la variazione di imposte anticipate del periodo;
- la variazione di imposte differite del periodo.

(La stampa è abilitata se il parametro contabile GESTIONE IMPOSTE DIFFERITE = S)

#### **STAMPA RIEPILOGATIVA**

Detta stampa riassume tutte le precedenti.

# **IMPRESE INDIVIDUALI - SOCIETA' DI PERSONE IN CONTABILITA' ORDINARIA (Gestione IRAP ART. 5)**

Nel caso di imprese individuali o società di persone in contabilità ordinaria la modalità di utlizzo del raccordo è del tutto simile a quanto previsto per le società di capitali.

Le uniche differenze sono legate al menù relativo alla contabilizzazione automatica delle imposte che è disabilitato.

# **IMPRESE INDIVIDUALI - SOCIETA' DI PERSONE IN CONTABILITA' ORDINARIA (Gestione IRAP ART. 5 BIS)**

Nel caso di imprese individuali o società di persone in contabilità ordinaria la modalità di utilizzo del raccordo è del tutto simile a quanto previsto per le società di capitali.

Nel caso di assoggettamento ad IRAP – ART. 5 bis (parametro contabile CALCOLO IRAP ART. 5/5BIS = B) non è prevista l'imputazione dei valori ai fini IRAP in quanto per i soggetti IRPEF si seguono le regole di qualificazione, imputazione temporale e classificazione valevoli per la determinazione dell'IRPEF. **Le variazioni determinate ai fini IRPEF rilevano quindi anche ai fini IRAP**. Tra i menù disponibili non'è quindi presente la voce GESTIONE REVERSAL IRAP in quanto le imputazioni effettuate nella gestione reversal (irpef) rilevano anche ai fini IRAP 5 BIS.

# **@MEXAL @PASSCOM**

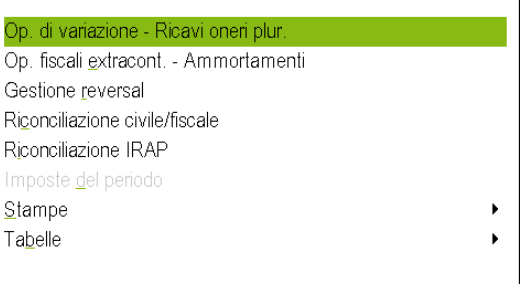

Per quel che riguarda la modalità di determinazione dell'Irpef, il funzionamento è il medesimo delle società di capitali. Infatti:

- negli archivi delle OPERAZIONI DI VARIAZIONE sono riportate tutte le variazioni in aumento ed in diminuzione del reddito che poi dovranno essere indicate nel quadro RF delle dichiarazione dei redditi;
- negli archivi relativi alle OPERAZIONI FISCALI EXTRACONTABILI sono riportati i disallineamenti tra ammortamenti civili e fiscali;
- negli archivi GESTIONE REVERSAL sono riportati i reversal derivanti da esercizi precedenti;
- nel programma RICONCILIAZIONE CIVILE FISCALE sono riassunte tutte le operazioni di variazione per determinare il corretto imponibile fiscale.

Per quel che riguarda la modalità di determinazione dell'Irap "fiscale" (ART. 5 bis), come già detto in precedenza, i valori determinati ai fini IRPEF rilevano anche ai fini di tale imposta per cui non'è più prevista (negli archivi operazioni di variazione e archivi fiscali extracontabili) una specifica colonna per indicare le variazioni IRAP.

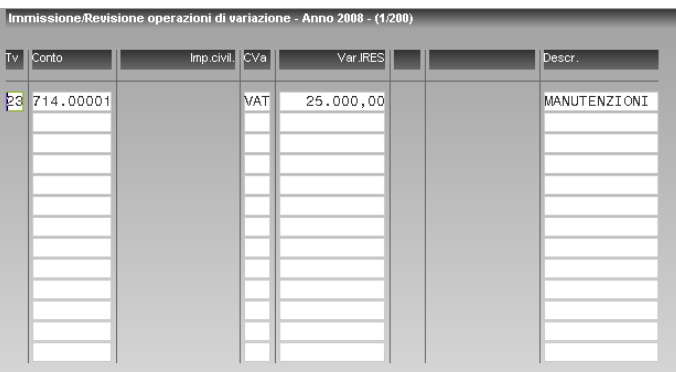

I valori determinati permettono la corretta determinazione anche dell'imponibile IRAP che può essere visualizzato dalla funzione RICONCILIAZIONE IRAP.

La stampa "IRAP art. 5 bis" (presente nel menù stampe) riepiloga tutti i componenti positivi/negativi che hanno determinato l'imponibile IRAP.

# **CONTABILITA' SEMPLIFICATE**

Nel caso di imprese in contabilità semplificata il menù si presenta come sotto riportato.

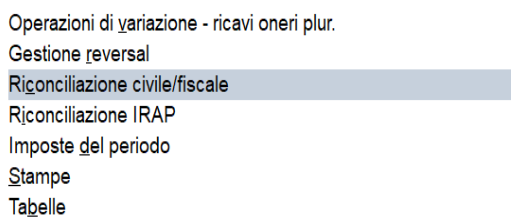

Per quel che riguarda la modalità di determinazione del reddito imponibile occorre dire che:

 negli archivi delle **OPERAZIONI DI VARIAZIONE** sono gestiti i cosiddetti "RICAVI/ONERI PLURIENNALI" ovvero tutti quei ricavi/oneri la cui imponibilità/deducibilità viene "spalmata" su più anni di imposta. Le operazioni sono generate automaticamente nel caso in cui sull'anagrafica conto sia stata associata una tipologia variazione presente nella tabella TIPOLOGIE VARIAZIONI.

Accedendo al menù vengono visualizzate tutte le operazioni create:

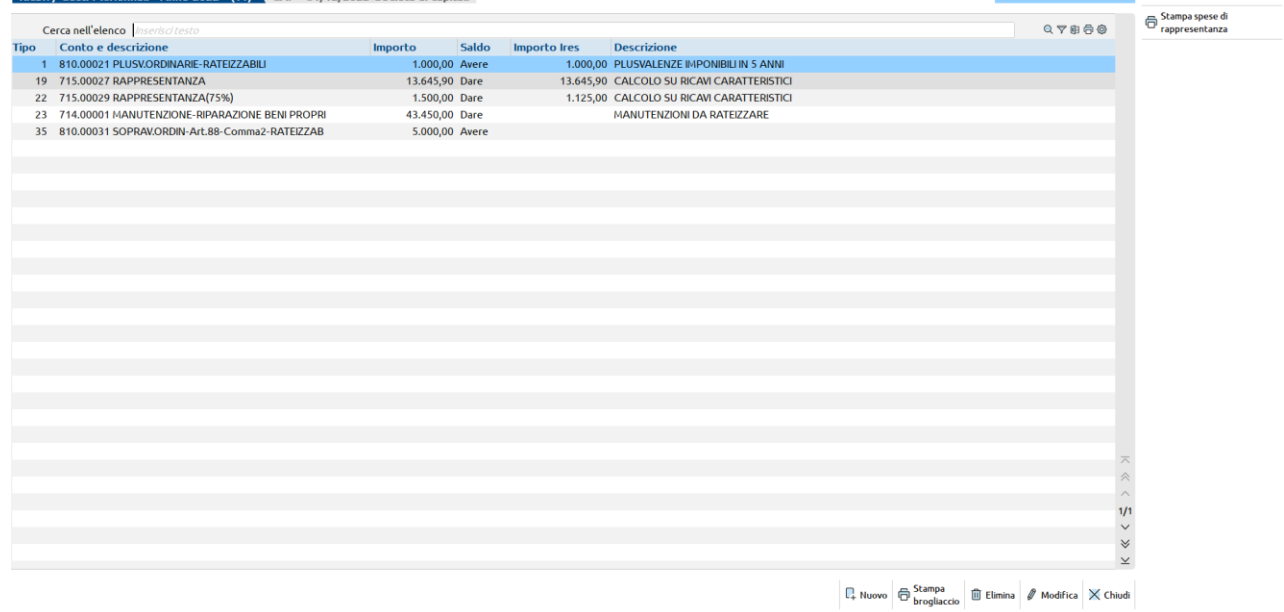

Selezionando un'operazione, viene evidenziato l'importo contabile dell'operazione e le quote di competenza dei vari anni.

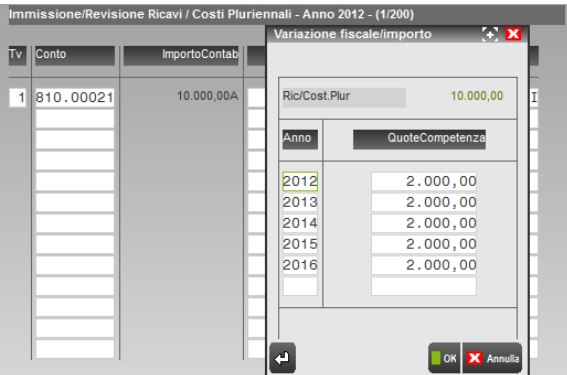

Coerentemente con quanto avviene in dichiarazione per le contabilità semplificate nel menù OPERAZIONI DI VARIAZIONE non sono generati VARIAZIONI IN AUMENTO DEFINITIVE (VAD) o VARIAZIONI IN DIMINUZIONE DEFINITIVE (VDD). Inoltre non è presente la voce di menù RACCORDO CONTABILITA' CIVILE FISCALE (infatti per le semplificate non viene redatto un bilancio civilistico).

Per determinare il corretto reddito imponibile IRPEF è disponibile la stampa "IMPONIBILE IRPEF" (presente nel menù stampe) .

# **@MEXAL @PASSCOM**

*Per la corretta determinazione del reddito è necessario preliminarmente effettuare, tramite il programma TABELLE ASSEGNAZIONE, la correlazione tra ogni singolo conto ed i righi del quadro RG previsti in dichiarazione avendo cura per i conti a deducibilità limitata di imputare la corretta percentuale di deducibilità e per i RICAVI/COSTI PLURIENNALI (Plusvalenze sopravvenienze rateizzabili,costi di manutenzione etc….) di utilizzare le apposite tipologie variazione.*

*Nel caso si utilizzi il raggruppamento 80, ovvero il piano dei conti standard fornito da Passepartout, tutte le associazioni sono già fornite in automatico.* 

- negli archivi **GESTIONE REVERSAL** sono riportati i reversal (quote di competenza) derivanti da esercizi precedenti;
- I valori determinati permettono la corretta determinazione anche dell'imponibile IRAP che può essere visualizzato dalla funzione **RICONCILIAZIONE IRAP**. La stampa "IRAP art. 5 bis" (presente nel menù stampe) riepiloga tutti i componenti positivi/negativi che hanno determinato l'imponibile IRAP. Si ricorda che le imprese semplificate sono soggette all'irap art. 5 bis - "fiscale".

# **GESTIONE AUTOMATICA PERDITE ESERCIZI PRECEDENTI IMPRESE MINORI DALL'ANNO 2018 (ART. 8 TUIR)**

# **Quadro normativo**

La Finanziaria per il 2019 (**Legge n. 145/2018, all'art. 1 commi da 23 a 26)** ha disposto, dal periodo d'imposta 2018, l'applicazione delle regole previste per il riporto delle perdite fiscali delle società di capitali anche alle imprese minori in contabilità ordinaria e semplificata nonché per i soci di società di persone (nuovo **art. 8 TUIR**).

Per imprese minori si intende ditte individuali in regime d'impresa ed Enti non Commerciali, ad esclusione delle società di persone dato che le perdite di dette società ricadono sempre sui soci.

### **Trattamento perdite** *ante* **modifiche**

*Ante* modifiche l'art. 8 TUIR prevedeva un trattamento differenziato a seconda della tipologia di soggetto e dal regime contabile adottato dal contribuente ovvero le perdite derivanti da soggetti in ordinaria la compensazione poteva avvenire con redditi della stessa natura conseguiti negli esercizi successivi ma non oltre il quinto e per l'intero importo capiente, le perdite derivanti da imprese in semplificata e lavoratori autonomi, la compensazione poteva avvenire con altri redditi di qualsiasi natura senza la possibilità del riporto di eventuali eccedenze negli esercizi successivi.

### **Trattamento perdite** *post* **modifiche**

Le modifiche apportate con la Finanziaria 2019 prevedono una uniformità di trattamento tra perdite dei soggetti in semplificata ed ordinaria, difatti entrambe le fattispecie possono utilizzare illimitatamente le perdite nel limite dell'80%, applicando quindi le stesse regole previste per le società di capitali all'art. 84 TUIR. Di conseguenza, le perdite possono essere compensate esclusivamente con redditi d'impresa.

Solo per le imprese in **contabilità semplificata** è previsto un **regime transitorio** che si riflette sul trattamento delle perdite maturate nel triennio 2017 – 2019 ed utilizzate nel triennio 2018 – 2020. In pratica, le perdite maturate nel 2017 da una impresa in contabilità semplificata sono compensabili nel **2018 e 2019** in misura non superiore al **40%** del reddito d'impresa di ciascun esercizio, nel **2020** la percentuale si alza al **60%** e nel 2021 si attesa all'80%; le perdite maturate nell'anno 2018 sono compensabili nell'anno 2019 sempre al 40%, nell'anno 2020 sono compensabili nella misura del 60%, le perdite maturate nel 2019 sono compensabili nel 2020 nella misura del 60%. A regime, ovvero dal 2021, tutte le perdite fiscali subiranno l'abbattimento nella misura dell'80% del reddito d'impresa, uniformandosi così sia alla disciplina previste per le imprese in contabilità ordinaria che alle società di capitali.

Anche per le imprese minori, l'art. 8 TUIR prevede nei primi tre periodi d'imposta il riporto illimitato e la compensazione nella misura del 100% anziché dell'80%.

#### **Trattamento perdite per lavoratori autonomi**

Nulla invece è cambiato per i lavoratori autonomi i quali continuano a compensare le perdite con altri redditi e non possono portare in avanti le eccedenza inutilizzate.

# **Operatività con il programma**

### **Gestione delle perdite nell'ipotesi di cambiamento del regime fiscale**

Il programma gestisce anche il caso in cui queste derivino da un esercizio nel quale il contribuente utilizzava una gestione fiscale diversa da quella prevista nel corrente anno, ad esempio nell'anno di maturazione della perdita era in contabilità ordinaria per poi passare ad una contabilità in semplificata. L'anno di maturazione della perdita è molto importante in quanto fornisce la natura della perdita stessa ovvero in quale percentuale dovrà essere trattata nel caso di suo utilizzo (80% se proviene da contabilità ordinarie oppure 40% o 60% nel caso provenga da contabilità semplificate).

#### **Ditte individuali in regime contabilità semplificata – Riconciliazione civile/fiscale**

E' stato abilitato il menù Riconciliazione civile/fiscale anche per le ditte in semplificata in modo da poter calcolare il reddito imponibile e le perdite fiscali.

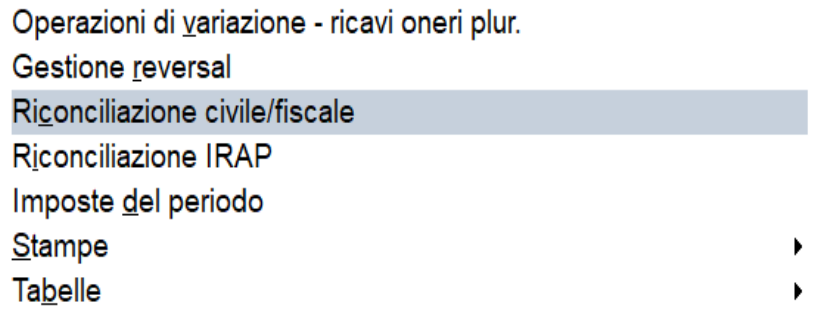

La struttura prevede il conteggio automatico dei [componenti positivi e negativi] fiscalmente rilevanti ai fini del quadro RG a cui si affiancano le variazioni fiscali tipiche del quadro dei semplificati ovvero VDD, VAT, VDT e le reversali RA ed RD, non vengono incluse le VAD in quanto non rilevanti fiscalmente per il regime semplificato.

Prima di giungere al reddito imponibile è possibile indicare il reddito (perdita) da partecipazione nel caso il socio/titolare ditta individuale detenga una partecipazione in altre società mentre il campo Perdite esercizi precedenti viene valorizzato in automatico in base alla nuova gestione Perdite esercizi precedenti (tasto F8) presente sulla destra, del tutto simile a quella prevista per le società di capitali.

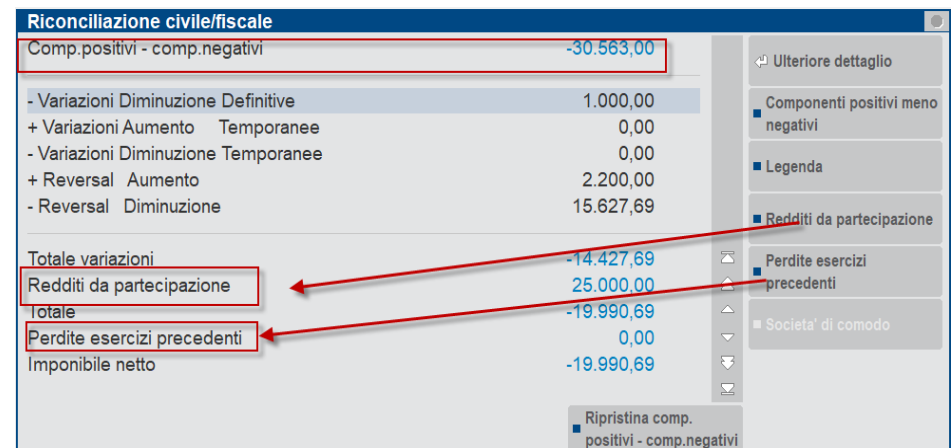

Nella videata sopra esposta, il contribuente Rossi Mario detiene una partecipazione in una società (ad esempio una SNC), la quale le fornisce un reddito da partecipazione pari a  $\epsilon$  25.000 (inserimento manuale utilizzando il campo "Redditi da partecipazione"), contestualmente detiene una perdita d'impresa in semplificata per -  $\epsilon$  44.990,69 (-  $\epsilon$  30.563 -  $\epsilon$  14.427,69), il cui saldo fornisce un imponibile negativo di -  $\epsilon$ 19.990,69  $\Rightarrow$  il programma accantona per l'anno 2018 € 19.990,69 come residuo limitato (lo si evince nella colonna "Acc. Limitato"), essendo la ditta Rossi Mario in vita da più di tre anni (nei Dati generali attività è presente una data inizio attività maggiore dei tre anni antecedenti all'anno contabile 2018), se fosse stata presente una data inizio attività ad esempio 11/5/2016, l'imponibile negativo dell'esercizio 2018 sarebbe stato riportato nella colonna "Acc. Pieno".

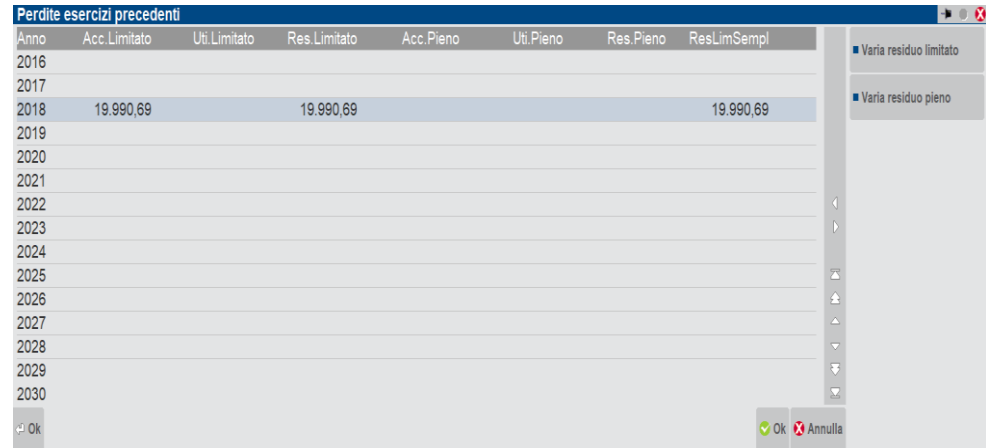

#### **Inserimento MANUALE delle perdite pregresse 2017**

Al fine di inserire perdite 2017 pregresse, sia nel caso esse siano da considerare nel residuo limitato maturato negli anni in cui il contribuente adottava il regime semplificato oppure ordinario sia come residuo pieno nel caso il contribuente abbia maturato perdite nei primi tre periodi d'attività, occorre procedere nel seguente modo:

- a) Cliccare sul tasto Perdite esercizi precedenti
- b) Posizionarsi in corrispondenza dell'anno 2017 (riga di colore azzurro come nella figura sottostante)

# **®MEXAL ®PASSCOM**

- c) Richiamare uno dei tasti funzione presente sulla destra "Varia residuo limitato" e/o "Varia residuo pieno"
- d) Nel caso il contribuente debba inserire un residuo limitato potrà scegliere tra l'opzione Residuo limitato semplificato e/o Residuo limitato ordinario (la scelta, come si diceva, dipende dall'anno di maturazione della perdita pregressa) => la valorizzazione dei due campi incide poi nella percentuale di abbattimento della perdita fiscale.
- e) Nel caso il contribuente debba inserire un residuo pieno, il programma utilizzerà sempre la percentuale del 100% in abbattimento del reddito imponibile.

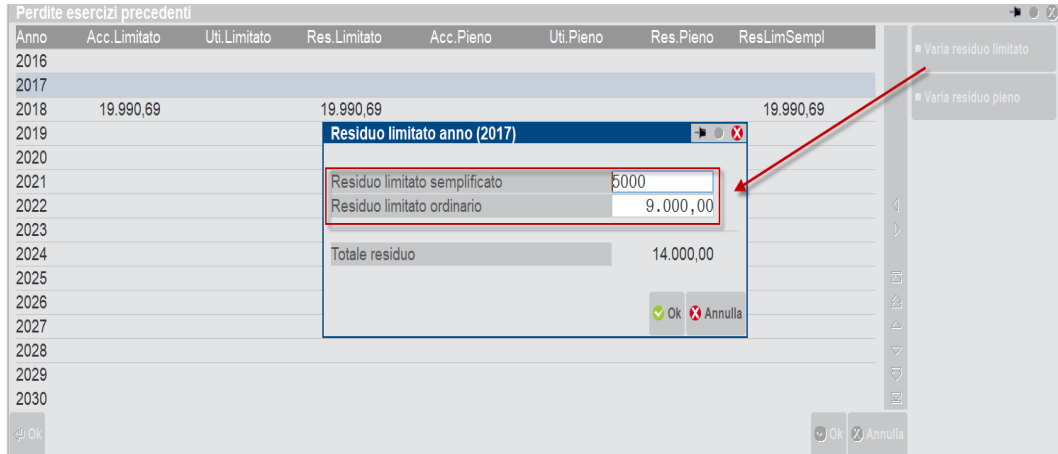

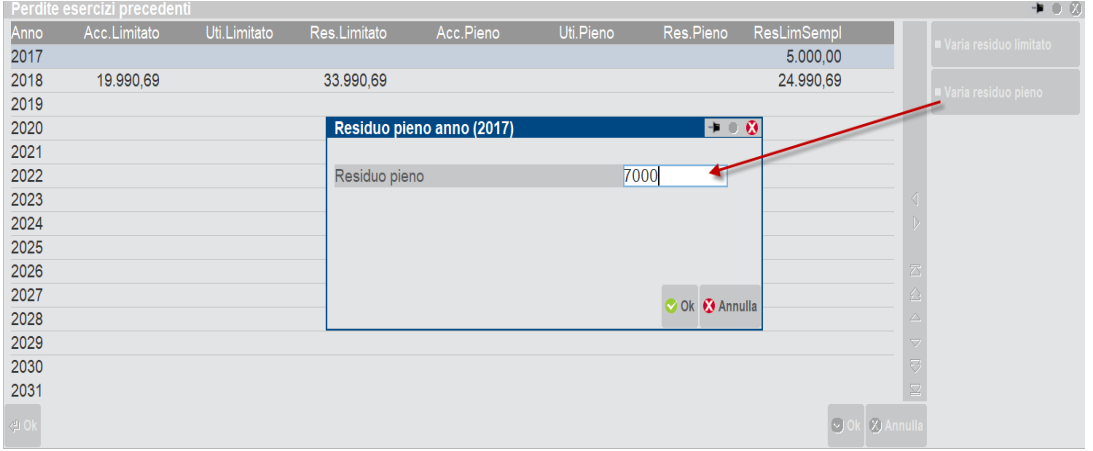

#### **Reddito imponibile 2018 con residuo perdite fiscali 2017 (residuo limitato e residuo pieno)**

Nel caso venga valorizzato nel 2017 il residuo limitato semplificato, il programma per l'anno 2018 utilizzerà in abbattimento la percentuale del 40% mentre utilizzerà l'80% per il residuo limitato ordinario e 100% per il residuo pieno.

#### *NOTA BENE:*

*la priorità nell'utilizzo in compensazione va alle perdite maturate in misura limitata nel regime semplificato poi quelle limitate nel regime ordinario infine a quelle in misura piena.*

Di seguito un esempio esplicativo:

Reddito imponibile  $\epsilon$  16.135,31

Residuo 2017 limitato semplificato € 5.000

Residuo 2017 limitato ordinario € 9.000

Residuo 2017 pieno € 7.000

Il programma utilizza il 40% del residuo limitato semplificato, in questo caso l'intero importo per € 5.000

Il programma utilizza l'80% del residuo limitato ordinario nel limite di quanto già utilizzato del residuo semplificato, in questo caso l'intero importo per  $\epsilon$  9.000 => da questo abbattimento emerge un utilizzo complessivo limitato per  $\epsilon$  14.000 ( $\epsilon$  5.000 +  $\epsilon$  9.000).

Infine, il programma utilizza parte del residuo pieno fino a concorrenza dell'imponibile ancora da abbattere per  $\epsilon$  2135.31.

Come riporto in avanti residuano solo le perdite in misura piena per  $\epsilon$  4.864,69 ( $\epsilon$  7.000 -  $\epsilon$  2.135,31), le perdite in misura limitata risultano completamente utilizzate e quindi azzerate. Le colonne Utilizzo limitato (€ 14.000) ed Utilizzo pieno (€ 2.135,31) riportano le compensazioni operate dal programma. Come si evince il reddito imponibile 2018 è stato completamente abbattuto dalle perdite fiscali pregresse.

# **<sup>@</sup>MEXAL @PASSCOM**

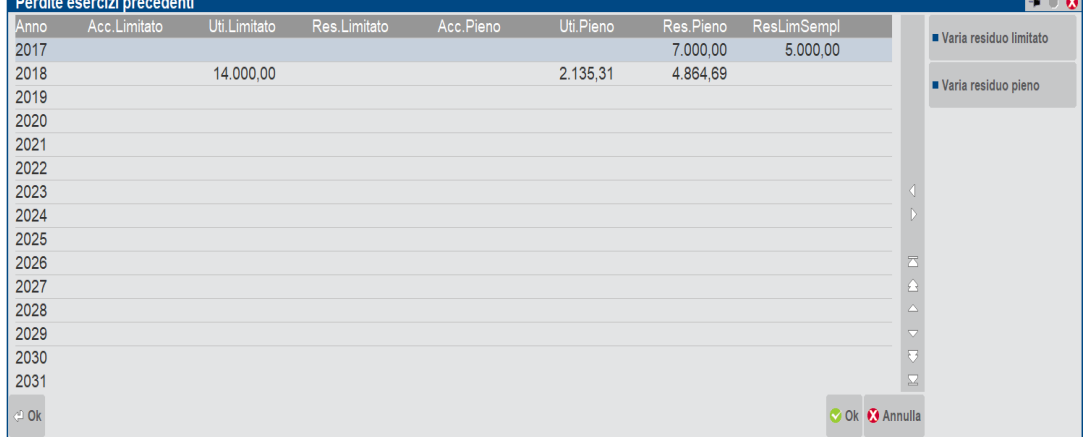

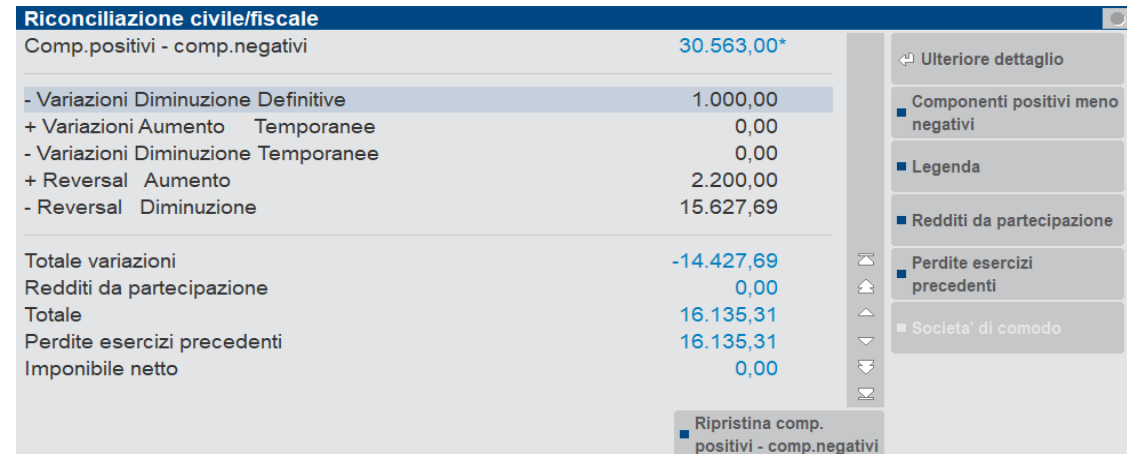

Entrando nell'anno successivo ovvero nel 2019, il programma riporterà i residui in automatico.

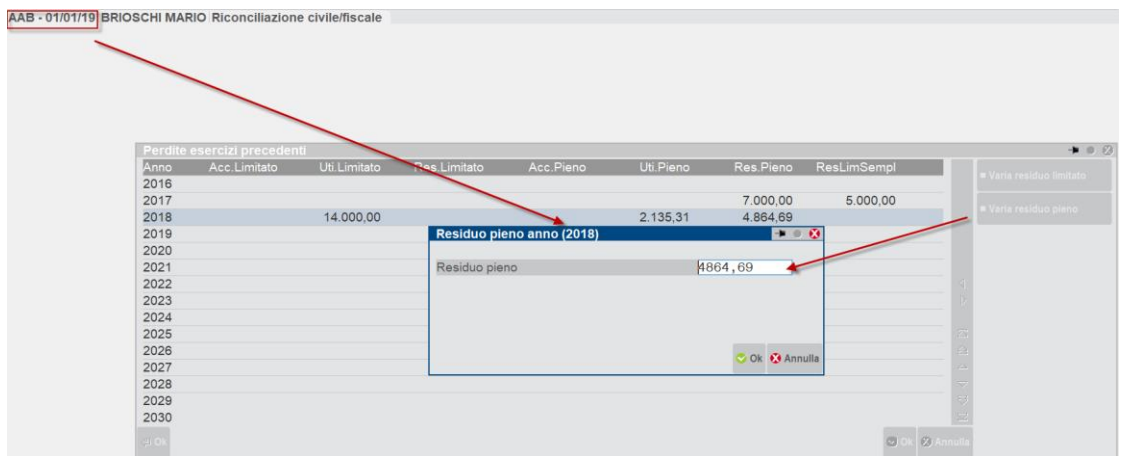

## **Aziende minori in regime di contabilità ordinaria**

L'operatività è la medesima descritta per le ditte in contabilità semplificata. L'unica differenza riguarda il menù Riconciliazione civile/fiscale per il quale la visualizzazione delle voci non è stata modificata dalla nuova gestione delle perdite fiscali.

# **®MEXAL ®PASSCOM**

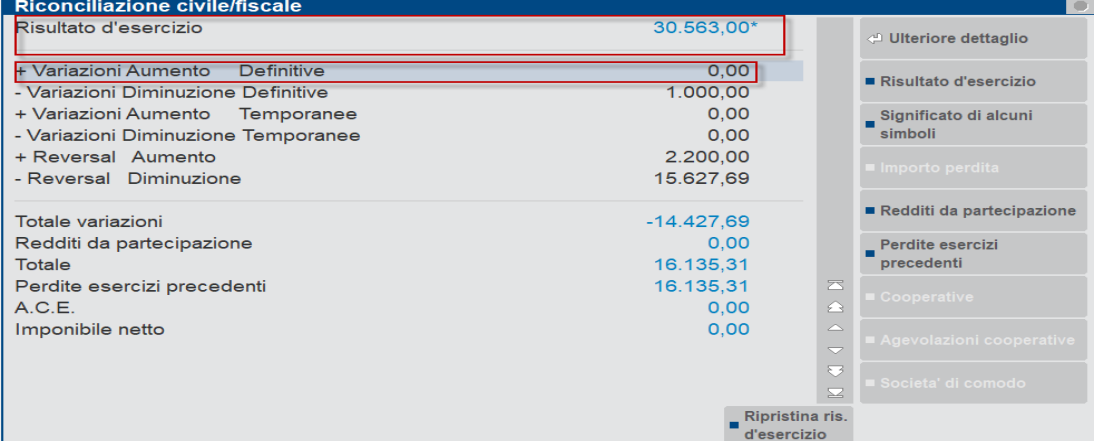

## *NOTA BENE:*

**La gestione delle perdite fiscali del Raccordo civile/fiscale non viene importata all'interno dei Dichiarativi.**

# **TABELLE NBBA#ALIQUOTE IRES/IRAP**

Nella tabella vengono riportate le aliquote delle imposte correnti dell'anno in corso e degli anni successivi. L'aliquota dell'anno in corso è utilizzata per il calcolo delle imposte di competenza. Le aliquote degli esercizi successivi vengono utilizzate per il calcolo delle imposte differite ed anticipate.

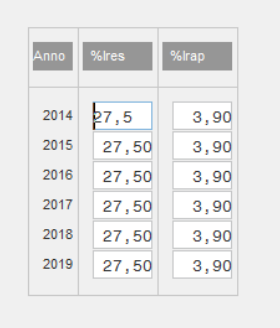

Sono precodificate una serie di tipologie variazioni che l'utente può associare ai conti attraverso le TABELLE ASSEGNAZIONE. Le tipologie variazione permettono di gestire automaticamente:

- I ricavi / oneri pluriennali
- Alcune tipologie di componenti reddituali che richiedono calcoli particolari (spese di rappresentanza tremonti ter)

Le tipologie variazioni sono fornite da Passepartout e non sono modificabili.

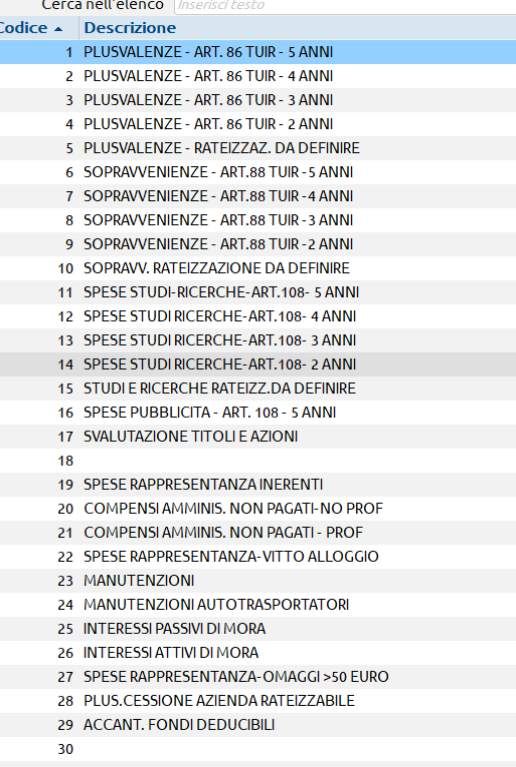

Le tipologie attualmente codificate sono:

PLUSVALENZE (rateizzabili da 2 a 5 anni)

SOPRAVVENIENZE art. 88 comma 2 (rateizzabili da 2 a 5 anni)

SOPRAVVENIENZE art. 88 comma 3, lett. B (rateizzabili da 2 a 5 anni)

SPESE PER STUDI E RICERCHE (deducibili da 2 a 5 anni)

SPESE DI PUBBLICITA' (deducibili in 5 anni)

SPESE DI RAPPRESENTANZA – INERENTI

SPESE DI RAPPRESENTANZA – VITTO E ALLOGGIO

COMPENSI AMMINISTRATORI PAGATI NELL'ESERCIZIO SUCCESSIVO (deducibili nell'esercizio del in cui sono stati corrisposti)

SPESE DI MANUTENZIONE (deducibili nei 5 anni successivi)

SPESE DI MANUTENZIONE PER AUTOTRASPORTATORI (deducibili nei tre anni successivi)

SPESE RAPPRESENTANZA OMAGGI > 50  $\epsilon$ 

PLUSVALENZA DA CESSIONE AZIENDA RATEIZZABILE

REVOCA TREMONTI TER

TREMONTI TER

PERDITE FISCALI

IMPOSTE NON PAGATE

ACCANTONAMENTO A FONDI PENSIONISTICI COMPLEMENTARI

DEDUZIONE FORFETARIA AUTOTRASPORTATORI **solo per semplificate**!!!

FONDO SVAL. CREDITI VARIAZ. TEMPORANEA IN AUMENTO ECCEDNETE IL 5%

FONDO SVAL. CREDITI VARIAZ. TEMPORANEA IN AUMENTO ECCEDENTE L'ACCANTONAMENTO DELLO 0,5%

FONDO SVAL. CREDITI VARIAZIONE DEFINITIVA IN AUMENTO PER PERDITE GIA' DEDOTTE

20% IMU NON PAGATA

DEDUZIONE IRAP DA IRES/IRPEF PER 10% IRAP

DEDUZIONE IRAP DA IRES/IRPEF PER COSTI DEI DIPENDENTI

EROGAZIONI LIBERALI ART 100 TUIR

DEDUZIONE FORFETTARIA AUTOTRASPORTATORI ART 95 4 C TUIR

# **®MEXAL ®PASSCOM**

SPESE NON DOCUMENTATE AGENTI ART. 66 4 C TUIR LEASING INDEDUCIBILE DEDUZIONE AUTOTRASPORTATORI ENTRO COMUNE ART. 66 5 C TUIR DEDUZIONE AUTOTRASP. ART. 66 5 C TUIR FUORI REGIONE DEDUZIONE AUTOTRASP. ART. 66 5 C TUIR AUTOVEICOLI < 3500KG SUPER AMM.TI CESPITI L. 208/2015 SUPER AMM.TI LEASING L. 208/2015 IPER AMM.TI CESPITI L. 232/2016 IPER AMM.TI LEASING L. 232/2016 SUPER AMM.TI CESPITI L. 205/2017 SUPER AMM.TI LEASING L. 205/2017 IPER AMM.TI CESPITI L. 205/2017 IPER AMM.TI LEASING L. 205/2017 DEDUZIONE BENZINAI L. 138/2011 AGEVOLAZIONE IMPRESE SOCIALI DLGS 112/17 REDDITO IMMOBILI NON STRUMENTALI ART. 90 TUIR ALTRE VARIAZIONI IN AUMENTO ALTRE VARIAZIONI IN DIMINUZIONE QUOTA ESENTE IRAP AGRICOLA COSTI AGRICOLI C. 1093/1094 L. 296/06 RICAVI AGRICOLI C. 1093/1094 L. 296/06 RISTORNI SOCI COOP CREDITO IMPOSTA L. 178/20 METODO DIRETTO

Nella tabella "Dati Extracontabili" è possibile indicare gli archivi extracontabili da includersi nelle elaborazioni effettuate dal programma relativo alla fiscalità differita.

I saldi dei conti inseriti negli archivi extracontabili specificati nella tabella vengono considerati :

- nella determinazione del RISULTATO CIVILISTICO del programma "**RICONCILIAZIONE CIVILE/FISCALE IRES";**
- nella determinazione del VALORE DELLA PRODUZIONE nel programma "**RICONCILIAZIONE IRAP";**
- nell'archivio relativo alle "**OPERAZIONI DI VARIAZIONE"** il saldo civilistico proposto del conto selezionato è determinato sommando il saldo contabile di primanota e l'eventuale valore inserito negli archivi extracontabili;
- lanciando il programma **"OPERAZIONI DI VARIAZIONE"**, il programma genera le variazioni considerando come saldo civilistico dei conti inclusi nell'elaborazione il saldo dato dal saldo contabile di primanota e l'eventuale valore inserito negli archivi extracontabili.

Per inserire uno o più archivi extracontabili impostare il parametro "Includi dati extracontabili" a "S".

Nel campo "Nomi files extracontabili" indicare il nome dell'archivio extracontabile che si vuole includere. Si ricorda che per includere più archivi extracontabili i nomi degli archivi devono essere separati dal segno "+".

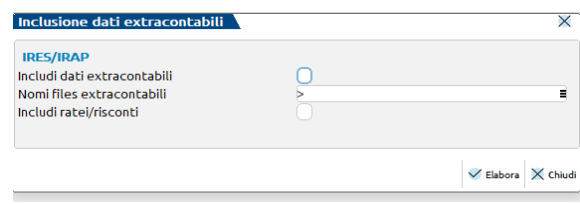

E' attivo il tasto "Elenco" con il quale è possibile visualizzare l'elenco degli archivi extracontabili salvati.

## *NOTA BENE*

*L'inclusione di archivi extracontabili verrà evidenziata nel programma RICONCILIAZIONE CIVILE/FISCALE IRES con una "E" di fianco al campo RISULTATO CIVILISTICO e nel programma RICONCILIAZIONE IRAP con una "E" di fianco al campo VALORE DELLA PRODUZIONE.*

Posizionandosi sulla riga n.16 e successive (le prime 15 sono a noi riservate), è possibile crearsi delle proprie casistiche attualmente da noi

non gestite. La videata che appare è la medesima che si trova in Annuali - Appendici - Gestione Cooperative, nella parte in cui si fa riferimento al menù Parametri Contabili.

Questo menù viene utilizzato dagli utenti per contabilizzare in automatico le imposte correnti, anticipate e differite che scaturiscono dalla determinazione del reddito imponibile dell'esercizio, nonché per contabilizzare gli utilizzi di imposte differite attive e passive da esercizi precedenti. L'utente che utilizza il piano dei conti 80 riservato ha già visualizzati i conti in automatico. Per utenti che gestiscono il piano dei conti personale, è doveroso richiamare i propri conti all'interno del menù e salvarli con F10. In tal modo, i conti inseriti vengono memorizzati.

La tabella è modificabile dall'utente, anche se possiede il piano dei conti riservato.

*NOTA BENE*: nel *PC80 sono presenti conti relativi agli utilizzi di imposte anticipate e differite IRES/IRAP, l'utente che nel proprio piano dei conti non li avesse codificati, può richiamare i propri conti relativi alle imposte anticipate e differite inserendoli nelle stringhe relative agli utilizzi. Il programma in automatico stornerà gli importi utilizzando i conti ivi inseriti.* 

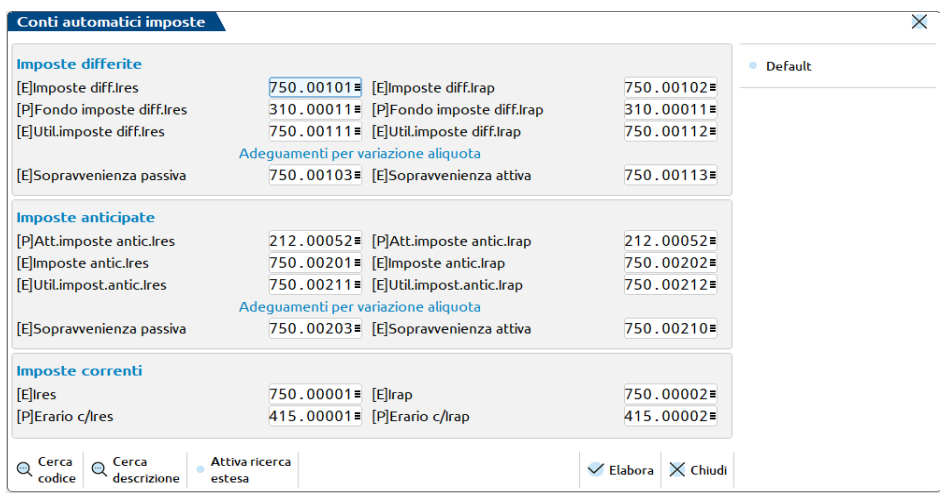

# **ESEMPIO DI UTILIZZO DEL PROGRAMMA DI GESTIONE DELLE IMPOSTE DIFFERITE PER SOCIETA' DI CAPITALI**

**NOTA BENE: con le modifiche apportate dalla FINANZIARIA 2008, a decorrere dall'esercizio 2008, per tutti i soggetti (società di capitale e altri soggetti) soggetti all'IRAP IN BASE ALL'ART. 5 i costi / ricavi rilevano ai fini IRAP per l'importo CIVILISTICO; non devono quindi più essere generate variazioni ai fini IRAP. L'esempio sotto riportato, nel quale vengono generate variazioni temporanee anche ai fini IRAP, non'è quindi più "attuale". L'esempio comunque è utile per comprendere la modalità di funzionamento del programma.**

Riprendendo i due esempi riportati nell'appendice fiscale si mostra la funzionalità del programma.

Il risultato d'esercizio della Ditta XY nell'anno 2004 è stato di 100.000 euro.

Si ipotizza che per l'anno 2004 venga elargito un compenso ad un amministratore per l'importo di 50,000 euro. Il compenso viene corrisposto a febbraio 2005.

Si ipotizza inoltre che nell'anno 2004 si siano avute plusvalenze per l'importo di 100.000 euro; si decide di frazionare le plusvalenze in 5 anni (dal 2004 al 2008).

# **INSERIMENTO DELLE VARIAZIONI NEL PROGRAMMA "OPERAZIONI DI VARIAZIONE"**

Ai fini IRES, in base al disposto dell'art. 95, 5 comma, TUIR, il compenso dell'amministratore può essere dedotto nell'anno in cui effettivamente è stato liquidato anche se contabilizzato nell'anno precedente.

Nell'esercizio in cui è avvenuta la contabilizzazione occorre, quindi, effettuare una VARIAZIONE IN AUMENTO per euro 50.000. L'operazione di variazione deve essere inserita dal programma "OPERAZIONI DI VARIAZIONE", premendo il tasto F2 sul campo TV (tipologia variazione) vengono visualizzate tutte le tipologie variazione precodificate.

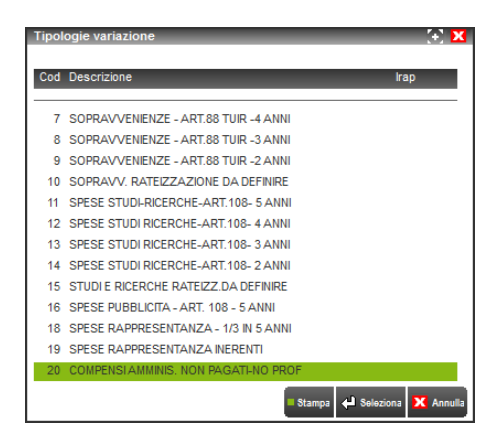

Selezionare la causale "COMPENSI AMMINISTR. NON PAGATI" ed indicare nel campo successivo (CONTO E DESCRIZIONE) il conto in cui sono stati contabilizzati i suddetti compensi.

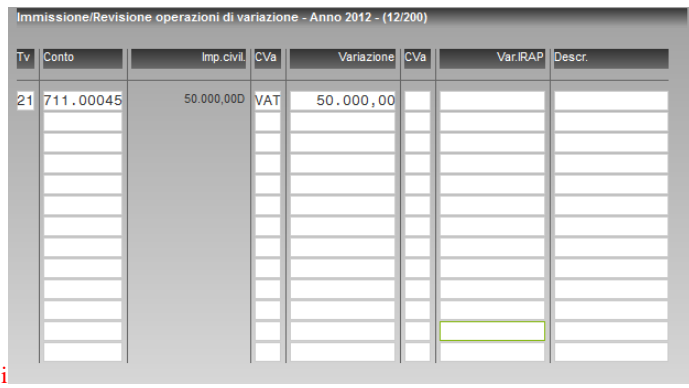

Viene proposto in automatico il saldo contabile del conto. Avendo utilizzato una tipologia predefinita vengono attribuiti in automatico anche la classe variazione (variazione in aumento temporanea) e l'importo della variazione fiscale. Premendo invio su tale importo si apre in automatico la finestra in cui sono calcolati i reversal (in base a quanto specificato nella tipologia predefinita)

La variazione in aumento temporanea genera nell'anno successivo un REVERSAL IN DIMINUZIONE per 50.000,00. In base all'aliquota IRES prevista (attualmente il 27,50 %), vengono calcolate le imposte anticipate di competenza dell'esercizio (13.750,00).

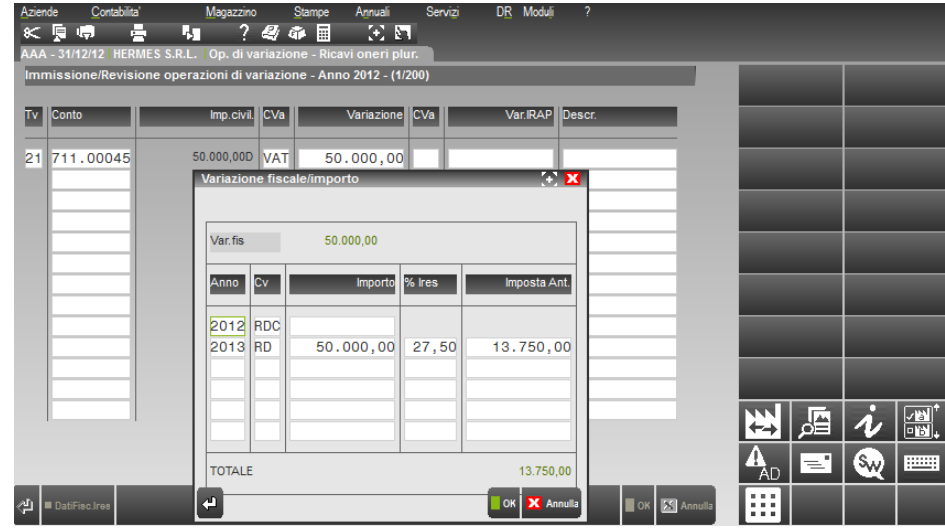

# **INSERIMENTO DELLA VARIAZIONE RELATIVA ALLA PLUSVALENZA**

Il frazionamento della plusvalenza in 5 anni provoca:

Nell'anno in corso una variazione in diminuzione del risultato d'esercizio per 1.000 euro.

Nell'anno in corso un REVERSAL IN AUMENTO del risultato d'esercizio per 200 euro (quota della plusvalenza dell'esercizio)

Nei 4 esercizi successivi REVERSAL IN AUMENTO del risultato d'esercizio per 200 euro.

Operativamente anche per il frazionamento della plusvalenza in 5 anni è possibile utilizzare l'apposita tipologia variazione codificata.

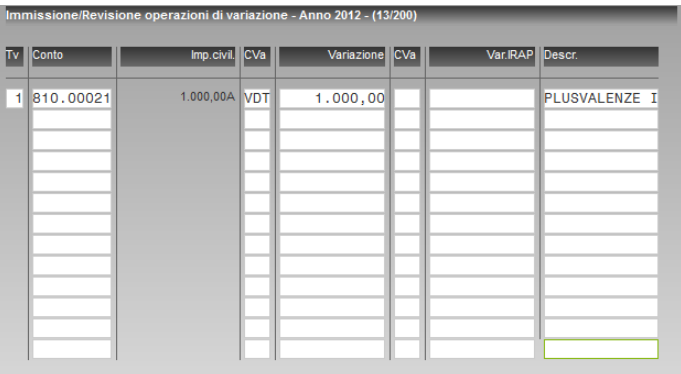

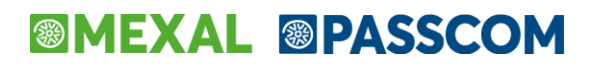

L'utilizzo della tipologia in oggetto implica anche il calcolo in automatico dei reversal per gli anni successivi e della relativa fiscalità differita a carico del periodo.

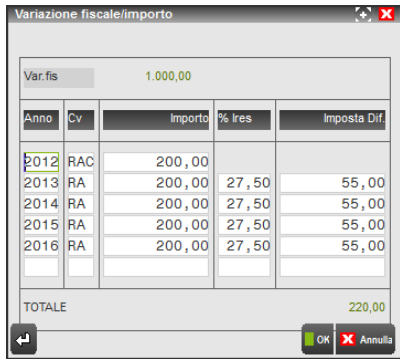

Nel caso in oggetto da notare che:

Il reversal relativo all'anno 2012 naturalmente non genera fiscalità differita venendo tassato nell'esercizio stesso.

Le imposte differite vengono calcolate in base alle aliquote IRES presunte degli anni successivi; tali aliquote sono codificate nella TABELLA ALIQUOTE IRES.

# **RACCORDO CONTABILITA' CIVILE FISCALE**

Nel programma di raccordo contabilità civile/fiscale vengono riepilogate tutte le variazioni ed i reversal di competenza dell'esercizio; partendo quindi dall'utile civile si determina il reddito imponibile (fiscale) del periodo.

Selezionando una singola riga di variazione è possibile visualizzare tutte le operazioni che hanno originato il totale riportato nello specchietto.

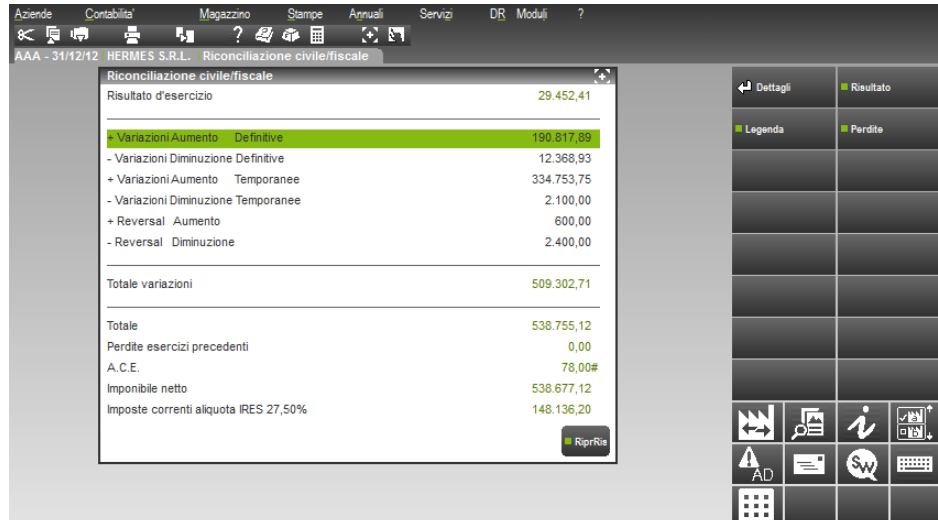

# **STAMPA / CALCOLO IMPOSTE CORRENTI**

Nella stampa si evidenziano le variazioni ed i reversal di competenza del periodo sia ai fini ires che irap. Viene determinato il reddito imponibile sul quale sono calcolate le imposte correnti ovvero le imposte dovute del periodo.

Nell'esempio sotto riportato si evidenzia il calcolo delle imposte correnti ai fini Ires

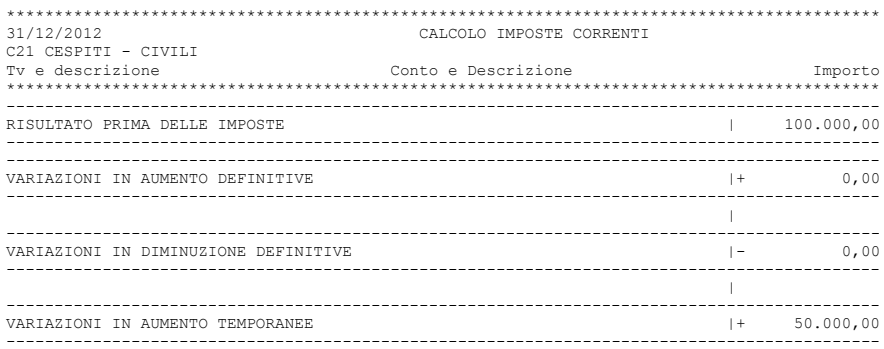

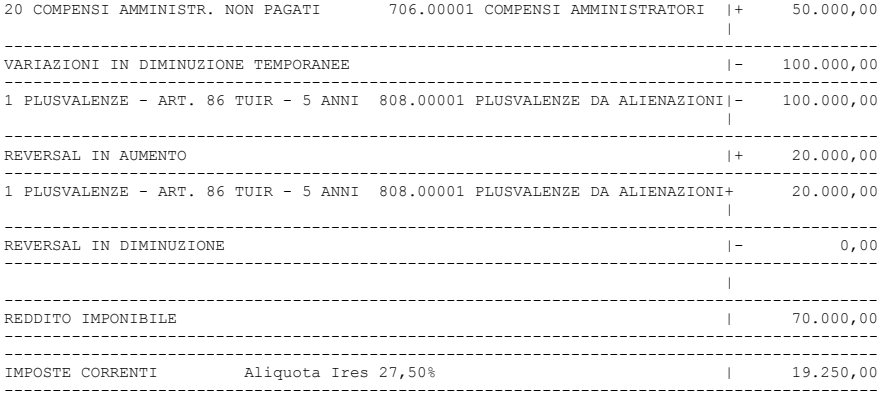

# **STAMPA - VARIAZ. PERIODO/FISC. DIFF.**

Nella stampa sono evidenziate le variazioni temporanee del periodo sia ai fini ires che irap. Se gestita la fiscalità differita vengono calcolate anche le imposte anticipate / differite del periodo.

Nel caso in oggetto si evidenzia come la variazione in aumento relativa ai compensi degli amministratori abbia generato imposte anticipate di competenza dell'anno per 16.500 e come la rateizzazione delle plusvalenza abbia generato imposte differite di competenza del periodo per 26.400. Nell'esempio sotto riportato si evidenzia il calcolo della fiscalità differita ai fini Ires

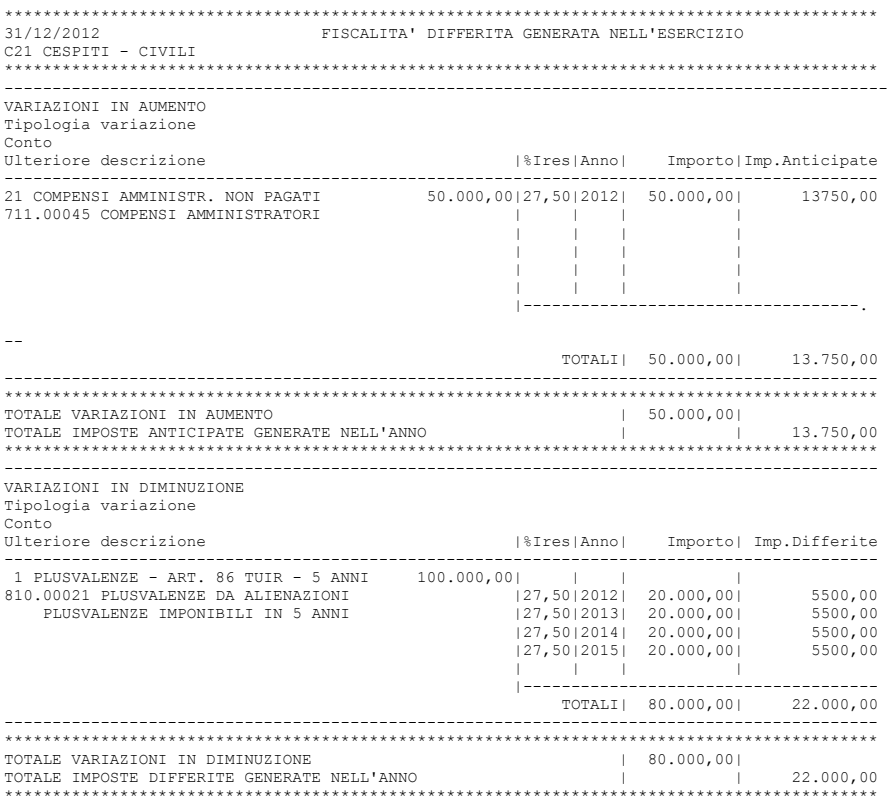

# **STAMPA – RIEPILOGO IMPOSTE**

Nella stampa sono riepilogate le imposte sia ai fini ires che irap. Nell'esempio sotto riportato si evidenzia la stampa ai fini Ires

La stampa è divisa in tre sezioni.

Nella prima sezione viene determinata la consistenza del **FONDO IMPOSTE DIFFERITE:** le imposte differite del periodo ammontano a 26.400,00 euro. Tale è il saldo che dovrebbe avere la voce B2 del Bilancio Ue

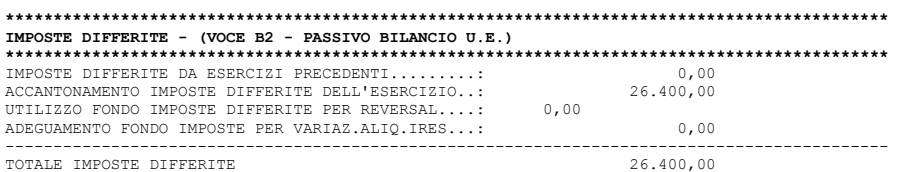

Nella seconda sezione viene determinata la consistenza delle **ATTIVITA' PER IMPOSTE ANTICIPATE:** le imposte anticipate del periodo ammontano a 16.500. Tale è il saldo che dovrebbe avere la voce CII – 4 ter del BILANCIO UE.

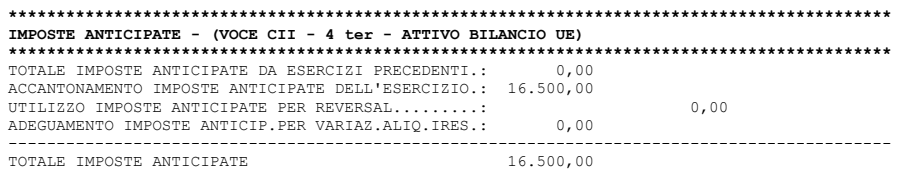

Nella terza sezione viene determinata la consistenza della voce **IMPOSTE SUL REDDITO D'ESERCIZIO;** nella sezione sono riportate le imposte correnti (23.100). Sono sottratti gli accantonamenti per imposte anticipate (16.500) e sommati quelli per imposte differite (26.400). Il risultato finale (33.000) indica le imposte di competenza del periodo. Tale è il saldo che dovrebbe avere la voce 22 del conto economico del Bilancio Ue.

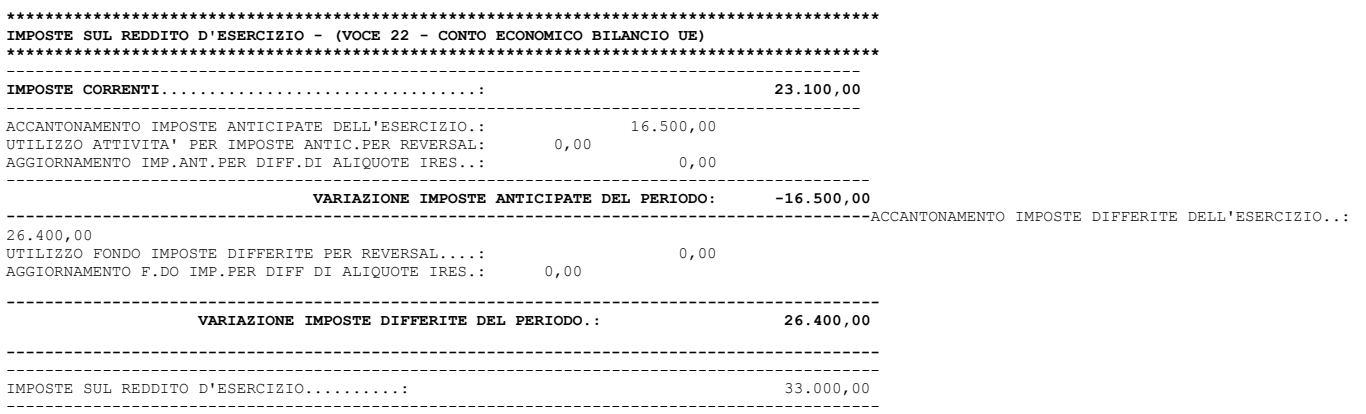

# **STORNO DEI REVERSAL NELL'ANNO SUCCESSIVO**

Nell'anno successivo vengono girati i "reversal" originati nell'anno precedente. In particolare:

Il reversal in diminuzione relativo al compenso amministratore per 50.000

Il reversal in aumento relativo alla quota di competenza dell'anno per 20.000.

Selezionando la voce di menù Raccordo contabilità civile/fiscale / Gestione reversal viene visualizzato l'elenco dei reversal di competenza dell'esercizio.

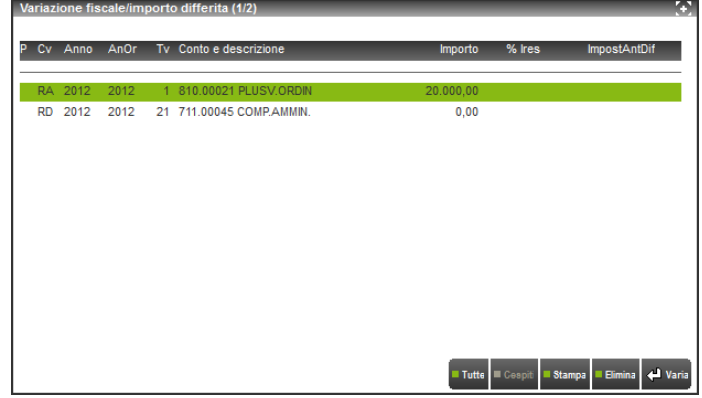

Selezionando una delle due righe (ad esempio quella relativa alle plusvalenze) vengono visualizzati i dati dell'operazione che ha originato il reversal di competenza dell'anno (20.000 per un utilizzo di imposte anticipate per 5.500) ed i reversal di competenza degli anni successivi.

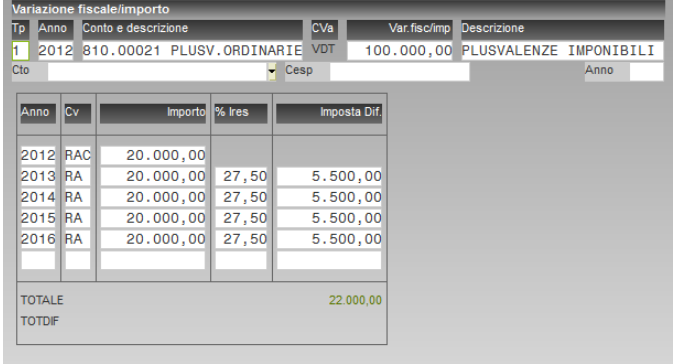

Nella funzione RICONCILIAZIONE CIVILE FISCALE viene evidenziato come i due reversal in oggetto modifichino il risultato civilistico (si è supposto anche un risultato civilistico di 100.000,00 euro).

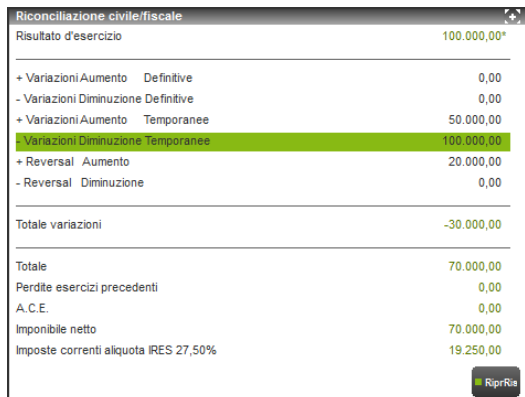

# **STAMPA REVERSAL ANNI PRECEDENTI**

Nella stampa reversal anni precedenti sono evidenziati i reversal originati negli anni precedenti che si riversano nell'esercizio in corso e negli anni successivi. Di seguito si fornisce un'estratto della stampa di esempio per il caso in oggetto.

Nei totali riepilogativi vengono evidenziati i valori delle imposte anticipate / differite provenienti da esercizi precedenti, l'utilizzo di tali imposte ne periodo in oggetto e le imposte anticipate/differite di competenza degli esercizi successivi.

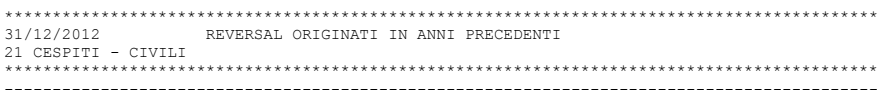

REVERSAL IN AUMENTO

# **®MEXAL ®PASSCOM**

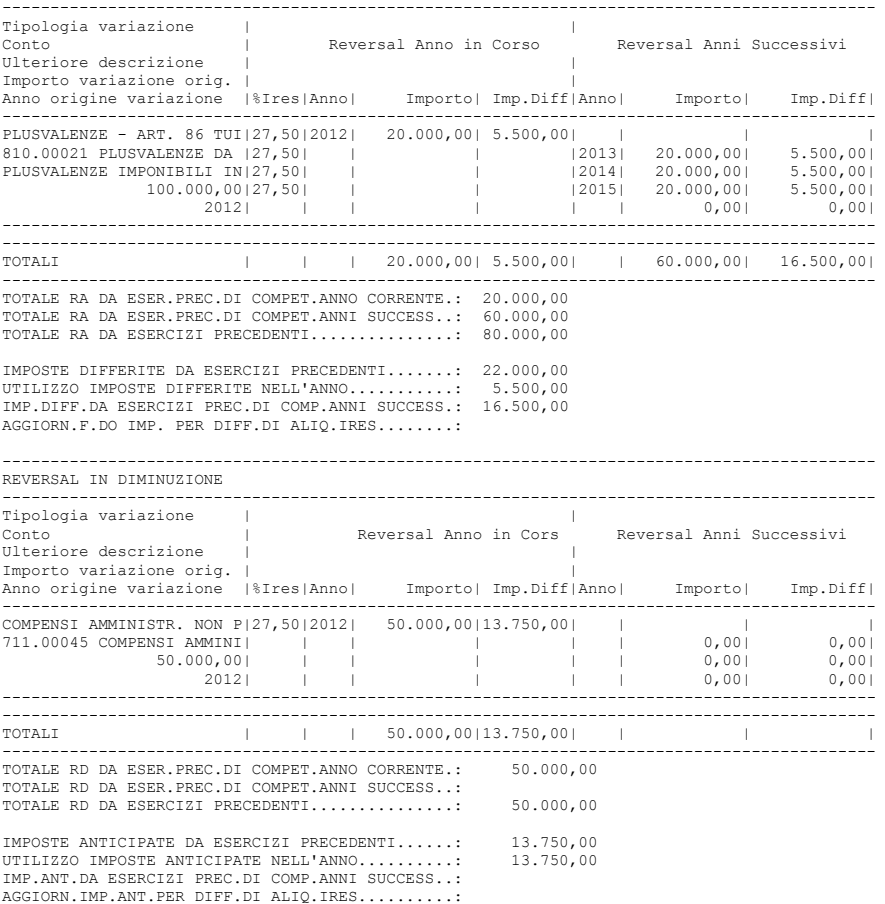

# **STAMPA – RIEPILOGO IMPOSTE**

Nella stampa riepilogo imposte dell'anno si evidenzia "l'impatto" che ha lo storno del reversal "plusvalenza" sull'esercizio in corso.

Il fondo imposte differite viene diminuito di 5.500 euro.

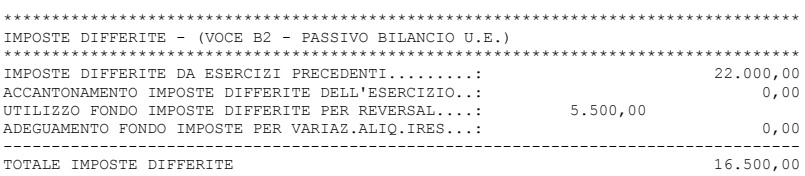
# **ESEMPIO DI GESTIONE AMMORTAMENTI CON GENERAZIONE DELLE SCRITTURE SUGLI ARCHIVI "OPERAZIONI FISCALI EXTRACONTABILI"**

*NOTA BENE: a seguito della soppressione della specifica disposizione di cui all'art. 109 del TUIR non sono più ammesse deduzioni extracontabili. La deduzione dell'ammortamento è subordinata quindi all'imputazione della relativa quota a Conto economico; la misura dell'ammortamento civilistico vincola quindi anche l'ammortamento fiscale che quindi non potrà essere superiore a quello civilistico. L'esempio sotto riportato (che ipotizza un processo in cui l'ammortamento fiscale è maggiore di quello civilistico) non'è più attuale alla data della stesura del manuale. L'esempio comunque è utile per comprendere le modalità con cui vengono generate le scritture di ammortamento sugli archivi fiscali extracontabili.*

Il seguente esempio illustra la modalità con cui vengono generate le scritture contabili nel programma di RACCORDO CONTABILITA' CIVILE FISCALE nel caso sia attiva la gestione civilistica del registro cespiti.

Si ipotizzi che nell'anno sia stato acquistato un impianto del valore di 100.000,00 euro.

L'aliquota di ammortamento civilistica è del 40%

L'aliquota di ammortamento fiscale è del 40% (ridotta della metà il primo anno al 20%).

Il piano d'ammortamento del cespite è quindi il seguente:

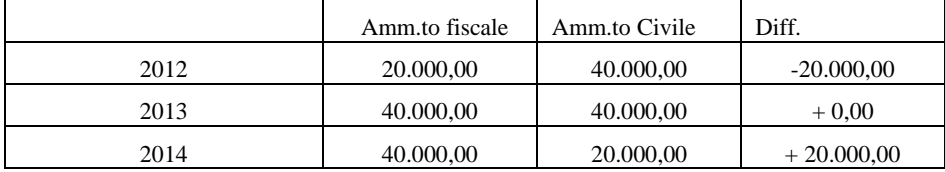

## ANNO 2012

La scheda cespite è la seguente:

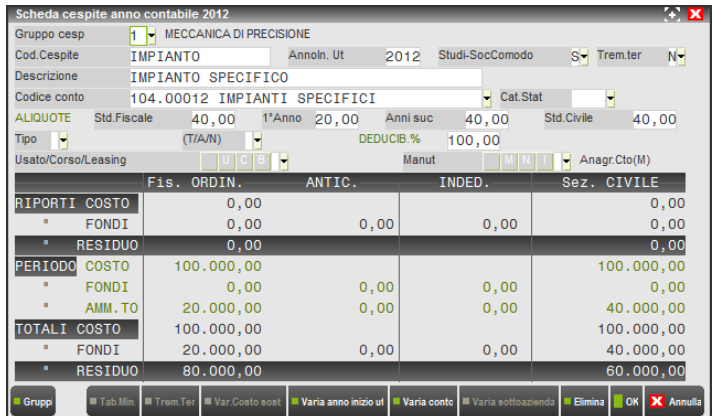

All'atto della contabilizzazione degli ammortamenti in contabilità viene generato un ammortamento per l'importo di 20.000,00. Essendoci differenza tra ammortamento civile e fiscale viene generata una scrittura sugli archivi "operazioni fiscali extracontabili" del RACCORDO CONTABILITA' CIVILE FISCALE.

### Anno successivo:

Nell'anno successivo a fronte di un ammortamento civilistico di 40.000,00 euro viene stanziato un ammortamento fiscale di 40.000,00 euro. La scheda cespite si presenta come sotto riportato:

# **®MEXAL ®PASSCOM**

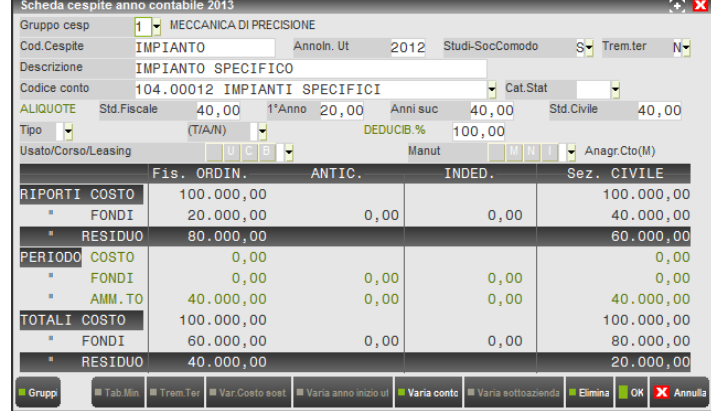

Nel 2012 all'atto della contabilizzazione degli ammortamenti in contabilità viene generato un ammortamento civilistico per l'importo di 40.000,00. Il minor ammortamento fiscale pari ad euro 20.000,00 viene riportato negli archivi OPERAZIONI FISCALI EXTRACONTABILI del menù ANNUALI / RACCORDO CONTABILITA' CIVILE FISCALE.

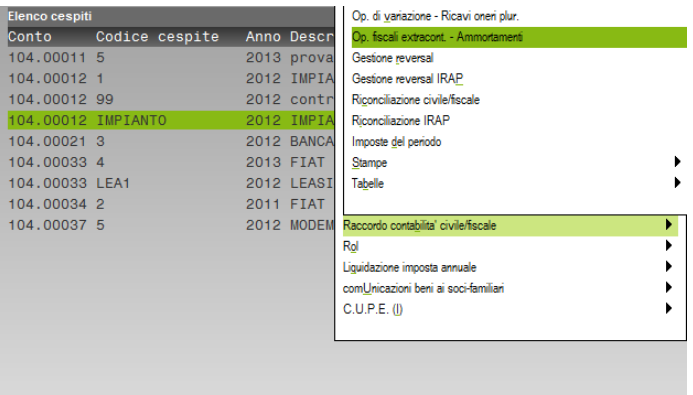

La scrittura generata è la seguente:

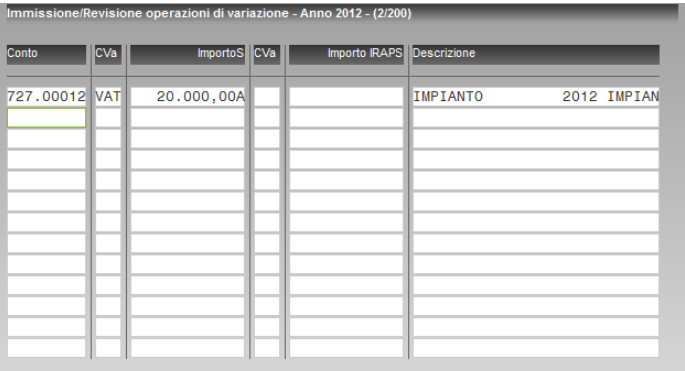

Il minor ammortamento fiscale genera una variazione in aumento temporanea (VAT) di 20.000,00 del reddito d'esercizio ai fini Ires. Il minor ammortamento fiscale verrà "riassorbito"nell'esercizio 2014. Il programma "tiene memoria"del futuro riassorbimento accantonando, contestualmente alla generazione della variazione in aumento temporanea, il reversal che diminuirà il reddito imponibile negli esercizi futuri (RD).

# **<sup>@</sup>MEXAL @PASSCOM**

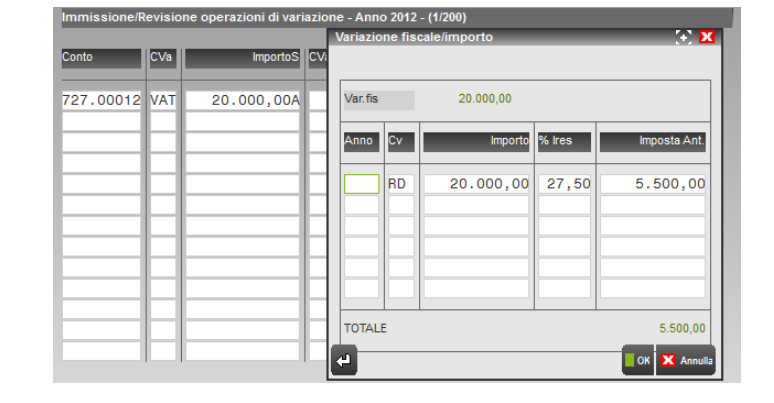

Come si può notare per la riga di reversal generata non'è ancora specificato l'anno di competenza in cui il reversal diminuirà il reddito d'esercizio a causa del riassorbimento dell'ammortamento fiscale.

# **ROL**

Riferimenti normativi e di prassi:

- Nuovo art. 96 TUIR;
- Artt. 1 e 13, DLgs. n. 142 del 29/11/2018
- Direttiva antiabuso (ATAD) 2016/1164/UE
- Circolare Agenzia Entrate n. 47/E del 18/06/2008
- Circolare Agenzia Entrate n. 19/E del 21/04/2009
- Circolare Assonime n. 46/2009

Il DLgs. n.142/2018 ha attuato la normativa ATAD n. 2016/1164/UE recante norme contro le pratiche di elusione fiscale che incidono direttamente sul funzionamento del mercato interno. In questo senso, l'art. 1 del DLgs. n. 142/2018 ha riscritto completamento l'art. 96 TUIR in materia di deducibilità degli interessi passivi dei soggetti IRES, a partire dai bilanci **con periodo d'imposta 2019**.

In particolare, rispetto al vecchio art. 96 TUIR viene previsto:

- a) il monitoraggio fiscale anche degli interessi passivi inclusi nel costo dei beni ai sensi dell'art. 110, comma 1, lettera b), TUIR csd. "interessi capitalizzati";
- b) possibilità di riporto degli interessi attivi non utilizzati per compensare interessi passivi;
- c) il calcolo del ROL viene rilevato sempre dal conto economico in base alle 4 macro grandezze A), B), C), D) ma sui valori "fiscali" non più contabili;
- d) possibilità di riporto del ROL csd. "fiscale" eccedente gli interessi passivi per soli 5 esercizi successivi.

Per calcolare il ROL e gli interessi deducibili occorre innanzitutto determinare le seguenti 4 "macro grandezze":

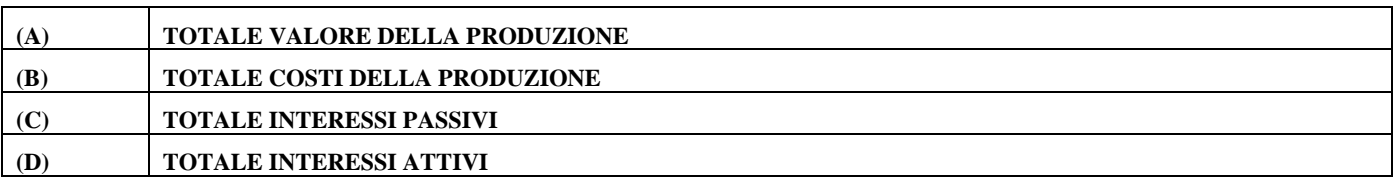

Il valore delle "macro grandezze" viene determinato, innanzitutto, in base ai saldi dei conti aventi specifici codici UE; per una corretta fruizione del programma è quindi necessario che sull'anagrafica conto sia stato indicato per ogni conto il relativo codice UE, inoltre, occorre che siano presenti le tabelle assegnazione ai righi redditi al fine di poter estrapolare il saldo "fiscale".

*N.B. : il programma prevede una funzione di servizio che avverte l'utente della presenza di eventuali conti non agganciati al codice UE e/o ai righi redditi***.**

Si riportano di seguito i codici UE che vengono totalizzati in ogni macro grandezza:

# **@MEXAL @PASSCOM**

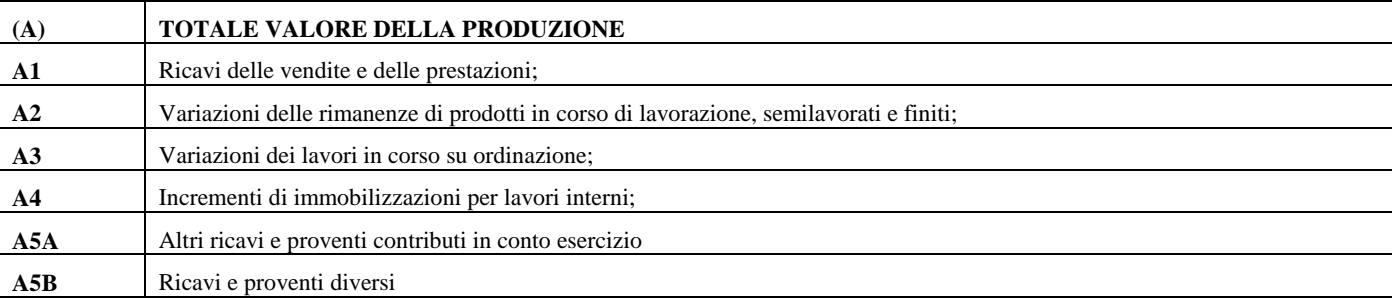

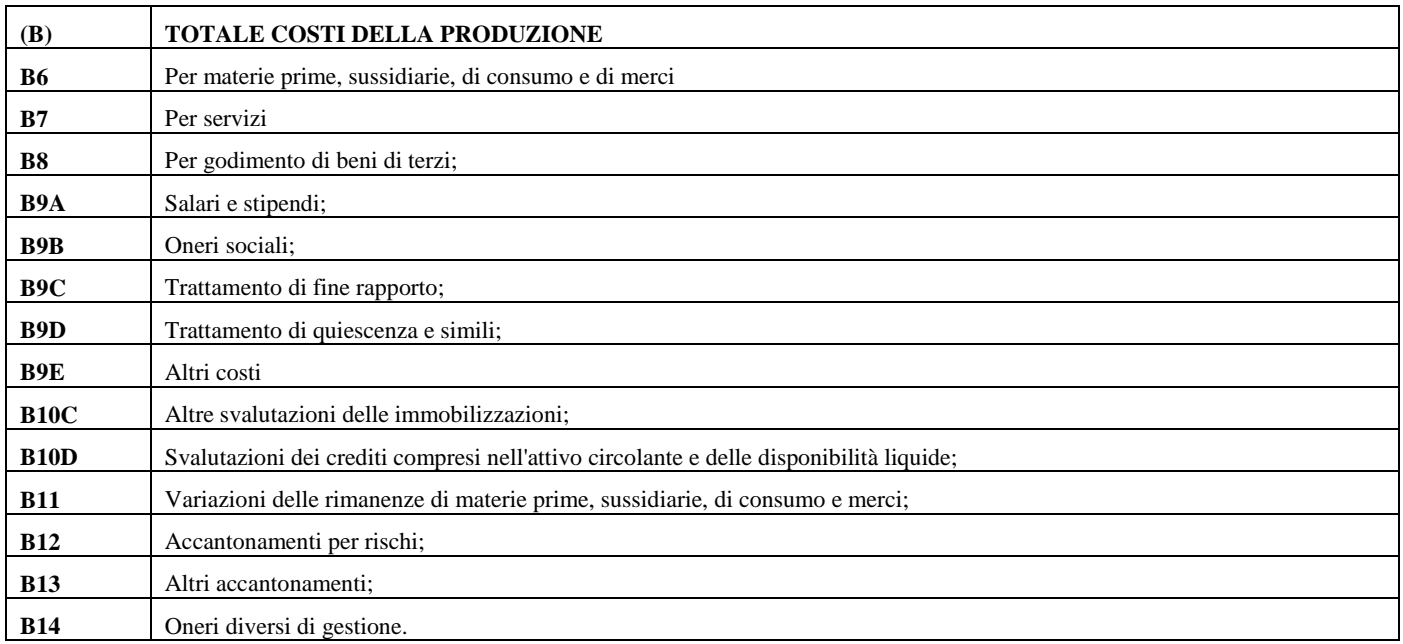

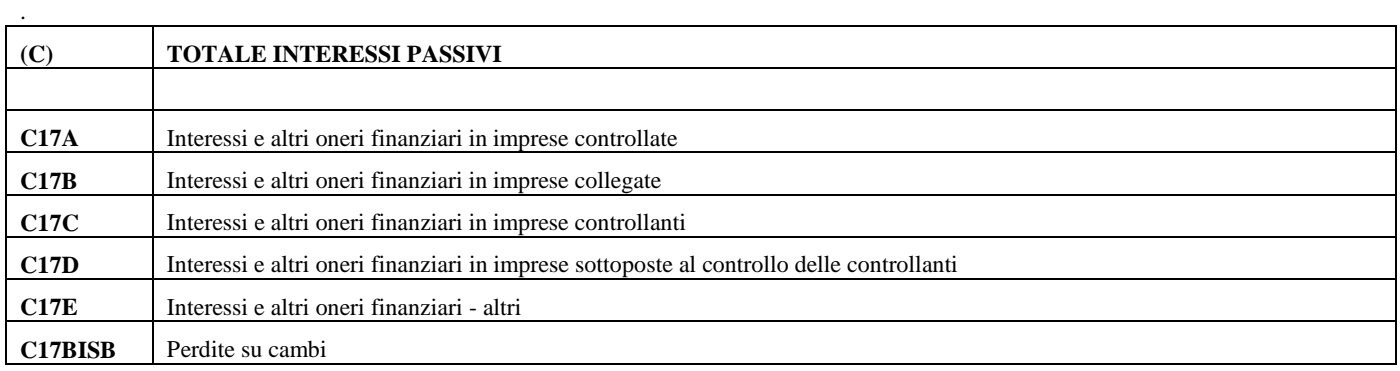

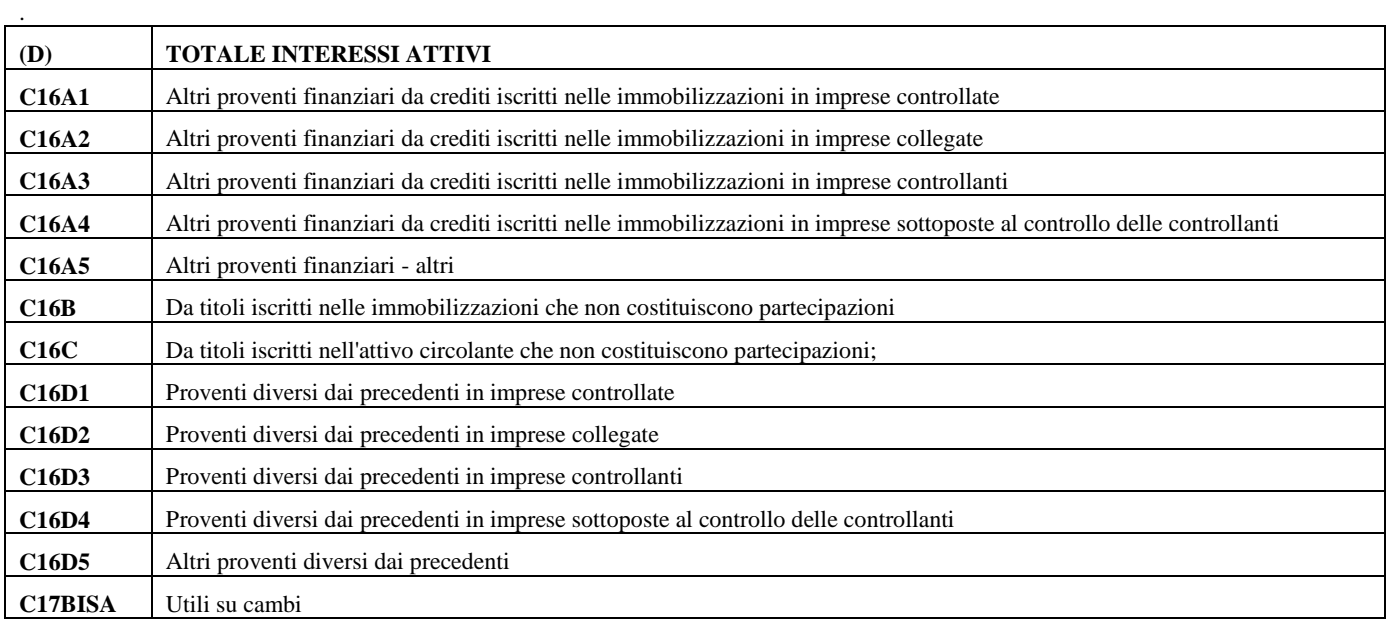

*NOTA BENE: gli ammortamenti materiali e immateriali classificati in B.10 A) e B) unitamente ai dividendi da partecipazioni classificati alle voci C.15A C.15B e C.15C C.15D C.15E sono esclusi di "default" ed infatti non sono totalizzati all'interno delle macro grandezze (B) e (C);*

# **Regime transitorio tra vecchia e nuova disciplina dell'art. 96 TUIR**

L'art. 13 del DLgs. n.142/2018 prevede un *regime transitorio* al fine di gestire il passaggio dalla normativa in vigore fino al 2018 a quella nuova. In particolare, si stabilisce che:

- a) il riporto degli interessi passivi indeducibili nei successivi periodi d'imposta si applica anche agli interessi indeducibili generatisi in periodi d'imposta precedenti all'introduzione del nuovo ROL "fiscale ".
- b) per gestire il passaggio dal csd. ROL "contabile" (quello in vigore fino al 2018) al nuovo ROL "fiscale " (in vigore dal 2019) si prevede che per determinare quest'ultimo NON si tenga conto dei componenti positivi e negativi di reddito già imputati a conto economico negli esercizi precedenti.
- c) le voci di costi e ricavo della produzione rilevate nel periodo di vigenza della nuova disciplina del ROL, che siano rettifica con segno opposto di voci del valore e dei costi della produzione di periodi pregressi, devono essere assunte per il loro valore contabile anche qualora diverso dal valore fiscale.
- d) non è più consentito riportare eccedenze di ROL "contabile" maturate sino al 2018, fatta salva la parte riferita agli interessi su prestiti contratti sino al 17/6/2016, di cui si dirà in seguito.

# **Nuovo monitoraggio del Rol "fiscale"**

Il "monitoraggio" del ROL fiscale prevede, ai sensi dell'art. 96, comma 1 e comma 2, TUIR che la quota di interessi passivi deducibile nell'esercizio concorra preventivamente nel limite degli interessi attivi e proventi assimilati di periodo o pregressi, l'eventuale eccedenza di interessi passivi concorra fino al 30% del ROL (risultato operativo lordo determinato in base alle risultanze fiscali).

Si considerano interessi passivi da assoggettare al monitoraggio del ROL fiscale quelli rilevati in base ai principi contabili adottati dall'impresa, per cui occorre verificare se l'onere finanziario sia così qualificato in bilancio oltre a verificare se derivino da un'operazione o rapporto contrattuale avente causa finanziaria o comunque scaturente da un componente di finanziamento significativa (art. 96, comma 3, TUIR).

In base a questi postulati se un onere finanziario, benchè derivante da rapporti commerciali, ha una causa finanziaria significativa rileverà ai fini del ROL. Per questo motivo, un onere finanziario derivante da un debito commerciale rientra nella nuova normativa e verrà monitorato. Inoltre, non sono più esclusi dal monitoraggio del ROL i componenti positivi e negativi di natura straordinaria derivanti da trasferimenti d'azienda o rami d'azienda.

La maggior novità della norma riguarda il calcolo del nuovo ROL (reddito operativo lordo), in quanto, pur rimanendo invariate le grandezze considerate, dal 2019 assumono rilevanza le voci in base al loro valore "fiscale" (art. 96, comma 4, TUIR).

### Esempio:

costi per utenze classificati in B7 deducibili all'80%,  $\epsilon$  100 => fino al 2018 veniva considerato nella macro grandezza B) costi della produzione tutto il valore contabile ovvero € 100, dal 2019 viene considerato nella macro grandezza B), il valore fiscale pari all'80% del costo, ovvero  $\in$  80.

La norma prevede, inoltre, che non rilevino fiscalmente le componenti contabilizzate in esercizi precedenti ma che abbiano manifestazione fiscale nell'esercizio 2019 e successivi (ad esempio, compensi amministratori non pagati, manutenzioni deducibili in base all'art. 102, TUIR, plusvalenze rateizzate), tali componenti hanno già avuto la propria manifestazione ai fini del ROL "contabile" negli esercizi in cui sono state contabilizzate. Di contro, un componente contabilizzato nell'esercizio 2019 che avrà manifestazione fiscale nell'esercizio 2019 e successivi, rileverà ai fini del ROL per la sola componente fiscale che ha rilevanza nel corso del 2019 mentre le altre componenti fiscali assumeranno rilevanza ciascuna nel proprio periodo fiscale di competenza.

Esempio:

- manutenzioni 2017 non dedotte nell'esercizio 2017 per € 100, verranno dedotte nei successivi 5 esercizi (€ 20 dal 2018 al 2022) => non rilevano ai fini del calcolo del costo all'interno della macro grandezza B) costi della produzione per l'esercizio 2019, in quanto già rilevate per intero € 100 nel corso dell'esercizio 2017.
- manutenzioni 2019 per  $\epsilon$  100, dedotte per  $\epsilon$  20 nel corso del 2019, l'eccedenza per  $\epsilon$  80 viene dedotta nei successivi 5 esercizi ( $\epsilon$ 16 nel 2020 fino al 2024) => € 20 dedotti nel 2019 rilevano ai fini del calcolo del ROL 2019 nella macro grandezza B), le altre componenti ciascuna per € 16 rileveranno nel calcolo del ROL dei rispettivi esercizi di competenza fiscale.

# **Regime transitorio del ROL "contabile" e prestiti stipulati ante 17/6/2016**

Ai fini del coordinamento tra utilizzo del precedente ROL "contabile" ed utilizzo del nuovo ROL "fiscale" è stato previsto, dal DLgs. n. 142/2018, un articolato regime transitorio.

In particolare, gli interessi passivi sostenuti in relazione a prestiti stipulati prima del 17/6/2016, la cui durata o importo non siano stati modificati successivamente a tale data a seguito di variazioni contrattuali, sono deducibili per un importo pari alla somma tra 30% del ROL "contabile" ancora inutilizzato nel periodo d'imposta 2018 e l'importo che risulta deducibile in base alla formulazione del nuovo art. 96 TUIR (ROL "fiscale").

# **®MEXAL ®PASSCOM**

Si sottolinea che la condizione di anteriorità cui è subordinata l'applicazione del regime transitorio riguarda la «stipulazione» del prestito, vale a dire il perfezionamento giuridico dello stesso. Pertanto se, come ad esempio nel caso dell'apertura di credito, il contratto di finanziamento è un contratto «consensuale» (che si perfeziona con il consenso delle parti) rientrano nell'ambito di applicazione del regime transitorio gli interessi relativi a prestiti regolati da contratti firmati prima del 17 giugno 2016 anche quando la materiale erogazione del denaro concesso in prestito è avvenuta successivamente a tale data. Se invece, come nel caso del mutuo, il contratto di finanziamento è un contratto «reale» (per il quale la consegna del denaro dato a mutuo rappresenta un elemento costitutivo della formazione del negozio giuridico) non rientrano nell'ambito di applicazione del regime transitorio gli interessi relativi a prestiti regolati da contratti firmati prima del 17 giugno 2016 quando la materiale erogazione del denaro concesso in prestito è avvenuta successivamente a tale data.

La scelta nell'utilizzo di ROL "contabile" o "fiscale", in abbattimento di detti interessi, viene demandata al contribuente nella propria dichiarazione dei redditi al rigo RF122 del modello RSC2022.

In sostanza, il ROL "contabile" risulterà utilizzabile solamente per questa tipologia di interessi, diversamente verrà azzerato, non risultando più ammesso il riporto negli esercizi successivi.

Da ultimo, si osserva che la priorità nell'abbattimento di oneri finanziari di periodo e pregressi è la seguente:

- 1) utilizzo di interessi attivi di periodi e/o pregressi;
- 2) utilizzo del 30% ROL di periodo
- 3) utilizzo del 30% ROL pregresso a partire da quello meno recente (criterio FIFO)

N.B.: il riporto dell'eccedenza di ROL "contabile" in abbattimento di interessi su prestiti stipulati prima del 17/6/2016, avrà *un riporto ILLIMITATO nel tempo.*

# **Gestione delle eccedenze**

Ricapitolando, le nuove disposizioni normative prevedono i seguenti riporti delle eccedenze:

- a) riporto illimitato delle eccedenze di interessi attivi e proventi assimilati (art. 96, comma 6, TUIR);
- b) riporto illimitato delle eccedenze di interessi passivi prima e dopo il 2019 (art. 96, comma 5, TUIR);
- c) riporto limitato dell'eccedenza di ROL "fiscale" nei 5 esercizi successivi all'esercizio di maturazione (art. 96, comma 7, TUIR);
- d) riporto illimitato dell'eccedenza di ROL "contabile" esclusivamente per oneri finanziari su prestiti *ante* 17/6/2016 (DLgs. n. 142/2018).

# **CONTI DA ESCLUDERE/INCLUDERE**

Non tutti i conti aventi i codice UE sopracitati vanno considerati nel calcolo della rispettiva macrograndezza (esempio: la quota interessi canoni leasing che ha codice UE B8 va esclusa dalla macrograndezza B totale costi della produzione e inclusa nella macrograndezza C tot. Interessi passivi); è stata, quindi, creata una tabella in cui è possibile escludere/includere i conti in base alle disposizioni introdotte dal nuovo articolo 96 del TUIR.

L'utente che non utilizza il piano dei conti standard dovrà compilare manualmente la tabella.

Entrando nella funzione Conti da escludere/includere viene visualizzata la tabella. Digitando il tasto INVIO si accede alla videata sotto riportata.

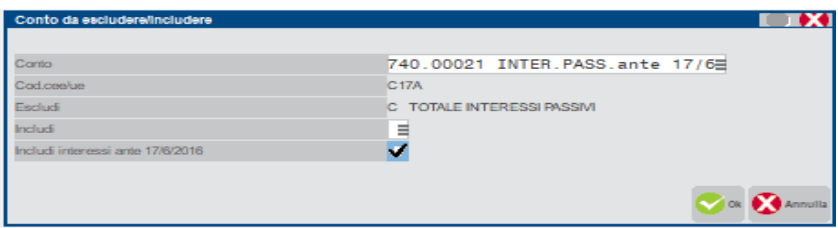

**CONTO**: codice del conto che si vuole escludere dalla propria macrograndezza d'appartenenza ed (eventualmente) includere in un'altra. Per richiamare il conto occorre digitare F2.

**COD. UE**: viene visualizzato il codice UE associato al conto selezionato.

**ESCLUDI A/B/C/D**: il conto selezionato viene escluso dal calcolo della macrograndezza d'appartenenza indicata.

**INCLUDI A/B/C/D**: è possibile includere il conto selezionato in una delle quattro macrograndezze: A TOTALE VALORE PRODUZIONE / B TOTALE COSTI DELLA PRODUZIONE / C TOTALE INTERESSI PASSIVI / D TOTALE INTERESSI ATTIVI. Occorre, in tale eventualità, digitare il tasto F2 per selezionare la macrograndezza in cui totalizzare il conto selezionato.

**INCLUDI INTERESSI ANTE 17/6/2016**: questo nuovo campo viene utilizzato per includere i conti dedicati agli interessi passivi su prestiti stipulati ante 17/6/2016 in modo che **detti interessi passivi possano essere abbattuti anche da eccedenze di ROL "contabile" 2018**, tale inclusione inibisce il riporto in automatico nella macro grandezza C) TOTALE INTERESSI PASSIVI presente nella Gestione ROL, la quale includerà esclusivamente gli interessi ed oneri finanziari passivi che soggiacciono al monitoraggio del ROL "fiscale".

*N.B. : questo parametro, per il piano dei conti di raggruppamento 80, include 5 conti dedicati alla gestione degli interessi passivi su prestiti stipulati ante 17/6/16. Gli utenti che si trovino, nelle proprie contabilità, oneri finanziari su detti prestiti, debbono giro contarli utilizzando i nuovi conti dedicati alla gestione interessi ante 17/6/16. Successivamente, verrà trattato in dettaglio l'argomento*.

Nel caso in cui l'utente utilizzi il piano dei conti standard 80, la tabella "conti da escludere/includere viene fornita precompilata in base alle disposizioni introdotte dal nuovo articolo 96 del TUIR, con i seguenti conti:

1) 713.00071 canoni leasing autoveicoli (classificati in B.8), esclusi dalla macroclasse B) in base a norma speciale;

2) 713.00072 canoni leasing autoveicoli DED. al 40% (classificati in B.8), esclusi dalla macroclasse B) in base a norma speciale;

3) 713.00073 canoni leasing autoveicoli DED. al 90% (classificati in B.8), esclusi dalla macroclasse B) in base a norma speciale;

4) 713.00075 canoni leasing autoveicoli INDED. (classificati in B.8), esclusi dalla macroclasse B) in base a norma speciale;

5) 713.00079 canoni leasing auto agenti DED. 80% (classificati in B.8), esclusi dalla macroclasse B) in base a norma speciale;

6) 713.00121 quota interessi canoni leasing veicoli (classificati in B.8), esclusi dalla macroclasse B);

7) 713.00122 quota int. leasing auto DED. 40% (classificati in B.8), esclusi dalla macroclasse B);

8) 713.00123 quota int. leasing auto DED. 90% (classificati in B.8), esclusi dalla macroclasse B);

9) 713.00125 quota int. leasing auto INDEDUC. (classificati in B.8), esclusi dalla macroclasse B);

10) 713.00129 quota int. leasing auto agenti DED. 80% (classificati in B.8), esclusi dalla macroclasse B);

11) 713.00130 interessi finanziamento veicoli classificato in C.17E, escluso dalla macroclasse C) in base a norma speciale;

12) 713.00131 interessi finanziamento auto (ded. 40%) classificato in C.17E, escluso dalla macroclasse C) in base a norma speciale;

13) 713.00132 interessi finanziamento auto (ded. 90%) classificato in C.17E, escluso dalla macroclasse C) in base a norma speciale;

14) 713.00133 interessi finanziamento auto (indeduc.) classificato in C.17E, escluso dalla macroclasse C) in base a norma speciale;

15) 713.00134 interessi finanziamento auto agenti (ded. 80%) classificato in C.17E, escluso dalla macroclasse C) in base a norma speciale;

16) 717.00009 canoni locazione finanziaria immobili strumentali classificato in B.8, escluso dalla macroclasse B);

17) 717.00011 canoni di locazione finanziaria beni mobili strumentali (classificati in B.8) esclusi dalla macroclasse B);

18) 717.00013 canoni di locazione finanziaria beni immobili strumentali (classificati in B.8) esclusi dalla macroclasse B);

19) 717.00015 canoni locazione finanziarie indeducibili classificato in B.8, escluso dalla macroclasse B);

# **®MEXAL ®PASSCOM**

20) 717.00016 canoni locazione finanziaria immobili strumentali (70%) classificato in B.8, escluso dalla macroclasse B);

21) 717.00025 canoni locazione finanziaria immobili strumentali (70%) classificato in B.8, escluso dalla macroclasse B);

22) 717.00026 canoni locazione finanziaria immobili strumentali (70%) classificato in B.8, escluso dalla macroclasse B);

23) 717.00031 quota interessi canoni leasing (classificati in B.8), esclusi dalla macroclasse B) ed inclusi nella macroclasse C);

24) 717.00032 quota interessi canoni leasing IND. (classificati in B.8), esclusi dalla macroclasse B);

25) 717.00033 interessi canoni leasing garantiti da ipoteca classificato in B.8, escluso dalla macroclasse B);

26) 717.00037 interessi canoni leasing garantiti da ipoteca classificato in B.8, escluso dalla macroclasse B);

27) 717.00038 interessi canoni leasing garantiti da ipoteca classificato in B.8, escluso dalla macroclasse B);

28) 737.00051minusvalenze ordinarie indeducibili escluso dalla macroclasse B) mentre viene incluso nel Rol solo nel caso di gestione civilistica del registro cespiti attiva (si veda l'ultima colonna 'civilistica' flaggata a SI);

29) 740.00012 accan. fondo rischi su cambi, classificato in C.17E, escluso dalla macroclasse C);

30) 740.00020 interessi passivi DED. NO ROL (classificato in C.17E, sempre deducibile e non rientrante nel calcolo del ROL), escluso dalla macroclasse C);

31) 740.00021 interessi passivi ante 17/6/2016 imprese controllate, classificato in C17A, escluso dalla macroclasse C), incluso nella gestione degli interessi ante 17/6/2016;

32) 740.00022 interessi passivi ante 17/6/2016 imprese collegate, classificato in C17B, escluso dalla macroclasse C), incluso nella gestione degli interessi ante 17/6/2016

33) 740.00023 interessi passivi ante 17/6/2016 imprese controllanti, classificato in C17C, escluso dalla macroclasse C), incluso nella gestione degli interessi ante 17/6/2016

34) 740.00024 interessi passivi ante 17/6/2016 verso imprese consociate, classificato in C17D, escluso dalla macroclasse C), incluso nella gestione degli interessi ante 17/6/2016

35) 740.00025 interessi passivi ante 17/6/2016 vs altre imprese, classificato in C17E, escluso dalla macroclasse C), incluso nella gestione degli interessi ante 17/6/2016

36) 740.00041 interessi passivi dilettanti, classificato in C17E, escluso dalla macroclasse C);

37) 740.00051 interessi liquidazioni trimestrali IVA, escluso dalla macro classe C) *di default* in quanto non deducibile *a priori;*

38) 740.00061 altri interessi indeducibili , escluso dalla macro classe C) *di default* in quanto non deducibile *a priori*;

39) 740.00062 interessi passivi di mora non pagati classificato in C.17E, escluso dalla macroclasse C);

40) 740.00065 contributi c/interessi Legge Sabatini classificato in C.17E, escluso dalla macroclasse C);

**41) 740.00071 perdite su cambi da valutazione**, classificato in C17bisB ed escluso dalla macro classe C) in quanto deducibile nel Raccordo nell'anno in cui viene realizzata la perdita;

42) 810.00023 plusvalenze non imponibili, escluso dalla macro classe A) in quanto non tassato mentre viene incluso nel Rol solo nel caso di gestione civilistica attiva (si veda l'ultima colonna 'civilistica' flaggata a SI);

43) 820.00069 interessi attivi di mora non incassati classificato in C.16D5, escluso dalla macroclasse D);

**44) 820.00072 utile su cambi da valutazione**, classificato in C17bisa ed escluso dalla macro classe D) in quanto tassato nel Raccordo nell'anno in cui viene realizzato l'utile.

# **Manuale Utente**

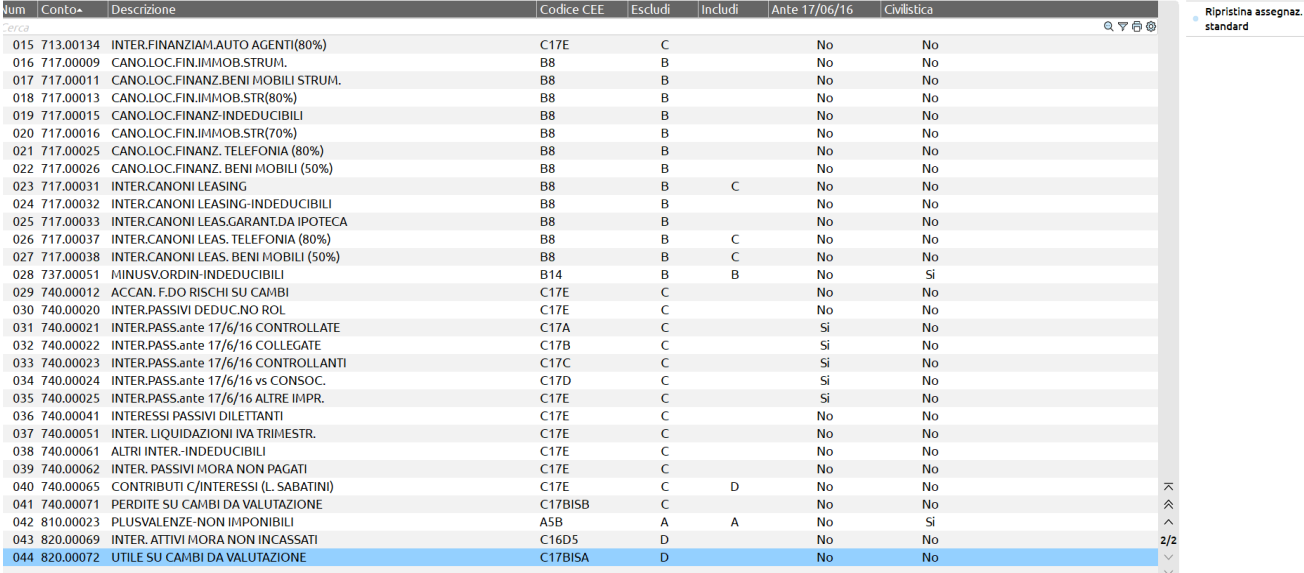

Nella tabella è possibile richiamare anche un codice UE escluso per "default" ed includerlo in una delle quattro macrograndezze. Con la funzione Elimina [SHIFT]F3 è possibile eliminare un conto selezionato all'interno della tabella.

All'interno della tabella, se si utilizza il piano dei conti standard 80, sono già presenti i conti da escludere/includere compilati da Passepartout. L'utente per potere inserire nuovi conti da escludere/includere deve posizionarsi sul primo campo libero e digitare INVIO.

### **Nel caso di successivi aggiornamenti della tabella relativa al piano dei conti 80, è presente il tasto "RIPRISTINA ASSEGNAZIONI STANDARD" [F5] che permette di aggiornare la tabella con le variazioni rilasciate da Passepartout.**

E' prevista, inoltre, la **stampa** dei conti da escludere/includere:

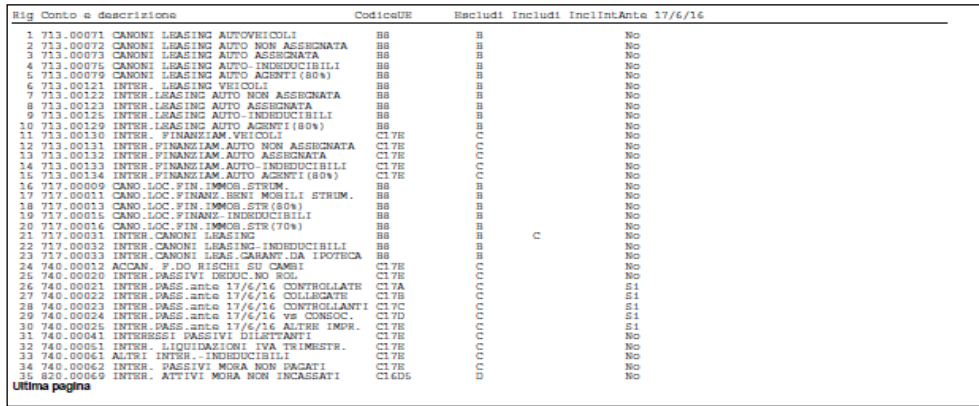

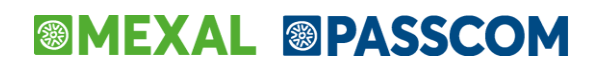

# **GESTIONE ROL**

Accedendo al menù Gestione Rol, viene attivata l'elaborazione, denominata "Prospetto Rol", che valorizza le macrograndezze in base ai valori fiscali dei conti movimentati. All'interno del Prospetto Rol avviene il calcolo per determinare la soglia di deducibilità degli interessi passivi.

**Si fa presente che per elaborare il Rol fiscale correttamente è necessario preventivamente lanciare la funzione Annuali – Ammortamenti nel caso si debbano gestire i conti di manutenzione di tipo L appartenenti al mastro 714 nonché il menù Operazioni di variazione per generare le corrette variazioni fiscali.**

*N.B.:* all'ingresso nel menù, in presenza di un'eccedenza Rol rilevata dall'esercizio precedente, viene richiesto all'utente se desidera mantenere tale eccedenza oppure azzerarla, di seguito il messaggio:

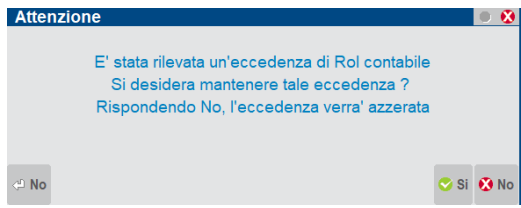

Rispondendo SI ovvero l'utente desidera mantenere l'eccedenza, si presume che l'azienda abbia interessi passivi su prestiti stipulati *ante* 17/6/2016, a tale scopo occorre movimentare i nuovi conti appositamente creati per usufruire di tutti gli automatismi del programma.

Diversamente risponendo NO ovvero l'utente non desidera mantenere l'eccedenza di Rol contabile, si presume che l'azienda non abbia interessi passivi su prestiti *ante* 17/6/2016 per cui l'eccedenza 2018 di Rol verrà azzerata, in quanto non più usufruibile dal 2019 in avanti in abbattimento di interessi passivi ed oneri finanziari.

Nel prospetto viene calcolato il ROL (REDDITO OPERATIVO LORDO) dato dalla differenza tra A (VALORE DELLA PRODUZIONE) e B (COSTI DELLA PRODUZIONE). Il 30% del ROL rappresenta il limite massimo deducibile. Il "30% ROL deve essere confrontato con gli INTERESSI PASSIVI NETTI (dato dalla differenza positiva tra la macro grandezza C = TOTALE INTERESSI PASSIVI e la somma della macro grandezza D = TOTALE INTERESSI ATTIVI ed il campo ECCEDENZA INTERESSI ATTIVI ANNI PRECEDENTI).

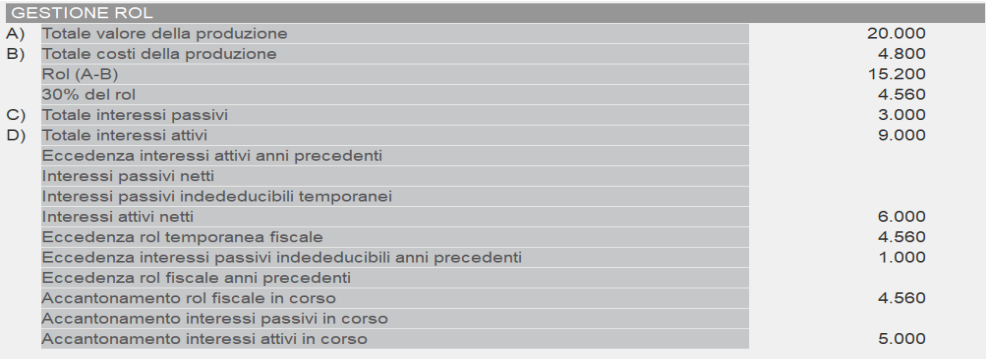

Tramite il tasto Modifica importi presente in basso, è possibile rendere manuali alcuni campi, come da videata sotto allegata:

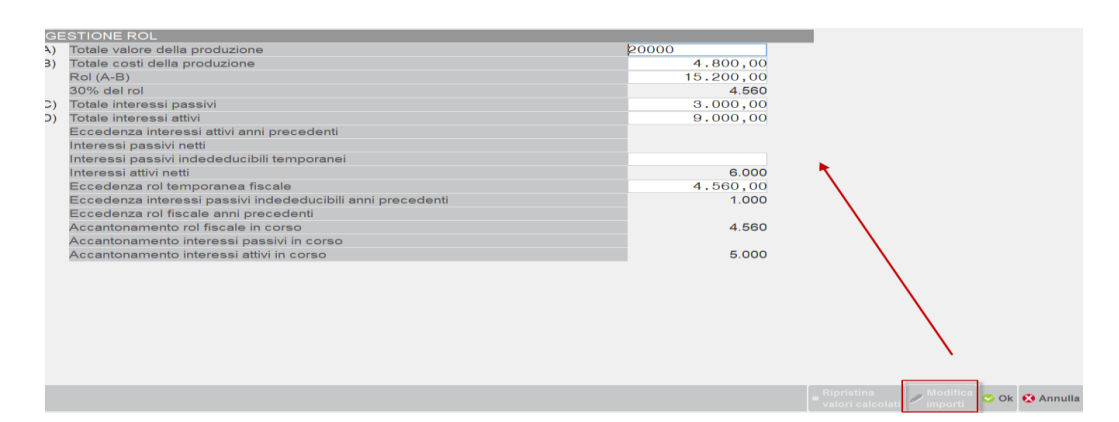

E' presente un tasto denominato *Visualizza conti non associati,* tramite il quale è possibile indicare all'utente eventuali conti creati manualmente che non risultano associati ai righi redditi e per i quali, di conseguenza, non è possibile rilevare l'esatto valore fiscale. La visualizzazione è a video, non viene prodotta alcuna stampa di servizio.

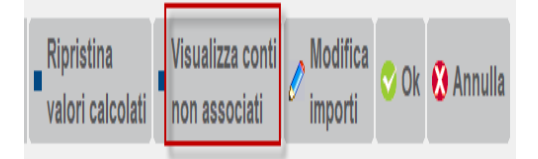

# **RIPORTO DELLE ECCEDENZE E GESTIONE DEGLI INTERESSI SU PRESTITI STIPULATI**  *ANTE* **17/6/2016**

### **INTERESSI PASSIVI ANNI PRECEDENTI**

In questa sezione viene gestito l'eventuale utilizzo e l'accantonamento di interessi passivi indeducibili. In particolare, la sezione è costituita da quattro colonne denominate "anno", "accantonamenti", "utilizzi" e "progressivo". Il "progressivo" dell'esercizio precedente all'anno contabile di riferimento è modificabile dall'utente. A conferma della modifica apportata viene visualizzato un asterisco (\*) a fianco dell'importo.

I valori riepilogati nella sezione "accantonamenti" ed "utilizzi" vengono calcolati in automatico in base all'elaborazione effettuata nel menù Gestione Rol.

*NOTA BENE: il programma non consente accantonamenti ed utilizzi all'interno dello stesso anno né progressivi negativi. Nei casi in oggetto, se vengono modificati manualmente i valori, il programma avverte l'utente con messaggi di errore.*

All'interno della sezione è previsto il tasto Ricalcola progressivo (tasto F3), con il quale è possibile ripristinare i valori originali prima delle modifiche apportate dall'utente.

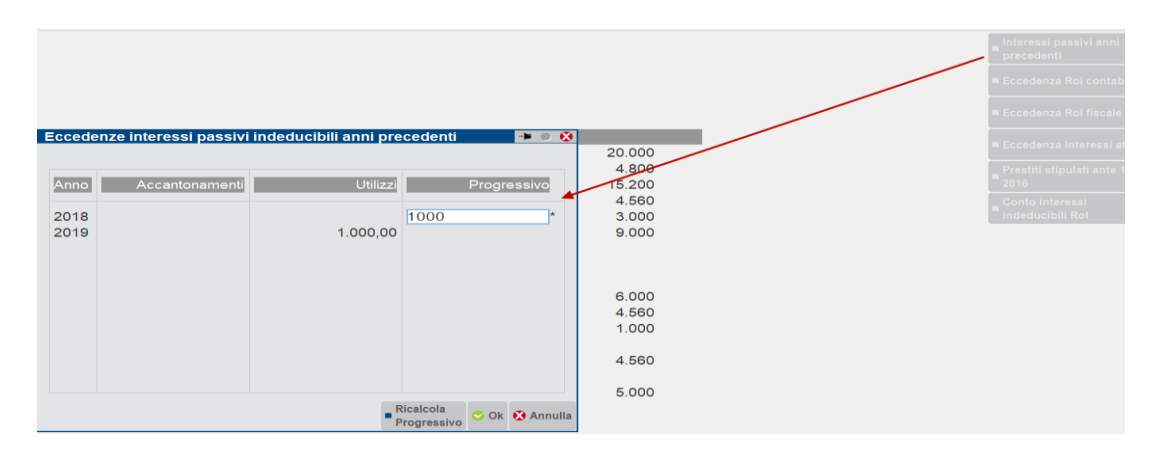

#### **ECCEDENZA INTERESSI ATTIVI**

In questa sezione viene gestito l'eventuale utilizzo e l'accantonamento di interessi attivi. In particolare, la sezione è costituita da quattro colonne denominate "anno", "accantonamenti", "utilizzi" e "progressivo". Il "progressivo" dell'esercizio precedente all'anno contabile di riferimento è modificabile dall'utente. A conferma della modifica apportata viene visualizzato un asterisco (\*) a fianco dell'importo.

I valori riepilogati nella sezione "accantonamenti" ed "utilizzi" vengono calcolati in automatico in base all'elaborazione effettuata nel menù Gestione Rol.

*NOTA BENE: il programma non consente accantonamenti ed utilizzi all'interno dello stesso anno né progressivi negativi. Nei casi in oggetto, se vengono modificati manualmente i valori, il programma avverte l'utente con messaggi di errore.*

All'interno della sezione è previsto il tasto Ricalcola progressivo (tasto F3), con il quale è possibile ripristinare i valori originali prima delle modifiche apportate dall'utente.

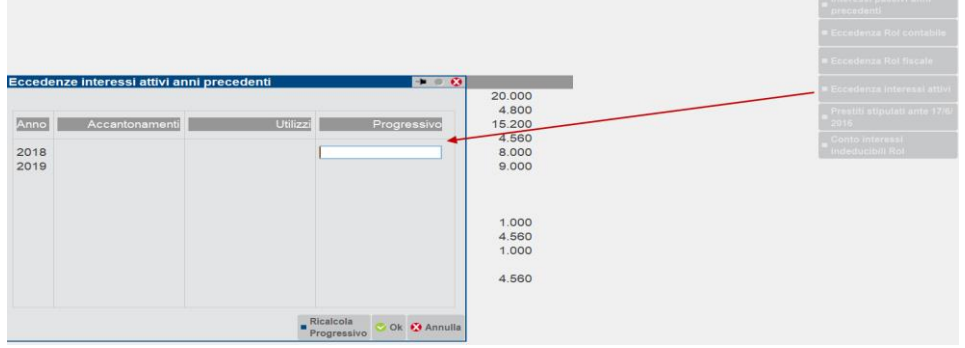

#### **Manuale Utente**

### **ECCEDENZA ROL FISCALE**

Per quanto concerne la gestione delle Eccedenze di Rol fiscale, il programma gestisce gli utilizzi di Rol fiscale nei 5 anni successivi all'esercizio di maturazione dell'accantonamento. Quindi, ad esempio, se nell'esercizio 2019 viene accantonato un importo di Rol fiscale pari ad € 1.000, tale accantonamento potrà essere utilizzato in abbattimento di interessi passivi fino all'esercizio 2024 ovvero 5 esercizi successivi al 2019 (esercizio in cui è maturato l'accantonamento). Se al termine dell'esercizio 2024, residua ancora un'eccedenza di Rol fiscale nata nel 2019, questa verrà azzerata in quanto non più usufruibile. A tale scopo, le colonne della videata denominate "Utilizzo accantonamento" e "Residuo Accantonamento" definiscono il perimetro di gestione dell'accantonamento, in modo che venga considerato l'orizzonte temporale massimo di 5 esercizi.

Le ultime due colonne sono denominate [Residuo RF119] e [Residuo RF120]. Esse riportano rispettivamente il residuo Rol fiscale *ante* calcolo dell'esercizio corrente, pari al rigo RF120 della dichiarazione dei redditi dell'esercizio precedente ed il residuo Rol fiscale *post* calcolo dell'esercizio corrente (csd. "Eccedenza di ROL riportabile"), pari al rigo RF120 della dichiarazione dei redditi dell'esercizio che si sta elaborando.

Inoltre, sono presenti tre tasti in calce al prospetto:

- Inserimento dati iniziali da dichiarazione anno precedente (F4)
- Visualizza dati anno (F5)
- Azzera Rol fiscale anni precedenti (Shift F3)

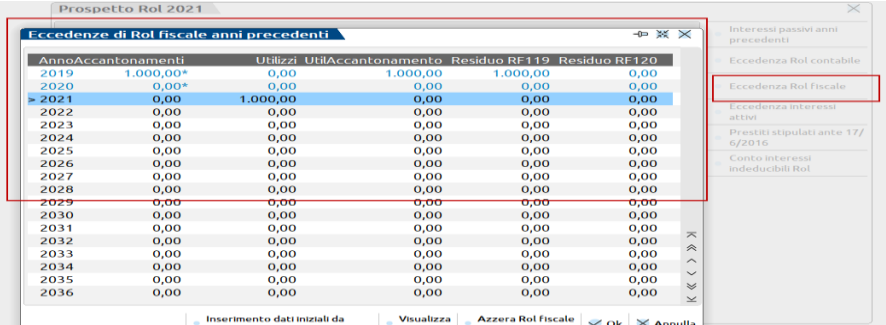

### **Inserimento dati iniziali da dichiarazione anno precedente (F4)**

Il tasto serve per procedere all'inserimento dei residui di ROL fiscale che scaturiscono dalla dichiarazione dell'anno precedente (i righi valorizzati di RF120 della dichiarazione dell'esercizio precedente), nel caso l'utente debba inserire gli importi MANUALMENTE, ad esempio perché si approccia al gestionale per la prima volta e non ha quindi calcolato il ROL nei precedenti esercizi oppure l'azienda risulta essere un nuovo cliente dello studio commerciale.

L'inserimento dei dati pregressi (per l'esercizio 2021, il pregresso riguarderà gli esercizi 2019 e 2020), deve essere effettuato sempre dall'anno corrente, ovvero per questo periodo d'imposta dal 2021; cliccando il tasto F4, il programma apre una schermata dove l'utente potrà inserire gli eventuali **RESIDUI di ROL FISCALE 2019 e/o 2020**.

*N.B: i residui di Rol fiscale che scaturiscono dal dichiarativo dell'esercizio precedente (righi RF120 RedditiSC 2021) verranno imputati in automatico nella colonna [Residuo RF119], in quanto per l'anno corrente saranno i residui pregressi dai quali partire per il calcolo.*

#### **Visualizza dati anno (F5)**

Il tasto permette di visualizzare per singolo esercizio i dati relativi all'accantonamento ed i suoi relativi utilizzi negli anni successivi fino ad un massimo di 5. I campi non sono modificabili ma di sola visualizzazione.

#### **Azzera Rol fiscale anni precedenti (Shift F3)**

Il tasto ha la funzione di ripristino di una situazione rettificata in precedenza, in pratica il programma azzera gli inserimenti dei residui di ROL fiscale pregressi e permette cosi di procedere con nuovi inserimenti dei residui.

### **ECCEDENZA ROL CONTABILE**

In questa sezione viene gestito l'eventuale utilizzo e l'accantonamento di Rol contabile. In particolare, la sezione è costituita da quattro colonne denominate "anno", "accantonamenti", "utilizzi" e "progressivo". Il "progressivo" dell'esercizio precedente all'anno contabile di riferimento è modificabile dall'utente. A conferma della modifica apportata viene visualizzato un asterisco (\*) a fianco dell'importo.

Essendo il Rol contabile un residuo della passata gestione valida fino all'esercizio 2018, non potrà mai contenere nuovi accantonamenti bensì solamente eventuali utilizzi fino ad esaurimento. La gestione Eccedenza Rol contabile viene utilizzata solamente in abbattimento degli interessi passivi su prestiti stipulati *ante* 17/6/2016.

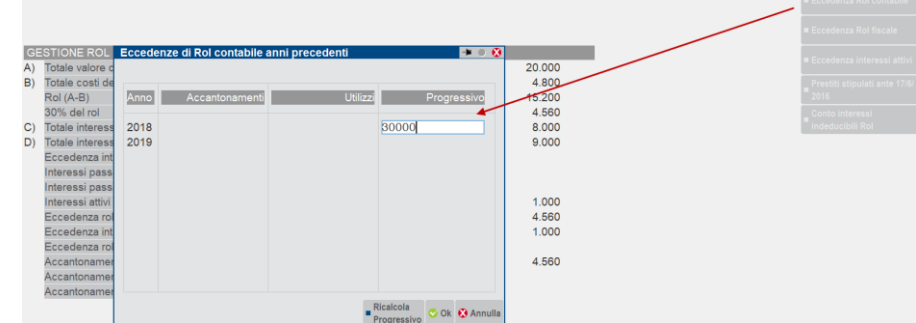

### **PRESTITI STIPULATI ANTE 17/6/2016**

Questa sezione contiene il riporto degli interessi passivi su prestiti stipulati *ante* 17/6/2016 così come definiti dalla Direttiva Atad. Operativamente, l'utente che in contabilità possiede detti oneri finanziari movimenta i conti appositamente creati nel mastro 740, l'importo complessivo verrà riportato in automatico all'interno della sezione suddetta nel campo "Interessi su prestiti stipulati antecedenti il 17/6/2016"; il campo può essere rettificato dall'utente.

*N.B.: nel caso l'utente non abbia i conti nel proprio piano dei conti, ad esempio perché non utilizza un raggruppamento 80 o abbinato all'80, è necessario che li crei e successivamente li codifichi nel menù Tabella conti da escludere/includere, in modo tale che vengano gestiti in automatico*.

Il campo successivo, denominato "Interessi deducibili antecedenti il 17/6/2016 con utilizzo di Rol contabile", calcola in automatico l'importo deducibile di detti interessi, nel caso in cui sia valorizzata l'Eccedenza Rol contabile. La differenza tra i due campi viene riportata in automatico nel campo successivo, denominato "Interessi antecedenti il 17/6/2016 al test del Rol fiscale". Qualora, vi sia un importo in detto campo, questo corrisponde agli interessi su prestiti che concorreranno al test del Rol fiscale nella videata principale; **questi interessi,** di conseguenza**, saranno sommati alla macro grandezza C) Interessi passivi**.

Dato che il DLgs. n.142/2018 prevede che sia l'utente a decidere la priorità nell'utilizzo di Eccedenze di Rol Contabile e Rol fiscale, è data la possibilità di poter rettificare gli importi presenti nella sezione in modo da far concorrere gli interessi ante 17/6/2016 al Rol contabile oppure al Rol fiscale.

E' presente anche il tasto Ripristina valori calcolati per poter tornare all'origine dei dati prima delle modifiche apportate dall'utente.

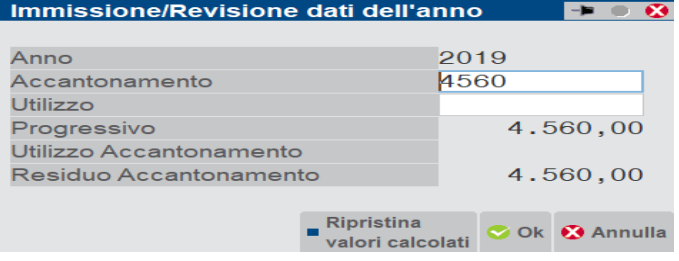

#### **CONTO INTERESSI INDEDUCIBILI ROL**

Nel caso vi siano interessi passivi indeducibili di periodo viene generata in automatico la relativa scrittura di variazione nel raccordo civile/fiscale (VAT) con la possibilità di iscrivere imposte anticipate ai fini IRES. Per fare questo si utilizza il conto d'appoggio del piano dei conti 80, 740.00100, con valenza solo fiscale e MAI contabile.

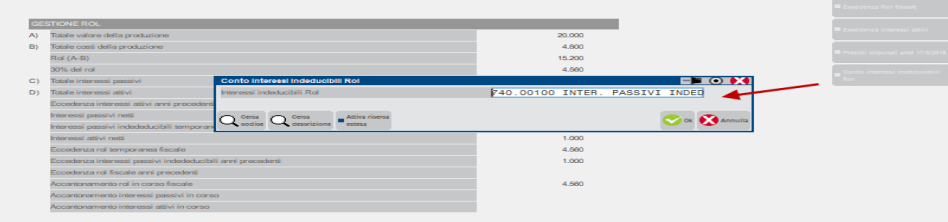

Confermando il menù Gestione Rol viene generata la scrittura nel Raccordo civile/fiscale – Operazioni di variazione per il conto INTERESSI PASSIVI INDEDUCIBILI PER ROL. Tale scrittura è contrassegnata dalla lettera "L" che contraddistingue l'importazione dal menù Gestione Rol.

# **®MEXAL ®PASSCOM**

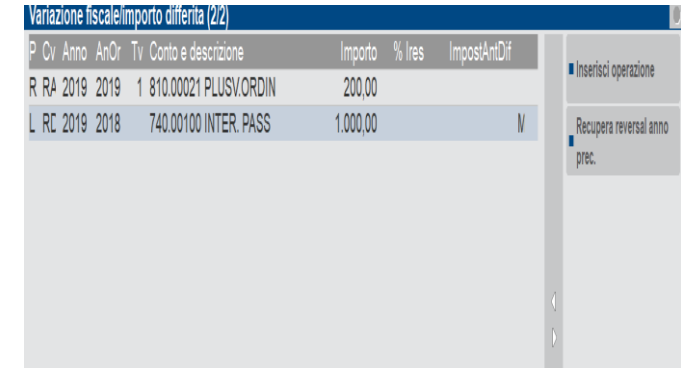

Nel raccordo viene generata la sotto riportata scrittura VAT ed il relativo Reversal (per il quale non è specificato l'anno del rigiro).

Nella videata sottostante viene riportato un esempio per il quale l'anno del rigiro degli interessi passivi è il 2019 rispetto ad una indeducibilità rilevata nel 2018. In questo caso, c'è stato un riassorbimento di interessi passivi.

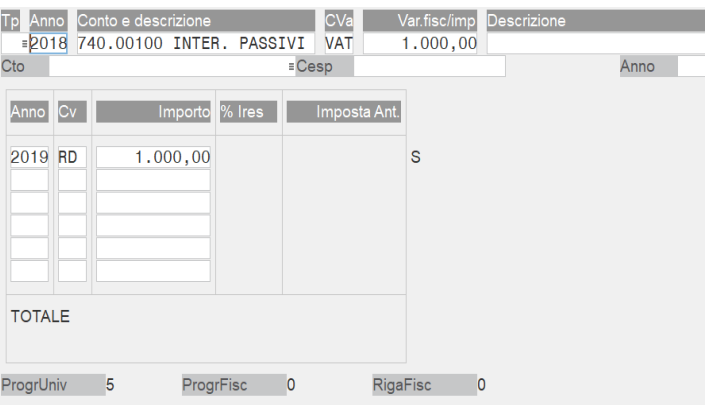

# **CREAZIONE DEL CONTO ROL PER PIANI DEI CONTI PERSONALIZZATI, NON DI RAGGRUPPAMENTO 80**

Se l'utente dispone di un piano dei conti proprio, deve creare uno specifico conto **con valenza solamente fiscale** INTERESSI PASSIVI INDEDUCIBILI PER ROL (per tale conto non è necessario specificare alcuna associazione al codice UE ed ai redditi). Tale conto deve essere riportato nel campo "Conto Interessi indeducibili ROL" (per accedere al campo premere l'apposito tasto oppure F7).

# **STAMPA ROL**

E' prevista la funzione Stampa Rol Fiscale nella quale viene riportato il dettaglio dei conti che compongono le quattro macro grandezze A, B, C (quest'ultima include anche gli interessi su prestiti *ante* 17/6/2016), D ed il prospetto della Gestione Rol. L'ultima colonna del dettaglio dei conti, denominata "stato", riporta la lettera E oppure I nel caso in cui un conto appartenente ad una delle quattro macro classi sia stato Escluso dalla propria macro grandezza e/o Incluso in altra macro grandezza.

Nella stampa del prospetto gestione Rol, se compare l'asterisco accanto ad una o più delle sotto voci che lo compongono, significa che gli importi sono stati modificati manualmente dall'utente all'interno del menù Gestione Rol.

Da ultimo, vengono riportate le sezioni dedicate alle 4 Eccedenze ed il prospetto degli interessi passivi su prestiti *ante* 17/6/2016.

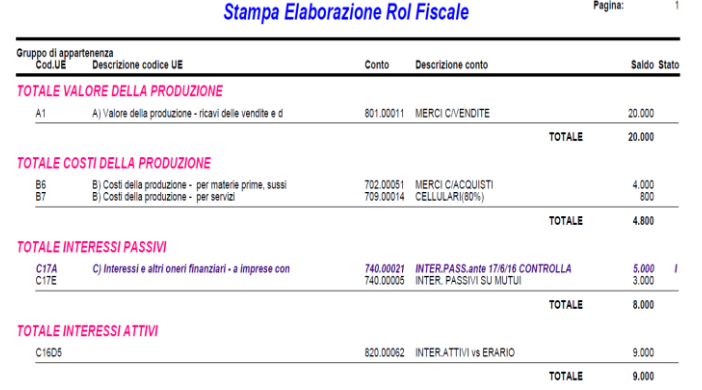

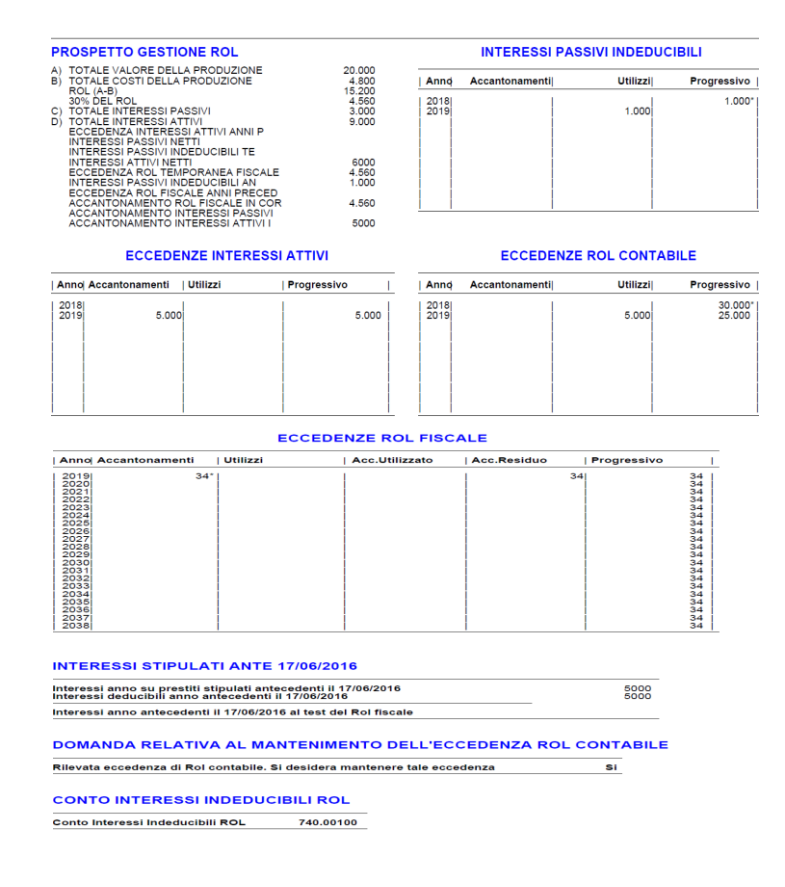

# **ESEMPI PRATICI**

# **ESEMPIO 1 – ROL UTILIZZABILE (30% A-B) MAGGIORE INTERESSI PASSIVI NETTI**

Nel caso in cui il 30% Rol utilizzabile sia MAGGIORE degli interessi passivi netti, gli interessi passivi sono totalmente deducibili. Nell'esempio sotto riportato, l'importo di interessi passivi netti pari a 1.500 €, sarà totalmente deducibile in quanto al di sotto del limite massimo deducibile rappresentato dal "30% Rol utilizzabile" pari a 4.560 €. In tal caso, il campo "interessi passivi inded. temp." non viene valorizzato in quanto non vi sono interessi passivi netti indeducibili mentre viene valorizzato il campo "Eccedenza Rol Temporanea fiscale" per 3.060 € e successivamente il campo "Acc.to Rol fiscale in corso" per il medesimo importo.

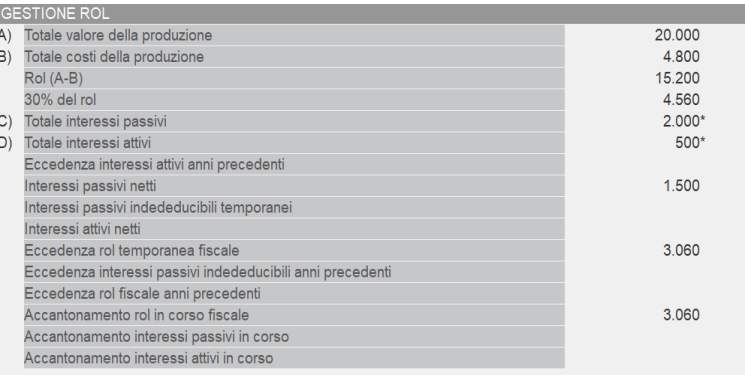

L'eccedenza di ROL fiscale per € 3.060 potrà essere utilizzata entro i 5 esercizi futuri.

# **ESEMPIO 2 –TOTALE INTERESSI ATTIVI > TOTALE INTERESSI PASSIVI**

Nel caso in cui vi sia un "totale interessi passivi" inferiore al "totale interessi attivi", il programma modifica la descrizione del campo differenza da "Interessi passivi netti" a **"Interessi attivi netti**", in questo caso pari a 2.000 €. In tal caso gli interessi passivi di periodo sono interamente deducibili (in quanto inferiori a quelli attivi) e non è necessario procedere al confronto con il 30% ROL, il quale sarà pari all'accantonamento Rol fiscale in corso per 4.560 €. Se invece, in presenza di "Interessi attivi netti" vi sia un progressivo da anni precedenti di interessi passivi indeducibili, tale importo dovrà essere abbattuto, in prima istanza, dagli interessi attivi di periodo e pregressi e successivamente dal 30% del Rol.

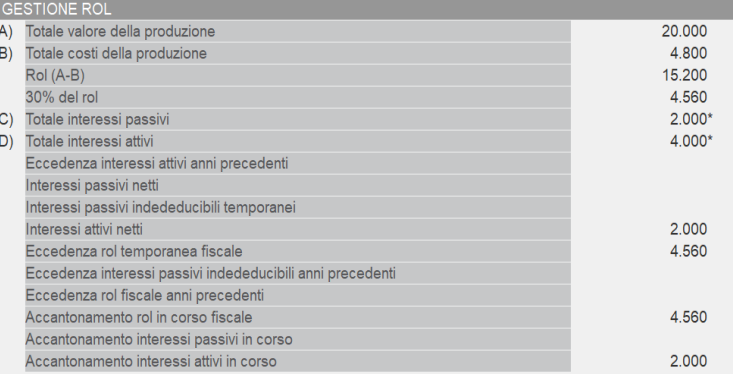

# **ESEMPIO 3 –TOTALE INTERESSI PASSIVI NETTI > 30% ROL UTILIZZABILE**

Nel caso in cui gli INTERESSI PASSIVI NETTI siano maggiori del 30% ROL utilizzabile, l'eccedenza di interessi passivi è indeducibile nell'anno in corso. L'eccedenza viene riportata per 6.440 € nel rigo INTERESSI PASSIVI INDEDUCIBILI TEMPORANEMENTE e contemporaneamente nel rigo ACC.TO INT. PASSIVI IN CORSO. In automatico, il programma riporta quest'ultimo valore nella tabella Interessi anni precedenti nella colonna degli Accantonamenti.

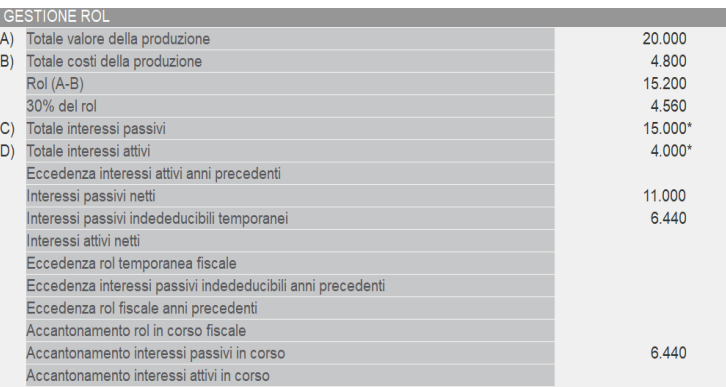

### **ESEMPIO 4 – 30% ROL UTILIZZABILE > TOTALE INTERESSI PASSIVI NETTI IN PRESENZA DI ECCEDENZA DI INTERESSI PASSIVI ANNI PRECEDENTI**

Se il 30% Rol utilizzabile, nell'esempio 4.560 €, è maggiore degli interessi passivi netti di periodo, pari a 1.500 € allora il programma valorizza l'eccedenza di Rol temporanea fiscale in quanto, a differenza dell'esempio 1, sono presenti interessi indeducibili da anni precedenti pari a 1.000 €. Nel caso specifico, il Rol fiscale utilizzabile è maggiore sia degli interessi passivi netti di periodo che dell'eccedenza ed il programma valorizza l'accantonamento di Rol fiscale in corso (pari a 2.060 €, dato dalla differenza positiva tra 3.060 € e 1.000 €). Da ultimo, si osserva che in automatico nella colonna utilizzi della tabella degli interessi da anni precedenti è stato inserito l'importo di 1.000 €.

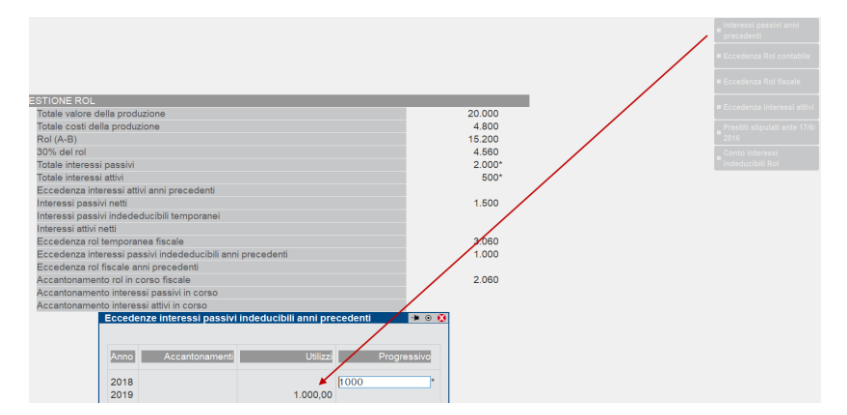

# **ESEMPIO 5 – 30% ROL UTILIZZABILE < TOTALE INTERESSI PASSIVI NETTI IN PRESENZA DI ECCEDENZA DI INTERESSI PASSIVI ANNI PRECEDENTI**

Se il 30% Rol utilizzabile, nell'esempio 4.560 €, è inferiore agli interessi passivi netti di periodo, pari a 7.500 € allora il programma valorizza gli interessi passivi indeducibili temporaneamente per 2.940 €. Il programma in automatico compila il campo denominato "Acc.to Int. Pass. in corso" con il medesimo importo. Nella tabella degli interessi da anni precedenti, colonna del progressivo si ottiene la somma del progressivo anno precedente e dell'accantonamenti di periodo da portare avanti illimitatamente.

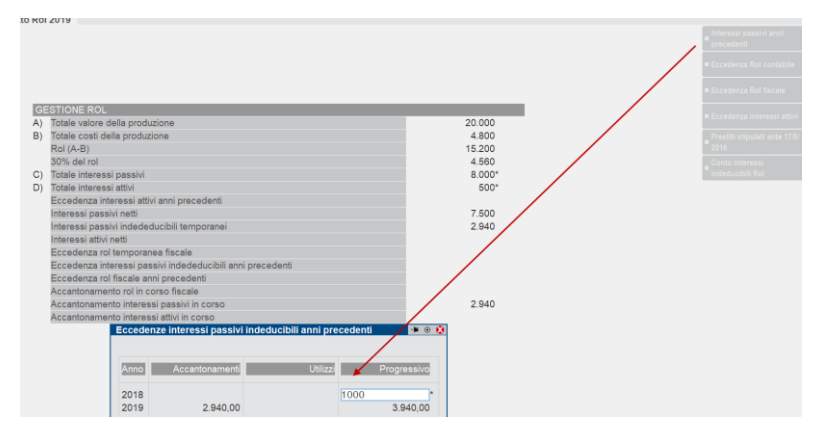

### **ESEMPIO 6 – UTILIZZO DI ECCEDENZA DI ROL CONTABILE PER ABBATTERE INTERESSI SU PRESTITI ANTE 17/6/2016**

Viene chiesto in fase di ingresso nella Gestione Rol, tramite la domanda già riportata in precedenza, se l'utente voglia mantenere tale eccedenza oppure azzerarla; se viene mantenuta allora la sezione Prestiti stipulati ante 17/6/2016 esegue i conteggi al fine di dedurre gli interessi sui prestiti utilizzando Rol contabile pregresso. In automatico, il programma utilizza tale eccedenza *in misura prioritaria* rispetto al calcolo del Rol fiscale ma l'utente può rettificare l'importo deducibile e decidere di utilizzare, tutti o parte degli interessi, mediante il calcolo del Rol fiscale.

Si ipotizza un'eccedenza di Rol contabile 2018 per € 30.000 ed interessi passivi su prestiti ante 17/6/2016 per € 5.000, di seguito la videata con il calcolo:

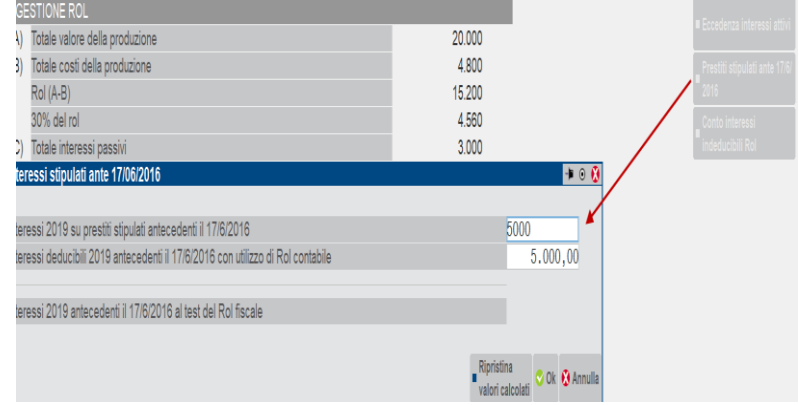

In questo caso, gli interessi su prestiti sono stati tutti dedotti utilizzando parte dell'eccedenza di Rol contabile e residuando, per l'anno successivo, € 25.000 come eccedenza di Rol contabile, da utilizzare in abbattimento di interessi passivi 2020 su prestiti ante 17/6/2016.

## **ESEMPIO 7 – UTILIZZO DI ECCEDENZA DI ROL CONTABILE PER ABBATTERE SOLO PARTE DI INTERESSI SU PRESTITI ANTE 17/6/2016**

In questo caso, viene utilizzata tutta l'eccedenza di Rol contabile per dedurre interessi passivi su prestiti i quali, tuttavia, non sono capienti rispetto al Rol contabile, di conseguenza l'eccedenza viene mandata al test del Rol fiscale andando ad aumentare la macro grandezza C) Interessi passivi.

Nell'esempio, gli interessi su prestiti sono € 5.000, eccedenza Rol contabile pregressa è pari ad € 3.000, interessi passivi su mutui già compresi nella macro grandezza C) pari ad  $\epsilon$  3.000.

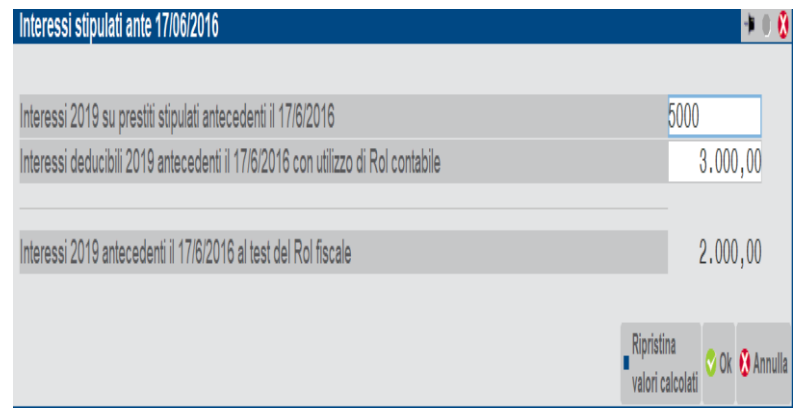

# **®MEXAL ®PASSCOM**

L'importo di € 2.000 esuberante rispetto al Rol contabile andrà al test del Rol fiscale andandosi a sommare nella macro grandezza C) ai restanti interessi passivi pari ad € 3.000.

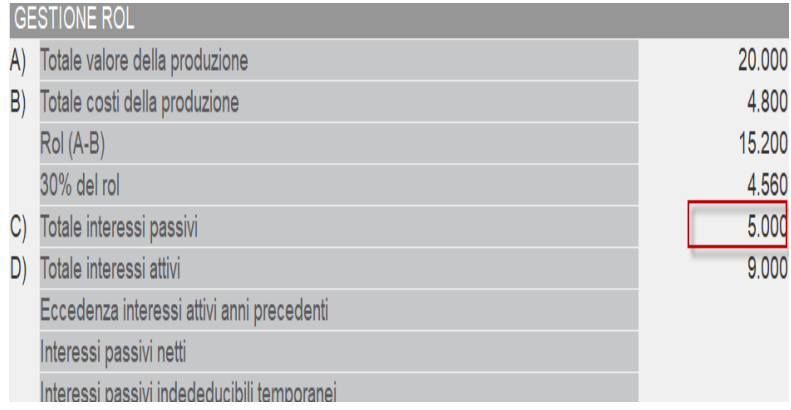

# **APPENDICI**

# **LE VARIAZIONI FISCALI E LE IMPOSTE DIFFERITE**

Un componente di reddito di un'impresa può essere valutato in base a quanto previsto dal Codice Civile oppure in base a quanto previsto dal Testo Redditi delle Imposte sui Redditi (D.P.R. 917/86).

Il documento che rappresenta la situazione economico-patrimoniale dell'impresa in base alle norme del codice civile è il BILANCIO D'ESERCIZIO, documento di sintesi di tutte le operazioni imputate in contabilità. In esso si determina il RISULTATO D'ESERCIZIO.

La valutazione delle poste in base a quanto previsto dal legislatore tributario vengono riportate nei vari modelli delle DICHIARAZIONI DEI REDDITI, nei quali si determina il REDDITO IMPONIBILE e le conseguenti imposte da pagare.

Viste le diverse finalità del legislatore fiscale e di quello civilistico può succedere che un costo/ricavo valutato in base a quanto previsto nel codice civile abbia una diversa modalità di deduzione/imponibilità rispetto a quanto previsto nel testo Redditi delle imposte sui redditi. La conseguenza di ciò è che, molto spesso, IL RISULTATO D'ESERCIZIO (civilistico) sia diverso dal REDDITO IMPONIBILE (fiscale).

Per queste imprese il TUIR prevede che per determinare il reddito fiscale si parta dal risultato civilistico e si apportino ad esso le variazioni in aumento od in diminuzione derivanti dalle diverse modalità valutative.

Le differenze tra reddito civile e reddito fiscale si possono classificare in:

- **differenze fiscali permanenti;**
- **differenze fiscali temporanee.**

# **LE DIFFERENZE FISCALI PERMANENTI**

Consistono nella differenza tra valutazioni civilistiche e fiscali che sorgono in un determinato esercizio e che NON sono destinate ad annullarsi negli esercizi successivi.

Le differenze permanenti possono essere positive o negative.

Variazioni permanenti positive:

- redditi degli immobili non strumentali (Art. 90, comma 1, del Tuir);
- partecipazioni agli utili spettanti ai lavoratori dipendenti ed agli associati in partecipazione(Art. 95, comma 6, del Tuir);
- plusvalenze patrimoniali esenti (art. 87 del Tuir).

Variazioni permanenti negative:

- spese relative ai beni immobili non strumentali per l'esercizio dell'impresa (art. 90, comma 2);
- spese di vitto ed alloggio relative a trasferte, eccedenti i limiti fiscali (art. 95, comma 3, del Tuir);
- interessi passivi indeducibili;
- minusvalenze su autoveicoli (art. 164, comma 2);
- limiti di deduzione delle spese relativi a taluni mezzi di trasporto a motore, utilizzati nell'esercizio di imprese, arti e professioni (Art. 164 del Tuir);
- spese di rappresentanza (art. 108, comma 2 del Tuir).

# **LE DIFFERENZE FISCALI TEMPORANEE**

Consistono nella differenza tra valutazioni civilistiche e fiscali che sorgono in un determinato esercizio e che sono destinate ad annullarsi negli esercizi successivi. Tali differenze si generano a seguito di situazioni in cui ricavi e costi o parte di essi concorrono a formare il reddito fiscale in un periodo d'imposta diverso da quello nel quale concorrono a formare il risultato civilistico.

Le differenze fiscali temporanee possono essere a loro volta classificate tra:

- **differenze fiscali temporanee in aumento**;
- **differenze fiscali temporanee in diminuzione**.

Tipici esempi di differenze temporanee in aumento sono:

- le spese di manutenzione eccedenti 5% (art. 102 del Tuir) deducibili in 5 esercizi;
- le spese relative a studi e ricerche (art. 108 del Tuir) se dedotte in più esercizi (massimo 5);
- le spese di pubblicità e propaganda, (art. 108 del Tuir) se dedotte in più esercizi (massimo 5);
- i compensi spettanti agli amministratori (art. 95 del Tuir) se corrisposti in un esercizio successivo.

Le differenze temporanee in aumento generano un aumento del reddito fiscale rispetto a quello civilistico; tali differenze verranno riassorbite negli esercizi successivi.

Definiamo **REVERSAL IN DIMINUZIONE** il riassorbimento di una differenza temporanea in aumento negli esercizi successivi; il reversal in diminuzione provoca una diminuzione del reddito fiscale rispetto a quello civilistico.

### ESEMPIO

Si ipotizza che per l'anno 2004 venga elargito un compenso ad un amministratore per l'importo di 50,000 euro. Il compenso viene corrisposto a febbraio 2005.

In base all'articolo 95 del TUIR, il compenso può essere dedotto nell'anno in cui effettivamente è stato liquidato (2005) anche se contabilizzato nell'anno precedente (2004).

In questo caso quindi:

- nell'anno 2004 occorre effettuare una VARIAZIONE IN AUMENTO del risultato d'esercizio per 50.000 euro che comporta un aumento delle imposte correnti del periodo;
- nell'anno 2005 si genera un REVERSAL IN DIMINUZIONE che diminuisce il risultato d'esercizio per lo stesso importo (50.000 euro), comportando una diminuzione delle imposte correnti del periodo.

Tipici esempi di differenze temporanee in diminuzione sono:

- plusvalenze patrimoniali (Art. 86 del Tuir);
- sopravvenienze attive (Art. 88 del Tuir);
- ammortamenti anticipati dedotti in sede di dichiarazione dei redditi (Art 102 del Tuir).

Le differenze temporanee in diminuzione generano una diminuzione del reddito fiscale rispetto a quello civilistico: tali differenze verranno riassorbite negli esercizi successivi.

Definiamo **REVERSAL IN AUMENTO** il riassorbimento di una differenza temporanea in diminuzione negli esercizi successivi: il reversal in aumento provoca una aumento del reddito fiscale rispetto a quello civilistico.

### ESEMPIO

Si ipotizza che nell'anno 2004 si siano avute plusvalenze per l'importo di 100.000 euro: si decide di frazionare le plusvalenze in 5 anni (dal 2004 al 2008). In questo caso occorre:

- nell'anno 2004 effettuare una variazione in diminuzione del risultato d'esercizio per 100.00 euro;
- nell'anno 2004 effettuare un REVERSAL IN AUMENTO del risultato d'esercizio per 20.000 euro (quota della plusvalenza dell'anno 2004);
- negli anni 2005, 2006, 2007, 2008 effettuare REVERSAL IN AUMENTO del risultato d'esercizio per 20.000 euro all'anno.

# **LA FISCALITA' DIFFERITA**

La divergenza tra IL RISULTATO D'ESERCIZIO (civilistico) ed IL REDDITO IMPONIBILE (fiscale), dovuta alle differenti valutazioni di un componente di reddito, comporta che le imposte correnti, cioè le imposte liquidate in dichiarazione dei redditi, divergano dalle imposte di competenza, cioè le imposte calcolate sul risultato ante imposte del bilancio.

Il principio di competenza prevede che le imposte, dal punto di vista civilistico incidano sul reddito dell'anno a cui sono correlate, a prescindere dal momento di pagamento effettivo delle stesse. Ciò comporta la conseguenza che in bilancio debbano essere evidenziate le IMPOSTE ANTICIPATE e LE IMPOSTE DIFFERITE.

Definiamo:

- **IMPOSTE ANTICIPATE** le imposte che pur essendo di competenza di esercizi futuri sono esigibili nell'esercizio in corso;
- **IMPOSTE DIFFERITE** le imposte che pur essendo di competenza dell'esercizio saranno esigibili in esercizi futuri.

**LE IMPOSTE ANTICIPATE**, ovvero un aggravio temporaneo delle imposte di competenza dell'esercizio, sono causate da **VARIAZIONI IN AUMENTO TEMPORANEE**.

Riprendendo l'esempio precedente relativo al compenso di 50.000,00 dell'amministratore contabilizzato nell'anno 2004 e corrisposto nel 2005, la variazione in aumento temporanea dell'esercizio 2004 di 50.000,00 genera una variazione in aumento delle imposte d'esercizio.

Ipotizzando un aliquota IRES del 33%, l'aggravio di imposte per il 2004 ammonta a:

 $50.000 *33\% = 16.500$ .

Il fatto che le imposte si siano pagate in anticipo rispetto a quando si sarebbero dovute versare, rispettando il principio della competenza, deve essere evidenziato nel bilancio 2004 accantonando attività per imposte per l'importo di 16.500,00 euro.

Nel 2005, quando viene corrisposto l'emolumento, occorre considerare anche il REVERSAL IN DIMINUZIONE che diminuisce il reddito d'esercizio per lo stesso importo (50.000 euro).

Le attività per imposte anticipate vengono stornate nell'esercizio 2005 nel momento in cui viene stornato il reversal.

**LE IMPOSTE DIFFERITE**, ovvero una diminuzione temporanea delle imposte di competenza dell'esercizio, sono causate da **VARIAZIONI IN DIMINUZIONE TEMPORANEE**.

Riprendendo l'esempio precedente relativo alla plusvalenza di 100.000,00 euro rateizzata in cinque anni dal 2004 al 2008 la variazione in diminuzione netta per l'anno 2004 è di 80.000, ipotizzando un aliquota IRES del 33% lo sgravio di imposte per il 2004 ammonta a:

 $80.000 *33\% = 26.400$ 

Poiché tali imposte sarebbero state di competenza dell'anno 2004 occorre effettuare un accantonamento al fondo imposte differite per l'importo di 26.400.

Le passività del fondo imposte differite verranno decrementate nei 4 anni successivi contestualmente all'imputazione dei relativi reversal in aumento.

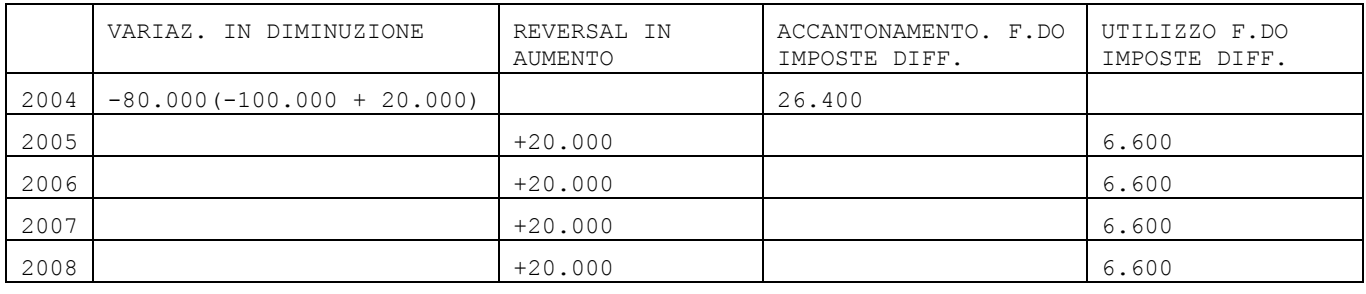

# **ALIQUOTE IRES PER FISCALITA' DIFFERITA**

La quantificazione della fiscalità differita / anticipata di competenza di ciascun esercizio richiede che si proceda, anno per anno, a conteggiare le imposte anticipate/differite avendo a riguardo quelle che sono le aliquote d'imposta che si prevede saranno in vigore nei periodi d'imposta in cui le varie differenze temporanee si andranno a riversare, apportando gli opportuni aggiustamenti qualora si verifichino variazioni di tali aliquote da un esercizio ad un altro.

Nell'esempio precedente, relativo al frazionamento della plusvalenza, si è supposto che l'aliquota IRES per l'anno 2004 e dei quattro anni successivi sia il 33%. Se si fosse previsto che l'aliquota dei quattro anni successivi fosse stata il 32%, sarebbe stato necessario effettuare gli accantonamenti considerando tale aliquota previsionale.

Nell' esempio precedente, avremmo quindi avuto un accantonamento di imposte differite di:

 $80.000 * 32\% = 25.600.$ 

# **IRAP**

La finanziaria 2008 ha apportato alcune importanti modifiche alla modalità di determinazione dell'IRAP. In particolare sono state previste due differenti modalità di determinazione dell'imposta a seconda della natura del soggetto d'imposta. In particolare:

- 1. i SOGGETTI IRES (società di capitali ed enti non commerciali) devono determinare l'imposta in base a quanto indicato all'art. 5 del D.Lgs. n. 446/1997 – cosiddetta "IRAP CIVILE";
- 2. i SOGGETTI IRPEF (società di persone e persone fisiche) devono determinare l'imposta in base a quanto indicato all'art. 5 BIS del D.Lgs. n. 446/1997 – cosiddetta "IRAP FISCALE".

*Nota Bene: i SOGGETTI IRPEF in contabilità ordinaria possono optare alternativamente per la determinazione della base imponibile IRAP con la modalità 1 oppure con la modalità 2.*

# **IRAP ART. 5 – "IRAP CIVILE"**

Le **società di capitali e gli enti commerciali** residenti nel territorio dello Stato, che pagano l'IRES, (e, nel caso in cui abbiano esercitato l'opzione, le società di persone e le persone fisiche in contabilità ordinaria) determinano la base imponibile IRAP in base a quanto previsto all' art. 5 del D.Lgs. n. 446/1997 ovvero con la seguente modalità:

**BASE IMPONIBILE IRAP = Valore della produzione (lettera A Conto economico UE)** 

### - **Costo della produzione (lettera B Conto economico UE)\***

\* Dal Costo della produzione (lettera B del Conto economico) occorre escludere le seguenti voci:

- costi per il personale dipendente (B9 del Conto economico UE);
- svalutazioni delle immobilizzazioni (B10 del Conto economico UE);
- svalutazioni di crediti compresi nell'attivo circolante e nelle disponibilità liquide (B. 10-d del Conto economico UE);
- accantonamenti per rischi (B12 del Conto economico UE);
- altri accantonamenti (B13 del Conto economico UE).

In dichiarazione dei redditi è prevista una specifica SEZIONE della dichiarazione IRAP in cui riportare i costi ed i ricavi imponibili per le imprese che determinano l'IRAP in base all'articolo 5 del D.lgs. n. 446 del 1997. Si riporta di seguito la sezione I prevista nel QUADRO IC-SOCIETA' DI CAPITALI:

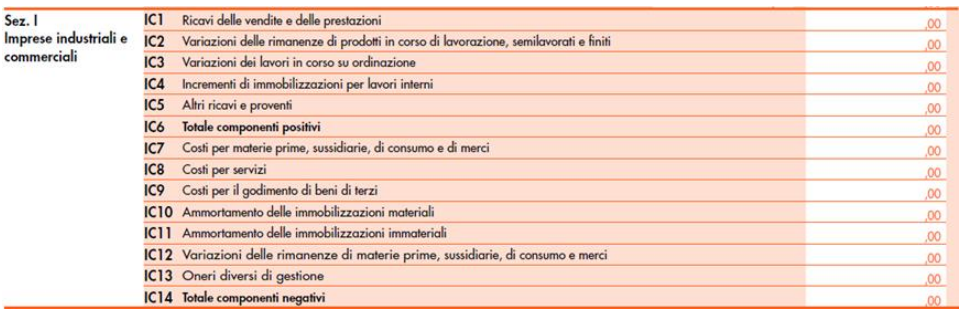

### *Per la corretta gestione dell'IRAP art. 5 occorre innanzitutto impostare il parametro contabile CALCOLO IRAP ART. 5/5BIS =A .*

*Occorre poi effettuare, tramite il programma TABELLE ASSEGNAZIONE, la correlazione tra ogni singolo conto ed i righi previsti in dichiarazione dei redditi.*

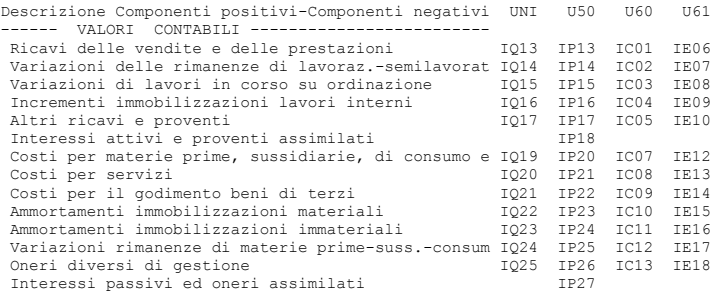

*Per quel che riguarda i costi/ricavi gestiti tramite le tipologie variazioni (plusvalenze, sopravvenienze, etc. ) è sufficiente agganciare al conto la tipologia variazione prevista; in questo caso le associazioni vengono gestite automaticamente dal programma.* 

*La correlazione conto – rigo per quel che riguarda i componenti positivi/negativi viene recuperata in base alle associazioni fatte lo scorso anno (se presenti).*

#### *Nel caso di utilizzi il raggruppamento 80 ovvero il piano dei conti standard fornito da Passepartout tutte le associazioni sono già fornite in automatico.*

*Si riporta di seguito uno stralcio della stampa Conti – redditi in cui sono evidenziate alcune associazioni effettuate al rigo "costi per servizi". Da notare che tutti i conti (anche quelli indeducibili) sono riportati con il 100% nella formula. Infatti ai fini per determinare la base imponibile IRAP si deve tenere conto esclusivamente dei valori contabili e non di quelli soggetti a tassazione ai fini IRES, rileva quindi l'importo CIVILISTICO così come indicato in bilancio.*

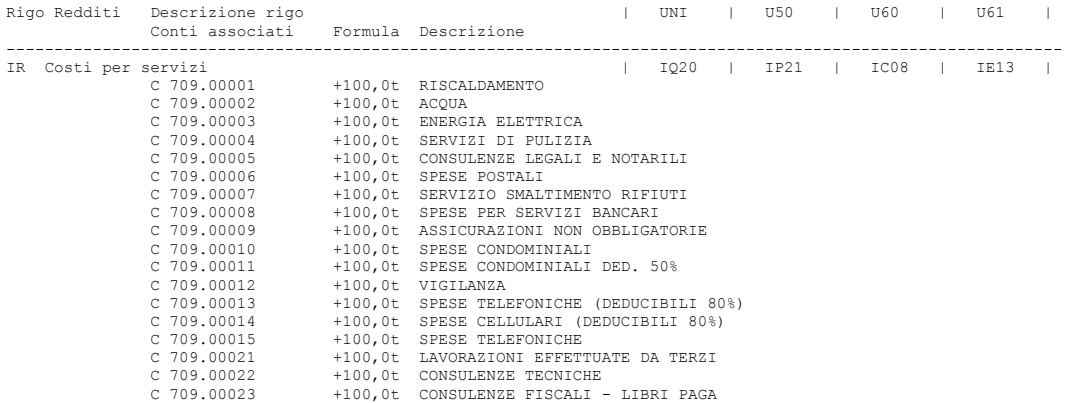

Dalla base imponibile così determinata occorre poi operare alcune variazioni in aumento/diminuzione per i componenti reddituali che, pur facendo parte della base imponibile come sopra determinata, devono essere esclusi per espressa previsione normativa. Ad esempio devono essere esclusi:

- i costi per lavoro occasionale, i compensi per contratti collaborazione coordinata collaborativa e a progetto e per associazione in partecipazione di solo lavoro;
- la quota interessi per canoni lesing;
- le perdite su crediti;
- l'ICI.

#### **Manuale Utente**

Per indicare l'importo delle variazioni in dichiarazione dei redditi è previsto una specifica SEZIONE della dichiarazione IRAP. Si riporta, di seguito, la sezione IV prevista nel QUADRO IC - SOCIETA' DI CAPITALI.

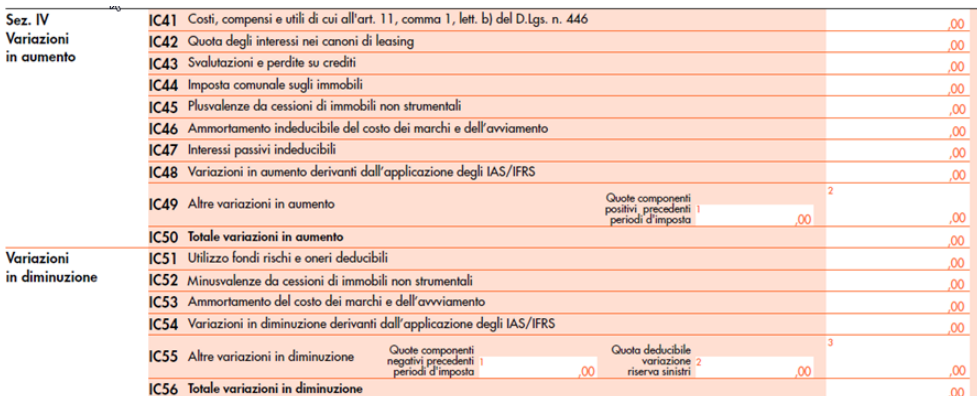

*Occorre poi effettuare, tramite il programma TABELLE ASSEGNAZIONE, la correlazione tra ogni singolo conto ed i righi di variazione previsti in dichiarazione dei redditi.*

*La correlazione conto – rigo di variazione non può essere recuperata in base alle associazioni fatte lo scorso anno. Occorre quindi inserirle manualmente.*

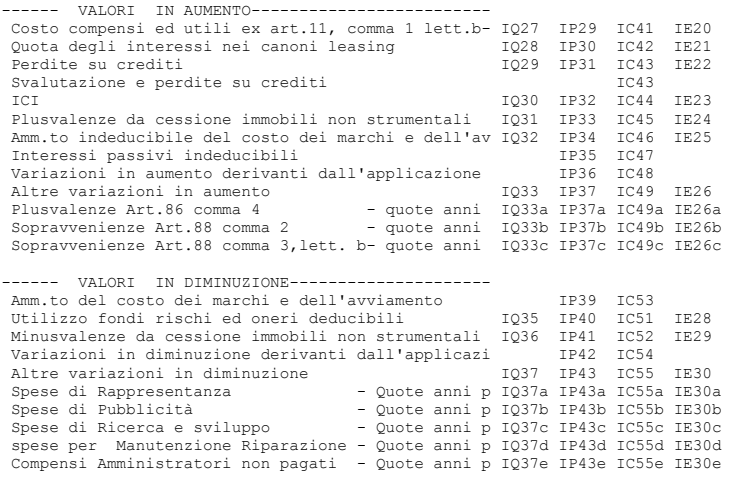

#### *Nel caso di utilizzi il raggruppamento 80, ovvero il piano dei conti standard fornito da Passepartout, tutte le associazioni sono già fornite in automatico.*

*Si riporta di seguito uno stralcio della stampa Conti – redditi in cui sono evidenziate alcune associazioni effettuate ad alcuni righi di variazione.* 

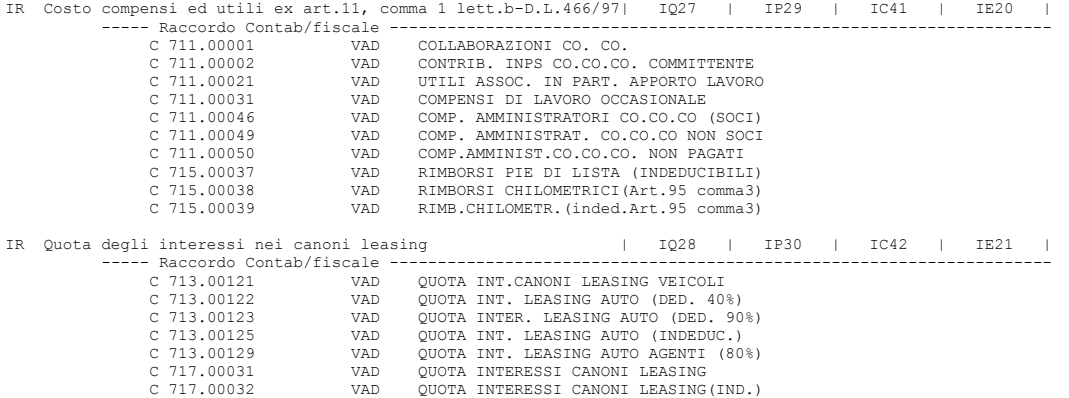

*Effettuate le associazioni, per la determinazione del corretto imponibile IRAP occorre utilizzare i programmi previsti all'interno del menù ANNUALI/RACCORDO CONTABILITA' CIVILE –FISCALE.* 

*Accedendo al menù OPERAZIONI DI VARIAZIONE vengono generati i corretti importi delle variazioni in aumento/diminuzione IRAP. Per visualizzare le variazioni generate è sufficiente portarsi nell'archivio OPERAZIONI DI VARIAZIONE-RICAVI ONERI PLURIENNALI.*

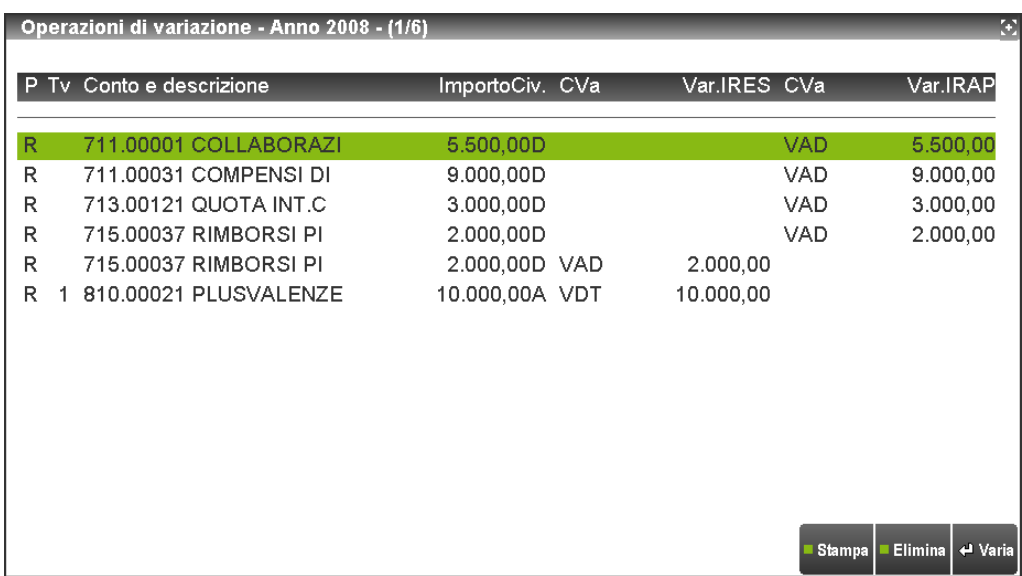

*Oltre alle variazione dell'esercizio occorre tenere conto di quei componenti reddituali di cui si è effettuata la rateizzazione negli esercizi precedente. E' quindi necessario:*

- *aumentare la base imponibile per la quota di competenza delle plusvalenze o delle sopravvenienze rateizzate negli esercizi precedenti;*
- *diminuire la base imponibile per la quota di competenza delle spese di rappresentanza, spese di pubblicità, spese di manutenzione, di cui si è effettuata la rateizzazione negli esercizi precedenti.*

*Negli archivi GESTIONE REVERSAL IRAP sono riportati i reversal rateizzati negli esercizi precedenti;nel caso si utilizzi per la prima volta la funzionalità occorre imputare i reversal manualmente.*

*Nel programma RICONCILIAZIONE IRAP vengono riepilogate tutte le operazioni che portano alla corretta determinazione della base imponibile Irap:* 

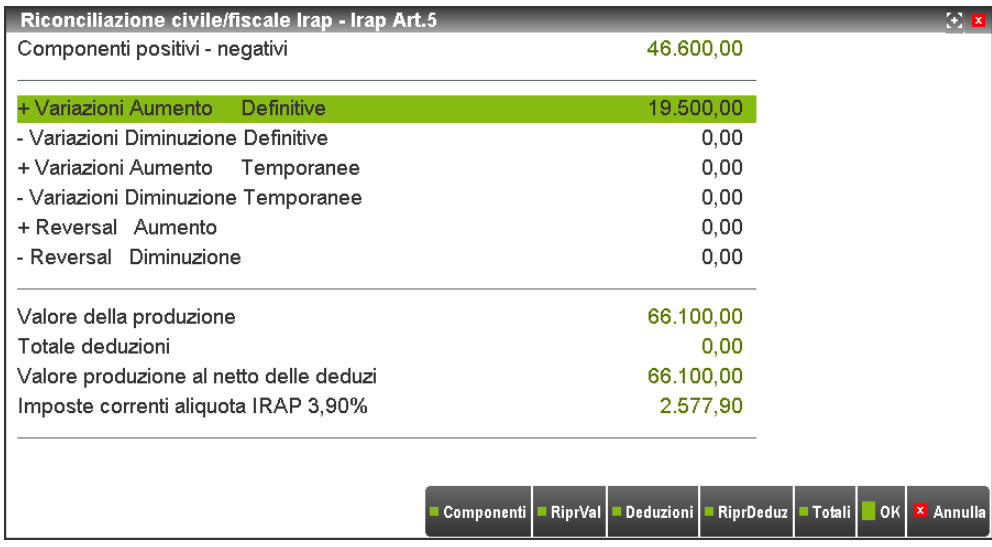

*Nota bene: gli utenti che necessitano di iscrivere ammortamenti relativi ai marchi ed avviamenti, deducibili anche ai fini IRAP per 1/18, debbono operare manualmente in quanto il programma non genera in automatico, ai fini IRAP, le variazioni in aumento temporanee per gestire il disallineamento.* 

#### **ART 5 bis - D.Lgs. n. 446 / 1997 – "IRAP FISCALE"**

I soggetti IRPEF (società di persone ed imprese individuali) determinano la base imponibile IRAP con una diversa modalità rispetto ai soggetti IRES ovvero in base a quanto stabilito all'art. 5-bis del D.Lgs. 446/97. La base imponibile viene determinata in base ai sotto riportati componenti reddituali:

Ricavi

- +/- variazioni delle rimanenze finali
- costi delle materie prime, sussidiarie e di consumo, delle merci
- costi dei servizi
- ammortamento dei beni strumentali materiali ed immateriali
- canoni di locazione anche finanziaria dei beni strumentali materiali e immateriali

Per indicare l'importo dei componenti reddituali in dichiarazione dei redditi è prevista una specifica SEZIONE della dichiarazione IRAP. Si riporta di seguito la sezione I prevista nel QUADRO IQ-PERSONE FISICHE:

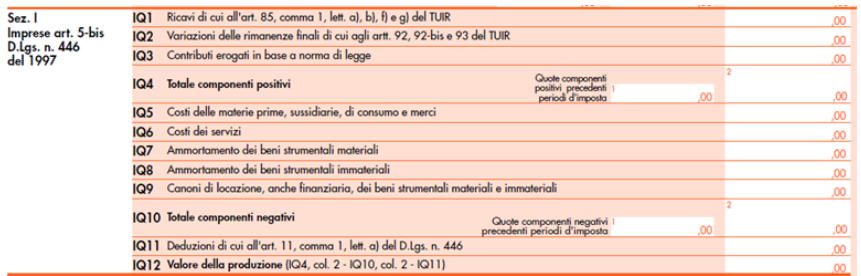

*NOTA BENE: mentre per i soggetti IRES la determinazione della base imponibile deve essere fatta tenendo conto dei valori iscritti in bilancio, per i soggetti IRPEF si devono seguire le regole di qualificazione, imputazione temporale e classificazione valevoli per la determinazione dell'IRPEF.* 

# *Per la corretta gestione dell'IRAP art. 5 BIS occorre innanzitutto impostare il parametro contabile CALCOLO IRAP ART. 5/5BIS =B .*

*Occorre poi effettuare, tramite il programma TABELLE ASSEGNAZIONE, la correlazione tra ogni singolo conto ed i righi previsti in dichiarazione dei redditi.*

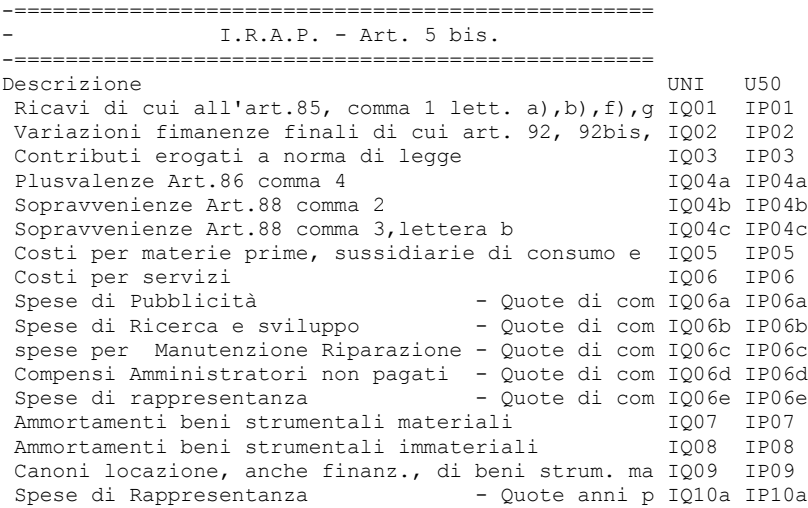

#### **Nel caso si utilizzi il raggruppamento 80, ovvero il piano dei conti standard fornito da Passepartout, tutte le associazioni sono già fornite in automatico.**

*Si riporta di seguito uno stralcio della stampa Conti – redditi in cui sono evidenziate alcune associazioni effettuate al rigo "costi per servizi". Da notare che per i costi indeducibili nel campo formula è indicata la percentuale che indica la deducibilità del conto. Infatti, per determinare la base imponibile IRAP in base all.art. 5 BIS (IRAP FISCALE), si devono seguire le regole valevoli per la determinazione dell'IRPEF.* 

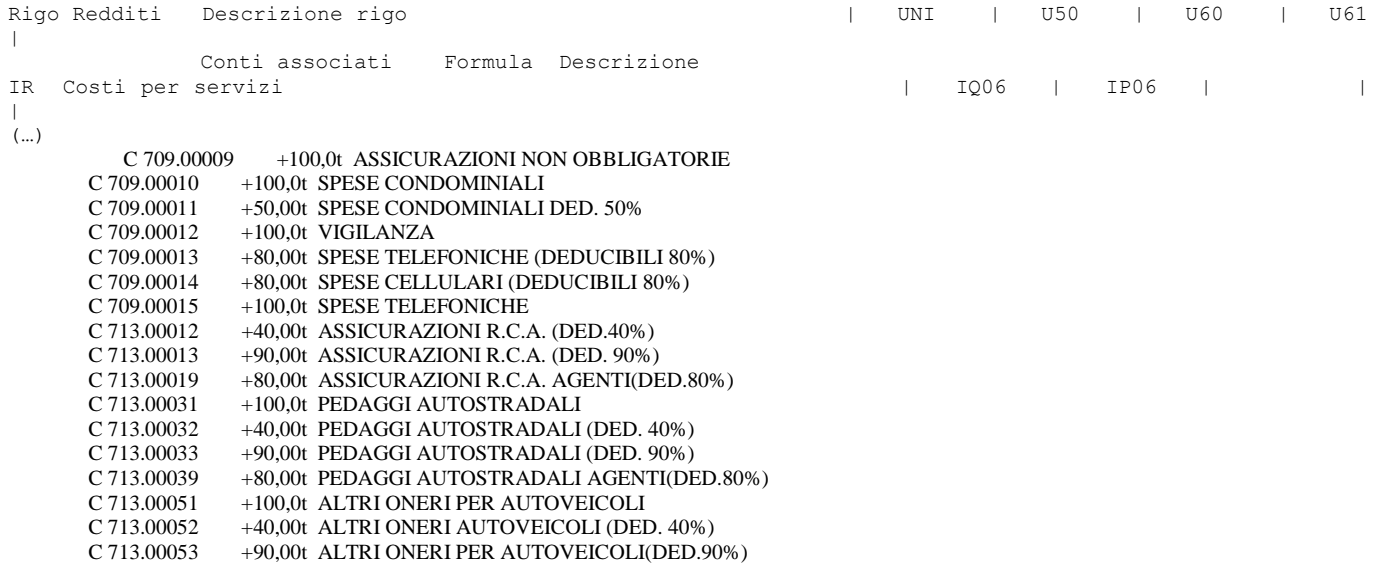

*Per quel che riguarda i costi/ricavi pluriennali, gestiti tramite le tipologie variazioni (plusvalenze, sopravvenienze, etc.) è sufficiente agganciare al conto la tipologia variazione prevista: in questo caso, infatti, le associazioni vengono gestite automaticamente dal programma.* 

Per quel che riguarda la modalità di determinazione del reddito imponibile, in base a quanto previsto dall'articolo 5 Bis, si rimanda a quanto indicato al paragrafo CONTABILITA' SEMPLIFICATE / RACCORDO CONTABILITA' CIVILE FISCALE di questa appendice. I valori, determinati con le modalità esposte nel citato paragrafo, permettono la corretta determinazione anche dell'imponibile IRAP per le imprese in contabilità semplificata che può essere visualizzato dalla funzione IMPONIBILE IRAP.

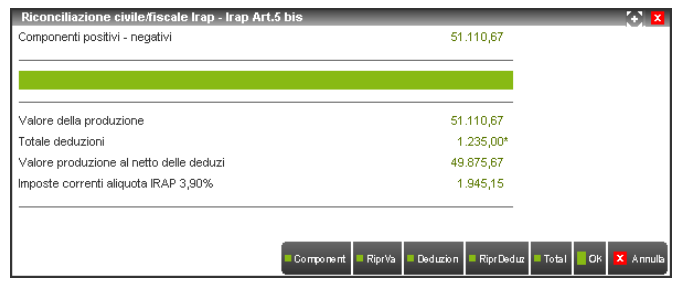

La stampa "IRAP art. 5 bis" (presente nel menù stampe) riepiloga tutti i componenti positivi/negativi che hanno determinato l'imponibile IRAP.

# **@MEXAL @PASSCOM**

### **TIPOLOGIE DI VARIAZIONE NEL RACCORDO CIVILE/FISCALE**

La corretta gestione dei ricavi/oneri pluriennali avviene tramite l'utilizzo delle TIPOLOGIE VARIAZIONE previste nella tabella TIPOLOGIE VARIAZIONE. L'associazione deve avvenire tramite il programma TABELLE ASSEGNAZIONE. Associando ad un conto una tipologia variazione, il programma in automatico:

- genera le scritture nel raccordo determinando le corrette quote di competenza per ogni anno;
- riporta le varie quote di competenza nei righi redditi di competenza.

Le tipologie di variazione attualmente gestite sono le seguenti:

1 PLUSVALENZE - ART. 86 TUIR - 5 ANNI 2 PLUSVALENZE - ART. 86 TUIR - 4 ANNI 3 PLUSVALENZE - ART. 86 TUIR - 3 ANNI 4 PLUSVALENZE - ART. 86 TUIR - 2 ANNI 5 PLUSVALENZE - RATEIZZAZ. DA DEFINIRE 6 SOPRAVVENIENZE - ART.88 TUIR -5 ANNI 7 SOPRAVVENIENZE - ART.88 TUIR -4 ANNI 8 SOPRAVVENIENZE - ART.88 TUIR -3 ANNI 9 SOPRAVVENIENZE - ART.88 TUIR -2 ANNI 10 SOPRAVV. RATEIZZAZIONE DA DEFINIRE 11 SPESE STUDI-RICERCHE-ART.108- 5 ANNI 12 SPESE STUDI RICERCHE-ART.108- 4 ANNI 13 SPESE STUDI RICERCHE-ART.108- 3 ANNI 14 SPESE STUDI RICERCHE-ART.108- 2 ANNI 15 STUDI E RICERCHE RATEIZZ.DA DEFINIRE 16 SPESE PUBBLICITA - ART. 108 - 5 ANNI 17 SVALUTAZIONE TITOLI E AZIONI TEMPORANEA 18 SPESE RAPPRESENTANZA – 1/3 in 5 ANNI 19 SPESE RAPPRESENTANZA INERENTI 20 COMPENSI AMMINIS. NON PAGATI-NO PROF 21 COMPENSI AMMINIS. NON PAGATI - PROF 22 SPESE RAPPRESENTANZA-VITTO ALLOGGIO 23 MANUTENZIONI 24 MANUTENZIONI AUTOTRASPORTATORI 25 INTERESSI PASSIVI DI MORA 26 INTERESSI ATTIVI DI MORA 27 RAPPR. OMAGGI >50€ 28 PLUSV. CESSIONE AZIENDA RATEIZZABILE 29 ACCANTON. FONDI DEDUCIBILI 31 SOPRAVV. ART.88,COMMA 2 TUIR- 5 ANNI 32 SOPRAVV. ART.88,COMMA 2 TUIR- 4 ANNI 33 SOPRAVV. ART.88,COMMA 2 TUIR- 3 ANNI 34 SOPRAVV. ART.88,COMMA 2 TUIR- 2 ANNI 35 SOPRAVV.(ART.88,2)RATEIZ.DA DEFINIRE 36 DIVIDENDI NON INCASSATI **55 RIMANENZE INIZIALI TRANSITO CASSA/ORDINARIO 56 RIMANENZE FINALI TRANSITO CASSA/ORDINARIO** 58 PATENT BOX L. 234/21 60 PERDITE FISCALI 61 IMPOSTE NON PAGATE 62 ACC. A FORME PENSIONISTICHE COMPLEMENTARI 63 DEDUZIONI FORFETTARIE AUTOTRASP. ART. 66, 5 COMMA, TUIR 64 FSC - VAT ECCEDENZA 5% 65 FSC – VAT ECCEDENZA ACCANTONAMENTO 0,5% 66 FSC – VAD PERDITE GIA' DEDOTTE 67 IMU NON PAGATA 68 DEDUZIONE 10% IRAP 69 DEDUZIONE IRAP DIPEDENTI 70 EROGAZIONI LIBERALI ART. 100, 1 COMMA, TUIR 71 DEDUZIONE AUTOTRASPORTATORI ART. 95, 4 COMMA, TUIR 72 SPESE NON DOCUMENATE AGENTI ART. 66, 4 COMMA, TUIR 73 LEASING INDEDUCIBILE 74 DEDUZ. AUTOTRASP. ENTRO COMUNE ART. 66 5 COMMA 75 SUPER AMM.TI CESPITI L. 208/2015 76 SUPER AMM.TI LEASING L. 208/2015 77 DEDUZ. AUTOTRASP. ART. 66 5 COMMA FUORI REGIONE 78 DEDUZ. AUTOTRASP. ART. 66 5 COMMA AUTOV. < 3.500 KG 79 IPER AMM.TI CESPITI L. 232/2016 80 IPER AMM.TI LEASING L. 232/2016 81 SUER AMM.TI CESPITI L. 205/2017 82 SUPER AMM.TI LEASING L. 205/2017 83 IPER AMM.TI CESPITI L. 205/2017 84 IPER AMM.TI LEASING L. 205/2017 85 IPER AMM.TI CESPITI L. 145/2018 86 IPER AMM.TI LEASING L. 145/2018 87 REVOCA IPER AMM.TI DL 87/2018 88 SUPER AMM.TI CESPITI 30% DL 34/2019

89 SUPER AMM.TI LEASING 30% DL 34/2019 90 DEDUZIONE BENZINAI L. 138/2011 91 AGEVOLAZIONE IMPRESE SOCIALI ART. 16 DLGS 112/2017 92 REDDITO IMMOBILI NON STRUMENTALI ART. 90 TUIR 93 ALTRE VARIAZIONI IN AUMENTO 94 ALTRE VARIAZIONI IN DIMINUZIONE 95 QUOTA ESENTE IRAP AGRICOLA 96 COSTI AGRICOLI C. 1093/1094 L. 296/2006 97 RICAVI AGRICOLI C. 1093/1094 L. 296/2006 98 RISTORNI AI SOCI COOP ART. 12 DPR 601/73 99 CREDITO D'IMPOSTA METODO DIRETTO L. 178/20

### **ESEMPI COMMENTATI**

# **5 PLUSVALENZE RATEIZZABILI ART. 86, 4 COMMA, TUIR (TIPOLOGIA VARIAZIONE 5)**

Le plusvalenze così come definite dall'articolo 86, 4 comma, TUIR, concorrono a formare il reddito per l'intero ammontare nell'esercizio in cui sonno state realizzate ovvero, se i beni sono posseduti per un periodo non inferiore a tre anni (un anno per società sportive professionistiche), a scelta del contribuente, in quote costanti nell'esercizio stesso e nei successivi ma non oltre il quarto. La predetta scelta deve risultare dalla dichiarazione dei redditi dell'anno in cui la plusvalenza viene realizzata. Una volta contabilizzata la plusvalenza rateizzabile in prima nota occorre entrare nel Raccordo civile/fiscale- operazioni di variazione e definirne la rateizzazione. *Si ricorda che il programma, una volta eseguita la vendita di un cespite da prima nota o dall'archivio cespiti, non utilizza come conto automatico il conto 810.00021 plusvalenze rateizzabili bensì il conto 810.00022 plusvalenze ordinarie non rateizzabili, in quanto non è gestito in automatico né il periodo minimo di detenzione del cespite ai fini della rateizzazione né la scelta che opererà fiscalmente il contribuente, quindi sarà cura del contribuente sostituire il conto 810.00022 inserendo in prima nota quello relativo alla plusvalenza rateizzabile nel caso, appunto, si voglia gestire fiscalmente la rateizzazione.* La plusvalenza viene riportata in automatico all'interno di Redditi, compilando anche il prospetto delle plusvalenze rateizzabili presente all'interno del quadro RS. Ai fini Irap art. 5 D.LGS. 446/97, la plusvalenza rileva per intero dall'esercizio 2013 mentre, ai fini dell'art. 5/bis del medesimo decreto, non rileva in quanto componente reddituale classificato in A5 Altri ricavi e proventi, quindi escluso dal computo della base imponibile.

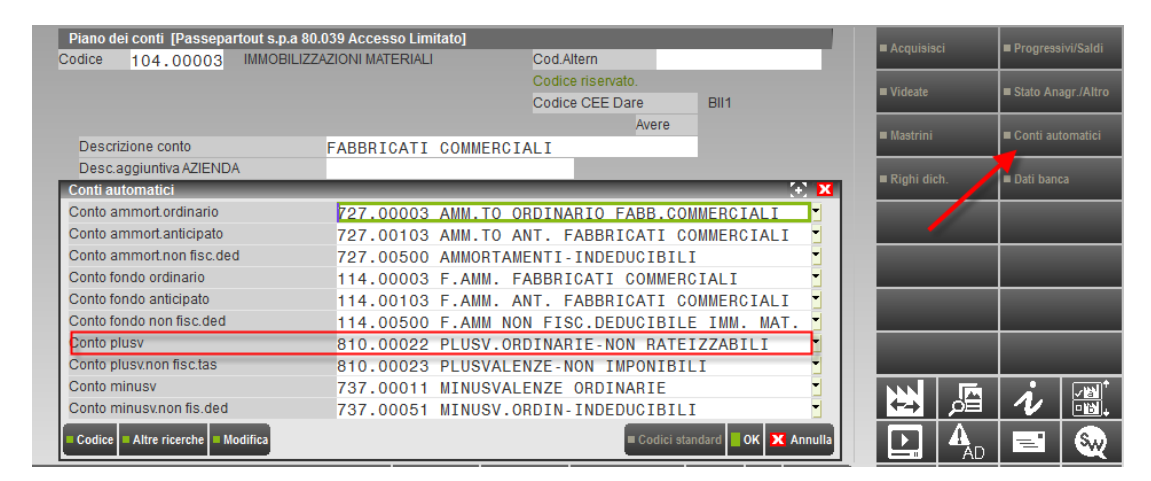

Una volta contabilizzata la plusvalenza rateizzabile, l'utente entra nel menù Annuali – Raccordo contabilità civile/fiscale – operazioni di variazione ed il programma all'ingresso rilascia il seguente messaggio di attenzione:

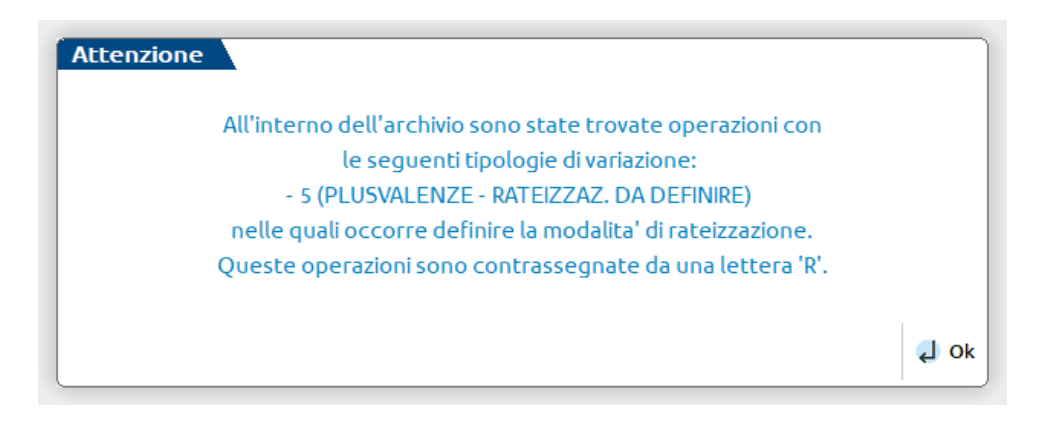

Collocandosi in corrispondenza del rigo contrassegnato dalla R nella colonna "Rat", digitare INVIO per entrare all'interno della registrazione e modificare il numero della tipologia di variazione dalla 5 (rateizzazione da definire) ad una dalla 1 alla 4 in base alla durata scelta dal contribuente, ovvero da 5 fino a 2 anni.

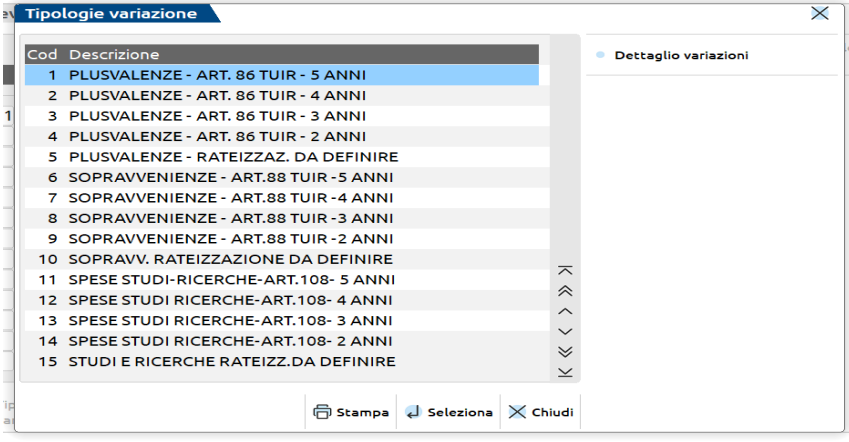

### **CONTABILITA' ORDINARIA**

In questo caso, il programma ripartisce la durata della rateizzazione come da scelta operata e se attivata la gestione imposte differite dai Parametri contabili, calcola in automatico anche la fiscalità differita sull'importo oggetto di rateizzazione. Come si evince dalla videata sottostante, il programma ripartisce negli esercizi successivi gli importi in modo tale che nei modelli Redditi futuri, la rateizzazione venga riportata sempre in automatico, senza necessità che l'utente provveda all'inserimento manuale. La plusvalenza rateizzata nell'esercizio corrente e riportata nel menù Operazioni di variazione verrà inserita in automatico anche nel menù Gestione reversal del Raccordo. Nell'esempio, la plusvalenza contabilizzata pari ad euro 10.000 (VDT) è stata rateizzata in 5 esercizi e quindi suddivisa per euro 2.000 nell'esercizio corrente e negli anni futuri (rispettivamente RAC ed RA), sull'importo rateizzato sono state calcolate anche le imposte differite, le quali verranno riassorbite in ciascun anno una volta che il reversal in aumento (RA) recupererà a tassazione euro 2.000. Nel caso di aziende in ordinaria che non siano società di capitali, non compariranno gli accantonamenti per imposte differite.

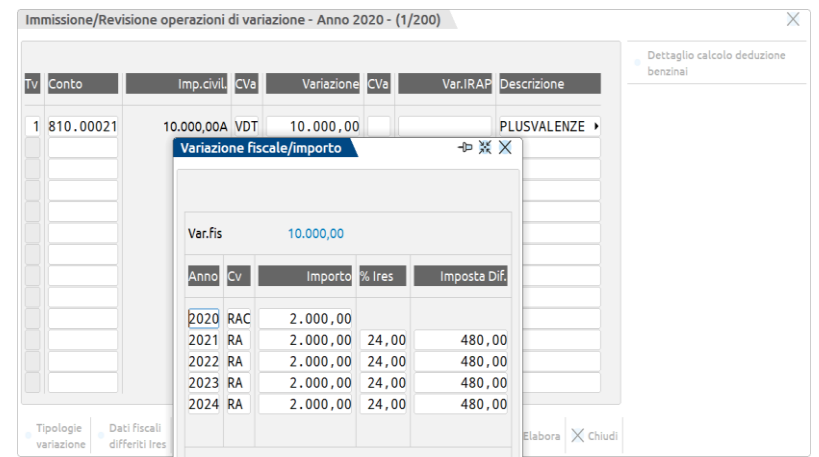

### **CONTABILITA' SEMPLIFICATA**

In questo caso, il comportamento del programma è il medesimo visto sopra per le contabilità in ordinaria, ovviamente nelle contabilità semplificate manca il calcolo della fiscalità differita perché non prevista, inoltre la videata riporta le sole quote di competenza.

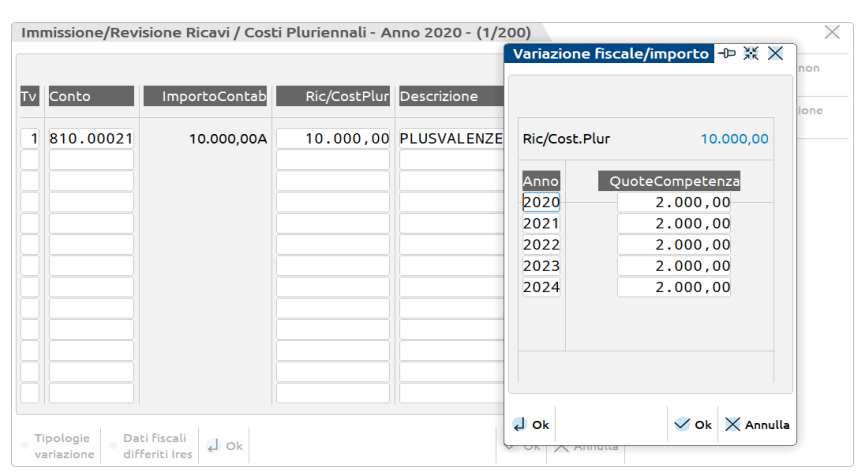

#### **INSERIMENTO RICAVI PLURIENNALI DA ANNI PRECEDENTI**

Nel caso l'utente debba inserire ricavi pluriennali provenienti da esercizi precedenti, ad esempio nel caso di utilizzo I° anno del programma, il menù adibito all'inserimento è Gestione reversal. Occorre digitare F4 (Inserisci) e richiamare la tipologia di variazione prescelta, inserire l'anno origine ossia l'anno in cui è stata effettuata la contabilizzazione, il conto utilizzato ed infine inserire l'importo fiscalmente ratei1zzabile. Il programma in automatico genera la rateizzazione in base alla scelta effettuata.

# **®MEXAL ®PASSCOM**

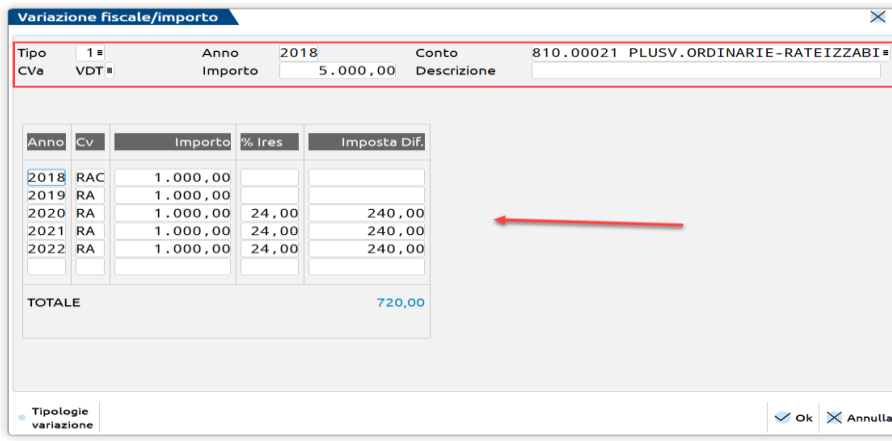

# **10 SOPRAVVENIENZE RATEIZZABILI ART. 88, 3 COMMA, LETTERA B), TUIR (TIPOLOGIA VARIAZIONE 10)**

Le sopravvenienze in parola adottano il medesimo comportamento descritto per le plusvalenze rateizzabili dell'art. 86, 4 comma, TUIR. Per cui una volta utilizzato il conto relativo ad esse, nel PDC80 conto 810.00042, occorre definirne la rateizzazione nel Raccordo scegliendo il numero da 6 a 9, ovvero da 5 fino a 2 anni, in luogo del numero 10 rateizzazione da definire. Il comportamento è del tutto analogo a quello descritto per le plusvalenze rateizzabili art. 86, 4 comma, TUIR. . Le sopravvenienze associate a questa tipologia di variazione riguardano i proventi in denaro o in natura conseguiti a titolo di contributo o liberalità, esclusi i contributi di cui alle lettere g) ed h) del comma 1 dell'art. 85 e quelli per l'acquisto di beni ammortizzabili. Tali proventi concorrono a formare il reddito per l'intero ammontare nell'esercizio in cui sono state realizzate ovvero, se i beni sono posseduti per un periodo non inferiore a tre anni (un anno per società sportive professionistiche), a scelta del contribuente, in quote costanti nell'esercizio stesso e nei successivi ma non oltre il quarto. La predetta scelta deve risultare dalla dichiarazione dei redditi dell'anno in cui la plusvalenza viene realizzata. La sopravvenienza viene riportata in automatico all'interno di Redditi, compilando anche il prospetto delle sopravvenienze rateizzabili presente all'interno del quadro RS. Ai fini Irap art. 5 D.LGS. 446/97, la sopravvenienza rileva per intero dall'esercizio 2013 mentre, ai fini dell'art. 5/bis del medesimo decreto, non rileva in quanto componente reddituale classificato in A5 Altri ricavi e proventi, quindi escluso dal computo della base imponibile.

### **INSERIMENTO RICAVI PLURIENNALI DA ANNI PRECEDENTI**

Si veda quanto riportato in precedenza relativamente alle plusvalenze rateizzabili.

### **15 SPESE STUDI E RICERCHE RATEIZZABILI ART. 108, 1 COMMA, TUIR (TIPOLOGIA VARIAZIONE 15)**

Sotto il profilo civilistico, secondo il Principio contabile n. 24 le spese di ricerca e sviluppo sono classificate in tre categorie a seconda delle finalità degli studi: 1) *ricerca pura di base*, diretta ad un generico progresso delle conoscenze scientifiche e mai capitalizzabile, 2) **ricerca applicata** volta all'individuazione della potenziale utilizzazione economica dei risultati della ricerca di base, 3) *lo sviluppo* che rappresenta il complesso degli studi finalizzati ad inserire e utilizzare concretamente nelle combinazioni produttive dell'impresa i risultati a cui si è pervenuti grazie alla ricerca applicata. I costi relativi alla seconda e terza tipologia possono essere capitalizzati se il prodotto o processo risulta definito chiaramente, identificabile e misurabile, se sono riferiti ad un progetto realizzabile e quindi fattibile ed infine tali costi devono essere recuperati tramite i ricavi che nel futuro si svilupperanno dall'applicazione del progetto stesso. La realizzabilità di un progetto è frutto di un processo di stima altamente soggettiva e raramente l'azienda sarà in grado di stabilire preventivamente l'assoluta certezza di successo. L'azienda deve possedere, inoltre, risorse tecnologiche, finanziarie ed umane adeguate per completare il progetto e per commercializzarlo. Oltre a fattori interni all'azienda, vi possono essere fattori esterni che condizionano il successo o meno di un progetto, ad esempio la concorrenza in progetti simili, sviluppi di nuove tecnologie esterne all'impresa, tendenze del mercato nel privilegiare certi prodotti a discapito di altri, infime decisioni di carattere politico. La capitalizzazione dei costi di ricerca e sviluppo non dipende solamente da una valutazione soggettiva circa le probabilità che il progetto abbia successo ma anche e soprattutto dal fatto che i ricavi previsti siano almeno sufficienti a coprire i costi sostenuti per lo studio dello stesso, dopo aver dedotto gli ulteriori costi di sviluppo, quelli di produzione ed i costi di vendita direttamente sostenuti per commercializzare il prodotto. Le spese di studi e ricerche sono disciplinate, sotto il profilo fiscale, dall'art.108, 1 comma, TUIR. Tali spese possono essere trattate con due criteri alternativi: possono essere dedotte per intero nell'esercizio in cui sono sostenute (solo nel caso di aziende in semplificata); possono essere dedotte in più esercizi, in quote costanti in un periodo massimo di cinque esercizi (per aziende in contabilità ordinaria e/o in semplificata). Il conto utilizzato nel PDC80 è il conto 715.00011 studi e ricerche rateizzabili, il programma in caso di utilizzo del suddetto conto rilascia un messaggio nel Raccordo civile/fiscale – operazioni di variazione del tutto simile a quello descritto per le plusvalenze rateizzabili. Entrando nell'operazione, occorre selezionare la tipologia scegliendo il numero da 11 a 14, ossia da 5 anni fino a 2 anni, in luogo del numero 15 rateizzazione da definire.

### **CONTABILITA' ORDINARIA**

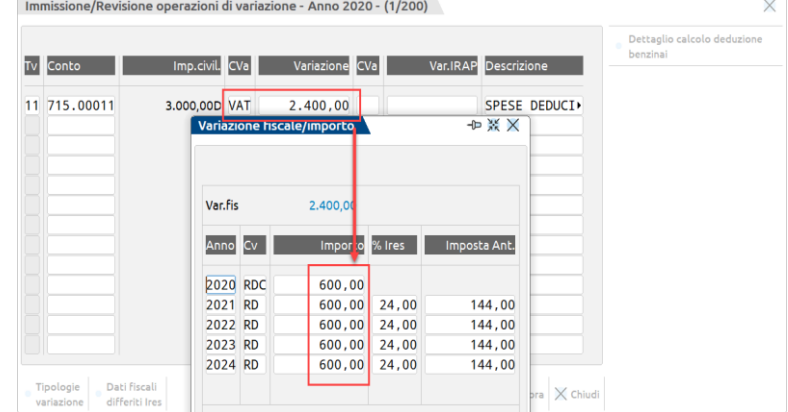

A differenza della plusvalenza e delle sopravvenienze rateizzabili, l'importo corrispondente alla variazione fiscale (VAT) viene nettato della componente deducibile dell'esercizio (RDC), così come richiesto dalla compilazione del quadro RF di Redditi.

## **CONTABILITA' SEMPLIFICATA**

In questo caso, il comportamento del programma è il medesimo visto sopra per le contabilità in ordinaria, ovviamente nelle contabilità semplificate manca il calcolo della fiscalità differita perché non prevista, inoltre la videata riporta le sole quote di competenza.

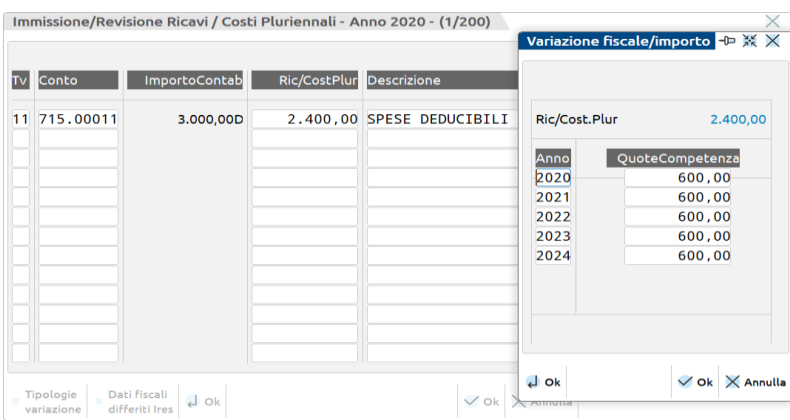

# **INSERIMENTO ONERI PLURIENNALI DA ANNI PRECEDENTI**

Per quanto concerne l'inserimento dell'onere pluriennale relativo ad esercizi pregressi, l'inserimento avviene dal menù Gestione reversal.

### **16 SPESE DI PUBBLICITA' E PROPAGANDA ART. 108, 2 COMMA, 1 PERIODO, TUIR (TIPOLOGIA VARIAZIONE 16)**

Sono spese di pubblicità e propaganda quelle che possono (ci si basa sul concetto di possibilità e non di certezza) provocare un incremento delle vendite sia acquisendo nuova clientela che aumentando le quantità destinate a quella in essere prima della campagna pubblicitaria. Sotto il profilo civilistico, secondo il Principio contabile n. 24, possono essere capitalizzati costi di pubblicità se e solo se è accertata l'utilità prospettica ed in particolare nel caso in cui essi abbiano carattere di eccezionalità come per esempio, nel caso del lancio di un nuovo prodotto/marchio o gamma di prodotti, di entrata in un nuovo mercato, di riposizionamento o rilancio di prodotti maturi o nel caso della cosiddetta pubblicità istituzionale volta alla diffusione o al miglioramento dell'immagine aziendale o di un suo particolare marchio. Non sono capitalizzabili le spese sostenute per campagne pubblicitarie di sostegno volte al semplice mantenimento o al rafforzamento delle posizioni aziendali nel mercato. Le spese di pubblicità e di propaganda sono disciplinate, sotto il profilo fiscale, dall'art.108, 2 comma, TUIR, insieme alle spese di propaganda . Le spese di pubblicità e propaganda sono interamente deducibili. Tali spese possono essere trattate con due criteri alternativi: possono essere dedotte per intero nell'esercizio in cui sono sostenute (solo nel caso di aziende in contabilità semplificata); possono essere dedotte in 5 esercizi in quote costanti (per aziende in contabilità ordinaria e semplificata). Nel PDC80 sono disponibili il conto 715.00040 Pubblicità no rateizzazione e 715.00041 Pubblicità da rateizzare, quest'ultimo conto viene gestito nel Raccordo civile/fiscale in quanto il programma rateizza l'importo contabilizzato nell'esercizio in corso e nei 4 successivi.

# **®MEXAL ®PASSCOM**

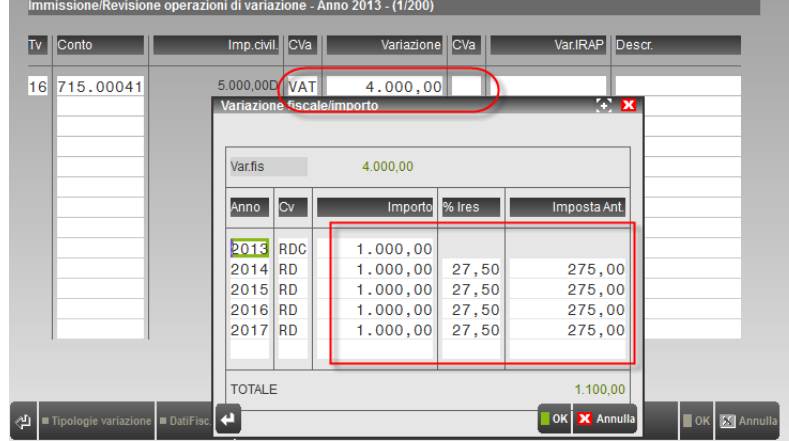

A differenza della plusvalenza e delle sopravvenienze rateizzabili, l'importo corrispondente alla variazione fiscale (VAT) viene nettato della componente deducibile dell'esercizio (RDC), così come richiesto dalla compilazione del quadro RF di Redditi.

### **CONTABILITA' SEMPLIFICATA**

In questo caso, il comportamento del programma è il medesimo visto sopra per le contabilità in ordinaria, ovviamente nelle contabilità semplificate manca il calcolo della fiscalità differita perché non prevista, inoltre la videata riporta le sole quote di competenza.

### **INSERIMENTO ONERI PLURIENNALI DA ANNI PRECEDENTI**

Per quanto concerne l'inserimento dell'onere pluriennale relativo ad esercizi pregressi, l'inserimento avviene dal menù Gestione reversal.

### **17 SVALUTAZINE TEMPORANEA DI TITOLI E AZIONI 17)**

La tipologia di variazione serve per contabilizzare le svalutazioni di titoli e azioni iscritte nell'attivo circolante quando vengono iscritte al valore di mercato inferiore al valore di costo. Il caso si presenta nel momento in cui non vi è certezza se nell'esercizio successivo il valore di mercato risulterà più elevato rispetto all'esercizio precedente per cui nell'esercizio di maturazione viene eseguita la tassazione del componente (VAT) mentre nell'esercizio in cui avviene il ripristino verrà dedotto (RD). L'articolo che prevede l'indeducibilità della svalutazione delle azioni è il 94 Tuir. In particolare il comma 4 prevede che la disposizione dell'art. 92, comma 5, (valutazione al valore normale - mercato) si applica solo per la valutazione dei titoli di cui all'art. 85, comma 1, lett. e) (obbligazioni ed altri titoli - si escludono le azioni che sono lett. c).

### **19 22 SPESE DI RAPPRESENTANZA ART. 108, 2 COMMA, 2 PERIODO, TUIR (TIPOLOGIE VARIAZIONI 19 E 22)**

L'art.108 del TUIR disciplina le spese di pubblicità e quelle di rappresentanza. Esso è stato modificato per effetto della Finanziaria 2008 nella parte che riguarda le spese di rappresentanza. Prima della modifica, tali spese erano ammesse in deduzione solamente nella misura di un terzo del loro ammontare. La deduzione ammessa andava ripartita in quote costanti nell'esercizio in cui la spesa era stata sostenuta e nei quattro esercizi successivi; per gestire le "vecchie" spese di rappresentanza viene utilizzata la tipologia variazione 18 che quindi non DOVRA' PIU ESSERE ASSOCIATA A NESSUN CONTO.

La Finanziaria 2008 ha previsto che le spese di rappresentanza siano interamente deducibili nel periodo d'imposta di sostenimento. Il nuovo art.108 del TUIR prevede che la totale deducibilità sia subordinata alla presenza dei requisiti di inerenza e congruità tenendo conto anche della natura e della destinazione della spesa stessa, del volume dei ricavi dell'attività caratteristica dell'impresa.

#### **Limiti di deducibilità delle spese di rappresentanza**

Le spese di rappresentanza non sono interamente deducibili. Infatti vengono posti dei limiti alla deducibilità che tiene conto della misura dei ricavi e proventi caratteristici dell'impresa. Pertanto le spese di rappresentanza, fino al periodo d'imposta 2015, sono deducibili nelle seguenti misure:

- entro l'1,3% dei ricavi e altri proventi fino a 10 milioni di essi;
- entro lo 0,5% dei ricavi e altri proventi per la parte eccedente 10 milioni e fino a 50 milioni;
- entro lo 0,1% dei ricavi e altri proventi per la parte eccedente 50 milioni.

**Dal periodo d'imposta 2016**, l'art. 9 del D.L.ivo n. 147/2015, pubblicato in G.U, n. 220 del 22/09/2015, ha **modificato le percentuali di deducibilità da applicare ai ricavi**, ovvero:

- entro l'**1,5**% dei ricavi e altri proventi fino a 10 milioni di essi;
- entro lo 0,6% dei ricavi e altri proventi per la parte eccedente 10 milioni e fino a 50 milioni;
- entro lo **0,4%** dei ricavi e altri proventi per la parte eccedente 50 milioni

Nel calcolare l'importo deducibile non si deve tenere conto dei beni distribuiti gratuitamente e di importo unitario inferiore a 50 euro.

Per spiegare le diverse tipologie di spese di rappresentanza e per indicare la corretta modalità operativa per la loro gestione si fa riferimento ai seguenti conti presenti nel piano dei conti 80:

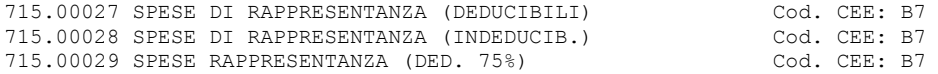
715.00031 SPESE DI RAPPR.(Ded. 1/3 in 5 anni) Cod. CEE: B7 737.00021 OMAGGI A CLIENTI ART.PROM.(fino 50€) Cod. CEE: B14 737.00022 OMAGGI A CLIENTI ART. PROM.  $(> 50 $\epsilon$ )$ 

- 715.00031 SPESE DI RAPPR.(Ded. 1/3 in 5 anni): non può essere più utilizzato per contabilizzare tali spese a partire dall'anno contabile 2008 per effetto della variazione intervenuta nella normativa di riferimento. Se nel 2008 si è erroneamente usato tale conto occorre stornare il relativo saldo ed imputarlo ai conti sotto riportati.

- 715.00028 SPESE DI RAPPRESENTANZA (INDEDUCIB.): in tale conto occorre contabilizzare le spese di rappresentanza indeducibili poiché non congrue/inerenti.

- 737.00021 OMAGGI A CLIENTI ART.PROM.(fino 50€): in tale conto occorre contabilizzare le spese per beni distribuiti gratuitamente e di importo unitario inferiore a 50 €. Tali spese sono interamente deducibili.

- 737.00022 OMAGGI A CLIENTI ART.PROM.(> 50€): in tale conto occorre contabilizzare le spese per beni distribuiti gratuitamente e di importo unitario superiore a 50  $\epsilon$ . Tali spese sono interamente deducibili

- 715.00027 SPESE DI RAPPRESENTANZA (DEDUCIBILI)**:** in tale conto occorre contabilizzare le spese di rappresentanza congrue ed inerenti; le spese sono deducibili nei limiti della tabella suindicata. Per la determinazione del corretto valore deducibile occorre associare al conto la TIPOLOGIA VARIAZIONE 19. Effettuata tale associazione, nel momento in cui si entra nel menù ANNUALI – RACCORDO – OPERAZIONI DI VARIAZIONE, il programma confronta il saldo del conto ed il volume dei ricavi caratteristici dell'azienda (conti di ricavo aventi codici UE A1 – A5A – A5B) e genera negli archivi del raccordo contabilità civile fiscale le corrette scritture per la determinazione delle spese deducibili

- 715.00029 SPESE RAPPRESENTANZA (DED.75%): conto in uso dal periodo di imposta 2009. Fa riferimento alle spese di "vitto e alloggio" qualificate come "spese di rappresentanza" che concorrono alla formazione del reddito nella misura del 75%, nel rispetto dei limiti dell'ammontare dei ricavi della gestione caratteristica. Per la determinazione del corretto valore deducibile occorre associare al conto la TIPOLOGIA VARIAZIONE 22. Effettuata tale associazione, nel momento in cui si entra nel menù ANNUALI – RACCORDO – OPERAZIONI DI VARIAZIONE, il programma confronta il 75% del saldo del conto ed il volume dei ricavi caratteristici dell'azienda (conti di ricavo aventi codici UE A1 – A5A – A5B) e genera negli archivi del raccordo contabilità civile fiscale le corrette scritture per la determinazione delle spese deducibili.

### **NOTA BENE**

Per coloro che non utilizzano il piano dei conti standard, una volta associate le tipologie variazioni 19 e 22 ai relativi conti, occorre creare anche una VAD al 100% da associare al rigo "Spese di rappresentanza – altre" per il conto che ha tipologia variazione 19 e una VAD sempre al 100% al rigo "Spese di rappresentanza – vitto ed alloggio" per il conto che ha tipologia variazione 22.

#### **ESEMPIO**

Si ipotizzi il seguente esempio:

Ricavi caratteristici = 10 milioni di Euro

Spese di rappresentanza contabilizzate con il conto 715.00027 = 100.000,00 euro

Spese di rappresentanza contabilizzate con il conto 715.00029 = 100.000,00 euro

Limite di deducibilità delle spese di rappresentanza =  $10.000,000,00 * 1,3% = 130,000,00$  euro

Spese di rappresentanza deducibili = 130.000,00

Spese di rappresentanza indeducibili  $= 70.000,00$ 

#### **CONTABILITA' ORDINARIA**

Entrando nel menù ANNUALI – RACCORDO – OPERAZIONI DI VARIAZIONE, il programma:

- confronta i saldi dei conti 715.00027 e 715.00029 (quest'ultimo decurtato del 25%) ed il volume dei ricavi caratteristici dell'azienda (conti di ricavo aventi codici UE A1 – A5A – A5B);
- genera due VARIAZIONI IN AUMENTO per l'intero importo dei saldi dei due conti;
- genera due VARIAZIONI IN DIMINUZIONE per la parte deducibile, in proporzione al "peso" di ciascun conto. Nell'esempio, il "peso" del conto 715.00029 è calcolato dal rapporto fra 75.000 (si considera il valore fiscalmente deducibile) e 175.000 ovvero 0,4286 (nel calcolo consideriamo 4 cifre decimali dopo la virgola).

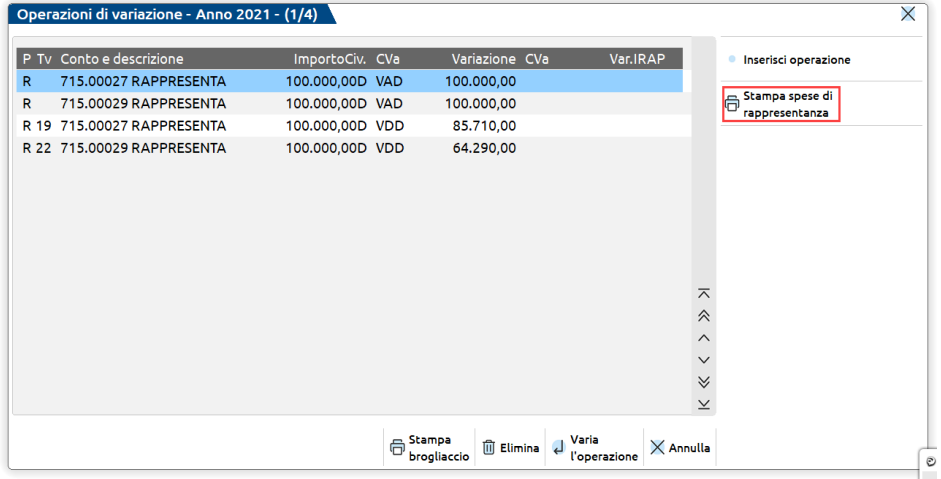

## **CONTABILITA' SEMPLIFICATA**

Nel caso di contabilità semplificate, per comodità riprendiamo i dati contabili visti per la contabilità ordinaria, in quanto la logica per il calcolo dei valori deducibili è la stessa, il programma genera nell'archivio ricavi/oneri pluriennali una scrittura che evidenzia l'importo di competenza del periodo che sarà deducibile ai fini Irpef ed Irap art. 5 bis:

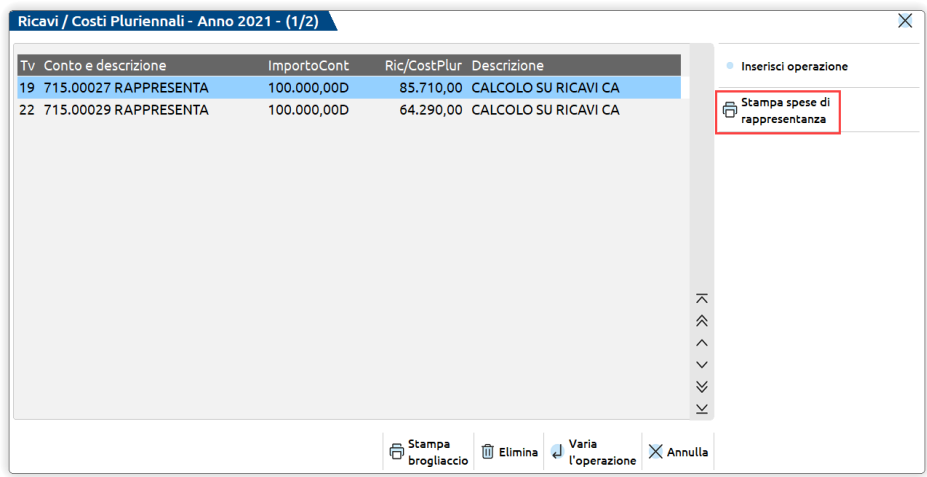

Nel menù ANNUALI / RACCORDO CONTABILITA' CIVILE FISCALE / STAMPE è presente la stampa DETTAGLIO SPESE DI RAPPRESENTANZA che evidenzia in maniera dettagliata il calcolo effettuato per il calcolo di tali spese. Questa stampa è stata aggiunta, con un tasto funzione (StpSpeseRappr), anche nella maschera delle "Operazioni di variazione".

*Si ricorda che il programma non fornisce automatismi circa la gestione delle spese di rappresentanza relative alle imprese neo costituite, ossia deducibilità nell'esercizio in cui si conseguono i primi ricavi (art. 108, 4 comma, TUIR), nonché le spese per omaggi di importo inferiore ad euro 50 classificati come oneri diversi di gestione in B14, le quali rientrerebbero tra le spese di rappresentanza soggette al test di congruità dei ricavi in base all'art. 108, 2 comma, TUIR.* 

### **20 21 COMPENSI AMMINISTRATORI NON PAGATI – NO PROF. E NON PAGATI – PROF. ART. 95, 5 COMMA, TUIR (TIPOLOGIA VARIAZIONE 20 E 21)**

I compensi amministratori non pagati nell'esercizio (VAT) si considerano pagati nell'esercizio successivo (RD), nel Piano dei conti standard esistono i conti 711.00045 e 711.00050 risultano associati a due diverse tipologia di variazione, rispettivamente 21 e 20.

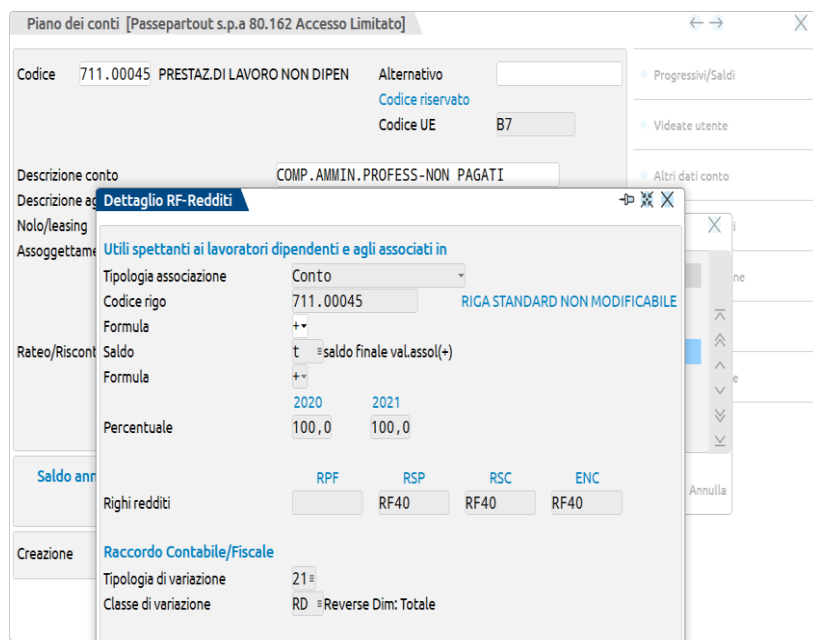

# **@MEXAL @PASSCOM**

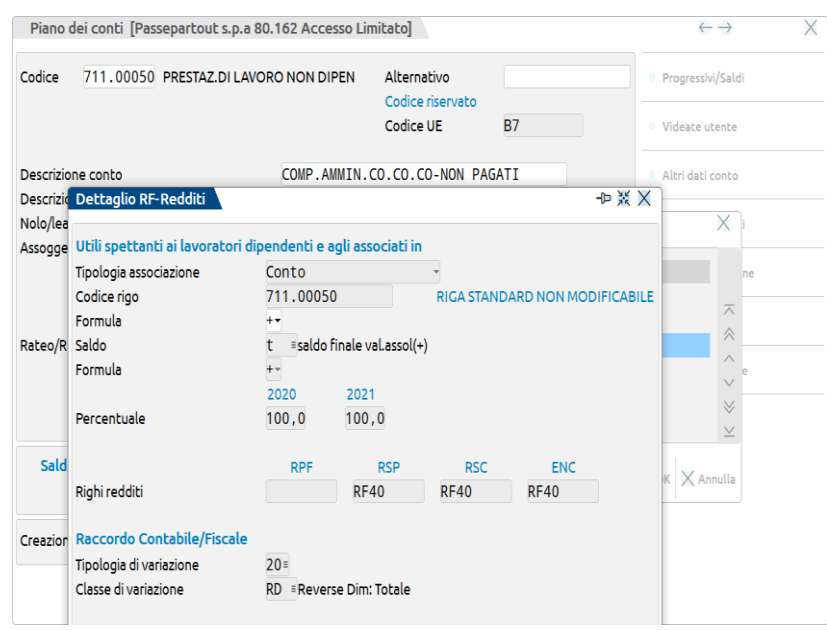

Ipotizzando un costo per compensi professionisti non pagati pari ad euro 10.000,00. Il raccordo elabora la VAT per l'intero importo, l'anno successivo il medesimo valore sarà riversato con un RD, in automatico. Sarà cura dell'utente, nell'esercizio successivo, eliminare la classe di variazione RD nel caso in cui il compenso non sia stato ancora elargito all'amministratore.

## **23 SPESE DI MANUTENZIONE ART. 102, 6 COMMA, TUIR (TIPOLOGIA VARIAZIONE 23)**

Affinché venga correttamente riportato l'importo delle spese di manutenzione in dichiarazione dei redditi occorre:

- utilizzare la TIPOLOGIA VARIAZIONE 23 (che deve essere associata ai conti di tipo L);
- impostare il parametro GENERA SCRITTURE CONTABILI SU RACCORDO FISCALE = S (PARAMETRI CESPITI, SEZIONE MANUTENZIONI).

*NOTA .BENE: nel caso in cui il parametro GENERA SCRITTURE CONTABILI SU RACCORDO FISCALE sia impostato ad N (quindi le scritture siano generate in prima nota) l'importo delle spese di manutenzione deve essere riportato nei modelli di dichiarazione dei redditi MANUALMENTE.*

Si ipotizza il seguente esempio:

VALORE COMPLESSIVO BENI PRESENTI 1\1\2013 = 750.000

SPESE MANUTENZIONE SOSTENUTE NELL'ESERCIZIO = 40.000

5% di 750.000 = 37.500 (spese manutenzione deducibili nell'esercizio)

40.000–37.500= 2.500 spese manutenzione deducibili nei 5 anni successivi

## **CONTABILITA' ORDINARIA**

Effettuando l'ammortamento definitivo dei cespiti al 31/12/13 o una stampa ammortamento che generi le scritture contabili, nel conto economico verranno riportati costi di manutenzione per 40.000. Nel menù Raccordo civile fiscale - Operazione di Variazione sono generati una VAT (variazione in aumento temporanea del risult. d'eserc.) di 2.500 ed i rispettivi 5 RD (reversal in diminuzione), che sono quote di costo che verranno dedotte negli anni successivi.

Da notare che oltre gli RD viene creata la riga contrassegnata con la sigla RDC di 37.500 che evidenzia la quota fiscalmente deducibile per l'anno in corso.

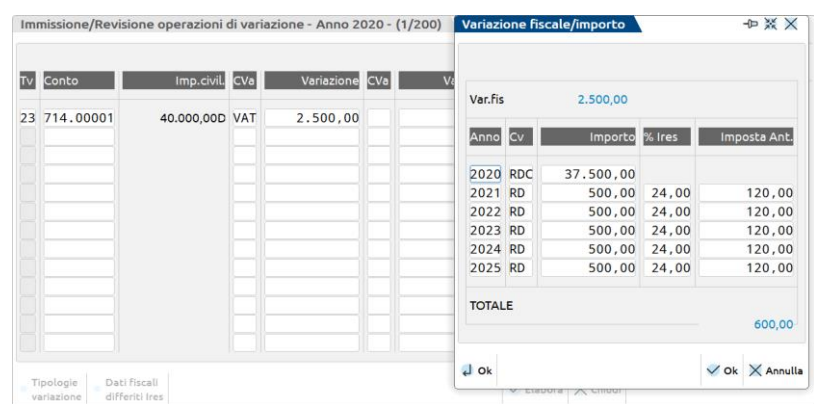

# **MEXAL @PASSCOM**

## **CONTABILITA' SEMPLIFICATA**

Effettuando l'ammortamento definitivo dei cespiti al 31/12/13 o una stampa ammortamento che generi le scritture contabili, nel conto economico verranno riportati costi di manutenzione per 40.000 e nel menù Raccordo civile fiscale – Ricavi oneri pluriennali le seguenti scritture.

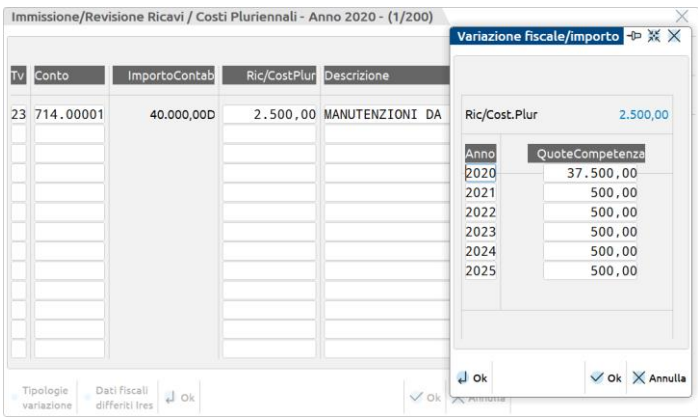

Sottolineiamo che, nella colonna Ric/costPlur, viene indicata la quota di 2500 che verrà riportata in deduzione negli anni successivi e nello specchietto riepilogativo per anno, nel 2013 è riportato il costo che verrà dedotto nell'anno di 37.500 mentre i 2.500 verranno dedotti nei successivi 5 anni (euro 500 ogni anno).

## **IMPORTANTE INSERIMENTO MANUTENZIONI RELATIVE AD ANNI PRECEDENTI**

Nella fattispecie, l'utente può provvedere a riportare le manutenzioni da ammortizzare sia direttamente nel Raccordo civile/ fiscale – Gestione reversal oppure dal menù *Contabilità – Gestione cespiti/immobilizzazioni - Immissione/revisione manutenzioni* (GESTIONE CONSIGLIATA). Nel primo caso, l'utente potrà gestire tutte le reversali (RA) che avranno evidenza fiscale nell'esercizio in corso ed in quelli futuri, tuttavia tali eccedenze non vengono riportate nel libro cespiti, nel secondo caso invece l'utente ottiene sia il riporto del valore delle manutenzioni e del totale cespiti a inizio esercizio nella stampa del registro cespiti che l'inclusione nel menù Gestione reversal con provenienza di tipo M (ossia dal menù immissione/revisione manutenzioni). L'inserimento è completamente manuale, salvo la ripartizione delle quote nei cinque anni successivi, la quale viene calcolata dal programma in base al valore inserito nel campo Importo da ammortizzare.

Nell'esempio sotto riportato, l'azienda ha un totale cespiti all'1/1 dell'esercizio in cui sono state contabilizzate le manutenzioni a conto economico (2012) pari ad euro 300.000, l'importo delle manutenzioni da rinviare fiscalmente (VAT) è pari ad euro 25.000, esso genera una rateizzazione per euro 5.000 in cinque esercizi (RD). Il conto d'appoggio utilizzato è il conto 714.00001 del PDC80 ossia manutenzioni beni propri (deducibili al 100%), associato alla tipologia di variazione 23. Il programma nel registro cespiti riporta la quota deducibile già dedotta nel 2012 pari ad euro 15.000, ossia il 5% di euro 300.000 e contestualmente ricalcola l'importo contabilizzato nel 2012 pari ad euro 40.000  $(15.000 + 25.000)$ .

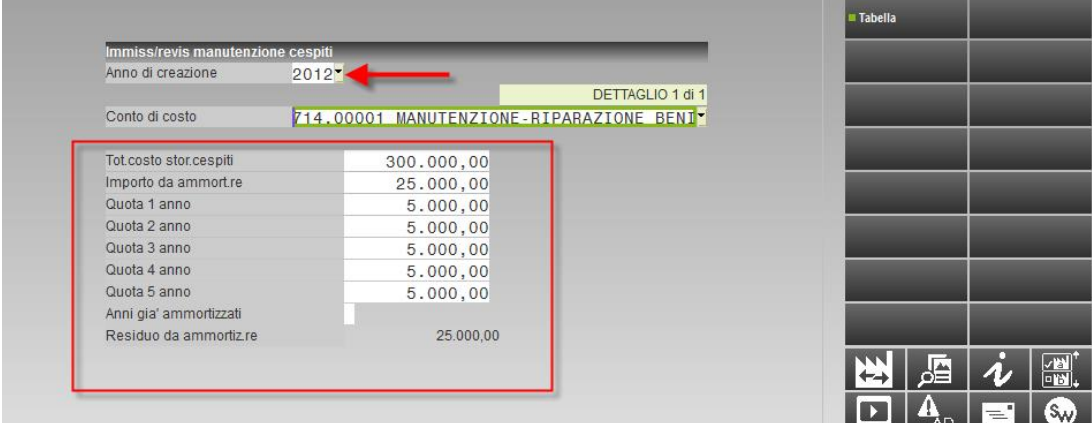

Alla conferma del menù (F10), il programma chiede all'utente se desidera riportare le eccedenze (RA) anche nel Raccordo in Gestione reversal.

## **®MEXAL ®PASSCOM**

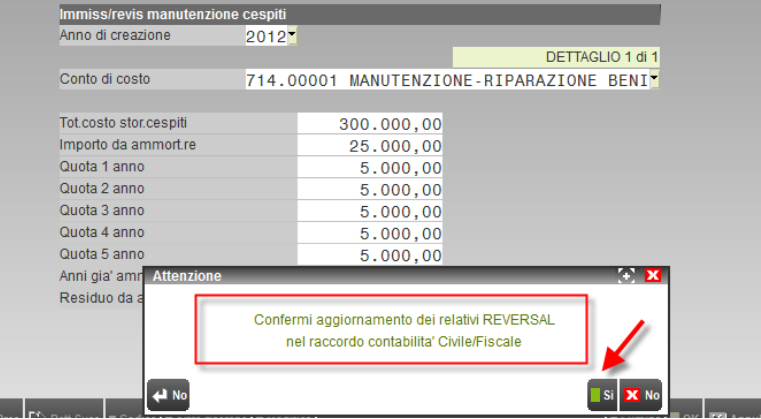

Riporto nel libro cespiti:

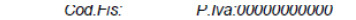

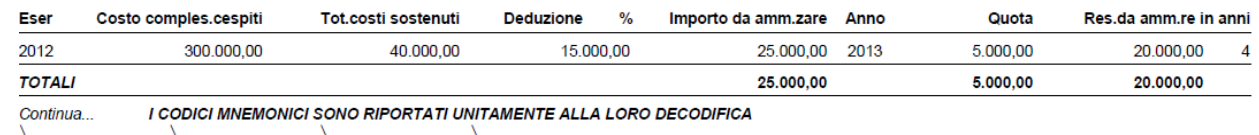

Riporto in Gestione reversal con provenienza di tipo M:

00000

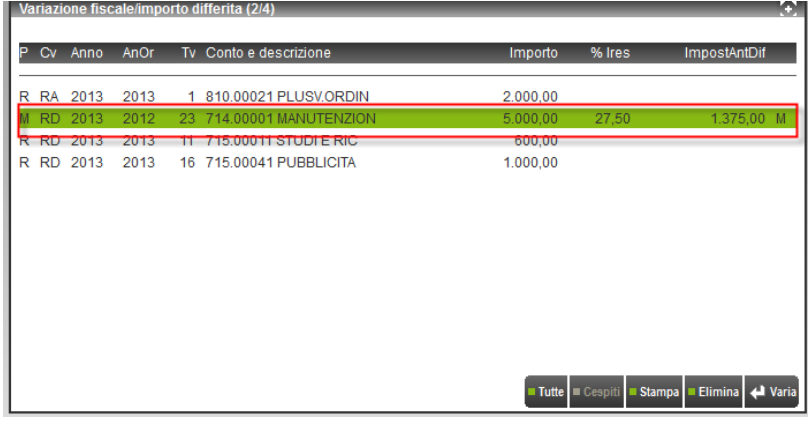

Entrando nella registrazione di tipo M si ha l'esatta allocazione della manutenzione da ammortizzare relativa al 2012:

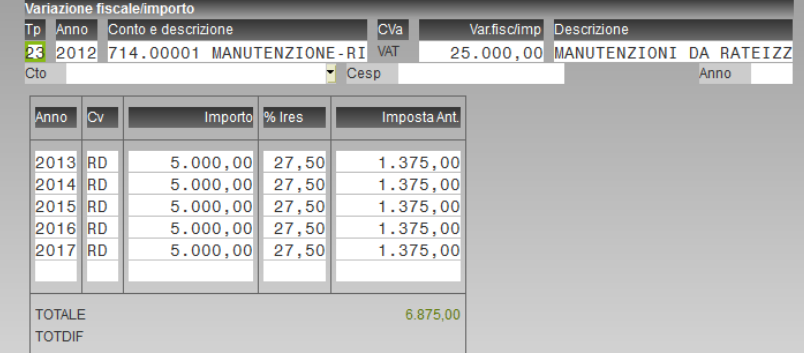

## **24 SPESE DI MANUTENZIONE AUTOTRASPORTATORI ART. 102, 6 COMMA, TUIR (TIPOLOGIA VARIAZIONE 24)**

Questa tipologia di variazione ragiona come la 23 con l'unica differenza che è agganciata ad un conto di tipo L denominato manutenzione auto autotrasportatore, nel PDC80 conto 714.00031, inoltre ai sensi dell'art. 102 del TUIR, alle imprese di autotrasporto è consentito dedurre i costi di manutenzione e riparazione relativi agli automezzi adibiti al trasporto merci c/terzi fino al limite del 25% del costo complessivo di tali beni risultanti da libro cespiti all'inizio del periodo d'imposta. L'eccedenza è deducibile in quote costanti nei tre periodi d'imposta successivi. A tal fine nel menù Aziende – Parametri di base – Cespiti/immobilizzazioni – parametri a pag, 2/3 occorre settare il campo "Settore azienda" ad A (= autotrasportatore), il programma contestualmente abilita i campi successivi relativi al numero di anni necessari all'ammortamento e la percentuale di deducibilità. I parametri così impostati determinato il calcolo delle manutenzioni una volta lanciati gli ammortamenti da Annuali.

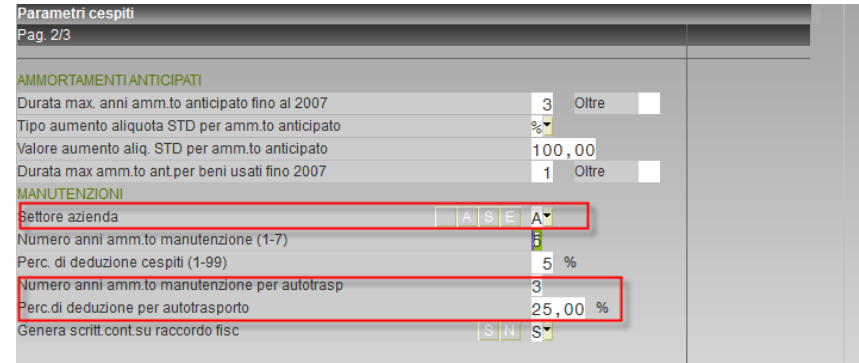

## **INSERIMENTO MANUTENZIONI AUTOTRASPORTATORI RELATIVE AD ANNI PRECEDENTI**

Si veda quanto riportato nel paragrafo precedente relativo alla tipologia di variazione 23.

### **25 INTERESSI PASSIVI DI MORA ART. 109, 7 COMMA, TUIR (TIPOLOGIA VARIAZIONE 25)**

La tipologia di variazione è agganciata al conto 740.00062 e deve essere utilizzato per gestire gli interessi passivi di mora che fiscalmente sono tassati per cassa *ex* art. 109, 7 comma, TUIR mentre la rilevazione contabile avviene per competenza.

### **26 INTERESSI ATTIVI DI MORA ART. 109, 7 COMMA, TUIR (TIPOLOGIA VARIAZIONE 26)**

La tipologia di variazione è agganciata al conto 820.00069 e deve essere utilizzato per gestire gli interessi attivi di mora che fiscalmente sono tassati per cassa *ex* art. 109, 7 comma, TUIR mentre la rilevazione contabile avviene per competenza.

### **27 SPESE RAPPRESENTANZA OMAGGI > 50 € ART. 108, 2 COMMA, 2 PERIODO, TUIR (TIPOLOGIA VARIAZIONE 27)**

I saldi dei conti associati a questa tipologia variazione rientrano nel calcolo della deducibilità delle spese di rappresentanza così come previsto dall'articolo 108 del Tuir, in maniera del tutto analoga alle tipologie 19 e 22 già presenti. Nel piano dei conti standard 80 la tipologia variazione è stata associata al conto 737.00022 – OMAGGI CLIENTI RAPPRESEN. (oltre 50 €). La gestione è automatica così come l'import nel modello Redditi. Per le modalità operative, si rimanda alle tipologie di variazione 19 e 22 relative al test di congruità dei ricavi.

## **28 PLUSVALENZE DA CESSIONE AZIENDA RATEIZZABILI ART. 86, 4 COMMA, TUIR (TIPOLOGIA VARIAZIONE 28)**

La tipologia deve essere utilizzata nel caso in cui l'utente decida di rateizzare la plusvalenza derivante da cessione azienda ai sensi dell'articolo 86, comma 4 del TUIR. La modalità di rateizzazione potrà essere definita nella funzione OPERAZIONI DI VARIAZIONE del RACCORDO CONTABILITA' CIVILE FISCALE. Nel piano dei conti standard 80 la tipologia variazione è stata associata al conto 825.00005 – PLUS. CESSIONE RATEIZZABILI; nel caso in cui tale conto presenti un saldo diverso da zero accedendo alla funzione "operazioni di variazione" il programma evidenzia con un messaggio che è necessario definire la rateizzazione della plusvalenza. La scelta della rateizzazione è manuale, l'import nel modello Redditi avviene in automatico.

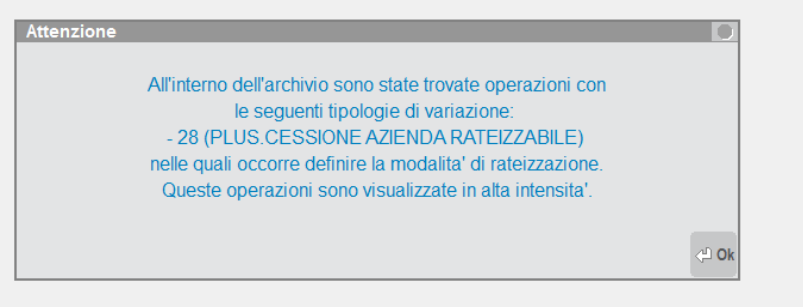

Nell'esempio sotto riportato la plusvalenza da cessione azienda è stata rateizzata in tre esercizi, a scelta del contribuente.

# **@MEXAL @PASSCOM**

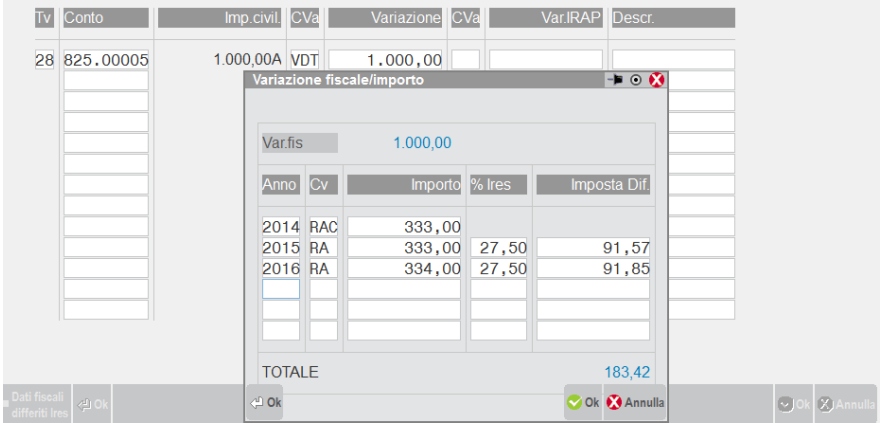

## **29 ACCANT. FONDI DEDUCIBILI ART. 107 TUIR (TIPOLOGIA VARIAZIONE 29)**

La tipologia di variazione è legata ai conti del mastro 730, tipicamente accantonamenti a fondi rischi classificati in B12 e B13 di conto economico, i conti del PDC80 interessati sono 730.00011/12/13/14/22/24/51, la tipologia è di tipo VAT/RD quindi genera una variazione temporanea in aumento nell'esercizio di contabilizzazione ed una RD l'anno successivo, sarà cura dell'utente cancellare l'anno del rigiro nel caso non coincida con l'anno seguente all'imputazione contabile.

#### **35 SOPRAVVENIENZE RATEIZZABILI ART. 88, 2 COMMA, TUIR (TIPOLOGIA VARIAZIONE 35)**

Le sopravvenienze attive così come definite dall'articolo 88, 2 comma, TUIR, fanno riferimento alle indennità di cui all'articolo 86, 1 comma, lettera b), TUIR, le quali concorrono a formare il reddito per l'intero ammontare nell'esercizio in cui sonno state realizzate ovvero, se i beni sono posseduti per un periodo non inferiore a tre anni (un anno per società sportive professionistiche), a scelta del contribuente, in quote costanti nell'esercizio stesso e nei successivi ma non oltre il quarto. La predetta scelta deve risultare dalla dichiarazione dei redditi dell'anno in cui la plusvalenza viene realizzata. Nel caso l'utente si trovi nella casistica, occorre che selezioni la rateizzazione numerata da 31 a 34, ovvero da 5 fino a 2 anni, relativa al conto 810.00031 del PDC80, in luogo del numero 35 rateizzazione da definire. Il comportamento è del tutto analogo a quello descritto per le plusvalenze rateizzabili art. 86, 4 comma, TUIR. La sopravvenienza attiva viene riportata in automatico all'interno di Redditi, compilando anche il prospetto delle sopravvenienze rateizzabili presente all'interno del quadro RS. Ai fini Irap art. 5 D.LGS. 446/97, la sopravvenienza rileva per intero dall'esercizio 2013 mentre, ai fini dell'art. 5/bis del medesimo decreto, non rileva in quanto componente reddituale classificato in A5 Altri ricavi e proventi, quindi escluso dal computo della base imponibile.

#### **INSERIMENTO RICAVI PLURIENNALI DA ANNI PRECEDENTI**

Si veda quanto riportato in precedenza relativamente alle plusvalenze rateizzabili.

#### **36 DIVIDENDI NON INCASSATI (ART. 89, 2 COMMA, TUIR)**

La tipologia è abbinata i conti dividendi non incassati e prevede il riporto nell'anno di contabilizzazione della ripresa in diminuzione definitiva per il 95% dell'ammontare e per il 5% della ripresa in diminuzione temporanea, la quale si rigirerà nell'anno successivo quando si presume avvenga l'incasso. I conti sono 820.00011/12/13/14/15 a secondo della classificazione UE all'interno del codice C15.

## **55 RIMANENZE INIZIALI TRANSITO CASSA/ORDINARIO**

La tipologia di variazione è manuale e serve per neutralizzare fiscalmente i componenti di costo (tipicamente le rimanenze iniziali) nel caso si transiti dal regime di cassa semplificato a quello ordinario. La tipologia è agganciata ai righi redditi RF31 codice 54.

### **56 RIMANENZE FINALI TRANSITO CASSA/ORDINARIO**

La tipologia di variazione è manuale e serve per neutralizzare fiscalmente i componenti di ricavo (tipicamente le rimanenze finali) nel caso si transiti dal regime di cassa semplificato a quello ordinario. La tipologia è agganciata ai righi redditi RF55 codice 68.

### **58 PATENT BOX L. 234/21**

Questa tipologia di variazione del tipo VDD (variazione in diminuzione definitiva) a gestione manuale serve per dedurre il maggior valore dei costi di ricerca e sviluppo sostenuti in relazione a software protetto da copyright, brevetti industriali disegni e modelli che siano dagli stessi soggetti utilizzati direttamente o indirettamente nello svolgimento della propria attività d'impresa; la **maggiorazione è pari al 110**%. Qualora le spese siano sostenute in vista della creazione di una o più immobilizzazioni immateriali rientranti tra quelle precedenti, la maggiorazione del 110 per cento decorre dal periodo d'imposta in cui l'immobilizzazione immateriale ottiene un titolo di privativa (o "diritto di esclusiva") industriale e non può essere applicata alle spese sostenute prima dell'ottavo periodo d'imposta antecedente a quello nel quale l'immobilizzazione immateriale ottiene un titolo di privativa industriale (art. 6 del decreto-legge 21 ottobre 2021, n. 146, come modificato dall'art. 1, comma 10, lett. a), della legge 30 dicembre 2021, n. 234). In pratica, al fine di inserire il valore della maggiorazione occorre moltiplicare il valore della spesa in R&S per 1,1.

*Cosa si intende per privativa industriale*?

È un diritto di esclusiva che il Legislatore riconosce, in primo luogo, a chi ha fatto tali investimenti. In sostanza si tratta del diritto di opporsi a qualsiasi indebita interferenza, sfruttamento o appropriazione del proprio segno, della propria creazione o della propria opera.

## **60 PERDITE FISCALI (TIPOLOGIA VARIAZIONE 60)**

Questa tipologia di variazione viene generata in automatico dal programma nel caso in cui, nel menù Riconciliazione civile/fiscale, l'azienda si trovi in perdita fiscale; infatti, viene domandato all'utente se sulla perdita si desideri accantonare imposte anticipate. Rispondendo in maniera affermativa, il programma calcola le imposte e genera la tipologia 60 in Operazioni di variazioni dell'esercizio nonché nel menù Gestione reversal in quanto la perdita fiscale ed il riassorbimento delle imposte anticipate avverrà negli esercizi successivi quando vi saranno redditi imponibili che possano riassorbirle (P.C. n. 25). Importante che l'azienda abbia attivato la gestione delle imposte differite nei Parametri contabili. Operativamente, occorre digitare sul tasto Imposta perdita (Shift F3) ed inserire l'importo della perdita sul quale desidera calcolare le imposte anticipate.

*N.B.: lo stanziamento automatico delle imposte anticipate sulla perdita fiscale dell'esercizio in una COOPERATIVA non è gestito in automatico, a differenza delle società di capitali. Occorre, quindi, procedere manualmente in Operazioni di variazione al fine di imputare la perdita abbinata alla tipologia di variazione nr. 60.*

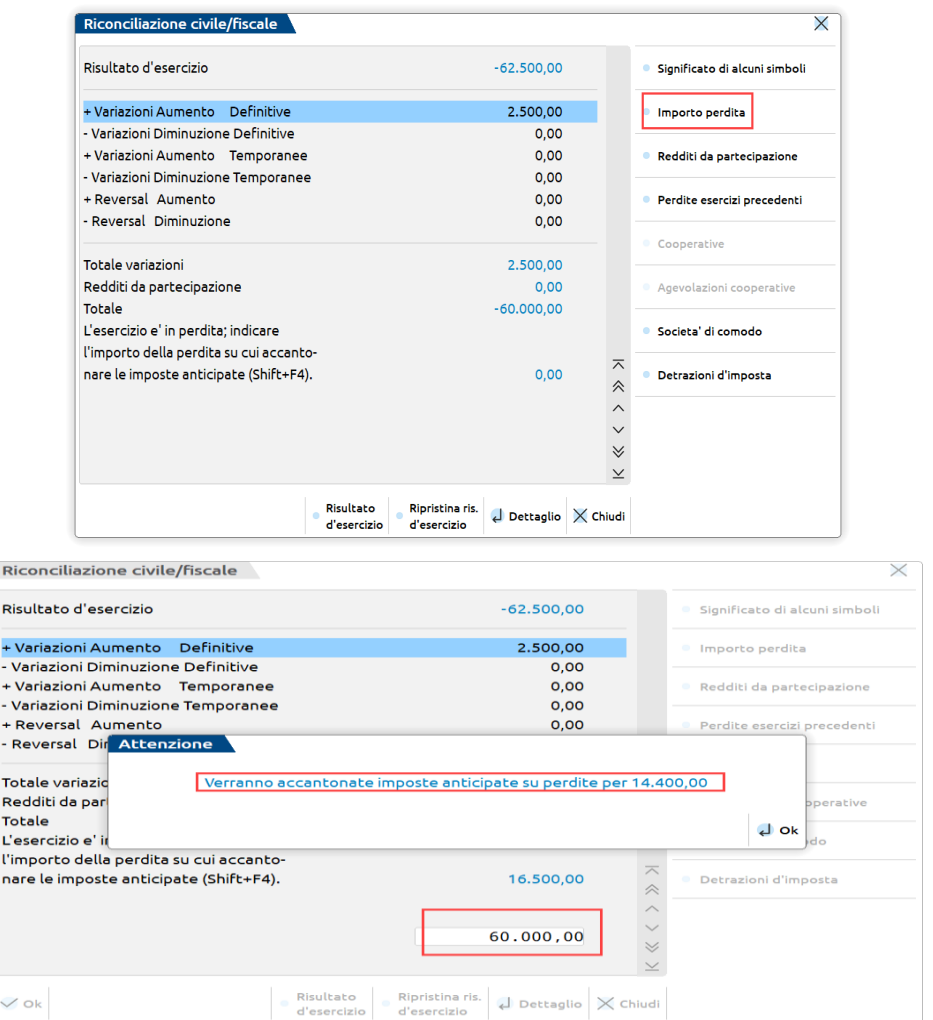

## **INSERIMENTO PERDITE FISCALI RELATIVE AD ANNI PRECEDENTI**

Nel caso in cui occorra inserire perdite fiscali scaturite in esercizi precedenti, il menù adibito al caso sarà Gestione reversal, nello specifico l'utente inserisce la tipologia di variazione 60 definendo l'anno in cui si è generata la perdita fiscale, l'importo della perdita nonché le eventuali imposte anticipate stanziate su di essa. Si fa presente che nel caso di società di capitali, l'inserimento in Riconciliazione civile/fiscale di perdite fiscali pregresse ad abbattimento del reddito imponibile avverrà manualmente, dato che il programma non fornisce automatismi (imputazione della perdita fino all'80% del reddito imponibile o riporto al 100% per perdite scaturite nei primi tre esercizi). In RedditiSC la gestione delle perdite fiscali da compensare è invece automatica.

# **®MEXAL ®PASSCOM**

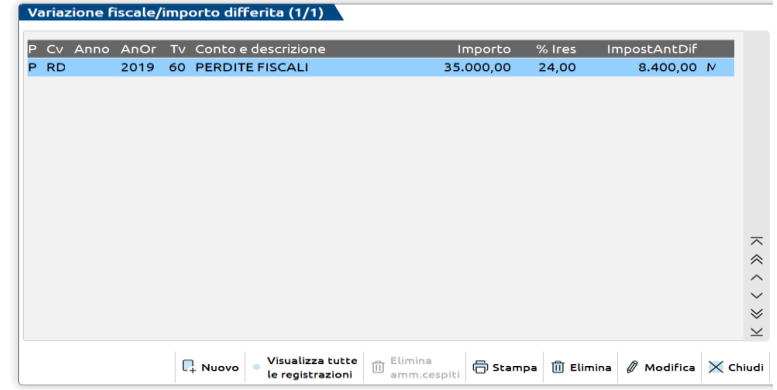

### **61 IMPOSTE NON PAGATE ART. 99 TUIR (TIPOLOGIA VARIAZIONE 61)**

Questa tipologia di variazione deve essere utilizzata nei casi in cui l'azienda non abbia pagato imposte nell'anno di competenza, per cui fiscalmente occorre effettuare una ripresa in aumento temporanea (VAT), la quale si rigirerà (RD) nell'esercizio in cui queste verranno pagate *ex* art. 99 TUIR. La tipologia è ad inserimento *manuale*. La fattispecie relativa all'utilizzo di questa tipologia di variazione riguarda le imposte indirette che scaturiscono da contenziosi con l'A.F., imposte indirette iscritte a ruolo per le quali è già passata in giudicato la sentenza, imposte indirette non pagate come diritto camerale, canone di occupazione aree pubbliche, imposta di pubblicità, imposta di bollo, tasse di concessione governativa; non bisogna utilizzarla per il mancato pagamento di imposte dirette (IRES/IRAP) e quelle per le quali è prevista la rivalsa, dato che per esse vige l'indeducibilità ai fini reddituali. Il programma propone il rigiro (RD) nell'esercizio successivo. Naturalmente, l'utente potrà modificare l'importo del reversal, nel caso nell'esercizio successivo l'importo non sia stato del tutto o in parte pagato. La tipologia di variazione effettua l'import nei righi di Redditi.

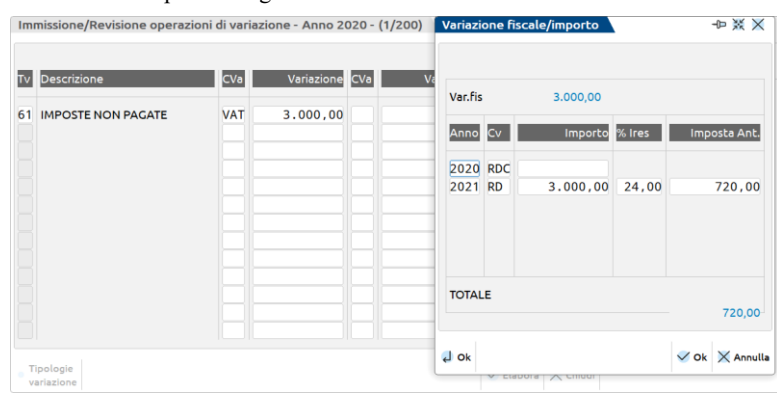

## **62 ACCANTONAMENTO A FORME PENSIONISITICHE COMPLEMENTARI ART. 105, 3 COMMA, TUIR (TIPOLOGIA VARIAZIONE 62)**

Dal reddito d'impresa e' deducibile un importo pari al quattro per cento dell'ammontare del TFR annualmente destinato a forme pensionistiche complementari; per le imprese con meno di 50 addetti tale importo e' elevato al sei per cento. La tipologia è ad imputazione *manuale* ed effettua l'import in Redditi. La norma di riferimento è l'art. 105, 3 comma, TUIR e art. 21 D.LGS. 252/2005.

### **63 DEDUZIONE FORFETTARIA AUTOTRASPORTATORI FUORI COMUNE ART. 66, 5 COMMA, TUIR (TIPOLOGIA VARIAZIONE 63)**

La tipologia di variazione è *manuale*, nel caso siano ditte autotrasportatrici per conto terzi. Infatti, ad esse spetta una deduzione forfettaria dal reddito imponibile di spese non documentate pari ad euro 7,75 per trasporti **fuori comune** ma dentro la regione o nelle regioni confinanti, euro 15,49 per quelle effettuate oltre tale ambito. La deduzione spetta una sola volta al giorno a prescindere dal numero dei viaggi effettuati. Il valore imputato viene importato anche in Redditi nel quadro RG o RF.

*Attenzione: Utilizzare questa tipologia di variazione anche per dedurre gli importi fuori regione (ex tipologia di variazione 77 ora abrogata), dato che dal 2016 le spese non documentate di merci per conto terzi degli autotrasportatori spettano in un'unica misura oltre il territorio del Comune in cui ha sede l'impresa, per cui le istruzioni al modello Redditi 2017 hanno eliminato la distinzione fra trasporti regionali o extra regionali (emendamento al Ddl. di Stabilità 2016).*

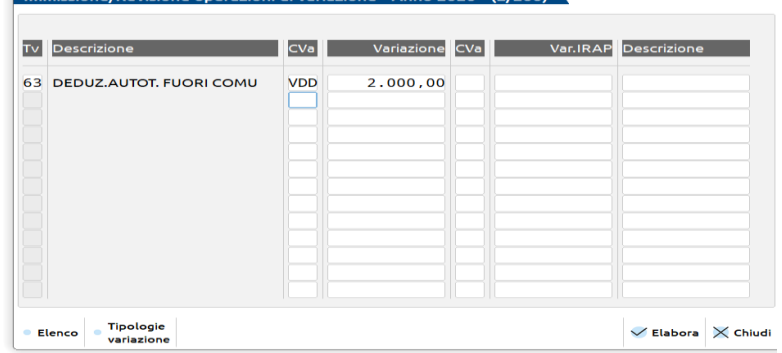

### **64 FONDO SVALUTAZIONE CREDITI ECCEDENZA 5% ART. 106, 1 COMMA, TUIR (TIPOLOGIA VARIAZIONE 64)**

La tipologia di variazione viene calcolata in automatico nel menù Annuali - Fondo svalutazione crediti, nel caso in cui era presente dall'esercizio precedente un fondo già dedotto (ad esempio euro 500) ed a fine esercizio in seguito alla riduzione dei crediti (nel caso specifico, riduzione fino ad euro 3.000), il plafond del 5% sia pari ad euro 150 e l'accantonamento fiscale pari a zero; si determina una ripresa a tassazione pari alla differenza tra fondo già dedotto per euro 500 e fondo fiscale al 31/12 per euro 150 ossia euro 350 (VAT), tale ultimo importo verrà dedotto negli esercizi futuri. In sintesi, il valore di euro 350 già dedotto all'1/1 all'interno di euro 500, in conseguenza dell'abbattimento del *plafond* viene ripreso a tassazione nell'esercizio (vedi anche Circolare n. 26/E del 2013 e Risoluzione n. 65 del 8/6/2017).

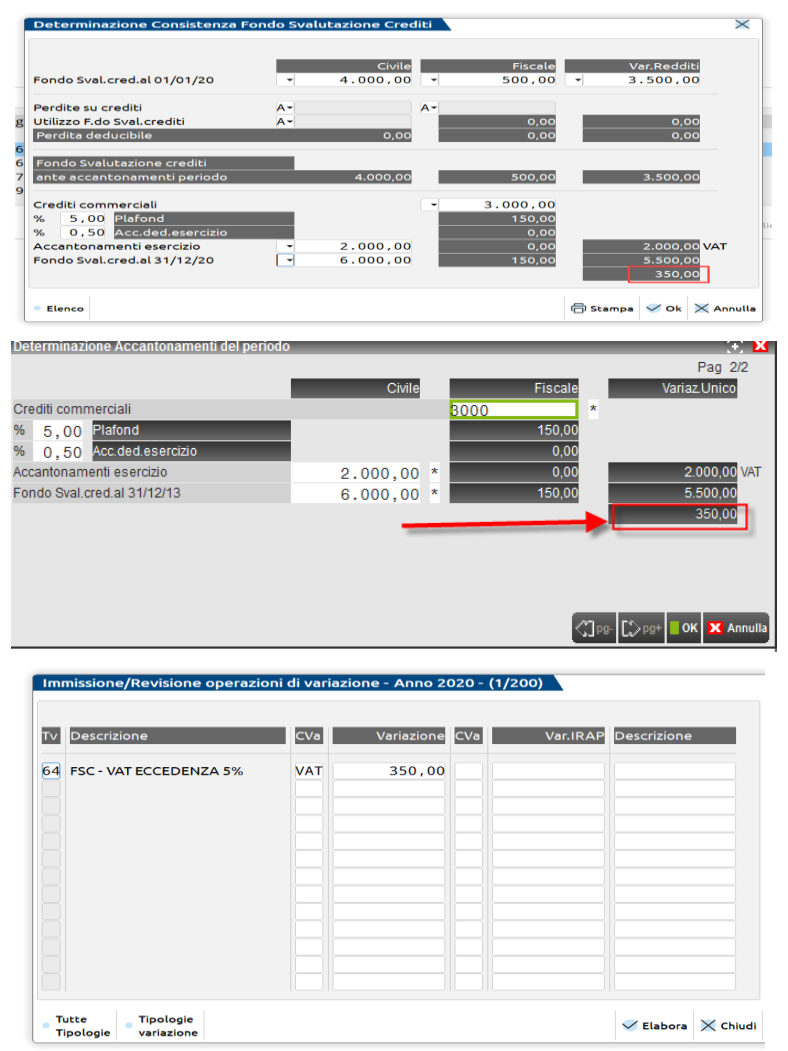

### **65 FONDO SVALUTAZIONE CREDITI ECCEDENZA ACCANTONAMENTO 0,5% ART. 106, 1 COMMA, TUIR (TIPOLOGIA VARIAZIONE 65)**

Questa tipologia viene generata in automatico dal programma nel caso in cui nel menù Annuali – Fondo svalutazione crediti sia presente un accantonamento civilistico maggiore dell'accantonamento fiscalmente ammesso *ex* art. 106, 1 comma, TUIR. In tal caso, si genera nel Raccordo una variazione temporanea in aumento (VAT). Il valore viene importato anche nei Redditi.

# **@MEXAL @PASSCOM**

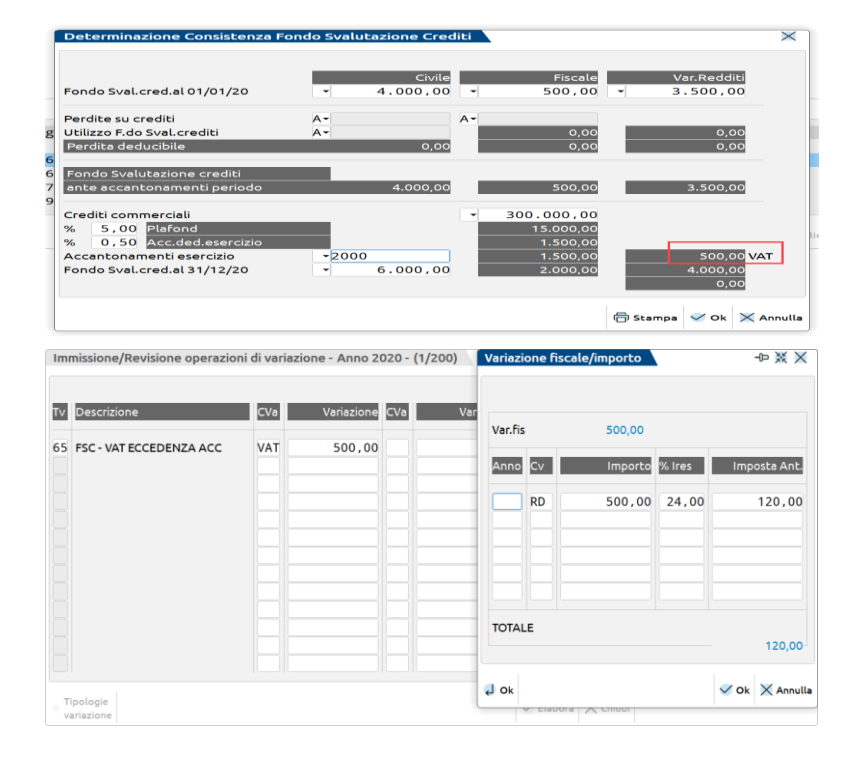

## **66 FONDO SVALUTAZIONE CREDITI PERDITE GIA' DEDOTTE ART. 106, 1 COMMA, TUIR (TIPOLOGIA VARIAZIONE 66)**

La tipologia di variazione viene calcolata in automatico nel menù Annuali - Fondo svalutazione crediti, nel caso in cui siano state contabilizzate perdite su crediti e si sia deciso di non utilizzare l'eventuale fondo svalutazione crediti civilistico a copertura delle suddette perdite. Nell'esempio sottostante la perdita su crediti civilistica per euro 5.000 viene dedotta utilizzando il fondo fiscale pari ad euro 2.000 mentre euro 3.000 rappresenta l'importo massimo che è possibile dedurre nell'esercizio, per cui la deduzione totale delle perdite avviene per euro 5.000 pari alla somma tra euro 3.000 ed euro 2.000, contestualmente viene generata una VAD per euro 2.000 in quanto la differenza tra perdita civilistica e deduzione fiscale ammessa sulle perdite è pari ad euro 2.000, che rappresenta il valore delle perdite già dedotte.

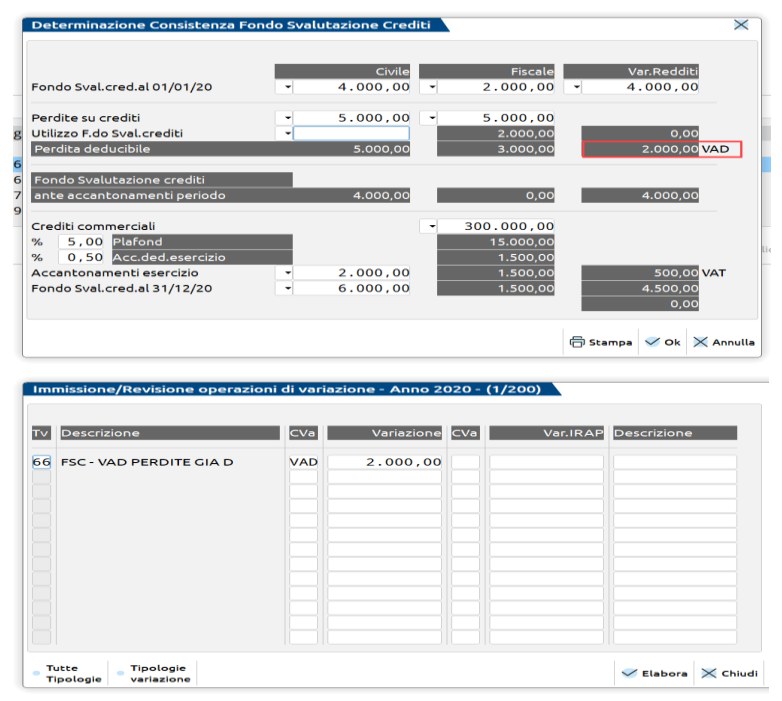

## **67 100% IMU NON PAGATA (TIPOLOGIA VARIAZIONE 67) DAL 2022**

Questa tipologia deve essere utilizzata dagli utenti nel caso in cui l' IMU di competenza dell'esercizio non sia stata pagata, del tutto o in parte, nel corso dell'esercizio stesso. Infatti, nel primo campo associato con la classe di variazione VAT (variazione in aumento temporanea) occorre indicare *manualmente* l'importo corrispondente al 100% di IMU non versata nell'esercizio (tale importo sarà deducibile nell'esercizio in cui si completerà il versamento, *ex* art. 99 TUIR). Sul primo campo associato VAT è possibile, come di consueto, stanziare le imposte anticipate ai fini IRES, se impostata la gestione imposte differite a SI nei Parametri contabili. Sintetizzando con un esempio: IMU contabilizzata nel 2022 € 30.000, pagata per € 20.000. Nel Raccordo civile/fiscale, il programma deduce € 20.000 ed effettua una ripresa in aumento per € 30.000, nel caso di IMU non pagata per € 10.000, occorre richiamare la tipologia di variazione 67, indicare in corrispondenza della VAT l'importo di  $\epsilon$  10.000 (pari al 100% di  $\epsilon$  10.000, ossia l'IMU non versata) nel corso dell'esercizio 2022. L'importo pari ad  $\epsilon$ 10.000 sarà l'importo che l'impresa si dedurrà una volta pagata l'IMU residua. Il valore ivi calcolato viene importato nei Redditi.

**Il "DL Crescita 2019", approvato dal CdM in data 23/4/19, ha previsto differenti percentuali di deducibilità IMU per gli anni 2019 e seguenti, ossia il 50% per il 2019, 60% per il 2020 e 2021. In questi casi, il limite di deducibilità guarda sempre e comunque l'esercizio di competenza (vedi circolare Entrate n. 10/E del 2014), per cui un IMU non versata nel 2019 ma versata nel 2020 sconterà la deduzione al 50% ossia la percentuale prevista per l'anno in cui è stata contabilizzata. Allo stesso modo un IMU contabilizzata nel 2020 e versata nel 2021 sconterà la percentuale di deducibilità al 60%. Continuando con l'esempio, l'IMU contabilizzata nel 2021 ma versata nel corso del 2022 sconterà la deducibilità al 60% mentre l'IMU contabilizzata nel 2022 ma versata nel 2023 verrà dedotta integralmente nel 2023.**

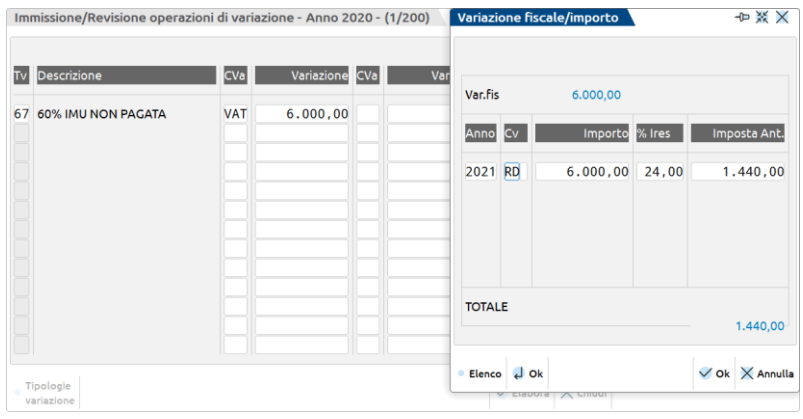

## **68 DEDUZIONE 10% IRAP ART. 2 D.L. 201/2011, CONVERTITO NELLA L. 214/2011 (TIPOLOGIA VARIAZIONE 68)**

La tipologia di variazione 68 viene elaborata nel prospetto di calcolo Deduzioni Irap da Ires/Irpef presente nel menù Riconciliazione Irap del Raccordo civile/fiscale. La deduzione è relativa alla forfetizzazione del 10% sugli interessi passivi netti contabilizzati a bilancio. La deduzione viene riportata anche nel modello Redditi. Per maggiori dettagli sulla modalità di calcolo del prospetto, si rimanda al manuale Annuali – Raccordo contabilità civile/fiscale – Riconciliazione Irap - paragrafo Deduzioni Irap da Ires/Irpef.

## **69 DEDUZIONE IRAP DIPENDENTI ART. 2 D.L. 201/2011, CONVERTITO NELLA L. 214/2011 (TIPOLOGIA VARIAZIONE 69)**

La tipologia di variazione 69 viene elaborata nel prospetto di calcolo Deduzioni Irap da Ires/Irpef presente nel menù Riconciliazione Irap del Raccordo civile/fiscale. La deduzione è calcolata sul costo del personale dipendente contabilizzato a bilancio nell'anno corrente ed in quello precedente. La deduzione viene riportata anche nel modello Redditi. Per maggiori dettagli sulla modalità di calcolo del prospetto, si rimanda al manuale Annuali – Raccordo contabilità civile/fiscale – Riconciliazione Irap - paragrafo Deduzioni Irap da Ires/Irpef.

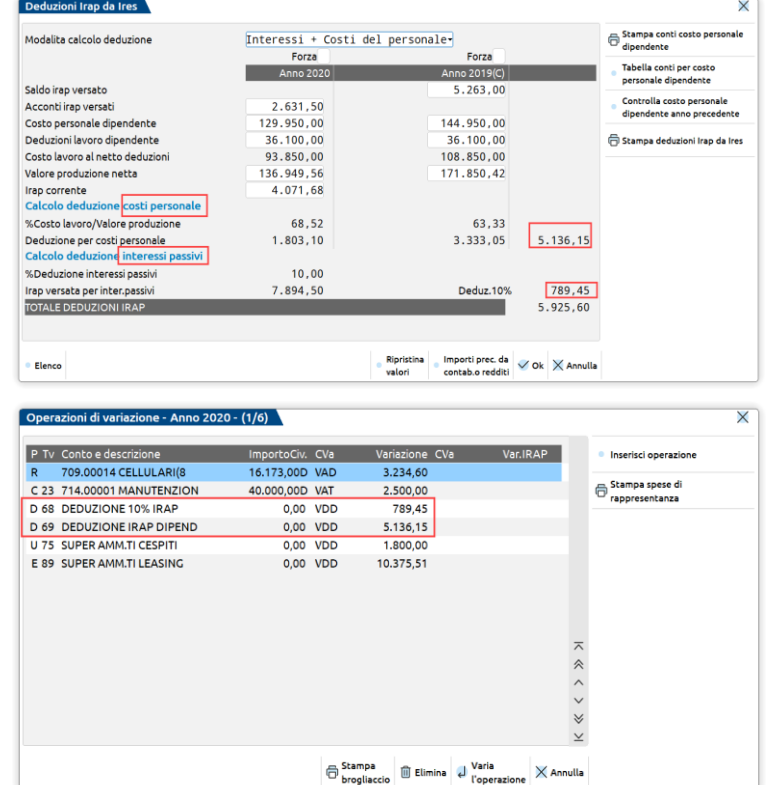

## **@MEXAL @PASSCOM**

## **70 EROGAZIONI LIBERALI ART. 100, 1 COMMA, TUIR (TIPOLOGIA VARIAZIONE 70)**

La tipologia consente alle aziende di gestire l'importo di tali oneri eccedenti il cinque per mille delle spese del personale dipendente risultanti dalla dichiarazione dei redditi. Tali spese sostenute dalle aziende, comprese tra gli oneri sociali, sono relative a opere e servizi utilizzabili dalla generalità dei dipendenti o categorie di dipendenti, volontariamente sostenute per specifiche finalità di educazione, istituzione, ricreazione, assistenza sociale e sanitaria o culto. La tipologia di variazione deve essere gestita *manualmente* dall'utente. In sintesi, l'impresa contabilizza l'importo utilizzando un conto presente tra gli oneri diversi di gestione (B14), nel Piano dei conti 80, ad esempio conto 737.00027 Erogazioni liberali, effettua manualmente il calcolo fiscale al fine di determinare l'importo indeducibile. Il valore viene importato nei Redditi.

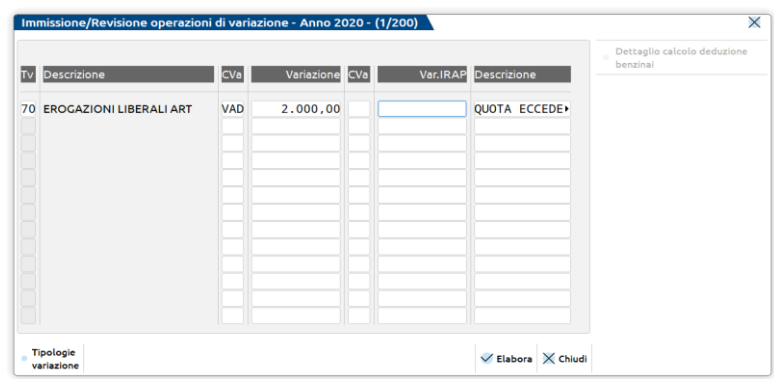

## **71 DEDUZIONE FORFETTARIA AUTOTRASPORTATORI ART. 95, 4 COMMA, TUIR (TIPOLOGIA VARIAZIONE 71)**

La tipologia è ad imputazione *manuale* e deve essere utilizzata dalle imprese autotrasportatrici in ordinaria e semplificata come deduzione forfettaria in luogo di quella analitica delle spese sostenute in relazione alle trasferte effettuate dai propri dipendenti fuori comune. La deduzione spetta per euro 59,65 al giorno, elevate ad euro 95,80 se le trasferte sono effettuate all'estero, al netto delle spese di viaggio e di trasporto. La tipologia è manuale e viene riportata anche nei Redditi.

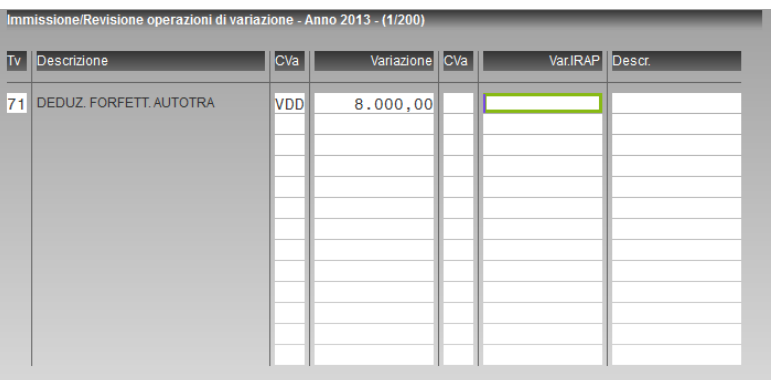

## **72 SPESE NON DOCUMENTATE AGENTI E RAPPRESENTANTI ART. 66, 4 COMMA, TUIR (TIPOLOGIA VARIAZIONE 72)**

Tale tipologia deve essere utilizzata dagli intermediari e rappresentanti di commercio nonché dagli esercenti le attività indicate nel Decreto ministeriale del 13/10/1979 all'art. 1, comma 1, a titolo di deduzione forfettaria dal reddito d'impresa in base a scaglioni calcolati sui ricavi. La deduzione spetta solamente in regime d'impresa semplificata. Il valore viene calcolato in automatico dal programma ed è utilizzato esclusivamente ai fini della determinazione del reddito imponibile IRPEF nel Raccordo contabilità civile/fiscale, quindi NON viene importato nei Redditi all'interno del quadro RG, in quanto nei dichiarativi la gestione è già prevista. E' presenta anche una stampa di servizio che riepiloga il Dettaglio analitico dei conti di ricavo utilizzati, il relativo saldo e gli scaglioni applicati sui ricavi. Gli scaglioni, come riporta il messaggio qui sotto, vengono elaborati prelevandoli dal menù DR – Tabelle modelli Redditi – irpef/ires/irap/varie a pag. 14/16.

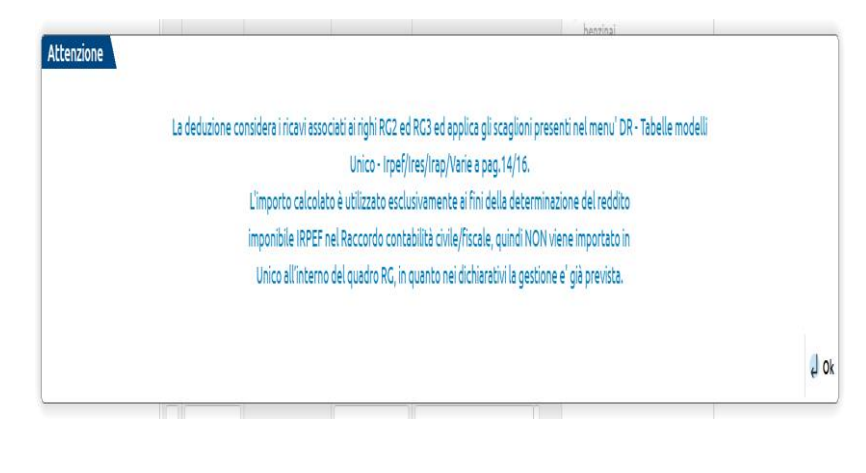

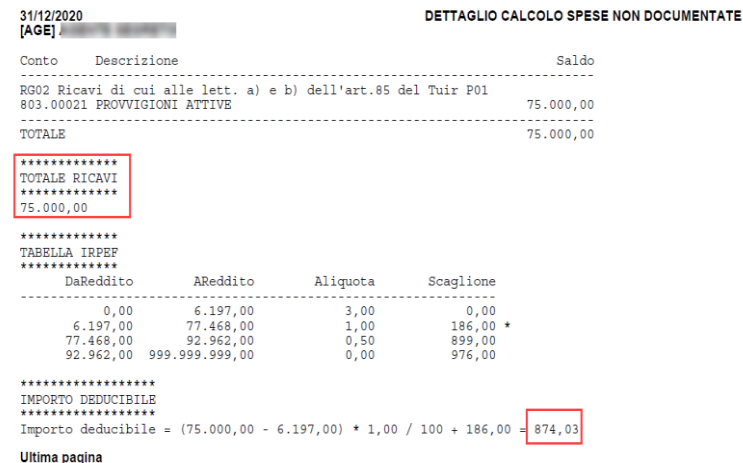

## **73 LEASING INDEDUCIBILE ART. 102, 7 COMMA, TUIR (TIPOLOGIA VARIAZIONE 73)**

La tipologia è ad imputazione *manuale* e deve essere utilizzata per gestire la deducibilità dei beni in leasing (art. 102, comma 7, TUIR) per i quali i contratti sono di durata inferiore al periodo di deducibilità fiscale. In caso di contratto di durata inferiore al periodo di deducibilità fiscale, l'importo dei canoni passivi iscritto per competenza nel conto economico sarà superiore al corrispondente valore deducibile determinato sulla base della durata minima prevista dalla disciplina fiscale. In sede di dichiarazione dei redditi sarà pertanto necessario effettuare una variazione in aumento (VAT). L'ammontare non dedotto sarà recuperato attraverso l'effettuazione di variazioni in diminuzione al termine del contratto (RD). La variazione viene riportata in automatico anche in sede di Redditi. L'utente entra nel Raccordo e richiama la tipologia di variazione, dopo aver contabilizzato gli interessi passivi e l'eventuale risconto attivo sul maxi canone, dalla funzione Annuali – Beni in leasing – Calcoli annuali.

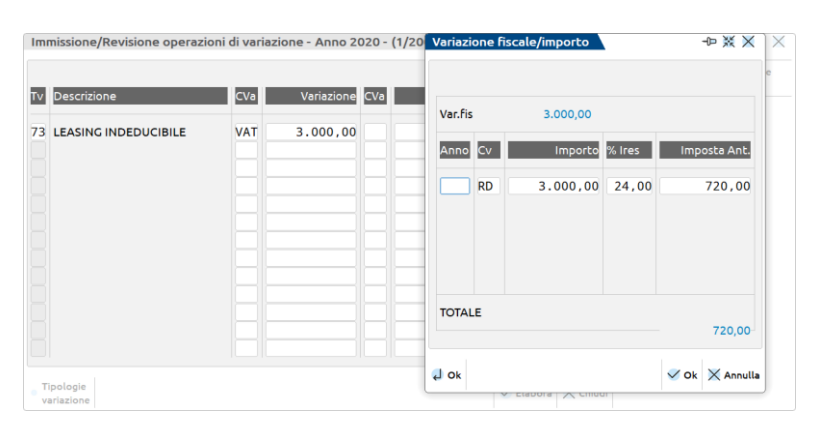

## **74 DEDUZIONE FORFETTARIA AUTOTRASPORTATORI ENTRO COMUNE ART. 66, 5 COMMA, TUIR (TIPOLOGIA VARIAZIONE 74)**

La tipologia di variazione è *manuale*, nel caso siano ditte autotrasportatrici per conto terzi. Infatti, ad esse spetta una deduzione forfettaria dal reddito imponibile di spese non documentate effettuate **all'interno del comune** in cui

# **@MEXAL @PASSCOM**

ha sede l'impresa. La deduzione spetta una sola volta al giorno a prescindere dal numero dei viaggi effettuati. Il valore imputato viene importato anche in Redditi nel quadro RG o RF.

## **75 SUPER AMMORTAMENTI CESPITI L. 208/15 (TIPOLOGIA VARIAZIONE 75)**

La tipologia di variazione è automatica in quanto riporta nel Raccordo le variazioni fiscali in diminuzione (VDD) calcolate all'interno dell'archivio cespiti dopo aver lanciato la funzione di calcolo degli ammortamenti dal menù Annuali. Il valore viene riportato anche nei Redditi in automatico tramite l'elaborazione. La deduzione fiscale dei super ammortamenti è stata introdotta con la Legge Finanziaria 2016 e consta di una ulteriore quota deducibile di ammortamenti par al 40% del costo storico dei cespiti acquistati dal 15/10/15 al 31/12/16.

## **76 SUPER AMMORTAMENTI LEASING L. 208/15 (TIPOLOGIA VARIAZIONE 76)**

La tipologia di variazione è automatica in quanto riporta nel Raccordo le variazioni fiscali in diminuzione (VDD) dei beni in leasing presenti all'interno del menù Contabilità - Beni in leasing, dopo aver lanciato la contabilizzazione dal menù Annuali – Beni in leasing. Il valore viene riportato anche nei Redditi in automatico tramite l'elaborazione. La deduzione fiscale dei super ammortamenti è stata introdotta con la Legge Finanziaria 2016 e consta di una ulteriore quota deducibile di quote canoni leasing par al 40% del costo storico dei beni in locazione finanziaria acquistati dal 15/10/15 al 31/12/16.

## **77 DEDUZIONE FORFETTARIA AUTOTRASPORTATORI ART. 66, 5 COMMA, TUIR FUORI REGIONE (TIPOLOGIA VARIAZIONE 77)**

## **ABROGATA DAL PERIODO D'IMPOSTA 2016!!**

La tipologia di variazione è *manuale*, nel caso siano ditte autotrasportatrici per conto terzi. Infatti, ad esse spetta una deduzione forfettaria dal reddito imponibile di spese non documentate effettuate **fuori dalla regione** in cui ha sede l'impresa. Il valore imputato viene importato anche in Redditi nel quadro RG o RF.

*N.B: dal periodo d'imposta 2016, la deduzione è stata abrogata, vedi nota alla tipologia di variazione 63.*

## **78 DEDUZIONE FORFETTARIA AUTOTRASPORTATORI ART. 66, 5 COMMA, TUIR AUTOVEICOLI < 3.500 KG (TIPOLOGIA VARIAZIONE 78)**

La tipologia di variazione è *manuale* per aziende in semplificata, nel caso siano ditte autotrasportatrici per conto terzi. Infatti, ad esse spetta una deduzione forfettaria annua pari ad € 154,94 di spese non documentate effettuate per ogni motoveicolo o autoveicolo avente **massa complessiva a pieno carico non superiore a 3.500 Kg**. Il valore imputato viene importato anche in Redditi nel quadro RG.

## **79 IPER AMMORTAMENTI CESPITI L. 232/16 (TIPOLOGIA VARIAZIONE 79)**

La tipologia di variazione è automatica in quanto riporta nel Raccordo le variazioni fiscali in diminuzione (VDD) calcolate all'interno dell'archivio cespiti dopo aver lanciato la funzione di calcolo degli ammortamenti dal menù Annuali. La deduzione fiscale dell'iper ammortamento è stata introdotta con la Legge Finanziaria 2017 e consta di una ulteriore quota deducibile di ammortamenti par al 150% del costo storico dei cespiti acquistati dal **01/01/2017 al 31/12/17** con possibilità di proroga fino al 30/06/2018 nel caso si versi un acconto pari almeno al 20% del valore del bene entro il 31/12/2017. L'agevolazione vale per i beni funzionali alla trasformazione tecnologica e/o digitale delle imprese in chiave "industria 4.0".

## **80 IPER AMMORTAMENTI LEASING L. 232/16 (TIPOLOGIA VARIAZIONE 80)**

La tipologia di variazione è automatica in quanto riporta nel Raccordo le variazioni fiscali in diminuzione (VDD) dei beni in leasing presenti all'interno del menù Contabilità - Beni in leasing, dopo aver lanciato la contabilizzazione dal menù Annuali – Beni in leasing. La deduzione fiscale dell'iper ammortamento è stata introdotta con la Legge Finanziaria 2017 e consta di una ulteriore quota deducibile di ammortamenti par al 150% del costo storico dei cespiti acquistati dal 01/01/2017 al 31/12/17 con possibilità di proroga fino al 30/06/2018 nel caso si versi un acconto pari almeno al 20% del valore del bene entro il 31/12/2017. L'agevolazione vale per i beni funzionali alla trasformazione tecnologica e/o digitale delle imprese in chiave "industria 4.0".

## **81 SUPER AMMORTAMENTI CESPITI L. 205/17 (TIPOLOGIA VARIAZIONE 81)**

La tipologia di variazione è automatica in quanto riporta nel Raccordo le variazioni fiscali in diminuzione (VDD) calcolate all'interno dell'archivio cespiti dopo aver lanciato la funzione di calcolo degli ammortamenti dal menù Annuali. Il valore viene riportato anche nei Redditi in automatico tramite l'elaborazione. La deduzione fiscale dei super ammortamenti è stata prorogata con la Legge Finanziaria 2017 e consta di una ulteriore quota deducibile di ammortamenti par al **30%** del costo storico dei cespiti acquistati **dal 01/01/2018**. L'inserimento, per chi non possiede l'archivio cespiti, può essere effettuato anche manualmente sempre dal Raccordo.

## **82 SUPER AMMORTAMENTI LEASING L. 205/17 (TIPOLOGIA VARIAZIONE 82)**

La tipologia di variazione è automatica in quanto riporta nel Raccordo le variazioni fiscali in diminuzione (VDD) dei beni in leasing presenti all'interno del menù Contabilità - Beni in leasing, dopo aver lanciato la contabilizzazione dal menù Annuali – Beni in leasing. Il valore viene riportato anche nei Redditi in automatico tramite l'elaborazione. La deduzione fiscale dei super ammortamenti è stata prorogata con la Legge Finanziaria 2017 e consta di una ulteriore quota deducibile di ammortamenti par al **30%** del costo storico dei cespiti acquistati dal **01/01/2018.** L'inserimento, per chi non possiede l'archivio cespiti, può essere effettuato anche manualmente sempre dal Raccordo.

## **83 IPER AMMORTAMENTI CESPITI L. 205/17 (TIPOLOGIA VARIAZIONE 83)**

La tipologia di variazione è automatica in quanto riporta nel Raccordo le variazioni fiscali in diminuzione (VDD) calcolate all'interno dell'archivio cespiti dopo aver lanciato la funzione di calcolo degli ammortamenti dal menù Annuali. La deduzione fiscale dell'iper ammortamento è stata prorogata con la Legge Finanziaria 2017 e consta di una ulteriore quota deducibile di ammortamenti par al 150% del costo storico dei cespiti acquistati dal **01/01/2018 al 31/12/18** con possibilità di proroga fino al 30/06/2019 nel caso si versi un acconto pari almeno al 20% del valore del bene entro il 31/12/2018. L'agevolazione vale per i beni funzionali alla trasformazione tecnologica e/o digitale delle imprese in chiave "industria 4.0".

## **84 IPER AMMORTAMENTI LEASING L. 205/17 (TIPOLOGIA VARIAZIONE 84)**

La tipologia di variazione è automatica in quanto riporta nel Raccordo le variazioni fiscali in diminuzione (VDD) dei beni in leasing presenti all'interno del menù Contabilità - Beni in leasing, dopo aver lanciato la contabilizzazione dal menù Annuali – Beni in leasing. La deduzione fiscale dell'iper ammortamento è stata prorogata con la Legge Finanziaria 2017 e consta di una ulteriore quota deducibile di ammortamenti par al 150% del costo storico dei beni in leasing acquistati dal **01/01/2018 al 31/12/18** con possibilità di proroga fino al 30/06/2019 nel caso si versi un acconto pari almeno al 20% del valore del bene entro il 31/12/2018. L'agevolazione vale per i beni funzionali alla trasformazione tecnologica e/o digitale delle imprese in chiave "industria 4.0".

## **85 IPER AMMORTAMENTI CESPITI L. 145/18 (TIPOLOGIA VARIAZIONE 85)**

La tipologia di variazione è automatica in quanto riporta nel Raccordo le variazioni fiscali in diminuzione (VDD) calcolate all'interno dell'archivio cespiti dopo aver lanciato la funzione di calcolo degli ammortamenti dal menù Annuali. La deduzione fiscale dell'iper ammortamento è stata rinnovata con la Legge Finanziaria 2018 e consta di una quota deducibile di ammortamenti **a scaglioni** del costo storico dei cespiti acquistati dal **01/01/2019** con possibilità di proroga fino al 31/12/2020 nel caso si versi un acconto pari almeno al 20% del valore del bene entro il 31/12/2019. L'agevolazione vale per i beni funzionali alla trasformazione tecnologica e/o digitale delle imprese in chiave "industria 4.0".

Gli scaglioni sono i seguenti: 170 per cento per gli investimenti fino a 2,5 milioni di euro; nella misura del 100 per cento per gli investimenti oltre 2,5 milioni di euro e fino a 10 milioni di euro e nella misura del 50 per cento per gli investimenti oltre 10 milioni di euro e fino a 20 milioni di euro. La maggiorazione del costo non si applica sulla parte di investimenti complessivi eccedente il limite di 20 milioni di euro.

*N.B.* : *il programma gestisce in automatico SOLO il conteggio relativo al I° scaglione ovvero applica il 170% sui beni fino ad un costo pari a 2,5 milioni di euro. I successivi scaglioni non sono disciplinati per cui constano di un calcolo manuale da parte dell'utente attraverso l'utilizzo della tipologia di variazione in parola.*

## **86 IPER AMMORTAMENTI LEASING L. 145/18 (TIPOLOGIA VARIAZIONE 86)**

La tipologia di variazione è automatica in quanto riporta nel Raccordo le variazioni fiscali in diminuzione (VDD) dei beni in leasing presenti all'interno del menù Contabilità - Beni in leasing, dopo aver lanciato la

# **@MEXAL @PASSCOM**

contabilizzazione dal menù Annuali – Beni in leasing. La deduzione fiscale dell'iper ammortamento è stata rinnovata con la Legge Finanziaria 2018 e consta di una quota deducibile di ammortamenti **a scaglioni** del costo dei beni in leasing acquistati dal **01/01/2019** con possibilità di proroga fino al 31/12/2020 nel caso si versi un acconto pari almeno al 20% del valore del bene entro il 31/12/2019. L'agevolazione vale per i beni funzionali alla trasformazione tecnologica e/o digitale delle imprese in chiave "industria 4.0".

Gli scaglioni sono i seguenti: 170 per cento per gli investimenti fino a 2,5 milioni di euro; nella misura del 100 per cento per gli investimenti oltre 2,5 milioni di euro e fino a 10 milioni di euro e nella misura del 50 per cento per gli investimenti oltre 10 milioni di euro e fino a 20 milioni di euro. La maggiorazione del costo non si applica sulla parte di investimenti complessivi eccedente il limite di 20 milioni di euro.

*N.B.* : *il programma gestisce in automatico SOLO il conteggio relativo al I° scaglione ovvero applica il 170% sui beni fino ad un costo pari a 2,5 milioni di euro. I successivi scaglioni non sono disciplinati per cui constano di un calcolo manuale da parte dell'utente attraverso l'utilizzo della tipologia di variazione in parola.*

## **87 REVOCA IPER AMMORTAMENTI DL. 87/18 (TIPOLOGIA VARIAZIONE 87)**

Il Decreto Legge n. 87/2018 prevede la revoca totale del beneficio per le aziende che cedono il bene agevolato o lo destinino a strutture produttive situate all'estero (dopo averlo utilizzato in un'unità produttiva in Italia), eccezion fatta per il caso in cui la cessione o la delocalizzazione siano fatta nell'ottica di un intervento di sostituzione, secondo quanto previsto dalla scorsa legge di bilancio (articolo 1, commi 35 e 36, della legge 27 dicembre 2017, n. 205). Il suo utilizzo è manuale da parte dell'utente e genera una variazione in aumento definitiva (VAD) in dichiarazione dei redditi.

## **88 SUPER AMMORTAMENTI CESPITI 30% DL 34/2019**

Il Decreto Crescita n. 34/2019 ha prorogato il super ammortamento al 130% per cespiti acquistati dal 1/04/2019 fino al 31/12/2019, nel caso si versi un acconto pari almeno al 20% del valore del bene entro il 31/12/2019 si potrà usufruire dell'agevolazione fino al 30/06/2020. La tipologia di variazione è automatica in quanto riporta nel Raccordo le variazioni fiscali in diminuzione (VDD). L'inserimento, per chi non possiede l'archivio cespiti, può essere effettuato anche manualmente sempre dal Raccordo.

## **89 SUPER AMMORTAMENTO LEASING 130% DL 34/2019**

La tipologia di variazione è automatica in quanto riporta nel Raccordo le variazioni fiscali in diminuzione (VDD) dei beni in leasing presenti all'interno del menù Contabilità - Beni in leasing, dopo aver lanciato la contabilizzazione dal menù Annuali – Beni in leasing. Il valore viene riportato anche nei Redditi in automatico tramite l'elaborazione. La deduzione fiscale dei super ammortamenti è stata prorogata con IL dl N. 34/2019 e consta di una ulteriore quota deducibile di ammortamenti par al **30%** del costo storico dei cespiti acquistati dal **01/04/2019 fino al 31/12/2019.** L'inserimento, per chi non possiede l'archivio cespiti, può essere effettuato anche manualmente sempre dal Raccordo.

## **90 DEDUZIONE BENZINAI L. 138/2011 (TIPOLOGIA VARIAZIONE 90)**

Tale tipologia deve essere utilizzata dai gestori di impianti di distribuzione di carburante per autotrazione, a titolo di deduzione forfettaria dal reddito d'impresa in base a scaglioni calcolati sui ricavi. La deduzione spetta solamente in regime d'impresa. Il valore viene calcolato in automatico dal programma ed è utilizzato esclusivamente ai fini della determinazione del reddito imponibile nel Raccordo contabilità civile/fiscale, quindi NON viene importato nei Redditi all'interno del quadro RG/RF, in quanto nei dichiarativi la gestione è già prevista. Gli scaglioni vengono elaborati prelevandoli dal menù DR – Tabelle modelli Redditi – irpef/ires/irap/varie a pag. 14/16.

La deduzione forfetaria in parola è stata poi reiterata di anno in anno con le stesse misure previste inizialmente. Nello specifico vengono applicate le seguenti percentuali dell'ammontare lordo dei ricavi:

- 1,1% dei ricavi fino a  $\in$  1.032.913,80;
- 0,6% dei ricavi oltre € 1.032.913,80 euro e fino a € 2.065.827,60;
- 0,4% dei ricavi oltre  $\in$  2.065.827,60.

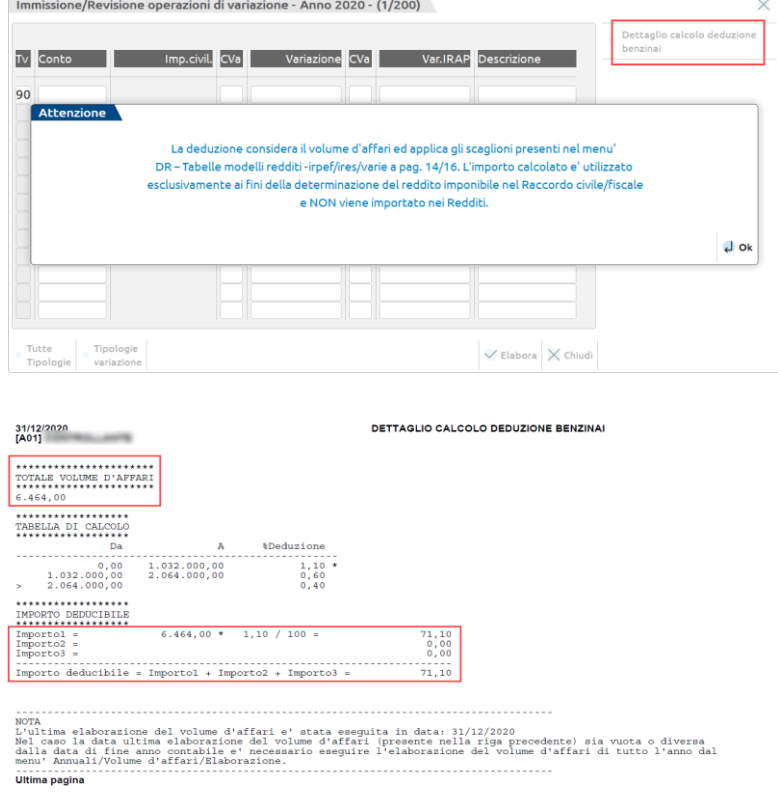

## **91 AGEVOLAZIONE IMPRESE SOCIALI DLGS. N. 112/2017 (TIPOLOGIA VARIAZIONE 91)**

La tipologia riguarda l''agevolazione prevista per le imprese sociali dall'art. 16 del d.lgs. n. 112 del 2017. Si ricorda che, ai sensi dell'art. 16 del [Dlgs 112/2017](http://www.fiscoetasse.com/normativa-prassi/12522-riforma-dell-impresa-sociale-pubblicato-il-decreto-legislativo.html) sono deducibili dall'imponibile delle imprese sociali i contributi da esse versati ai fondi per la promozione e lo sviluppo delle imprese sociali nel limite massimo del 3% degli utili (o degli avanzi di gestione) netti annuali, dedotte le eventuali perdite maturate negli esercizi precedenti. La tipologia di variazione è manuale e genera una variazione in diminuzione definitiva (VDD) in dichiarazione dei redditi.

### **92 REDDITO IMMOBILI NON STRUMENTALI ART. 90 TUIR (TIPOLOGIA VARIAZIONE 92)**

Questa tipologia di variazione tipicamente gestita nelle società Immobiliari di gestione, è **manuale** ossia l'utente dovrà richiamarla ed inserire l'importo in base alle risultanze che scaturiscono dai calcoli dei Terreni e Fabbricati presenti in DR, come disposto dall'art. 90 TUIR. Si ricorda che ai fini del reddito degli immobili non strumentali va considerato il maggiore tra rendita catastale rivalutata e canone d'affitto. Operativamente, l'utente dovrà utilizzare questa tipologia di variazione indicando il valore che fa scaturire un maggiore imponibile al netto quindi di eventuali canoni di locazione percepiti. Di conseguenza, se l'azienda percepisce dei canoni di locazione su immobili non strumentali e questi sono maggiori della rendita catastale allora il valore fiscalmente rilevante sarà pari a zero (e la tipologia di variazione non va utilizzata), dato che il maggior imponibile viene neutralizzato fiscalmente dai proventi (non imponibili) sui canoni percepiti. Nel caso non vi fossero canoni percepiti bensì una sola rendita sugli immobili non strumentali allora la tipologia può essere utilizzata nel Raccordo al fine del corretto calcolo del reddito imponibile. Da ultimo, si ricorda che la tipologia di variazione NON VIENE ESPORTATA in automatico all'interno del dichiarativo in quanto in esso è già presente la gestione automatica di riporto redditi immobili non strumentali nel quadro RF. La tipologia di variazione nel Raccordo è gestita **SOLO PER AZIENDE IN CONTABILITÀ ORDINARIA**, non è utilizzabile per aziende in contabilità semplificata.

## **93 ALTRE VARIAZIONI N AUMENTO (TIPOLOGIA VARIAZIONE 93)**

Questa tipologia è manuale e può essere utilizzata dall'utente nel caso voglia riportare nel Raccordo e nei Redditi generiche variazioni fiscali in aumento, tipicamente per chi utilizza contabilità esterne e voglia raggruppare sotto un'unica voce generica le variazioni fiscali in aumento (voci indeducibili). Detta tipologia è agganciata in Dichiarazione al rigo RF31 codice 99. Vale **SOLO PER CONTABILITÀ ORDINARIE**.

### **94 ALTRE VARIAZIONI IN DIMINUZIONE (TIPOLOGIA VARIAZIONE 94)**

Questa tipologia è manuale e può essere utilizzata dall'utente nel caso voglia riportare nel Raccordo e nei Redditi generiche variazioni fiscali in diminuzione, tipicamente per chi utilizza contabilità esterne e voglia raggruppare sotto un'unica voce generica le variazioni fiscali in diminuzione (voci non imponibili). Detta tipologia è agganciata in Dichiarazione al rigo RF55 codice 99. Vale **SOLO PER CONTABILITÀ ORDINARIE**.

## **@MEXAL @PASSCOM**

### **95 QUOTA ESENTE IRAP AGRICOLA (TIPOLOGIA VARIAZIONE 95), SOLO PER AZIENDE AGRICOLE CHE ADOTTANO L'ART. 5 D.LGS. N. 446/97 ("IRAP DA BILANCIO")**

La tipologia è manuale e può essere utilizzata dalle aziende agricole che devono esentare il valore della produzione IRAP riferito all'attività agricola, in quanto esonerate dal tributo. La tipologia di variazione se movimentata nel Raccordo viene importata anche in DR IRAP.

*La tipologia di variazione 95 vale solo ai fini IRAP e nel caso in cui l'azienda agricola adotti l'art. 5 ("irap da bilancio"), può essere richiamata nelle Operazioni di variazione al fine dell'inserimento dell'importo come VDD ai soli fini IRAP mentre se l'azienda agricola adottasse l'art. 5bis ("irap fiscale") allora l'importo non potrà essere inserito mediante detta tipologia di variazione ma va gestito direttamente nel menù Riconciliazione IRAP attraverso il tasto Ulteriori deduzioni Irap – Deduzioni regionali, in questo modo, l'importo viene defalcato dal valore della produzione lorda; si ricorda che in quest'ultimo caso, la quota esente in DR IRAP va inserita nuovamente nel rigo dedicato all'Irap art. 5bis ossia rigo IQ11 o IP11.*

## **96 COSTI AGRICOLI C. 1093/1094 L. 296/2006 (TIPOLOGIA VARIAZIONE 96)**

La tipologia di variazione è manuale e può essere utilizzata dalle aziende agricole in Ordinaria che debbano neutralizzare fiscalmente i costi inerenti l'attività agricola nel quadro RF, la tipologia è agganciata al rigo RF31 codice 8.

## **97 RICAVI AGRICOLI C. 1093/1094 L. 296/2006 (TIPOLOGIA VARIAZIONE 97)**

La tipologia di variazione è manuale e può essere utilizzata dalle aziende agricole in Ordinaria che debbano neutralizzare fiscalmente i ricavi inerenti l'attività agricola nel quadro RF, la tipologia è agganciata al rigo RF55 codice 8.

## **98 RISTORNI AI SOCI COOP (TIPOLOGIA VARIAZIONE 98)**

La tipologia di variazione è manuale e segue i dettami dell'art. 12 del DPR 601/73, essa permette di gestire i ristorni ai soci qualora non transitino da conto economico ed è agganciata ai righi redditi del quadro RF, rigo **RF55 codice 19**. E' agganciata alla classe di variazione VDD (variazione in diminuzione definitiva).

Questa tipologia di variazione è manuale e deve essere utilizzata nelle cooperative per inserire il valore dei ristorni ex art. 12 DPR 601/73 ovvero i ristorni dati ai soci che non transitano da conto economico. Trattasi di una deduzione quindi è associata con classe di variazione VDD (variazione in diminuzione definitiva) e viene gestita all'interno del Calcolo IRES delle cooperative all'interno del menù riconciliazione civile/fiscale. Il ristorno decurta l'utile ante Ires al netto dell'Irap per calcolare il reddito minimo della Cooperativa come prevede la circolare n. 35/E del 9/04/2008.

## **99 CREDITO D'IMPOSTA L. 178/2020 METODO DIRETTO (TIPOLOGIA VARIAZIONE 99)**

Questa tipologia di variazione manuale è associata VDD e serve per gestire fiscalmente la deduzione extra contabile data dal contributo sul credito d'imposta investimenti in beni strumentali nuovi ex L. 178/2020 qualora l'utente opti per la contabilizzazione tramite il "metodo diretto". Il metodo diretto prevede la decurtazione (pari al contributo erogato) del costo storico del cespite in luogo della contabilizzazione di un contributo riscontato sulla durata del piano d'ammortamento ("metodo indiretto"). Dato che l'ammortamento viene calcolato sul valore del costo storico al netto del contributo occorre rilevare fiscalmente il credito d'imposta erogato, di conseguenza va operata una variazione in diminuzione pari alla quota del credito di competenza dell'esercizio che compenserà il minor ammortamento dedotto. Il programma non gestisce la rilevazione tramite il metodo diretto per cui la tipologia di variazione è manuale.

Si ricorda che la tipologia di variazione può essere utilizzata anche per la gestione con il "metodo diretto" dei crediti d'imposta ex L. 160/2019, valevoli fino al 16/11/2020.

Esempio:

costo storico del cespite acquistato nel 2020 =>  $\epsilon$  10.000

aliquota credito imposta bene strumentale nuovo  $10\%$  => credito d'imposta  $\epsilon$  1.000

costo ammortizzabile del cespite  $\Rightarrow \epsilon$  9.000 ( $\epsilon$  10.000 –  $\epsilon$  1.000) \* **in prima nota occorre contabilizzare con causale GR, in Dare il credito d'imposta beni strum. Nuovi con il conto 212.00038 ed in Avere il conto del cespite a cui inerisce, nell'archivio cespiti occorre imputare la variazione negativa del costo storico per € 1.000 con causale generica "VA" ed azzerare nel campo [Credito imposta] il valore proposto dal programma pari al credito d'imposta (al messaggio del programma se si desidera aggiornare con il valore calcolato dal programma digitare "NO"), in questo modo il credito resta calcolato sul costo storico originario senza subire modifiche.** aliquota ammortamento cespite => 10% (ridotto alla metà il I° anno)

Scrittura contabile del credito "METODO DIRETTO", Credito imposta (stato Patrimoniale dell'Attivo Circolante) @ cespite =>  $\epsilon$  1.000 Ammortamento @ fondo ammortamento =>  $\epsilon$  450 ( $\epsilon$  9.000 al 5%, riduzione alla metà I° anno)

Variazione fiscale in diminuzione per la quota di competenza 2020 è pari ad **€ 50** ovvero € 1.000 al 5%.

La variazione fiscale negli anni successivi (escluso l'ultimo anno d'ammortamento in cui lo stanziamento sarà pari al I° anno) sarà calcolata ed imputata manualmente nel Raccordo, applicando al credito d'imposta l'aliquota fiscale ordinaria =>  $\epsilon$  1.000 \* 10% =  $\epsilon$  100

L'utente, per l'esercizio 2020, dovrà richiamare nel Raccordo civile/fiscale – Operazioni di variazione la tipologia n. 58 indicando l'importo di **€ 50**.

### **ROL CONTO INTERESSI INDEDUCIBILI ROL (CONTO 740.00100) ART. 96 TUIR**

Questa variazione fiscale (VAT) relativa all'indeducibilità degli interessi passivi per le società di capitali viene gestita dal menù Annuali – Rol – Gestione Rol. Essa non è legata ad una tipologia di variazione bensì viene gestita in automatico tramite un conto d'appoggio. Tale conto, nel PDC80 740.00100 non deve essere utilizzato in contabilità (è presente anche un help in linea quando si entra nel tasto) perché ha solo valenza fiscale. Se movimentato, tale conto genera in Operazioni di variazione una scrittura marcata come L. Per la corretta gestione del menù Rol, si rimanda al manuale Annuali – Rol.

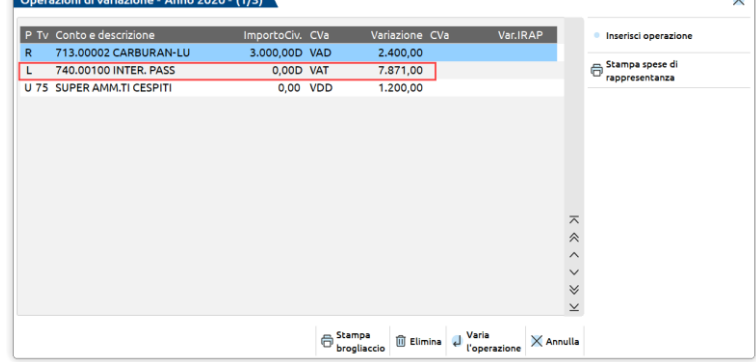

## **GESTIONE COOPERATIVE**

## **REGIME FISCALE DELLE SOCIETA' COOPERATIVE**

### **Principali riferimenti normativi:**

- **Decreto del Presidente della Repubblica 29 settembre 1973 n. 601 articolo 10 (modificato dalla Legge 350/2003, articolo 2, in vigore dal 01/01/2004):** *"Sono esenti dall'IRES, i redditi conseguiti da società cooperative agricole e loro consorzi mediante l'allevamento di animali, con mangimi ottenuti per almeno un quarto dai terreni dei soci, nonché mediante la manipolazione, conservazione, valorizzazione, trasformazione e alienazione di prodotti agricoli e zootecnici e di animali conferiti prevalentemente dai soci"*.
- **Decreto del Presidente della Repubblica 29 settembre 1973 n. 601 articolo 11 (modificato dalla Legge 133/1999, articolo 15, in vigore dal 18/05/1999):** *"I redditi conseguiti dalle società cooperative di produzione e lavoro e loro consorzi sono esenti dall'IRES, se l'ammontare delle retribuzioni effettivamente corrisposte ai soci che prestano la loro opera con carattere di continuità,(..omissis..), non è inferiore al 50% dell'ammontare complessivo di tutti gli altri costi, tranne quelli relativi alle materie prime e sussidiarie. Se l'ammontare delle retribuzioni è inferiore al 50% ma non al 25% dell'ammontare complessivo degli altri costi, l'IRES è ridotta alla metà (..omissis..)"*.
- **Legge 16 dicembre 1977 n. 904, articolo 12 :** *"Fermo restando quanto disposto dal titolo III del DPR 601/73, e successive modificazioni ed integrazioni, non concorrono a formare il reddito imponibile delle società cooperative e dei loro consorzi le somme destinate alle riserve indivisibili, a condizione che sia esclusa la possibilità di distribuirle ai soci sotto qualsiasi forma, sia durante la vita dell'ente che all'atto del suo scioglimento".*
- **Legge 30 dicembre 2004 n.311 (Finanziaria 2005 – commi da 460 a 464):** 
	- o Comma 460: "….*l'articolo 12 della Legge 904/1977, non si applica alle società cooperative e loro consorzi a mutualità prevalente:*
		- a) per la quota del 20% degli utili netti annuali delle cooperative agricole e loro consorzi e delle cooperative della piccola pesca e loro consorzi
		- b) per la quota del 30% degli utili netti annuali delle altre cooperative e loro consorzi
		- c) per la quota del 55% degli utili netti annuali delle società cooperative di consumo e loro consorzi

*NOTA BENE: a decorrere dall'esercizio 2012 per le aziende solari, dal periodo d'imposta successivo a quello in corso al 17/09/2011 per le infrannuali, l'art. 2, commi da 36-bis a 36-quater del D.L. n. 138/2011 (cosiddetta "Manovra di ferragosto"), convertito nella Legge n. 148/2011, ha modificato la percentuale minima di tassazione dell'utile netto per le cooperative a mutualità prevalente, ad eccezione delle cooperative sociali, delle agricole e della piccola pesca. La norma ha innalzato la percentuale del 10%, per cui dall'esercizio 2012, le cooperative di produzione e lavoro saranno tassate nel limite del 40% (in luogo del 30%) mentre le cooperative di consumo nel limite del 65% (in luogo del 55%). Inoltre, la medesima norma ha introdotto l'assoggettamento a tassazione del 10% dell'accantonamento dell'utile a riserva legale ex art. 2545-quater, C.c., per tutte le tipologie di cooperative, sia a mutualità prevalente che non prevalente.*

- o Comma 461: *"L'articolo 10 del DPR 601/73 e successive modificazioni, non si applica limitatamente alla lettera a) del comma 460"*
- o Comma 462: *"L'articolo 11 del DPR 601/73 e successive modificazioni, si applica limitatamente al reddito imponibile derivante dall'indeducibilità dell'IRAP"*
- o Comma 463: *"Le previsioni di cui ai commi da 460 a 462 non si applicano alle cooperative sociali e loro consorzi di cui alla legge 381/1991. Resta, in ogni caso, l'esenzione da imposta e la deducibilità delle somme previste dall'articolo 11 della legge 59/1992 e successive modificazioni"*
- o Comma 464: *"A decorrere dall'esercizio in corso al 31 dicembre 2004, in deroga all'articolo 3 della legge 212/2000, per le società cooperative e loro consorzi diverse da quelle a mutualità prevalente l'applicabilità dell'articolo 12 della legge 904/1977 è limitata alla quota del 30% degli utili netti annuali, a condizione che tale quota sia destinata ad una riserva indivisibile prevista dallo statuto"*
- **Circolare Agenzia delle Entrate n. 34/E del 15 luglio 2005**
- **Circolare Agenzia delle Entrate n. 35/E del 9 aprile 2008 (in tema di ristorni)**

### **Le società cooperative – quadro di sintesi**

Le società cooperative si caratterizzano per il particolare fine perseguito: lo scopo mutualistico (fornire ai propri soci beni e servizi, occasioni di lavoro a condizioni più favorevoli rispetto a quelle di mercato). In sintesi, il socio cooperatore instaura con la cooperativa un ulteriore rapporto, quello mutualistico, distinto rispetto al rapporto sociale.

L'articolo 2511 del codice civile dispone che sono società cooperative le società a capitale variabile con scopo mutualistico, comprendendo in tale definizione anche le cooperative a mutualità non prevalente.

L'articolo 2512 e seguenti c.c. definiscono i requisiti delle cooperative a mutualità prevalente e implicano la previsione obbligatoria di alcune clausole statutarie nonché il rispetto di parametri di tipo contabile. In particolare, il concetto di mutualità prevalente è stabilito dal citato articolo 2512 c.c., dove è previsto che: "Sono società cooperative a mutualità prevalente, in ragione del tipo di scambio mutualistico, quelle che:

- 1. svolgono la loro attività prevalentemente in favore dei soci, consumatori o utenti di beni o servizi;
- 2. si avvalgono prevalentemente, nello svolgimento della loro attività, delle prestazioni lavorative dei soci;
- 3. si avvalgono prevalentemente nello svolgimento della loro attività degli apporti di beni o servizi da parte dei soci".

La prevalenza è tuttavia ancorata al rispetto di valori desunti dal conto economico della società e distinti a seconda del tipo di scambio mutualistico effettuato con i soci. Le clausole statutarie obbligatorie, contenute nel successivo articolo 2514 c.c., sono finalizzate a limitare il "lucro soggettivo", ossia la remunerazione del capitale investito dal socio mediante la fissazione di un limite alla distribuzione di dividendi e alla remunerazione degli strumenti finanziari offerti in sottoscrizione ai soci cooperatori. Per quanto riguarda le agevolazioni tributarie si precisa che ai sensi dell'articolo 223 duodecies, comma 6, delle disposizioni di attuazione del Codice Civile (introdotto con decorrenza 1° gennaio 2004 dall'articolo 9, D.Lgs. 17 gennaio 2003, n.6), solo alle cooperative a mutualità prevalente è riservato l'accesso a disposizioni agevolative fiscali. Si ravvisa dunque un'ipotesi in cui *"la regolamentazione civilistica dell'istituto è diretta ad individuare la fattispecie di norme giuridiche tributarie"*.

Per una cooperativa a mutualità prevalente non agricola, né della piccola pesca, le disposizioni previste nella Finanziaria 2005 prescrivono che alla formazione del reddito imponibile:

- concorre il 30% degli utili netti
- non concorre il 30% degli utili netti, destinato a riserva legale
- non concorre il 3% degli utili netti, destinato ai fondi mutualistici
- non concorre la rimanente quota  $(37%)$  degli utili netti, se destinata a riserva indivisibile
- si applicano le disposizioni atte a evitare l'effetto "imposte su imposte" (articolo 21, comma 10, legge 449/1997).

E' pertanto possibile osservare che, per le cooperative a mutualità prevalente, la non applicazione dell'articolo 12 L. 904/1977 prevista sul 30% degli utili netti (e dunque la loro imponibilità) è disposta indipendentemente dalla loro destinazione, quindi sia nel caso in cui siano destinati a riserva indivisibile che diversamente.

Per le società cooperative e loro consorzi che non presentano i requisiti della mutualità prevalente, l'agevolazione prevista dal ripetuto articolo 12 L. 904/1977, si applica limitatamente alla quota del 30% degli utili netti annuali *"a condizione che tale quota sia destinata ad una riserva indivisibile prevista dallo statuto"*.

Per ciò che concerne invece le cooperative senza clausole mutualistiche, di cui all'articolo 223 *quinquiesdecies* delle disposizioni attuative del codice civile, non avendo accesso ai benefici fiscali, subiranno una tassazione piena e dovranno accantonare al fondo riserva legale il 20% degli utili netti annuali. Ovviamente queste cooperative non devono rispettare alcun vincolo di destinazione degli utili a riserve indivisibili.

Ci sono poi particolari tipologie di cooperative che beneficiano di ulteriori agevolazioni.

 Le cooperative sociali di cui alla Legge 381/1991, per le quali sono espressamente escluse, ai sensi del comma 463 della Legge 311/2004 (finanziaria 2005), le limitazioni alla non imponibilità del reddito prodotto (*non applicabilità delle disposizioni dei commi da 460 a 462*). Quindi, per le cooperative sociali le imposte si calcolano sul delta delle variazioni fiscali in aumento e in diminuzione, detassando completamente l'utile civilistico destinato a riserva indivisibile. Tali tipologie di cooperative hanno lo scopo di perseguire l'interesse generale della comunità alla promozione umana e all'integrazione sociale dei cittadini attraverso le seguenti attività:

# **@MEXAL @PASSCOM**

- a) la gestione dei servizi *socio-sanitari ed educativi* (cooperative sociali "tipo a")
- b) lo svolgimento di attività diverse *agricole, industriali, commerciali o di servizi* finalizzate all'inserimento lavorativo di persone svantaggiate (cooperative sociali "tipo b")

Per le cooperative sociali, in ragione dell'elevata connotazione mutualistica dell'attività svolta, tale qualifica è riconosciuta di diritto. Infatti, ai sensi dell'articolo 111 *septies* delle disposizioni di attuazione del codice civile, le cooperative sociali, che rispettino le norme di cui alla Legge 381/1991, *"sono considerate, indipendentemente dai requisiti di cui all'articolo 2513 del c.c. (criteri per la definizione della prevalenza) , cooperative a mutualità prevalente"*

- Le cooperative di produzione e lavoro, ovvero quelle in cui il rapporto mutualistico ha ad oggetto la prestazione di attività lavorative da parte del socio. Ai sensi dell'articolo 11 del DPR 601/1973, i redditi prodotti dalle cooperative di produzione e lavoro possono beneficiare della deduzione dell'IRAP dal reddito qualora *"l'ammontare delle retribuzioni effettivamente corrisposte ai soci che prestano la loro opera con carattere di continuità"* sia superiore al 50% di *"tutti gli altri costi tranne quelli relativi alle materie prime e sussidiarie".* Nell'ipotesi in cui invece, l'ammontare delle retribuzioni sia inferiore al 50% ma non al 25% dell'ammontare complessivo degli altri costi, la deduzione dell'IRAP dal reddito è ridotta alla metà. Se infine, l'ammontare delle retribuzioni è inferiore al 25% la cooperativa determina l'IRES secondo le regole generali
- Le cooperative agricole. L'articolo 1 comma 460, della Legge 311/2004 ha previsto che le cooperative agricole a mutualità prevalente assoggettino a tassazione una quota pari al 20% degli utili netti destinati alle riserve indivisibili (art. 12, L. 904/1977). A tali fini viene stabilito (comma 461) che tali cooperative agricole non possano fruire, in relazione alla suddetta quota di utili netti, dell'esenzione IRES loro riservata
- **Articolo 2, commi da 36-bis a 36-quater, del D.L. n. 138 del 13/8/2011 ("Manovra di Ferragosto 2011"), convertito nella Legge n. 148 del 14/9/2011, pubblicata sulla G.U. n. 216 del 14/9/2011**:
	- a) modifica, per le società cooperative a mutualità prevalente, della quota di utili assoggettati a tassazione a far data dal 17/09/2011 mentre per le società coincidenti con l'anno solare dall'esercizio 2012. In particolare, la misura degli utili netti assoggettati ad IRES è fissata al 40% (in luogo dell'attuale 30%) per la generalità delle cooperative ed al 65% per le cooperative di consumo e loro consorzi (in luogo dell'attuale 55%). La percentuale di utili netti tassati per le cooperative a mutualità prevalente è la seguente:
	- **40%** per le cooperative a mutualità prevalente **di produzione e lavoro e generiche**
	- **65%** per cooperative a mutualità prevalente **di consumo e loro consorzi**
	- 20% per cooperative a mutualità prevalente agricole e della piccola pesca (**invariata**)
	- 0% per le cooperative sociali **(invariata**)
	- 70% per le cooperative a mutualità non prevalente (**invariata)**
	- b) introduzione, per tutte le tipologie di cooperative, della tassazione del 10% degli utili netti accantonati a riserva legale. La manovra ha istituito che il 10% degli utili netti destinati a riserva legale, venga sottratto all'esenzione risultando, ora, tassato. La tassazione IRES riguarderà il 3% della riserva, pari al 10% del 30% dell'accantonamento. Dal punto di vista civilistico, l'accantonamento del 30% ex art. 2545-*quater* C.c., resta invariato.
	- c) **il DL n. 91/2014** ha introdotto una nuova tassazione relativamente alle cooperative di consumo non prevalenti, per le quali viene tassato il **77%** dell'utile netto, comprensivo del 10% sulla riserva legale. In sintesi si ha tassazione del reddito minimo per il 74,70% a cui si somma il 10% del 23% sulla riserva legale, dato che il Decreto ha ridotto l'accantonamento alla riserva di 7 punti percentuali. La nuova tassazione è valevole dal periodo d'imposta 2015.
	- d) Il **DLGS n. 112/2017** ha ridefinito il terzo settore, in particolare le imprese sociali, le quali possono avere la forma giuridica di cooperative con una **defiscalizzazione pari al 100%** dell'utile netto. In sintesi, se una tipologia di cooperativa (che sia agricola, di produzione e lavoro, di consumo) rientrasse nella fattispecie delle imprese sociali, godrebbe di una totale esenzione da tassazione. Da questa eventualità, rimarrebbero escluse, paradossalmente, soltanto le cooperative sociali in virtù di una gerarchia delle fonti che privilegia le specifiche norme del diritto cooperativo rispetto a quelle dettate per le imprese sociali.

## **#NBC/NBC\_COOPGESTCOOPERAT/NBC\_COOP#OPERATIVITA' CON IL PROGRAMMA**

Dal menù Aziende – anagrafica aziende, tasto (F4) "Dati aziendali", selezionare il menù "Dati societari" fino a pag. 3/3

## **Manuale Utente**

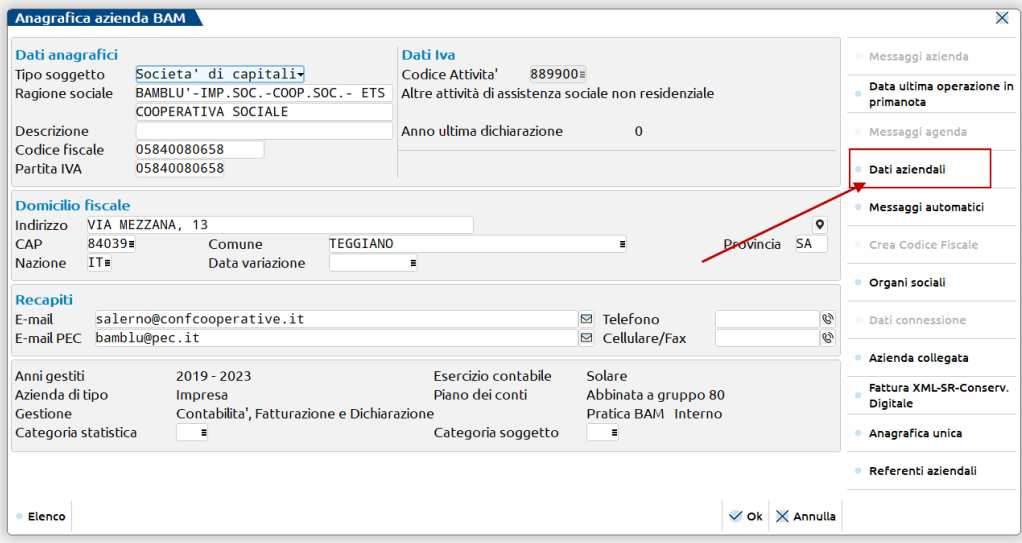

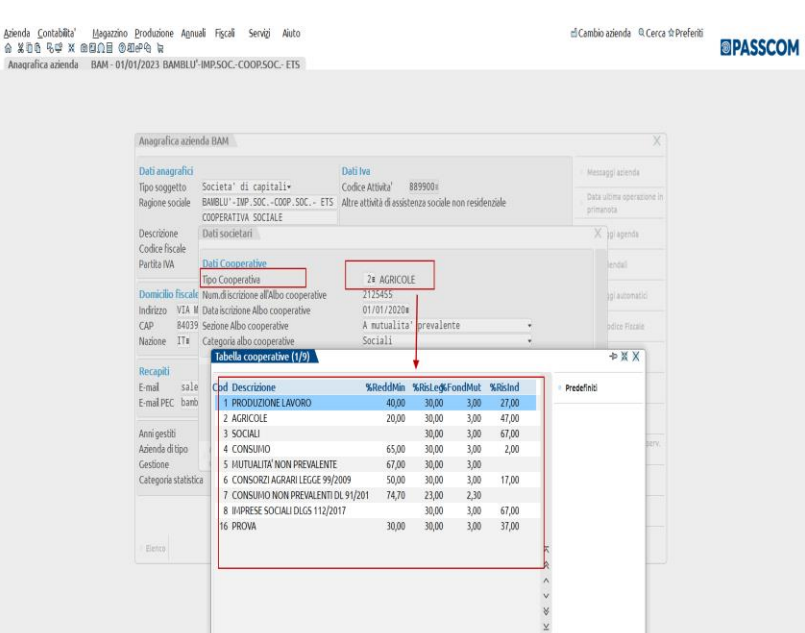

Posizionarsi sulla cella "Tipo Coop" e premere sulla tastiera (F2), si apre la maschera della **"Tabella cooperative"**. Posizionarsi sulla tipologia di cooperativa che si intende gestire e selezionarla. Nel caso in cui la cooperativa in esame sia sociale e svolga un'attività agricola oppure sia sociale di produzione lavoro, occorre codificarla come sociale; l'ulteriore agevolazione in caso di attività agricola o di produzione lavoro verrà richiesta successivamente. Nel caso in cui la cooperativa sia agricola e anche di produzione lavoro, selezionare in questa fase l'attività prevalente.

Sono altresì presenti ulteriori campi (numero iscrizione albo, data iscrizione, sezione albo e categoria albo), questi dati sono propedeutici alla gestione della Coop nel modulo di ADP B&B.

### **Creazione manuale di nuove tipologie di COOP:**

Inoltre, nel menù Annuali – Raccordo contabilità civile/fiscale – Tabelle – Tabelle cooperative, posizionandosi sulla riga n.16 e successive (le prime 15 sono a noi riservate) è possibile crearsi delle proprie casistiche attualmente da noi non gestite. **Dall'esercizio 2012** (e per le aziende infrannuali dal periodo d'imposta successivo a quello in corso al 17/9/2011) **la tabella è stata rivisitata in base alle nuove percentuali di tassazione sugli utili e sulla riserva legale.**

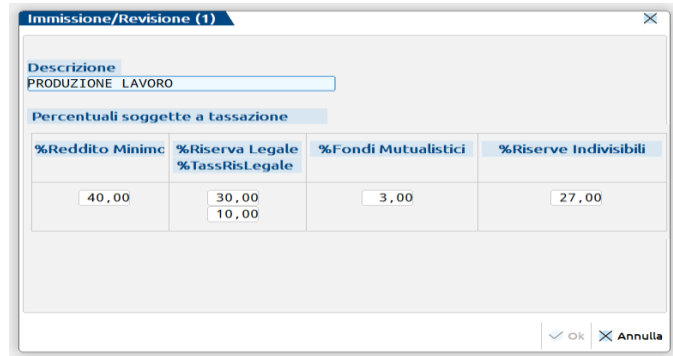

A fine anno, una volta elaborata la contabilità, le scritture di rettifica/integrazione e gli ammortamenti, si può procedere con la determinazione dell'imponibile fiscale.

Entrare nel menù Annuali – Raccordo contabilità civile/fiscale – Operazioni di variazione, il programma genera sul "raccordo" le variazioni fiscali.

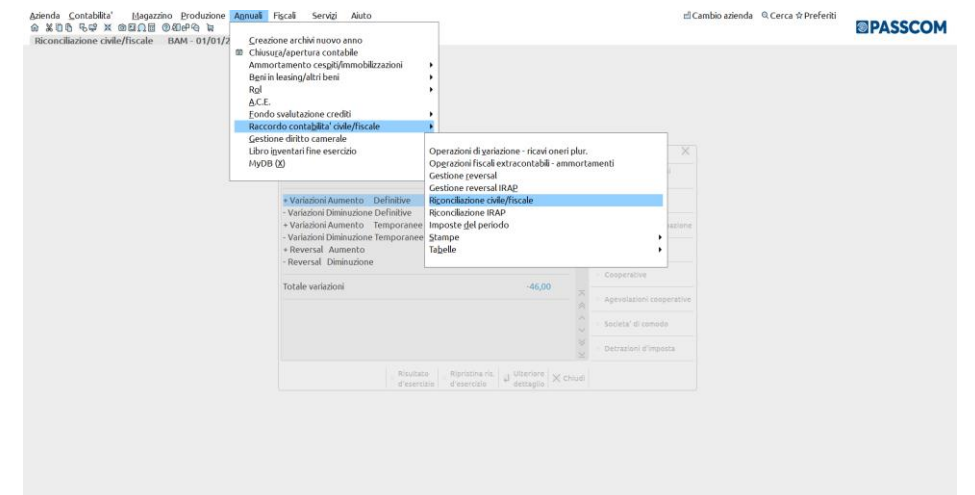

Entrando nelle singole voci "Op. di variazione – ricavi oneri plur." e "Op. fiscali extracont. – Ammortamenti", il programma mostra le variazioni che generano il disallineamento fra l'utile civilistico e quello fiscale. Entrando in "gestione reversal" e "gestione reversal IRAP" il programma mostra ciò che viene "rigirato" nell'anno. Qualora ci si trovi nel primo anno di utilizzo del raccordo, nella gestione reversal si possono imputare manualmente le variazioni temporanee originate in anni precedenti. Nel prosieguo del documento questi menù vengono affrontati nel dettaglio con un esempio numerico.

Entrare nella voce "Riconciliazione IRAP" per visualizzare l'imposta calcolata dal programma e che verrà successivamente considerata per il calcolo dell'imponibile fiscale della cooperativa. E' attivo il tasto "deduzioni" (shift F4), dove poter controllare quelle generate in automatico dal programma e poter inserirne delle altre, e il tasto (F8) "aliquota irap anno corrente" se si deve modificare, solo per quella tipologia di cooperativa, l'aliquota irap.

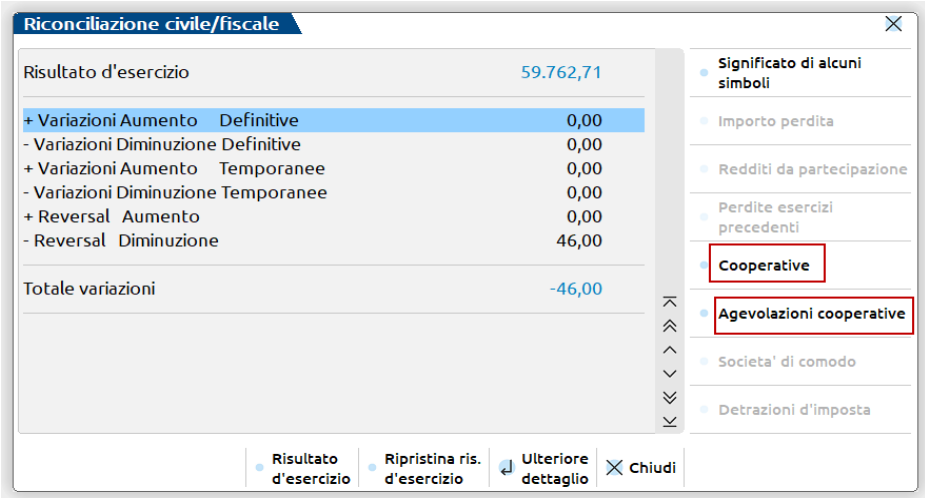

Entrare nella voce "Riconciliazione civile/fiscale", si apre la maschera sottostante. Vengono evidenziati i saldi di tutte le variazioni intervenute, temporanee, definitive ed i reversal. Si possono, con il tasto "dettagli", visualizzare le singole voci che compongono il saldo.

Entrando nella voce "AgevolazCoop" (tasto F12), si apre la "Tabella agevolazioni cooperative". Si possono "marcare" le specifiche agevolazioni previste dagli articoli 10 e 11 del DPR 601/73. Il programma consente di avere contemporaneamente la marcatura all'articolo 10 e all'articolo 11 primo periodo oppure all'articolo 11 secondo periodo (articolo 11 primo e secondo periodo non possono coesistere). La marcatura di questi campi modifica, a seconda dei casi, le percentuali riportate nelle voci sottostanti "Saldo variazioni fiscali" e "Saldo variazione IRAP". L'importo a 100 considererà le variazioni fiscali e la variazione IRAP al 100% nel calcolo dell'imponibile fiscale, l'importo a 0 invece non considererà tali variazioni, con conseguente "neutralizzazione" degli effetti fiscali delle variazioni (meglio specificato nel proseguo del documento).

# **®MEXAL ®PASSCOM**

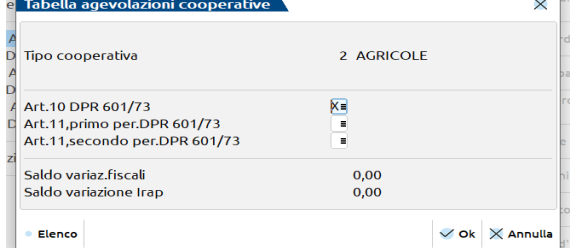

Uscendo dalla maschera "Tabella agevolazioni cooperative" ed entrando nella voce "Cooperative" (tasto F3), viene mostrato il calcolo effettuato dal programma per la determinazione dell'IRES, tenuto conto dei parametri impostati in precedenza relativi alle agevolazioni fiscali.

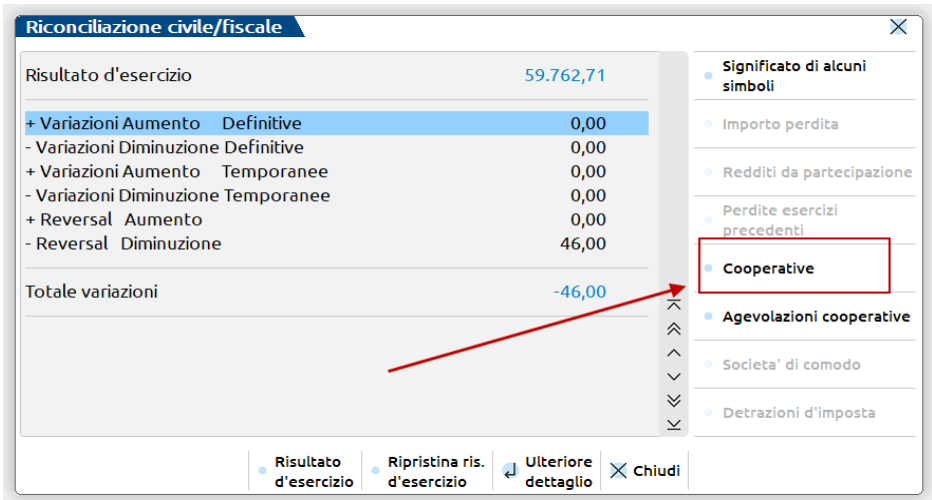

## **CALCOLO IRES COOPERATIVE PAG. 1/4**

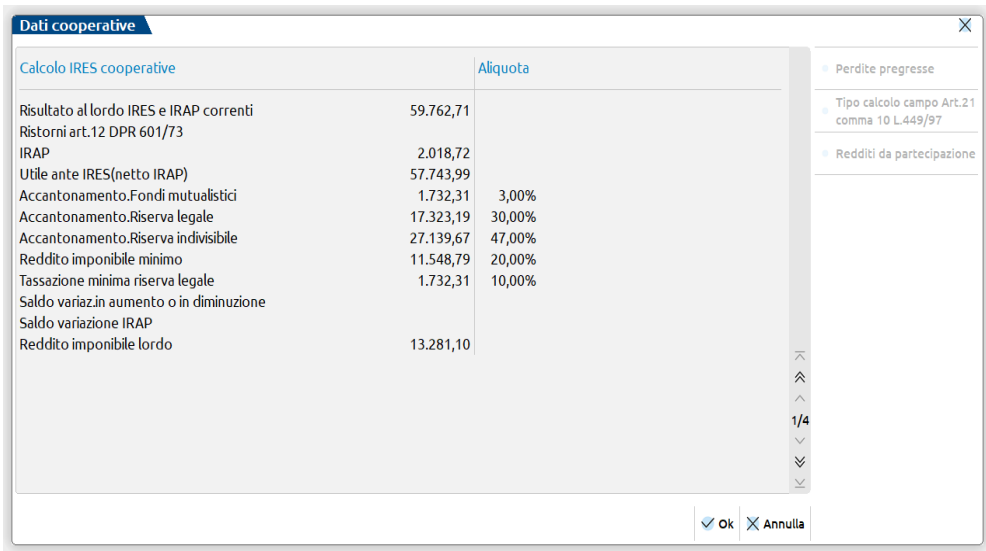

- **Risultato al lordo IRES e IRAP correnti:** in questo rigo viene sempre riportato il risultato al lordo dell'IRES e IRAP correnti, anche una volta avvenuta la loro contabilizzazione in prima nota.
- **Ristorni art. 12 DPR 601/73** : il campo gestisce gli eventuali ristorni elargiti ai soci in via extra contabile e viene popolato allorchè nel menù Operazioni di variazione venga inserita la tipologia di variazione nr. 98 che gestisce appunto i ristorni ai soci.
- **IRAP:** viene riportato il valore calcolato dalla "Riconciliazione IRAP" nel campo Imposta netta.
- **Utile ante IRES (netto IRAP):** calcolato come differenza fra i due campi soprastanti.

- **Accantonamento fondi mutualistici, riserva legale e riserva indivisibile:** le percentuali presenti vengono riprese dalla "Tabella cooperative" (tasto F2 nella cella "Tipo Coop" presente nei parametri contabili). Il programma calcola gli importi indicati applicando all'utile ante IRES tali percentuali.
- **Reddito imponibile minimo:** il valore è calcolato applicando la percentuale presente nella "Tabella cooperative" (%ReddMin) all'utile ante IRES.
- **Tassazione minima riserva legale:** il valore è calcolato, **dall'esercizio 2012 per le aziende solari**, applicando la percentuale del 10% presente nella colonna "Aliquote", moltiplicata per l'importo corrispondente al rigo "Accantonamento riserva legale".
- **Saldo variazioni in aumento o in diminuzione:** il valore indicato dipende dalle percentuali presenti nella "Tabella agevolazioni cooperative" (annuali – raccordo – riconciliazione civile/fiscale – tasto F12 o tasto funzione ivi presente) al fine di gestire le particolarità previste per le cooperative agricole e di produzione/lavoro. Nell'esempio vengono considerate al 100%. Il saldo di queste variazioni, sarà sempre al netto dell'IRES e dell'IRAP correnti, anche una volta avvenuta la loro contabilizzazione.
- **Saldo variazione IRAP:** il valore indicato dipende dalle percentuali presenti nella "Tabella agevolazioni cooperative" al fine di gestire le particolarità previste per le cooperative agricole e di produzione/lavoro. Nell'esempio viene considerata al 100%.
- **Reddito imponibile lordo:** viene calcolato come, Reddito imponibile minimo + Saldo variazioni in aumento o in diminuzione + Saldo variazione IRAP + (dal 2012) tassazione minima riserva legale.

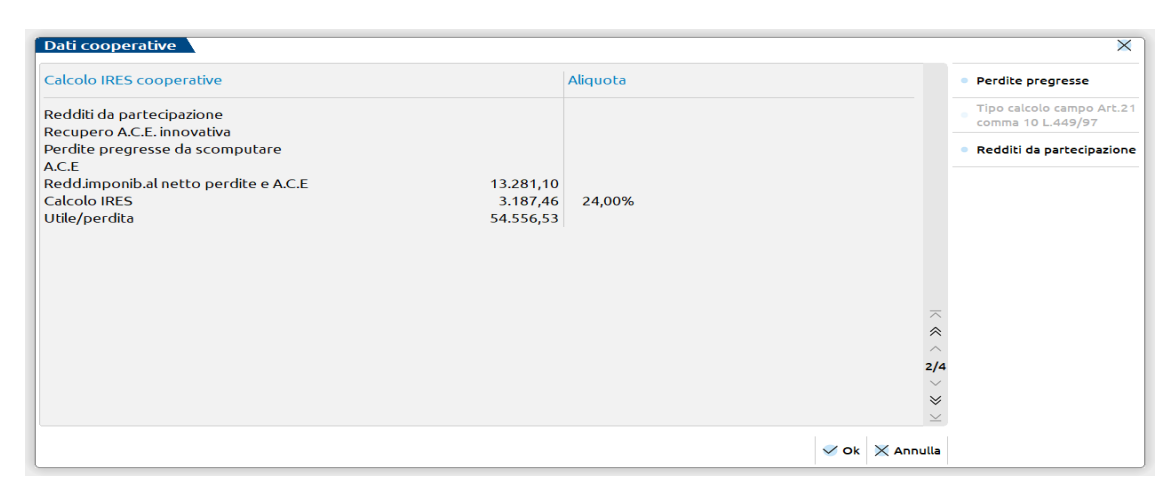

## **PAG. 2/4**

- **Redditi da partecipazione**: il campo ad imputazione manuale serve ad indicare l'eventuale reddito o perdita (preceduta dal segno meno) nel caso la COOP detenga una partecipazione in altra società od Ente.
- **Recupero Ace innovativa:** viene imputato l'importo calcolato in automatico nel menù Annuali ACE Recupero Ace innovativa.
- **Perdite pregresse da scomputare:** tramite il tasto funzione perdite (tasto F8) si abilita la cella dove riportare perdite da scomputare
- **A.C.E. :** viene imputato l'importo calcolato in automatico nel menù Annuali ACE.
- **Reddito imponibile al netto delle perdite e A.C.E. :** dato dalla differenza tra reddito imponibile lordo ed i due campi precedenti.
- **Calcolo IRES:** dato dall'aliquota vigente (Annuali Raccordo Tabelle Aliquote ires/irap) applicata al campo precedente.
- **Utile/Perdita:** dato dalla differenza fra l'utile ante IRES (netto IRAP) e l'IRES calcolata nel campo precedente. *Nel caso in cui questo campo chiuda in perdita fiscale e contestualmente nel campo "Utile ante IRES (netto IRAP)" a pag. 1/3 vi sia un risultato positivo, gli accantonamenti successivi di pag. 1/3 non verranno calcolati, dato che la società chiude in perdita fiscale.*

#### **VARIAZIONI IN AUMENTO PAG. 3/4**

- **IRAP in aumento:** viene sempre riportato il valore calcolato dal prospetto della "Riconciliazione IRAP", anche nei casi in cui dovrebbe essere irrilevante o in parte (50%) irrilevante, come per le cooperative agricole o di produzione/lavoro con i requisiti previsti rispettivamente dagli articoli 10 e 11 del DPR 601/73. In Redditi variazione in aumento in RF17.
- **IRES in aumento:** il valore viene ripreso dal calcolo effettuato nella pagina precedente. In Redditi variazione in aumento in RF17.
- **VA da raccordo:** viene riportata la somma di tutte le variazioni in aumento (definitive, temporanee e reversal) presenti nella "Riconciliazione civile/fiscale". In Redditi variazioni in aumento ripartite tra i vari righi in base alle voci riepilogate, ad esclusione dell'IRES e dell'IRAP, una volta avvenuta la loro contabilizzazione, già considerate nei due campi visti prima.
- Altre VA: questo rigo viene valorizzato quando contemporaneamente:

## **®MEXAL ®PASSCOM**

- o nella "Tabella agevolazioni cooperative" (Annuali Raccordo Riconciliazione civile/fiscale tasto F12 o tasto funzione ivi presente), in seguito alla marcatura delle celle ART.10 e/o ART.11, la voce "Saldo delle variazioni fiscali" propone una percentuale pari a zero (neutralità delle variazioni fiscali),
- o le "VA da raccordo" sono inferiori alle "VD da raccordo".
- In questo modo si neutralizza l'effetto della "VD da raccordo" per la parte eccedente la "VA da raccordo". Tale importo viene riportato nel rigo RF31 del modello Redditi tra le "altre variazioni in aumento" con codice 99 (interferenze fiscali cooperative).
- **VA per riserva legale:** nel caso si utilizzi l'opzione A descritta nel campo **Art.21, comma 10 L.449/97,** l'importo viene calcolato moltiplicando il campo VD riserva legale a pag. 3/3 per la percentuale del 10%, diversamente il campo viene calcolato come utile ante Ires (netto Irap) presente a pag. 1/3, per la percentuale del 3%. Quest'ultima è l'opzione di calcolo utilizzata dal programma come *de fault.*

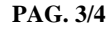

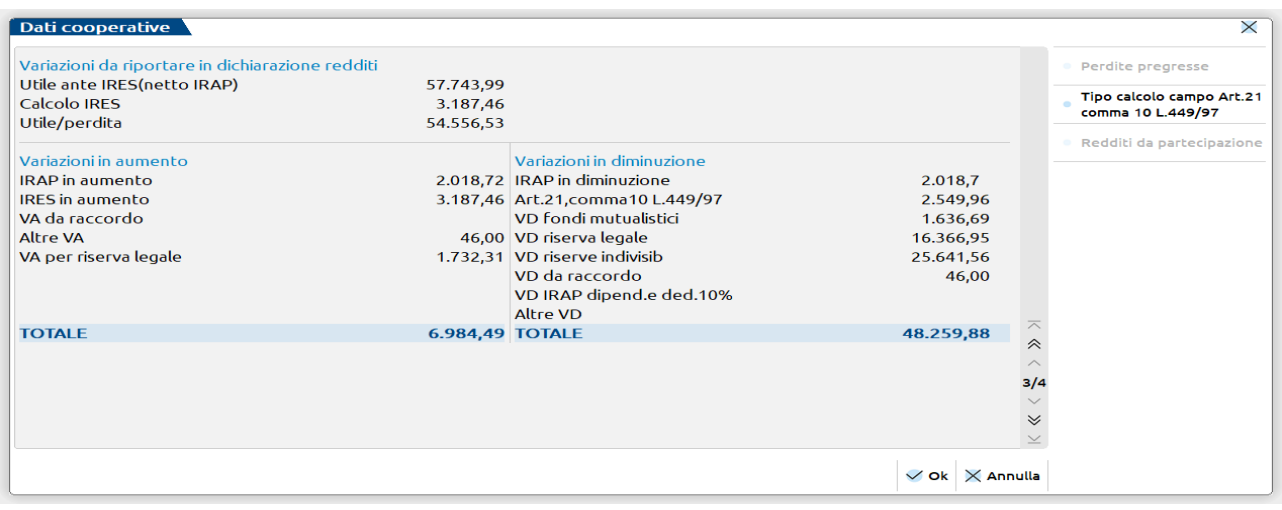

 **IRAP in diminuzione:** valorizzato se e solo se nella "Tabella agevolazioni cooperative" è presente, in corrispondenza della voce "Saldo variazione IRAP", una percentuale pari a 0 o 50. Se impostato a 0% verrà riportato il valore dell'IRAP, calcolata dal programma, per eliminare l'effetto della voce "IRAP in aumento" vista sopra. Tale importo viene riportato nel rigo RF55 del modello Redditi tra le "altre variazioni in diminuzione" con codice 99 (art.10-11 DPR 601/73-irap in diminuzione).

**Art.21, comma 10 L.449/97:** il campo ha due opzioni di calcolo.

**opzione A** - viene calcolata applicando alla voce "IRES in aumento" la percentuale di utili non tassata, che si ricava dalla "Tabella cooperative" (da parametri contabili e presente anche in Annuali – Raccordo – Tabelle) per differenza tra il 100% e la percentuale di reddito minimo (%ReddMin) e tassazione minima riserva legale (ossia il 10% del 30% accantonato a riserva legale). Esempio: se la % Redd. Min. è 40, la ripresa a tassazione della riserva legale è il 3%, la percentuale di utili non tassata sarà 57 (ossia: 100 – 40 - 3). Tale importo viene riportato nel rigo RF55 del modello Redditi tra le "altre variazioni in diminuzione" con codice 99 (Art.21, comma 10 L.449/97-imposta da imposta).

**opzione Blank (campo assente)** - considera solamente la parte relativa agli utili non tassati come differenza tra il 100% e la percentuale di reddito minimo (%ReddMin), per cui 60% nell'esempio sopra riportato (100 – 40). Tale importo viene riportato nel rigo RF55 del modello Redditi tra le "altre variazioni in diminuzione" con codice 99 (Art.21, comma 10 L.449/97-imposta da imposta).

Sarà cura dell'utente decidere se optare per il calcolo di tipo A, dato che il programma come opzione di *default* considera il blank (campo assente), ossia quella che defalca solamente il reddito minimo da tassare. Il reddito imponibile non subisce variazioni in entrambe le modalità di calcolo, quindi l'IRES di competenza avrà sempre il medesimo importo.

mbio azienda © Cerca ☆ Preferiti

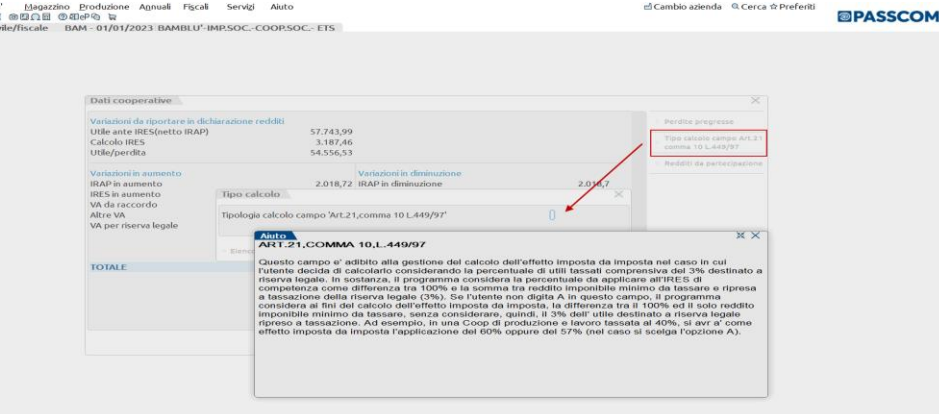

- **VD fondi mutualistici:** calcolata applicando il 3% alla voce "Utile/perdita".
- **VD riserva legale:** calcolata applicando il 30% alla voce "Utile/perdita".
- **VD riserva indivisibile:** calcolata applicando le percentuali presenti nella "Tabella cooperative", da noi predisposte, alla voce "Utile/perdita". **Per effetto della modifica introdotta dalla "Manovra di ferragosto" dall'esercizio 2012, le percentuali sono diventate: 27%, 47%, 67%, 2%, 0**%.

La sommatoria di queste Variazioni in diminuzione VDD per accantonamenti a riserve e fondi viene riportata in Redditi nel quadro RS "agevolazioni territoriali e settoriali" e conseguentemente nel rigo RF50 "reddito esente e detassato" se e solo se nella "Tabella agevolazioni cooperative" è stata "marcata" una delle celle per le agevolazioni previste dagli artt. 10 e 11 del DPR 601/73. Se non c'è alcuna "marcatura" il medesimo importo è riportato nel rigo RF55 "altre variazioni in diminuzione" con codice 99 (accantonamento fondi e riserve).

- **VD da raccordo:** viene riportata la somma di tutte le variazioni in diminuzione (definitive, temporanee e reversal) presenti nella "Riconciliazione civile/fiscale". In Redditi variazioni in diminuzione ripartite tra i vari righi in base alle voci riepilogate.
- **Altre VD:** questo rigo viene valorizzato quando contemporaneamente:
	- o nella "Tabella agevolazioni cooperative", in seguito alla marcatura delle celle ART.10 e/o ART.11, la voce "Saldo delle variazioni fiscali" propone una percentuale pari a zero (neutralità delle variazioni fiscali)
	- o le "VD da raccordo" sono inferiori alle "VA da raccordo".

In questo modo si neutralizza l'effetto della "VA da raccordo" per la parte eccedente la "VD da raccordo". Tale importo viene riportato nel rigo RF55 del modello Redditi tra le "altre variazioni in diminuzione" con codice 99 (interferenze fiscali cooperative).

I due campi "Altre VA" e "Altre VD" sono alternativi, la valorizzazione di uno esclude la valorizzazione dell'altro.

### **PAG. 4/4**

**Redditi da partecipazione**: riprende l'importo inserito a pag. 2/4.

**Recupero Ace innovativa**: riprende l'importo inserito a pag. 2/4.

**Perdite fiscali pregresse**: vedi sopra.

**ACE**: vedi sopra.

**Imponibile fiscale**: **c**alcolato in base alla sommatoria degli importi precedenti.

**Ires a debito (24,00):** calcola l'imposta corrente sull'imponibile fiscale del campo precedente.

## **CONTABILIZZAZIONE DELLE IMPOSTE**

Entrare nel menù Annuali – Raccordo contabilità civile/fiscale – Imposte del periodo

# **@MEXAL @PASSCOM**

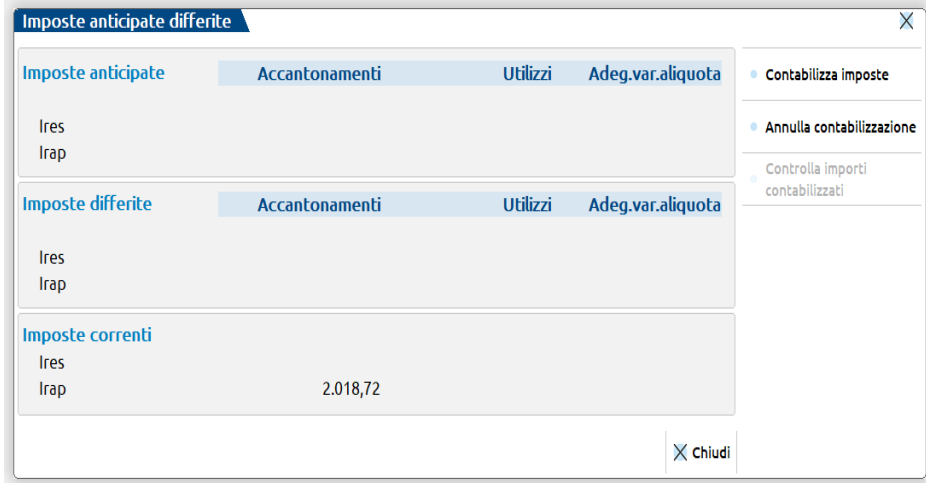

Sono riportate le imposte anticipate e differite, nel caso in cui nella maschera della "Riconciliazione civile/fiscale" fossero presenti delle variazioni temporanee, nonchè le imposte correnti.

*N.B. : Per le cooperative occorre fare una premessa a proposito della rilevazione della fiscalità differita:* a differenza infatti delle "altre" società di capitali, in cui la contabilizzazione delle imposte (anticipate, differite e correnti) può essere effettuata sia rilevando prima le anticipate e le differite e successivamente le correnti oppure contestualmente, essendo irrilevante l'effetto sul reddito imponibile, per le cooperative, qualora si decidesse di gestire la fiscalità differita, OCCORRE procedere prima con la contabilizzazione delle "anticipate" e "differite" e solo SUCCESSIVAMENTE contabilizzare le "correnti". Se non si volesse gestire la "fiscalità differita", nei parametri contabili (menù aziende – anagrafica azienda – dati aziendali (F4) – parametri contabili pag. 2/2) impostare a "N" gestione imposte differite.